**Bedienungsanleitung für Kamera** Bitte zuerst lesen!

# **Bedieningshandleiding van de camera**

Lees dit eerst

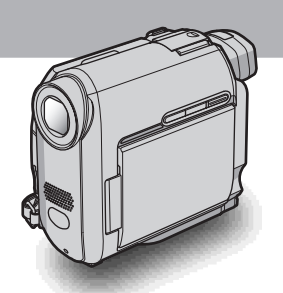

**Digital Video Camera Recorder**

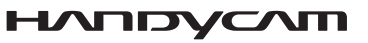

**DCR-HC30E/HC40E**

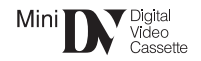

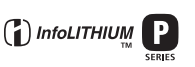

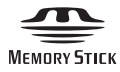

**Bedienungsanleitung für Kamera [DE] / Bedieningshandleiding van de camera [NL]**

Bedienungsanleitung für Kamera [DE] / Bedieningshandleiding van de camera [NL]

**DE**

# <span id="page-1-0"></span>**Bitte zuerst lesen!**

Lesen Sie diese Anleitung vor Inbetriebnahme des Geräts bitte genau durch und bewahren Sie sie zum späteren Nachschlagen sorgfältig auf.

#### **ACHTUNG**

**Um Feuergefahr und die Gefahr eines elektrischen Schlags zu vermeiden, setzen Sie das Gerät weder Regen noch sonstiger Feuchtigkeit aus.**

**Um einen elektrischen Schlag zu vermeiden, öffnen Sie das Gehäuse nicht. Überlassen Sie Wartungsarbeiten stets nur qualifiziertem Fachpersonal.**

#### **FÜR KUNDEN IN DEUTSCHLAND**

Entsorgungshinweis: Bitte werfen Sie nur entladene Batterien in die Sammelboxen beim Handel oder den Kommunen. Entladen sind Batterien in der Regel dann, wenn das Gerät abschaltet und signalisiert "Batterie leer" oder nach längerer Gebrauchsdauer der Batterien ..nicht mehr einwandfrei funktioniert". Um sicherzugehen, kleben Sie die Batteriepole z.B. mit einem Klebestreifen ab oder geben Sie die Batterien einzeln in einen Plastikbeutel.

#### **FÜR KUNDEN IN EUROPA**

#### **ACHTUNG**

Elektromagnetische Felder mit bestimmten Frequenzen können die Bild- und Tonqualität bei diesem Camcorder beeinträchtigen.

Dieses Produkt wurde geprüft und erfüllt die EMC-Richtlinie, sofern Verbindungskabel von unter 3 m Länge verwendet werden.

#### $\theta$  Hinweis

Wenn eine laufende Datenübertragung aufgrund statischer Aufladung oder elektromagnetischer Interferenzen abbricht (fehlschlägt), starten Sie die entsprechende Anwendung neu oder lösen Sie das USB-Kabel und schließen es wieder an.

# **Hinweise zur Verwendung**

#### **Hinweis zum Cassette Memory**

Der Camcorder basiert auf dem DV-Format. Sie können mit diesem Camcorder ausschließlich Mini-DV-Kassetten verwenden. Es empfiehlt sich, Mini-DV-Kassetten mit Cassette Memory zu verwenden, da in diesem Fall Funktionen wie Titelsuche [\(Seite 60\)](#page-59-0), Datumssuche [\(Seite 60\),](#page-59-1) [ CIII TITEL] [\(Seite 80\)](#page-79-0) und [ BANDTITEL] [\(Seite 82\)](#page-81-0) zur Verfügung stehen. Kassetten mit Cassette Memory sind mit  $\int$ III gekennzeichnet.

#### **Hinweis zum geeigneten "Memory Stick"-Typ**

Sie können mit diesem Camcorder ausschließlich einen "Memory Stick Duo" verwenden, der etwa halb so groß ist wie ein normaler "Memory Stick" [\(Seite 131\)](#page-130-0).

Der "Memory Stick Duo" ist mit der Markierung MEMORY STICK DUO gekennzeichnet.

#### **Hinweise zur Aufnahme**

- Testen Sie vor dem Starten der eigentlichen Aufnahme die Aufnahmefunktion, um sicherzugehen, dass Bild und Ton ohne Probleme aufgenommen werden.
- Wenn es aufgrund einer Fehlfunktion des Camcorders, der Speichermedien usw. zu Störungen bei der Aufnahme oder Wiedergabe kommt, besteht kein Anspruch auf Schadenersatz für die nicht erfolgte oder beschädigte Aufnahme.
- Das Farbfernsehsystem hängt vom Land/Gebiet ab. Um Ihre Aufnahmen auf einem Fernsehschirm wiedergeben zu können, benötigen Sie ein PAL-Fernsehgerät.
- Fernsehsendungen, Filme, Videoaufnahmen und anderes Material können urheberrechtlich geschützt sein. Das unberechtigte Aufzeichnen solchen Materials verstößt unter Umständen gegen das Urheberrecht.

#### **Hinweise zum LCD-Bildschirm, Sucher und Objektiv**

• Der LCD-Bildschirm und der Sucher werden in einer Hochpräzisionstechnologie hergestellt, so dass der Anteil der effektiven Bildpunkte bei über 99,99 % liegt.

Dennoch können schwarze Punkte und/oder helle Lichtpunkte (weiß, rot, blau oder grün) permanent auf dem LCD-Bildschirm und im Sucher zu sehen sein.

Diese Punkte gehen auf das Herstellungsverfahren zurück und weisen nicht auf eine Fehlfunktion hin.

• Wenn der LCD-Bildschirm, der Sucher oder das Objektiv längere Zeit direktem Sonnenlicht ausgesetzt wird, kann es zu Fehlfunktionen kommen. Seien Sie vorsichtig, wenn Sie die Kamera in der Nähe eines Fensters oder im Freien abstellen.

**DE**

• Richten Sie die Kamera nicht auf die Sonne. Andernfalls kann es am Camcorder zu Fehlfunktionen kommen. Nehmen Sie die Sonne nur bei mäßiger Helligkeit, wie z. B. in der Dämmerung, auf.

#### **Hinweis zum Anschließen anderer Geräte**

Wenn Sie den Camcorder über ein USB- oder i.LINK-Kabel an ein anderes Gerät wie einen Videorecorder oder einen Computer anschließen, achten Sie darauf, den Stecker richtig herum einzustecken. Wenn Sie den Stecker mit Gewalt falsch herum einstecken, kann der Anschluss beschädigt werden und es kann zu Fehlfunktionen am Camcorder kommen.

#### **Hinweise zu dieser Anleitung**

- Die in dieser Anleitung enthaltenen Bilder vom LCD-Bildschirm und vom Sucher wurden mit einer digitalen Standbildkamera aufgenommen und können sich von der tatsächlichen Anzeige unterscheiden.
- Die Abbildungen in dieser Anleitung zeigen das Modell DCR-HC40E.

### **Hinweise zum Verwenden des**

#### **Camcorders**

• Halten Sie den Camcorder richtig.

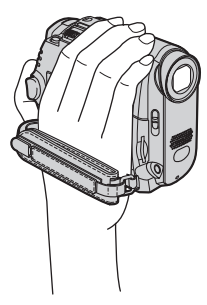

• Ziehen Sie den Riemen wie in der folgenden Abbildung dargestellt an.

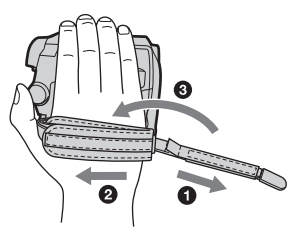

• Der Riemen lässt sich auch als Handgelenksriemen verwenden [\(Seite 146\).](#page-145-0)

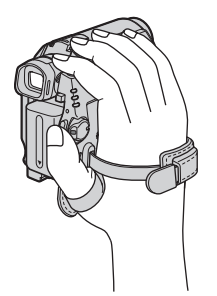

• Wenn Sie mit dem Berührungsbildschirm arbeiten, legen Sie die Hand zum Unterstützen an die Rückseite des LCD-Bildschirmträgers. Berühren Sie dann die auf dem Bildschirm angezeigten Tasten.

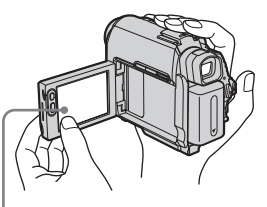

Berühren Sie die Taste auf dem LCD-Bildschirm.

- Sie können die Sprache für die Bildschirmanzeigen des Camcorders auswählen [\(Seite 24\).](#page-23-0)
- Achten Sie beim Auf- oder Zuklappen bzw. beim Einstellen des Winkels des LCD-Bildschirmträgers darauf, nicht versehentlich Tasten auf dem LCD-Rahmen zu drücken.
- Halten Sie den Camcorder nicht an den folgenden Teilen.

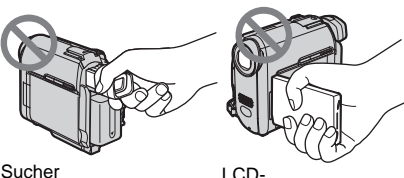

Bildschirmträger

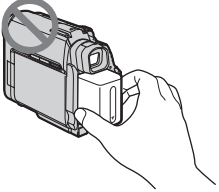

Akku

# **Inhalt**

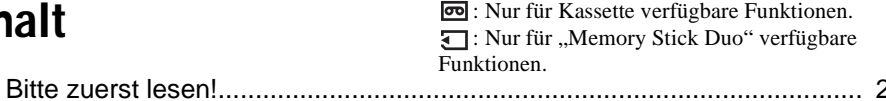

## **[Kurzanleitung](#page-7-0)**

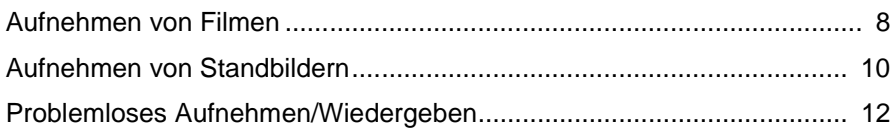

## **[Vorbereitungen](#page-12-0)**

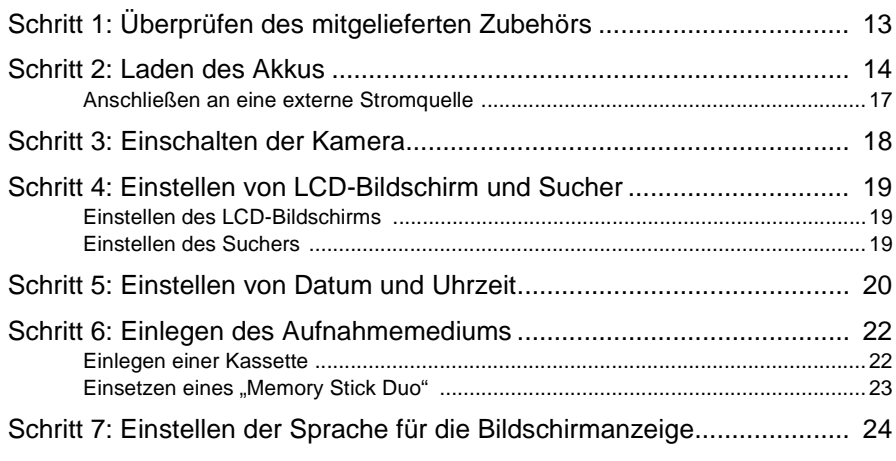

### **[Aufnahme](#page-24-0)**

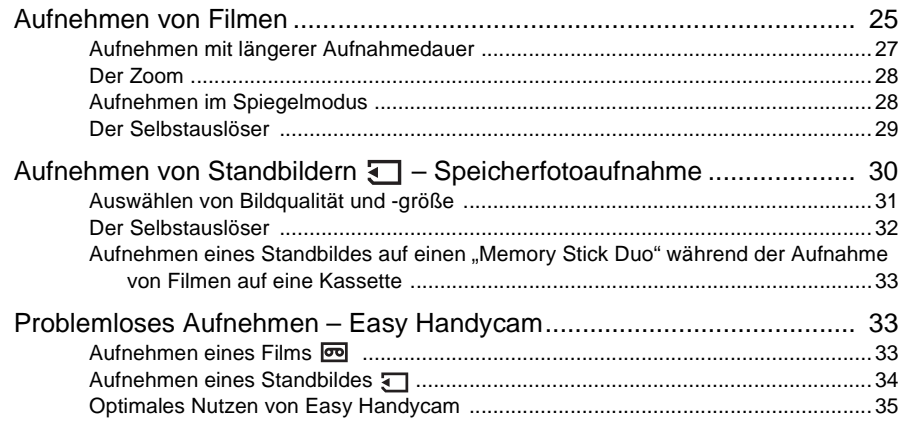

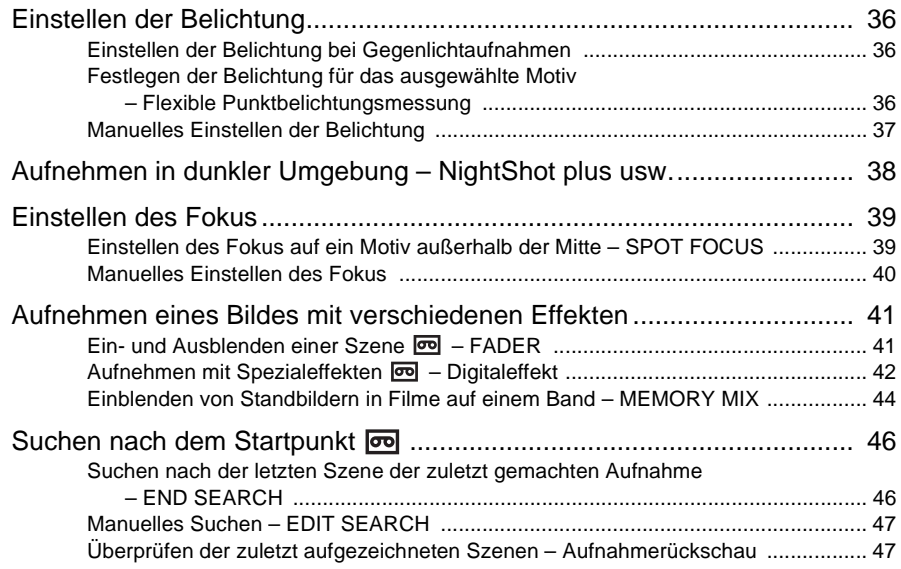

## **[Wiedergabe](#page-47-0)**

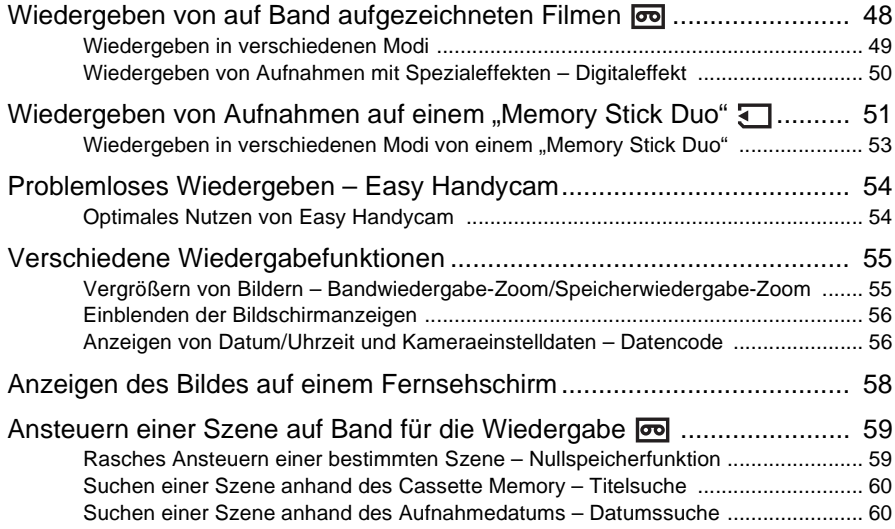

#### **[Weitere Funktionen](#page-61-0)**

### **[Das Menüsystem](#page-61-1)**

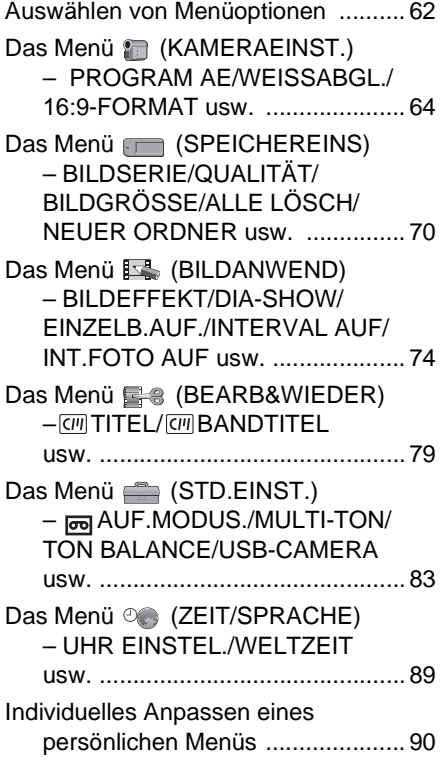

## **[Überspielen/Schneiden](#page-93-0)**

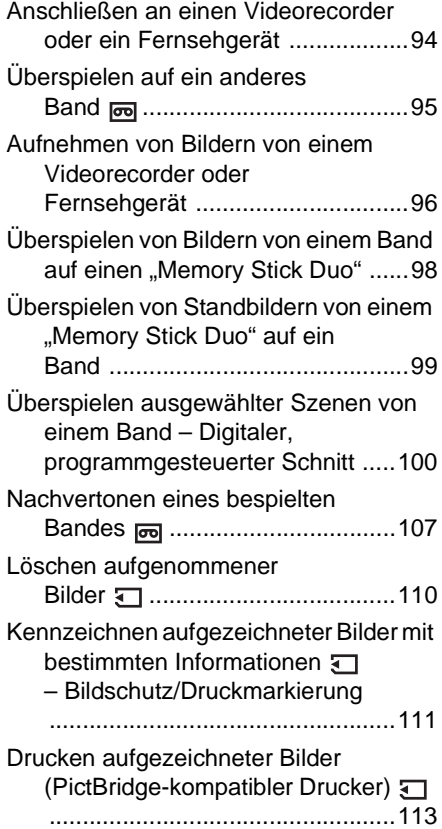

#### **[Störungsbehebung](#page-114-0)**

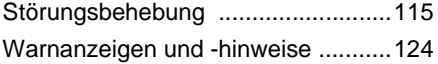

#### **[Weitere Informationen](#page-128-0)**

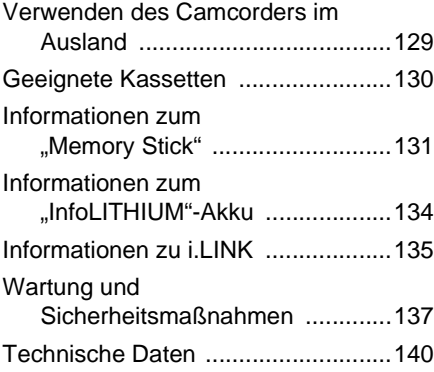

#### **[Kurzreferenz](#page-142-0)**

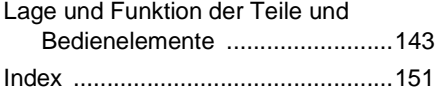

Schlagen Sie auch in den anderen mit dem Camcorder gelieferten Bedienungsanleitungen nach:

• Bearbeiten von Bildern mit dem Computer → Handbuch zu Computeranwendungen

<span id="page-7-1"></span><span id="page-7-0"></span>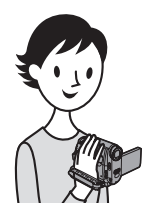

# **Kurzanleitung Aufnehmen von Filmen**

#### *1* **Bringen Sie den geladenen Akku am Camcorder an.**

Informationen zum Laden des Akkus finden Sie auf [Seite 14.](#page-13-1)

**Schieben Sie den Akku in Pfeilrichtung hinein, bis er mit einem Klicken einrastet.**

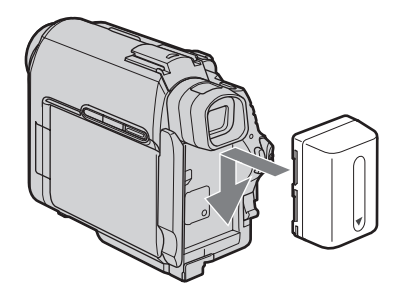

# *2* **Legen Sie eine Kassette in den Camcorder ein.**

a **Schieben Sie den Hebel OPEN/ ≜EJECT⊿ in Pfeilrichtung und öffnen Sie den Deckel.** Das Kassettenfach fährt automatisch heraus.

**2** Legen Sie die Kassette **mit der Fensterseite nach oben ein und drücken Sie dann auf die Mitte des Kassettenrückens.**

#### **B** Drücken Sie PUSH.

Schließen Sie den Kassettendeckel, wenn das Kassettenfach von alleine zurückgefahren ist.

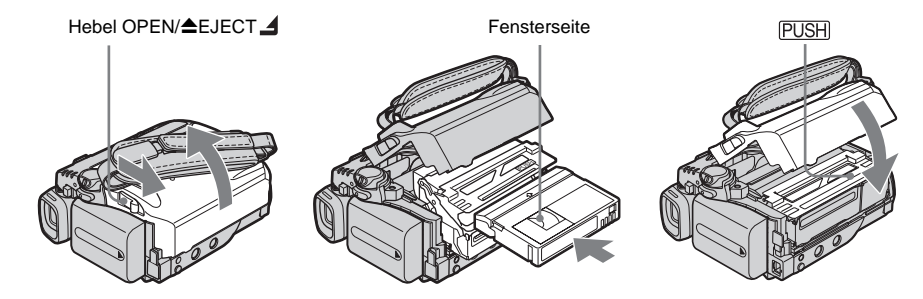

# **Kurzanleitung** (urzanleitun

#### *3* **Starten Sie die Aufnahme und betrachten Sie dabei das Motiv auf dem LCD-Bildschirm.**

Datum und Uhrzeit sind werkseitig nicht eingestellt. Informationen zum Einstellen von Datum und Uhrzeit finden Sie auf [Seite 20.](#page-19-1)

#### a **Stellen Sie den Schalter LENS COVER auf OPEN.**

**<sup>** $\bullet$ **</sup>** Klappen Sie den LCD-**Bildschirmträger auf.**

**<sup>6</sup>** Halten Sie die grüne Taste **gedrückt und schieben Sie den Schalter POWER nach unten, so dass die Anzeige CAMERA-TAPE leuchtet.**

Die Kamera schaltet sich ein.

#### d **Drücken Sie REC START/ STOP.**

Die Aufnahme beginnt. Wenn Sie in den Bereitschaftsmodus wechseln wollen, drücken Sie erneut REC START/STOP. Sie können auch REC START/ STOP am LCD-Bildschirmträger verwenden.

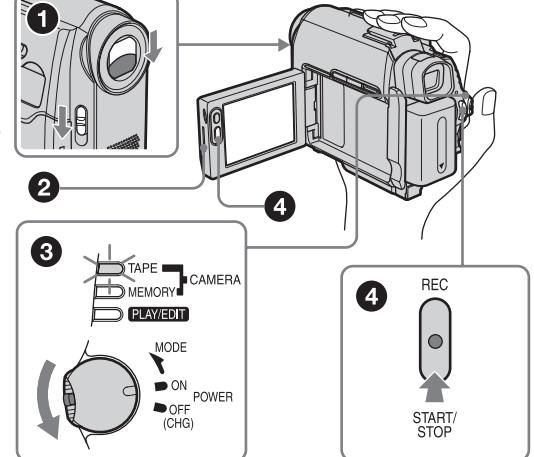

#### *4* **Lassen Sie das aufgenommene Bild auf dem LCD-Bildschirm wiedergeben.**

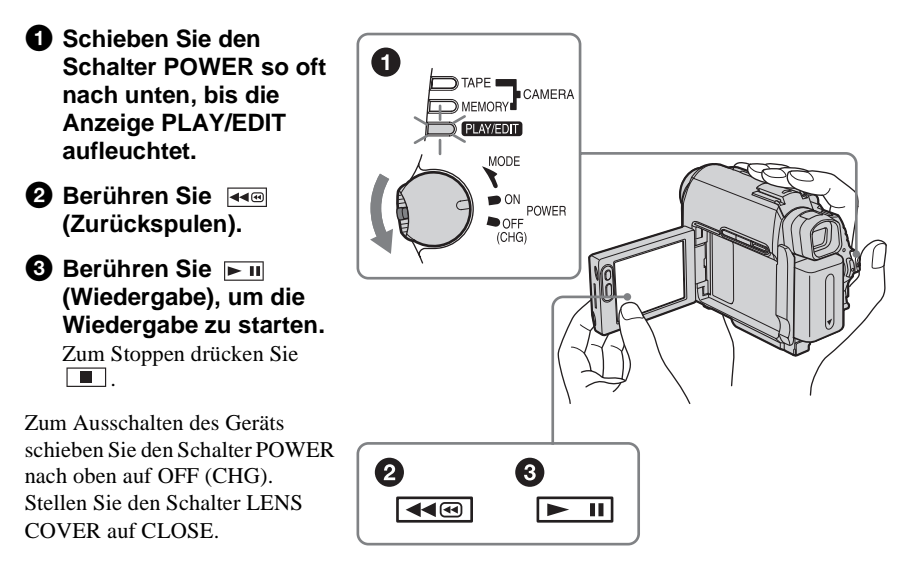

<span id="page-9-0"></span>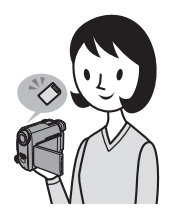

# **Aufnehmen von Standbildern**

#### *1* **Bringen Sie den geladenen Akku am Camcorder an.**

Informationen zum Laden des Akkus finden Sie auf [Seite 14.](#page-13-1)

**Schieben Sie den Akku in Pfeilrichtung hinein, bis er mit einem Klicken einrastet.**

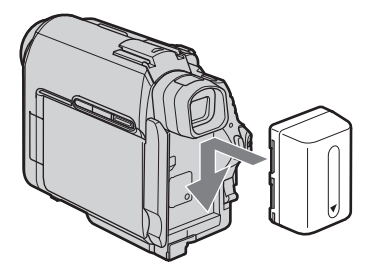

# 2 Setzen Sie einen "Memory Stick Duo" in den Camcorder ein.

**Achten Sie beim Einsetzen darauf, dass sich die Markierung ◀ links unten befindet. Schieben Sie den "Memory Stick" hinein, bis er mit einem Klicken** 

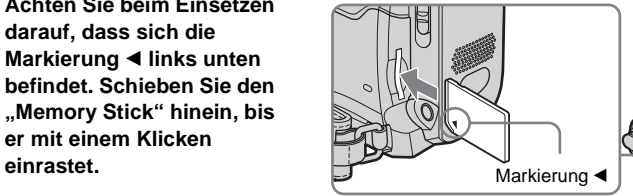

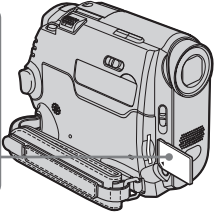

# **Kurzanleitung** Kurzanleitung

#### *3* **Starten Sie die Aufnahme und betrachten Sie dabei das Motiv auf dem LCD-Bildschirm.**

Datum und Uhrzeit sind werkseitig nicht eingestellt. Informationen zum Einstellen von Datum und Uhrzeit finden Sie auf [Seite 20.](#page-19-1)

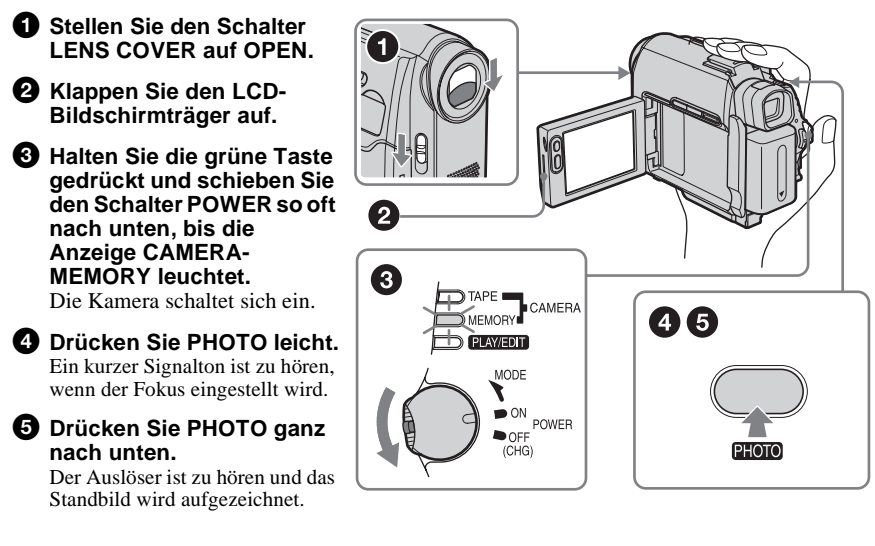

#### *4* **Lassen Sie das aufgenommene Bild auf dem LCD-Bildschirm wiedergeben.**

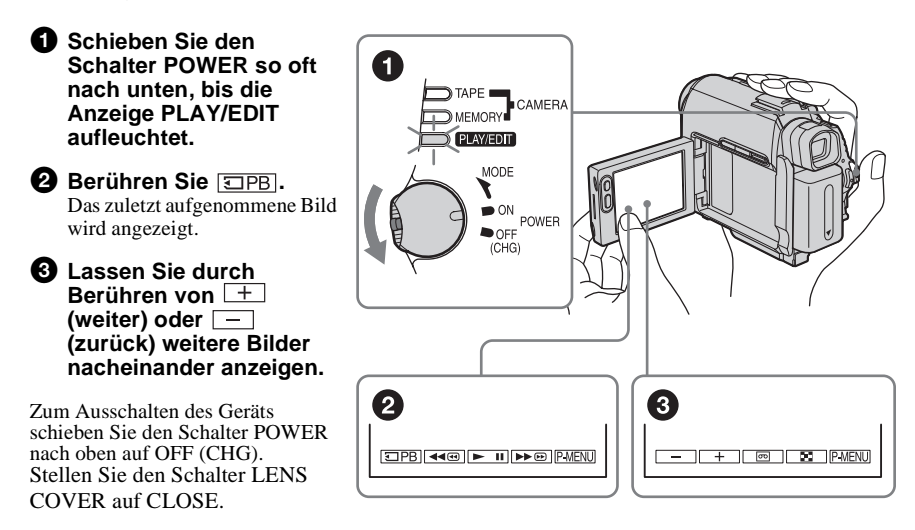

<span id="page-11-0"></span>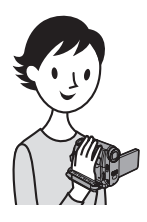

# **Problemloses Aufnehmen/ Wiedergeben**

Wenn Sie zur Funktion Easy Handycam umschalten, wird das Aufnehmen/Wiedergeben noch einfacher. Mit der Funktion Easy Handycam können selbst Erstbenutzer die Aufnahme/Wiedergabe problemlos starten, da sie nur die Grundfunktionen zur Aufnahme/Wiedergabe umfasst.

#### **Drücken Sie EASY beim Aufnehmen bzw. Wiedergeben.**

EASY leuchtet blau auf  $(①)$  und die Bildschirmschrift wird während der Funktion Easy Handycam größer angezeigt  $(②)$ .

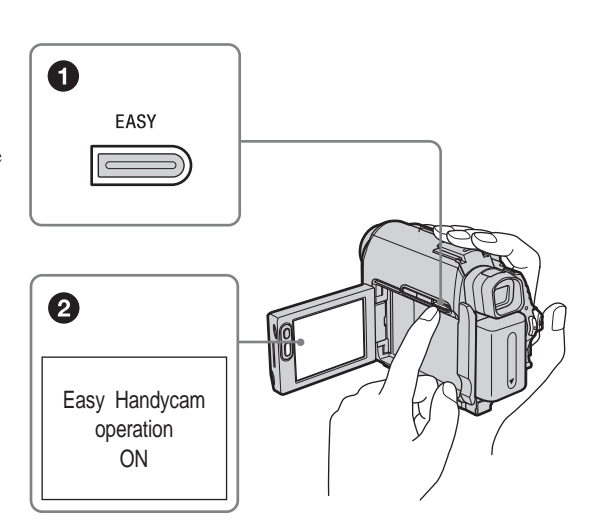

Weitere Informationen finden Sie in den Anweisungen zu den einzelnen Funktionen. Schlagen Sie zum Aufnehmen auf [Seite 33](#page-32-3) und zum Wiedergeben auf Seite [54](#page-53-2) nach.

# <span id="page-12-3"></span><span id="page-12-2"></span><span id="page-12-1"></span><span id="page-12-0"></span>**Schritt 1: Überprüfen des mitgelieferten Zubehörs**

Überprüfen Sie bitte, ob die folgenden Teile mit dem Camcorder geliefert wurden. Die Zahl in Klammern gibt jeweils die Anzahl des mitgelieferten Teils an.

#### **8-MB-"Memory Stick Duo" (1)**

Sie können mit diesem Camcorder ausschließlich einen "Memory Stick Duo" verwenden, der etwa halb so groß ist wie ein normaler "Memory Stick". Weitere Informationen dazu finden Sie auf [Seite 131.](#page-130-0)

#### **Memory Stick Duo-Adapter (1)**

Wenn Sie einen Memory Stick Duo-Adapter an einen "Memory Stick Duo" anbringen, können Sie einen "Memory Stick Duo" mit allen Geräten verwenden, die mit einem normalen "Memory Stick" kompatibel sind.

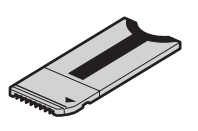

**Netzteil (1)**

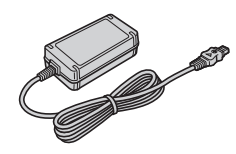

**Netzkabel (1)**

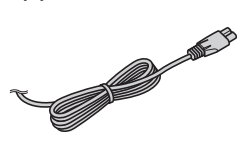

#### **Drahtlose Fernbedienung (1)**

Eine Lithiumknopfbatterie ist bereits eingelegt.

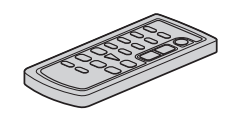

**A/V-Verbindungskabel (1)**

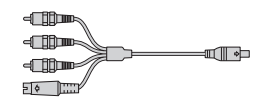

**USB-Kabel (1)**

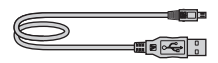

**Akku NP-FP50 (1)**

**CD-ROM "SPVD-012 USB Driver" (1)**

**Reinigungstuch (1)**

**Abdeckung für Zubehörschuh (1)**

Am Camcorder angebracht.

#### **21-poliger Adapter (1)**

Nur bei Modellen mit dem  $C \leftarrow$ Zeichen an der Unterseite.

**Bedienungsanleitung für Kamera (dieses Handbuch) (1)**

**Handbuch zu Computeranwendungen (1)**

# <span id="page-13-1"></span><span id="page-13-0"></span>**Schritt 2: Laden des Akkus**

#### Sie können den "InfoLITHIUM"-Akku der **P-Serie** am Camcorder anbringen und dort laden.

#### b **Hinweise**

- Andere Akkus als der "InfoLITHIUM"-Akku der P-Serie sind nicht geeignet [\(Seite 134\)](#page-133-1).
- Schließen Sie den Gleichstromstecker des Netzteils oder die Akkuanschlüsse nicht mit einem Metallgegenstand kurz. Andernfalls kann es zu Fehlfunktionen kommen.
- Schließen Sie das Netzteil an eine nahe gelegene Netzsteckdose an. Lösen Sie das Netzteil umgehend von der Netzsteckdose, wenn es zu einer Fehlfunktion kommt.

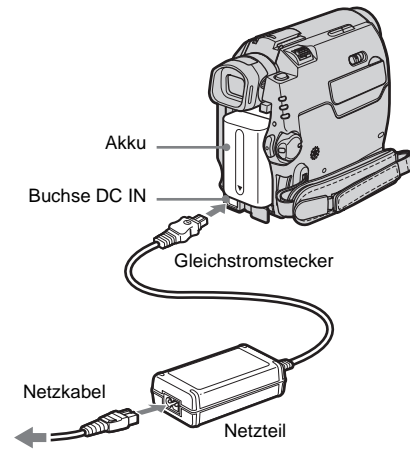

an eine Netzsteckdose

**1 Bringen Sie den Akku an, indem Sie ihn in Pfeilrichtung hineinschieben, bis er mit einem Klicken einrastet.**

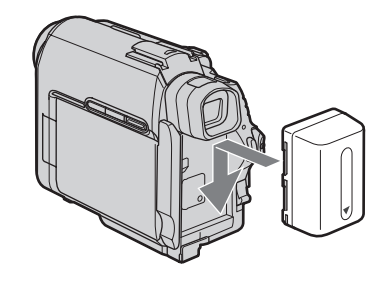

**2 Schließen Sie das Netzteil an die Buchse DC IN am Camcorder an. Die Markierung ▲ am Gleichstromstecker muss dabei nach unten weisen.** 

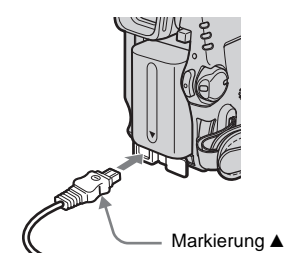

- **3 Schließen Sie das Netzkabel an das Netzteil an.**
- **4 Schließen Sie das Netzkabel an eine Netzsteckdose an.**
- **5 Schieben Sie den Schalter POWER nach oben auf OFF (CHG).**

Die Ladeanzeige CHG leuchtet auf und der Ladevorgang beginnt.

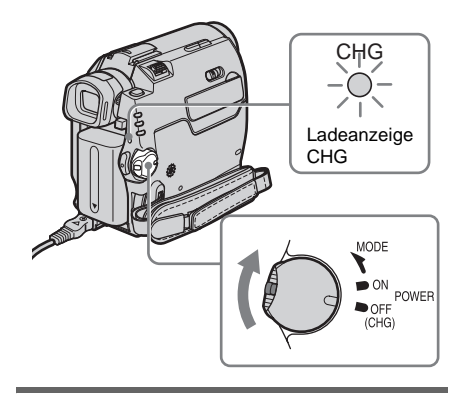

#### **Nach dem Laden des Akkus**

Die Ladeanzeige CHG erlischt, wenn der Akku vollständig geladen ist. Lösen Sie das Netzteil von der Buchse DC IN.

#### **So nehmen Sie den Akku ab**

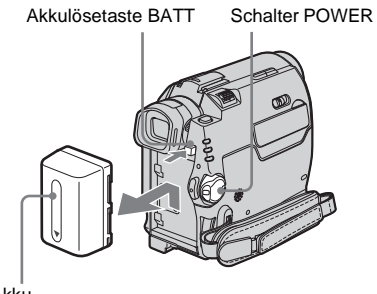

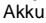

- **1 Stellen Sie den Schalter POWER auf OFF (CHG).**
- **2 Halten Sie die Akkulösetaste BATT gedrückt und schieben Sie den Akku in Pfeilrichtung heraus.**

#### b **Hinweis**

• Wenn Sie den Akku längere Zeit nicht benutzen wollen, entladen Sie den Akku vollständig, bevor Sie ihn aufbewahren. Informationen zum Aufbewahren des Akkus finden Sie auf [Seite 135.](#page-134-1)

#### **So überprüfen Sie die Akkurestladung – Akkuinformationen**

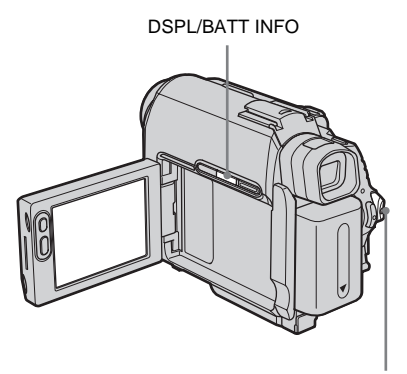

Sie können den aktuellen Ladezustand des Akkus und die aktuelle restliche Aufnahmedauer während des Ladevorgangs und bei ausgeschaltetem Camcorder anzeigen lassen.

- **1 Stellen Sie den Schalter POWER auf OFF (CHG).**
- **2 Klappen Sie den LCD-Bildschirmträger auf.**

#### **3 Drücken Sie DSPL/BATT INFO.** Die Akkuinformationen erscheinen etwa 7 Sekunden lang.

Wenn Sie die Taste gedrückt halten, können Sie die Informationen etwa 20 Sekunden lang anzeigen lassen.

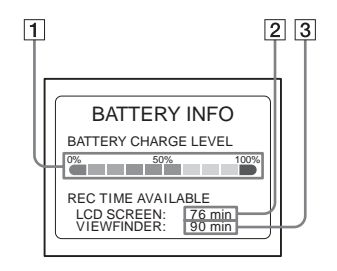

- A **Akkuladezustand: Zeigt die ungefähre Restladung des Akkus an.**
- B **Ungefähr mögliche Aufnahmedauer mit dem LCD-Bildschirm.**
- C **Ungefähr mögliche Aufnahmedauer mit dem Sucher.**

#### ,**Fortsetzung**

#### **Ladedauer**

Ungefähre Anzahl an Minuten zum vollständigen Laden eines vollständig entladenen Akkus bei 25 °C (10 – 30 °C empfohlen).

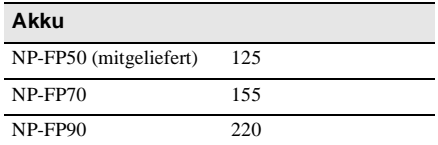

#### **Aufnahmedauer beim Aufnehmen mit eingeschaltetem LCD-Bildschirm**

Ungefähre Anzahl an Minuten bei Verwendung eines vollständig geladenen Akkus bei 25 °C.

#### **Wenn LCD BACKLIGHT auf ON steht**

Beim DCR-HC40E:

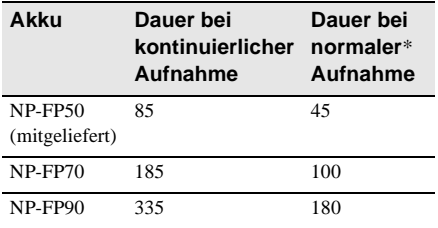

Beim DCR-HC30E:

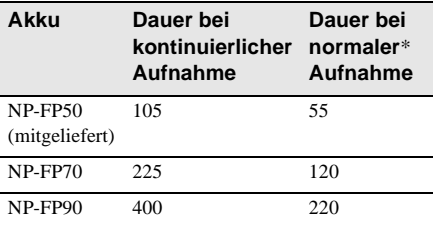

#### **Wenn LCD BACKLIGHT auf OFF steht** Beim DCR-HC40E:

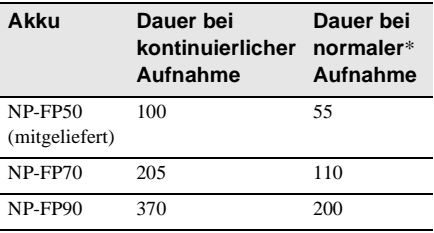

Beim DCR-HC30E:

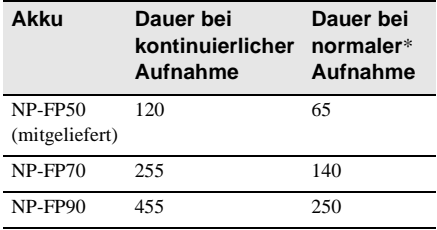

#### **Aufnahmedauer beim Aufnehmen mit dem Sucher**

Ungefähre Anzahl an Minuten bei Verwendung eines vollständig geladenen Akkus bei 25 °C. Beim DCR-HC40E:

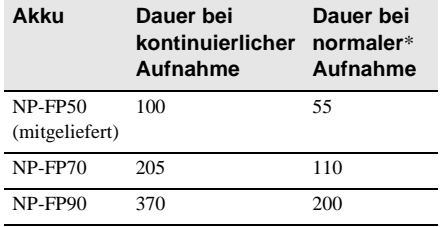

#### Beim DCR-HC30E:

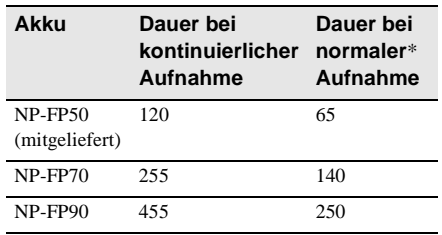

\* Ungefähre Anzahl an Minuten, wenn Sie die Aufnahme wiederholt starten/stoppen, mit dem Schalter POWER den Betriebsmodus wechseln und den Zoom einsetzen. Die tatsächliche Betriebsdauer des Akkus ist unter Umständen kürzer.

# Vorbereitungen **Vorbereitungen**

#### **Wiedergabedauer**

Ungefähre Anzahl an Minuten bei Verwendung eines vollständig geladenen Akkus bei 25 °C. Beim DCR-HC40E:

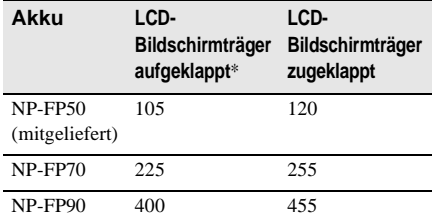

#### Beim DCR-HC30E:

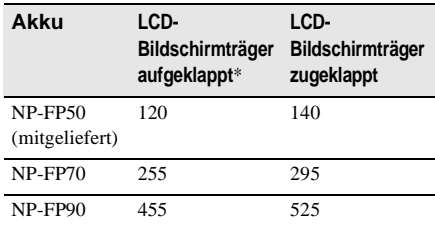

\* Wenn LCD BACKLIGHT auf ON steht.

#### **(3) Hinweise**

- Der Camcorder wird nicht über den Akku mit Strom versorgt, wenn das Netzteil an die Buchse DC IN des Camcorders angeschlossen ist, auch wenn das Netzkabel nicht in die Netzsteckdose eingesteckt ist.
- Die Aufnahme- und Wiedergabedauer verkürzen sich, wenn Sie den Camcorder bei niedrigen Temperaturen verwenden.
- In den folgenden Fällen blinkt die Ladeanzeige CHG während des Ladens oder die Akkuinformationen werden nicht korrekt angezeigt.
	- Der Akku wurde nicht korrekt angebracht.
	- Der Akku ist beschädigt.
	- Der Akku ist vollständig entladen (betrifft nur die Akkuinformationen).

#### <span id="page-16-0"></span>**Anschließen an eine externe Stromquelle**

Wenn Sie den Akku schonen wollen, können Sie den Camcorder über das Netzteil mit Strom versorgen. Solange Sie das Netzteil verwenden, wird der Akku nicht entladen, auch wenn er am Camcorder angebracht ist.

#### **VORSICHT**

Der Camcorder wird auch in ausgeschaltetem Zustand mit Netzstrom versorgt, solange er über das Netzteil an eine Netzsteckdose angeschlossen ist.

#### **Schließen Sie den Camcorder wie unter "Laden des Akkus" [\(Seite 14\)](#page-13-0) erläutert an.**

# <span id="page-17-0"></span>**Schritt 3: Einschalten der Kamera**

Sie müssen den Schalter POWER wiederholt nach unten schieben, um den gewünschten Betriebsmodus für die Aufnahme oder Wiedergabe auszuwählen.

Wenn Sie den Camcorder zum ersten Mal verwenden, erscheint der Bildschirm [CLOCK SET] [\(Seite 20\).](#page-19-0)

Schalter LENS COVER

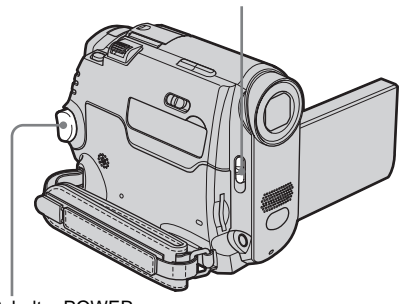

Schalter POWER

- **1 Stellen Sie den Schalter LENS COVER auf OPEN.**
- **2 Halten Sie die grüne Taste gedrückt und schieben Sie den Schalter POWER nach unten.**

Die Kamera schaltet sich ein. Um in den Aufnahme- oder Wiedergabemodus zu wechseln, schieben Sie den Schalter so oft nach unten, bis die entsprechende Anzeige für den gewünschten Betriebsmodus aufleuchtet.

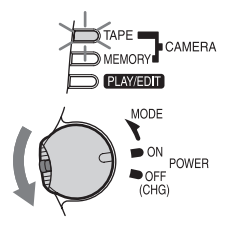

- Modus CAMERA-TAPE: Zum Aufnehmen auf Band.
- Modus CAMERA-MEMORY: Zum Aufnehmen auf einen "Memory Stick Duo".
- Modus PLAY/EDIT: Zum Wiedergeben oder Bearbeiten von Bildern auf einem Band oder "Memory Stick Duo".

#### **Ausschalten der Kamera**

Schieben Sie den Schalter POWER nach oben auf OFF (CHG).

Stellen Sie den Schalter LENS COVER auf CLOSE.

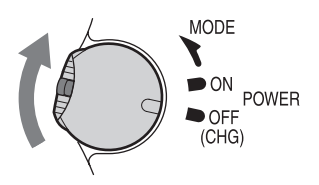

# <span id="page-18-0"></span>**Schritt 4: Einstellen von LCD-Bildschirm und Sucher**

#### <span id="page-18-3"></span><span id="page-18-1"></span>**Einstellen des LCD-Bildschirms**

Sie können den Winkel und die Helligkeit des LCD-Bildschirms für verschiedene

Aufnahmesituationen einstellen.

Auch wenn sich zwischen Ihnen und dem Motiv Hindernisse befinden, können Sie das Motiv während der Aufnahme auf dem LCD-Bildschirm anzeigen lassen, indem Sie den Winkel des LCD-Bildschirms entsprechend einstellen.

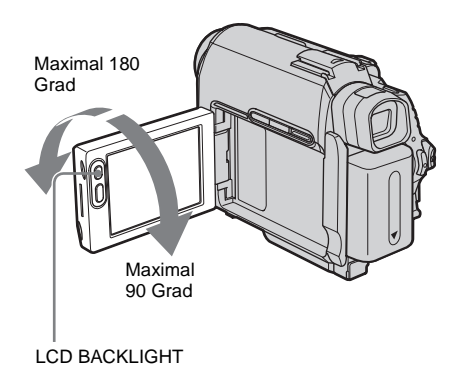

**Klappen Sie den LCD-Bildschirmträger um 90 Grad zum Camcorder auf und drehen Sie ihn dann in die gewünschte Position.**

**So stellen Sie die Helligkeit des LCD-Bildschirms ein**

**1 Berühren Sie PMENU.** 

#### **2 Berühren Sie [LCD BRIGHT].**

Wenn die Option nicht auf dem Bildschirm angezeigt wird, berühren Sie  $\boxed{\hat{\times}}$  /  $\boxed{\check{\times}}$ . Wenn Sie sie nicht finden können, berühren Sie [MENU], das Menü (STANDARD SET) und dann [LCD/VF SET] [\(Seite 84\).](#page-83-0)

**3 Stellen Sie die Option mit**  $\boxed{-}$  / $\boxed{+}$  **ein** und berühren Sie dann **OK.** 

#### z **Tipps**

- Wenn Sie den LCD-Bildschirmträger um 180 Grad zur Objektivseite hin drehen, können Sie den LCD-Bildschirmträger mit nach außen weisendem LCD-Bildschirm zuklappen.
- Wenn Sie den Akku als Stromquelle verwenden, können Sie die Helligkeit durch Auswahl von [LCD BL LEVEL] unter [LCD/VF SET] im Menü (STANDARD SET) einstellen [\(Seite 84\).](#page-83-0)
- Wenn Sie den Camcorder bei hellem Licht verwenden, schalten Sie mit LCD BACKLIGHT die Hintergrundbeleuchtung des LCD-Bildschirms aus. erscheint auf dem Bildschirm. Dadurch lässt sich Energie sparen.
- Wenn Sie die Hintergrundbeleuchtung des LCD-Bildschirms einstellen, beeinflusst dies das aufgenommene Bild nicht.
- Sie können das Bestätigungssignal ausschalten, indem Sie [BEEP] im Menü (STANDARD SET) auf [OFF] setzen [\(Seite 87\).](#page-86-0)

#### <span id="page-18-2"></span>**Einstellen des Suchers**

Sie können Bilder im Sucher betrachten, wenn Sie den LCD-Bildschirm zuklappen. Verwenden Sie den Sucher, wenn der Akku schwächer wird oder das Bild auf dem Bildschirm nicht gut zu sehen ist.

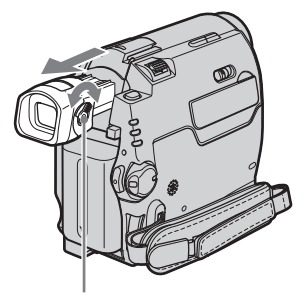

Einstellhebel des Sucherobjektivs

**Vorbereitungen**

Vorbereitunger

- **1 Ziehen Sie den Sucher heraus.**
- **2 Stellen Sie den Einstellhebel des Sucherobjektivs ein, bis das Bild scharf ist.**

#### **So verwenden Sie den Sucher während des Betriebs**

Beim Aufnehmen auf Band oder auf einen "Memory Stick Duo" können Sie die Belichtung [\(Seite 36\)](#page-35-3) und das Ein-/Ausblenden [\(Seite 41\)](#page-40-2) einstellen und dabei das Bild auf dem Sucher anzeigen. Der LCD-Bildschirmträger sollte dabei um 180 Grad gedreht und mit dem Bildschirm nach außen zugeklappt sein.

- **1 Stellen Sie als Betriebsmodus CAMERA-TAPE oder CAMERA-MEMORY ein [\(Seite 18\).](#page-17-0)**
- **2 Ziehen Sie den Sucher heraus und klappen Sie den LCD-Bildschirmträger mit dem Bildschirm nach außen weisend zu. E** OFF erscheint auf dem Bildschirm.
- **3 Berühren Sie <b>GOFF**. [Set LCD off?] erscheint auf dem Bildschirm.
- **4 Berühren Sie [YES].** Der LCD-Bildschirm wird ausgeschaltet.
- **5 Berühren Sie den LCD-Bildschirm und beachten Sie dabei die Anzeige im Sucher.** [EXPOSURE] usw. wird angezeigt.
- **6 Berühren Sie die einzustellende Option.**
	- [EXPOSURE]: Nehmen Sie die Einstellung mit  $\boxed{-}$  / $\boxed{+}$  vor und berühren Sie [OK].
	- [FADER]: Berühren Sie die Option mehrmals und wählen Sie so den gewünschten Effekt aus (nur im Modus CAMERA-TAPE).
	- **TEM**: Der LCD-Bildschirm leuchtet auf. Zum Ausblenden der Tasten auf dem LCD-Bildschirm berühren Sie  $\overline{OK}$ .

#### **ζີ Tipp**

• Wenn Sie die Helligkeit der Hintergrundbeleuchtung im Sucher einstellen wollen, wählen Sie das Menü (STANDARD SET), [LCD/VF SET] und dann [VF B.LIGHT] (wenn Sie den Akku verwenden, [Seite 85\)](#page-84-0).

# <span id="page-19-1"></span><span id="page-19-0"></span>**Schritt 5: Einstellen von Datum und Uhrzeit**

Stellen Sie Datum und Uhrzeit ein, wenn Sie diesen Camcorder zum ersten Mal benutzen. Wenn Sie Datum und Uhrzeit nicht einstellen, erscheint der Bildschirm [CLOCK SET] bei jedem Einschalten des Camcorders.

#### b **Hinweis**

• Wenn Sie den Camcorder etwa **3 Monate** lang nicht verwenden, entlädt sich die integrierte Knopfbatterie und die Datums- und Uhrzeiteinstellungen werden möglicherweise gelöscht. Laden Sie in diesem Fall die Knopfbatterie [\(Seite 140\)](#page-139-1) und stellen Sie dann Datum und Uhrzeit erneut ein.

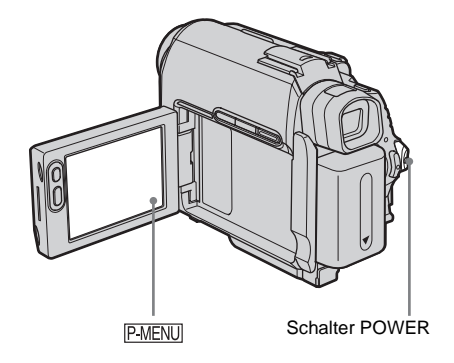

#### **1 Schalten Sie den Camcorder ein [\(Seite 18\).](#page-17-0)**

#### **2 Klappen Sie den LCD-Bildschirmträger auf.**

Fahren Sie mit Schritt 7 fort, wenn Sie die Uhr zum ersten Mal einstellen.

# Vorbereitungen **Vorbereitungen**

#### **3 Berühren Sie PMENU.**

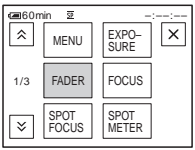

**4 Berühren Sie [MENU].**

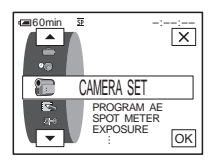

**5** Wählen Sie mit  $\boxed{\triangle}$  /  $\boxed{\triangleright}$  die Option  **(TIME/LANGU.) und berühren**  Sie dann  $\overline{OK}$ .

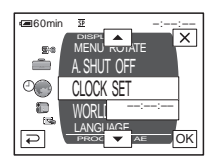

**6** Wählen Sie mit  $\boxed{\blacksquare}/\boxed{\blacksquare}$  die Option **[CLOCK SET] und berühren Sie dann .**

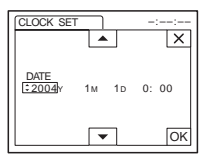

**7 Stellen Sie [Y] (Jahr) mit**  $\boxed{\triangle}$  **/** $\boxed{\triangledown}$  **ein** und berühren Sie  $\overline{\text{OK}}$ .

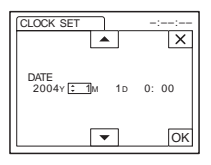

Sie können ein beliebiges Jahr bis zum Jahr 2079 eingeben.

**8 Stellen Sie wie in Schritt 7 erläutert auch [M] (Monat), [D] (Tag), Stunden und Minuten ein und berühren Sie**  dann  $OR$ .

# <span id="page-21-0"></span>**Schritt 6: Einlegen des Aufnahmemediums**

#### <span id="page-21-1"></span>**Einlegen einer Kassette**

Sie können ausschließlich Mini-DV-Kassetten (Mini**JN**) verwenden. Einzelheiten zu diesen Kassetten (z. B. zum Überspielschutz) finden Sie auf [Seite 130](#page-129-1).

#### b **Hinweis**

- Drücken Sie die Kassette nicht mit Gewalt in das Fach. Dadurch kann es am Camcorder zu Fehlfunktionen kommen.
- **1 Schieben Sie den Hebel OPEN/ ≜EJECT**⊿ in Pfeilrichtung und **öffnen Sie den Deckel.**

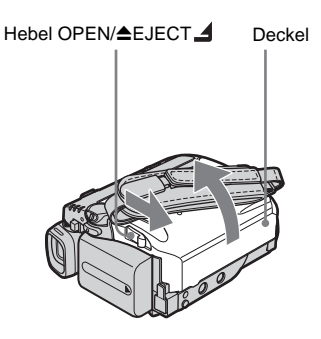

Das Kassettenfach fährt automatisch heraus und öffnet sich.

**2 Legen Sie eine Kassette mit der Fensterseite nach oben ein.**

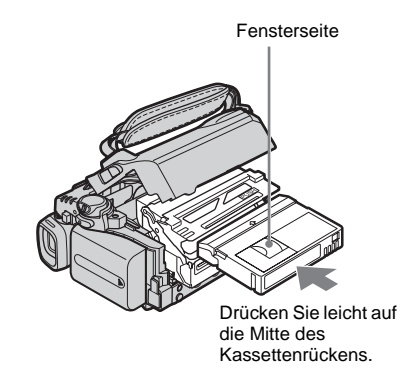

**3 Drücken Sie PUSH.** 

Das Kassettenfach gleitet automatisch wieder zurück.

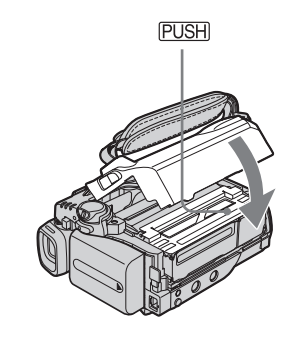

**4 Schließen Sie den Deckel.**

#### **So lassen Sie die Kassette auswerfen**

**1 Schieben Sie den Hebel OPEN/ ≜EJECT 4** in Pfeilrichtung und öffnen **Sie den Deckel.**

Das Kassettenfach fährt automatisch heraus.

- **2 Nehmen Sie die Kassette heraus und**  drücken Sie dann **PUSH**. Das Kassettenfach gleitet automatisch wieder zurück.
- **3 Schließen Sie den Deckel.**

#### <span id="page-22-0"></span>**Einsetzen eines "Memory Stick Duo"**

Einzelheiten zum "Memory Stick Duo" (z. B. zum Schreibschutz) finden Sie auf [Seite 131](#page-130-0).

#### b **Hinweis**

• Sie können mit diesem Camcorder ausschließlich einen "Memory Stick Duo" verwenden, der etwa halb so groß ist wie ein normaler "Memory Stick" [\(Seite 131\).](#page-130-0) Versuchen Sie nicht, gewaltsam einen anderen "Memory Stick"-Typ in den "Memory Stick Duo"-Einschub einzusetzen.

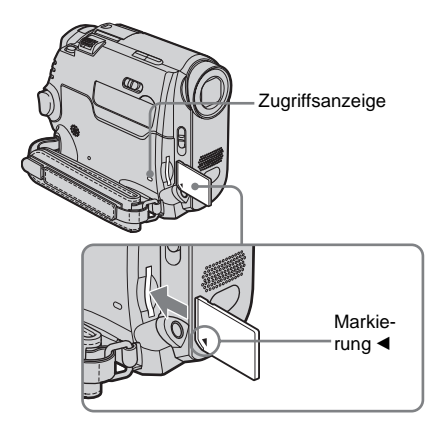

Schieben Sie den "Memory Stick Duo" mit **der Markierung** b **nach links unten weisend ein, bis er mit einem Klicken einrastet.**

#### **So lassen Sie einen "Memory Stick Duo" auswerfen**

Drücken Sie den "Memory Stick Duo" einmal leicht hinein.

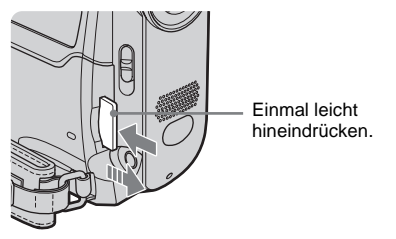

#### **(3) Hinweise**

- Wenn Sie den "Memory Stick Duo" mit Gewalt falsch herum in den "Memory Stick Duo"-Einschub hineindrücken, kann der "Memory Stick Duo"-Einschub beschädigt werden.
- Setzen Sie ausschließlich einen "Memory Stick Duo" in den "Memory Stick Duo"-Einschub ein. Andernfalls kann es am Camcorder zu Fehlfunktionen kommen.
- Wenn die Zugriffsanzeige leuchtet oder blinkt, werden Daten vom "Memory Stick Duo" gelesen bzw. darauf geschrieben. Schütteln oder stoßen Sie den Camcorder nicht, schalten Sie ihn nicht aus, lassen Sie den "Memory Stick Duo" nicht auswerfen und nehmen Sie den Akku nicht ab. Andernfalls können Bilddaten beschädigt werden.

# <span id="page-23-1"></span><span id="page-23-0"></span>**Schritt 7: Einstellen der Sprache für die Bildschirmanzeige**

Sie können die Sprache für die Anzeigen auf dem LCD-Bildschirm auswählen.

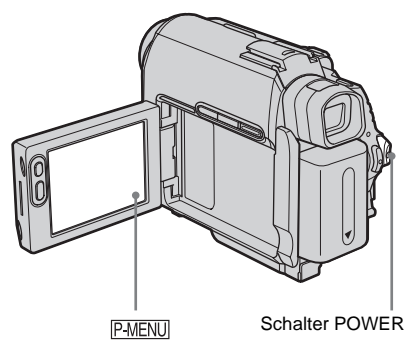

- **1 Schalten Sie den Camcorder ein.**
- **2 Klappen Sie den LCD-Bildschirmträger auf.**
- **3 Berühren Sie <b>PMENU**.

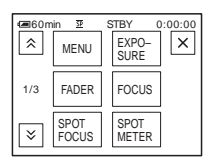

#### **4 Berühren Sie [LANGUAGE].**

Wenn die Option nicht auf dem Bildschirm angezeigt wird, berühren Sie  $\sqrt{\sqrt{3}}$ . Wenn Sie die Option nicht finden können, berühren Sie [MENU] und wählen Sie sie im Menü<sup>®</sup> (TIME/LANGU.) aus [\(Seite 89\)](#page-88-1).

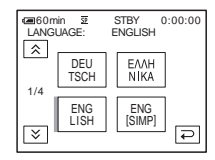

**5** Wählen Sie mit  $\boxed{\otimes}$  /  $\boxed{\otimes}$  die **gewünschte Sprache aus und berühren**  Sie dann  $\overline{OR}$ .

#### z **Tipp**

• Wenn Sie Ihre Muttersprache in den Optionen nicht finden, können Sie [ENG [SIMP]] (vereinfachtes Englisch) auswählen.

# <span id="page-24-1"></span><span id="page-24-0"></span>**Aufnehmen von Filmen**

Sie können Filme auf einer Kassette oder einem "Memory Stick Duo" aufnehmen. Führen Sie vor der Aufnahme Schritt 1 bis 7 unter ["Vorbereitungen"](#page-12-2) [\(Seite 13](#page-12-2) bis [Seite 24](#page-23-0)) aus.

Beim Aufnehmen auf eine Kassette werden Filme mit Stereoton aufgezeichnet. Beim Aufnehmen auf einen "Memory Stick Duo" werden Filme mit monauralem Ton aufgezeichnet.

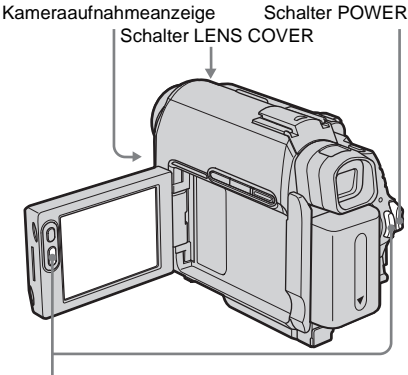

REC START/STOP

#### **ζ<sup>\*</sup>** Tipp

• Mit der Funktion Easy Handycam können selbst Erstbenutzer problemlos aufnehmen. Nähere Informationen finden Sie auf [Seite 33.](#page-32-1)

**1 Stellen Sie den Schalter LENS COVER auf OPEN.**

**2 Klappen Sie den LCD-Bildschirmträger auf.**

#### **3 Wählen Sie den Aufnahmemodus aus.**

#### **Aufnehmen auf Band**

Schieben Sie den Schalter POWER nach unten, bis die Anzeige CAMERA-TAPE aufleuchtet und der Camcorder in den Bereitschaftsmodus wechselt.

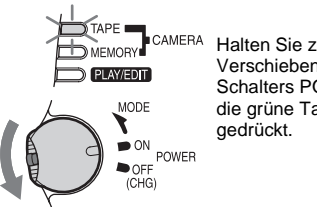

Halten Sie zum Verschieben des Schalters POWER die grüne Taste

#### **Aufnehmen auf einen "Memory Stick Duo" – MPEG MOVIE EX**

Schieben Sie den Schalter POWER so oft nach unten, bis die Anzeige CAMERA-MEMORY aufleuchtet und der ausgewählte Aufnahmeordner auf dem Bildschirm erscheint.

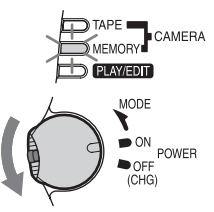

Halten Sie zum Verschieben des Schalters POWER die grüne Taste gedrückt.

**4 Drücken Sie REC START/STOP.** Die Aufnahme beginnt. Auf dem LCD-Bildschirm erscheint [AUFN] und die Kameraaufnahmeanzeige leuchtet auf. Drücken Sie zum Stoppen der Aufnahme erneut REC START/STOP.

#### <span id="page-24-2"></span>**So überprüfen Sie den zuletzt aufgenommenen MPEG-Film – Rückschau**

Berühren Sie  $\boxed{\textcircled{\tiny{\textsf{S}}}}$ . Die Wiedergabe startet automatisch.

Berühren Sie  $\boxed{\rightleftarrows}$  um wieder in den Bereitschaftsmodus zu schalten.

Wenn Sie den Film löschen möchten, berühren Sie nach dem Ende der Wiedergabe  $\lceil \frac{2}{m} \rceil$  und dann [JA].

#### ,**Fortsetzung**

Um den Löschvorgang abzubrechen, berühren Sie [NEIN].

#### **So schalten Sie das Gerät aus**

- **1 Schieben Sie den Schalter POWER nach oben in die Position OFF (CHG).**
- **2 Stellen Sie den Schalter LENS COVER auf CLOSE.**

#### **Anzeigen beim Aufnehmen auf Band**

Die Anzeigen werden nicht auf Band aufgenommen.

Datum und Uhrzeit sowie die

Kameraeinstelldaten [\(Seite 56\)](#page-55-2) werden während der Aufnahme nicht angezeigt.

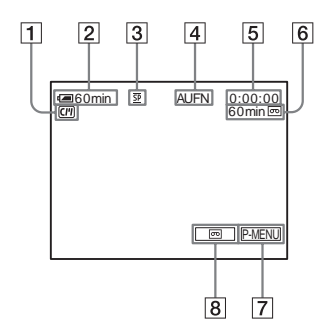

A **Anzeigen für Kassetten mit Cassette Memory**

#### B **Akkurestladungsanzeige**

Je nach den Einsatzbedingungen ist diese Anzeige nicht immer korrekt. Nachdem Sie den LCD-Bildschirmträger auf- oder zugeklappt haben, dauert es ungefähr 1 Minute, bis die Akkurestladung korrekt angezeigt wird.

- C **Aufnahmemodus (SP oder LP)**
- D **Aufnahmestatus ([STBY] (Bereitschaft) oder [AUFN] (Aufnahme))**
- E **Zeitcode oder Bandzähler (Stunden:Minuten:Sekunden)**
- F **Aufnahmekapazität der Kassette [\(Seite 86\)](#page-85-0)**
- G **Taste für das persönliche Menü [\(Seite 62\)](#page-61-3)**
- $\boxed{8}$  Taste zum Umschalten der Anzeige **zwischen END SEARCH/EDIT SEARCH/Aufnahmerückschau [\(Seite 46\)](#page-45-1)**

#### **Anzeigen beim Aufnehmen auf einen "Memory Stick Duo"**

Die Anzeigen werden nicht auf den "Memory Stick Duo" aufgenommen.

Datum und Uhrzeit [\(Seite 56\)](#page-55-2) werden während der Aufnahme nicht angezeigt.

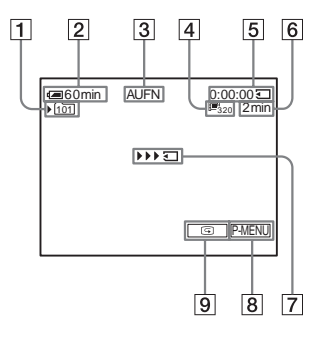

- A **Aufnahmeordner**
- **Z** Akkurestladung

Je nach den Einsatzbedingungen ist diese Anzeige nicht immer korrekt. Nachdem Sie den LCD-Bildschirmträger auf- oder zugeklappt haben, dauert es ungefähr 1 Minute, bis die Akkurestladung korrekt angezeigt wird.

- C **Aufnahmestatus ([STBY] (Bereitschaft) oder [AUFN] (Aufnahme))**
- D **Filmgröße**
- E **Aufnahmedauer (Stunden:Minuten:Sekunden)**
- **[6]** Aufnahmekapazität des "Memory Stick **Duo"**
- G **Anzeige für Aufnahmestart auf "Memory Stick Duo" (erscheint etwa 5 Sekunden lang)**
- H **Taste für das persönliche Menü [\(Seite 62\)](#page-61-3)**
- I **Taste zum Überprüfen der letzten Aufnahme [\(Seite 25\)](#page-24-2)**

#### **(3) Hinweise**

• Schieben Sie den Schalter POWER nach oben auf OFF (CHG), bevor Sie den Akku auswechseln.

- Wenn Sie den Camcorder mehr als etwa 5 Minuten lang nicht bedienen, schaltet er sich standardmäßig aus, um den Akku zu schonen ([AUTOM. AUS], [Seite 88](#page-87-0)). Wenn Sie die Aufnahme fortsetzen möchten, schieben Sie den Schalter POWER nach unten, wählen CAMERA-TAPE oder CAMERA-MEMORY und drücken REC START/STOP.
- Beim Aufnehmen von Filmen auf einen "Memory Stick Duo" stehen nur die Menüoptionen zur Verfügung, die als Direktzugriffsoptionen im persönlichen Menü enthalten sind. Wenn Sie andere Menüoptionen verwenden wollen, müssen Sie sie in das persönliche Menü einfügen.
- Beim Aufnehmen auf einen "Memory Stick Duo" mit einem an den Zubehörschuh angeschlossenen externen Blitz (gesondert erhältlich) schalten Sie den externen Blitz bitte aus, da das Laden des Blitzes sonst möglicherweise Störungen bei der Aufnahme verursacht.

#### z **Tipps**

- Wenn Sie den Camcorder längere Zeit nicht benutzen wollen, nehmen Sie die Kassette heraus und bewahren Sie sie auf.
- Sie können auch REC START/STOP am LCD-Bildschirmträger verwenden, um bewegte Bilder aufzunehmen. Dies ist nützlich, wenn Sie von unten aufnehmen oder sich im Spiegelmodus selbst aufnehmen.
- Wenn Sie REC START/STOP am LCD-Bildschirmrahmen drücken, stützen Sie den LCD-Bildschirmträger von hinten mit der Hand.
- Es empfiehlt sich, mit dem LCD-Bildschirm aufzunehmen, wenn Sie einen Akku mit großer Kapazität verwenden (NP-FP70/FP90).
- Um bei der Aufnahme auf Band störungsfreie Szenenwechsel sicherzustellen, beachten Sie bitte Folgendes.
	- Nehmen Sie die Kassette nicht heraus. Ausschalten können Sie das Gerät. Die Szenen werden trotzdem fortlaufend ohne Unterbrechungen aufgezeichnet.
	- Nehmen Sie nicht Bilder im SP-Modus und im LP-Modus auf demselben Band auf.
	- Unterbrechen Sie die Aufnahme eines Films im LP-Modus möglichst nicht.
- Nähere Informationen zur maximalen Aufnahmedauer auf einem "Memory Stick Duo" unterschiedlicher Kapazität finden Sie unter "So [verlängern Sie die Aufnahmedauer auf einem](#page-26-1)  ["Memory Stick Duo"" \(Seite 27\).](#page-26-1)
- Aufnahmeuhrzeit und -datum sowie die Kameraeinstelldaten (nur bei Aufnahme auf Band) werden automatisch auf dem Aufnahmemedium aufgezeichnet. Auf dem Bildschirm werden diese Informationen nicht angezeigt. Sie können diese Informationen während der Wiedergabe anzeigen, indem Sie [DATENCODE] in den Menüeinstellungen auswählen [\(Seite 56\).](#page-55-2)

#### <span id="page-26-0"></span>**Aufnehmen mit längerer Aufnahmedauer**

#### **So verlängern Sie die Aufnahmedauer auf einem Band**

Wählen Sie im Menü (STD.EINST.) die Option [ $\overline{\text{co}}$  AUF.MODUS.] und dann [LP] [\(Seite 83\).](#page-82-1)

Im LP-Modus ist die Aufnahmedauer 1,5-mal so lang wie im SP-Modus.

Ein im LP-Modus bespieltes Band sollten Sie nur auf diesem Camcorder wiedergeben.

#### <span id="page-26-1"></span>**So verlängern Sie die Aufnahmedauer**  auf einem "Memory Stick Duo"

Wählen Sie im Menü (SPEICHEREINS) die Option [FILM EINST.],

[ $\Box$ BILDGRÖSSE] und dann [160  $\times$  112] [\(Seite 71\).](#page-70-0)

Die Aufnahmedauer bei einem "Memory Stick Duo" hängt von der Bildgröße und den Aufnahmebedingungen ab.

Näherungswerte für die Aufnahmedauer bei der Aufnahme von Filmen auf einen mit diesem Camcorder formatierten "Memory Stick Duo" finden Sie in der folgenden Übersicht.

#### **Bildgröße und Aufnahmedauer (Stunden:Minuten:Sekunden)**

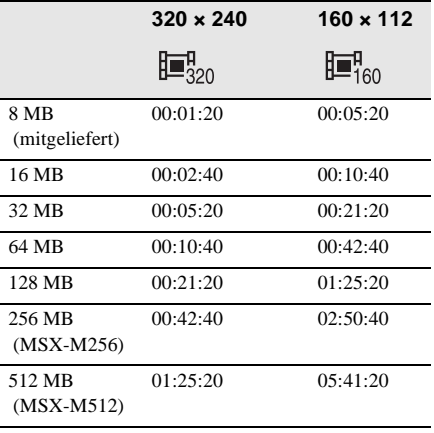

,**Fortsetzung**

#### <span id="page-27-0"></span>**Der Zoom**

Wenn der Modus CAMERA-TAPE ausgewählt ist, können Sie für den Zoom einen Vergrößerungsfaktor über 10 wählen. Für einen mehr als 10fachen Zoom müssen Sie den digitalen Zoom aktivieren ([DIGITAL ZOOM], [Seite 68](#page-67-0)). Der Zoom ist ein effektives Gestaltungsmittel für Aufnahmen, doch Sie sollten ihn sparsam einsetzen. Andernfalls wirken Ihre Aufnahmen leicht unprofessionell.

# 1 cm\* 80 cm\*

\* Der bei der jeweiligen Hebelposition zwischen Camcorder und Motiv erforderliche Mindestabstand.

**Verschieben Sie den Motorzoom-Hebel für einen langsamen Zoom nur leicht. Für einen schnelleren Zoom verschieben Sie den Hebel weiter.**

#### **So nehmen Sie mit einem größeren Blickwinkel auf**

Schieben Sie den Motorzoom-Hebel in Richtung W. Das Motiv erscheint weiter entfernt (Weitwinkelbereich).

#### **So nehmen Sie mit einem kleineren Blickwinkel auf**

Schieben Sie den Motorzoom-Hebel in Richtung T. Das Motiv erscheint näher (Telebereich).

#### <span id="page-27-1"></span>**Aufnehmen im Spiegelmodus**

Sie können den LCD-Bildschirmträger umdrehen und auf das Motiv richten, so dass Sie und die aufgenommene Person das aufgenommene Bild sehen können. Diese Funktion ist auch nützlich, wenn Sie sich selbst aufnehmen oder während einer Aufnahme die Aufmerksamkeit kleiner Kinder auf die Kamera richten möchten.

Ziehen Sie den Sucher heraus.

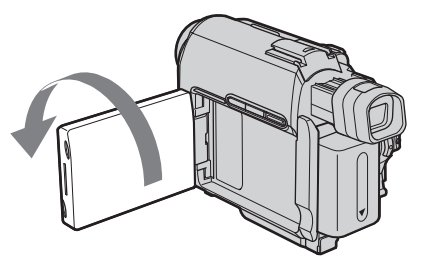

#### **Klappen Sie den LCD-Bildschirmträger um 90 Grad zum Camcorder auf und drehen Sie ihn dann um 180 Grad, bis er auf das Motiv weist.**

Auf dem LCD-Bildschirm erscheint das Bild als Spiegelbild. Aufgenommen wird es jedoch normal.

#### <span id="page-28-0"></span>**Der Selbstauslöser**

Mit dem Selbstauslöser können Sie Aufnahmen mit einer Verzögerung von etwa 10 Sekunden machen.

#### REC START/STOP

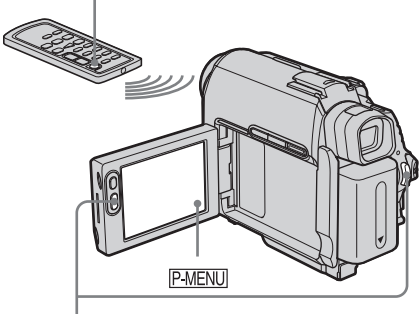

REC START/ **STOP** 

#### **12 Berühren Sie PMENU.**

#### **2 Berühren Sie [SELBSTAUSLÖS].**

Wenn die Option nicht auf dem Bildschirm angezeigt wird, berühren Sie  $\sqrt{\sqrt{3}}$ . Wenn Sie die Option nicht finden können, berühren Sie [MENU] und wählen Sie sie im Menü (KAMERAEINST.) aus.

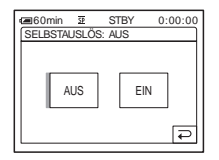

**3 Berühren Sie [EIN] und dann**  $\overline{OK}$  . O erscheint.

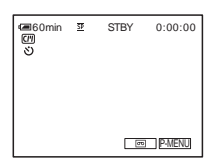

#### **4 Drücken Sie REC START/STOP.**

Der Selbstauslöser zählt mit einem Signalton etwa 10 Sekunden lang herunter. Die Anzeige für das Herunterzählen beginnt bei 8. Die Aufnahme beginnt. Drücken Sie REC START/STOP, um die Aufnahme zu beenden.

#### **So brechen Sie den Countdown ab**

Berühren Sie [ZURÜCK] oder drücken Sie REC START/STOP.

#### **So deaktivieren Sie den Selbstauslöser**

Gehen Sie wie in Schritt 1 und 2 erläutert vor und wählen Sie in Schritt 3 [AUS].

# <span id="page-29-0"></span>**Aufnehmen von Standbildern**

#### **– Speicherfotoaufnahme**

Sie können Standbilder auf einen "Memory Stick Duo" aufzeichnen. Führen Sie vor der Aufnahme Schritt 1 bis 7 unter ["Vorbereitungen"](#page-12-2) [\(Seite 13](#page-12-2) bis [Seite 24](#page-23-0)) aus.

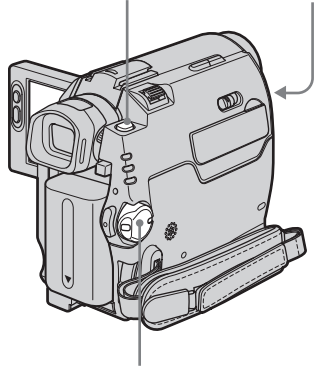

PHOTO Schalter LENS COVER

#### Schalter POWER

#### z **Tipp**

• Mit der Funktion Easy Handycam können selbst Erstbenutzer problemlos aufnehmen. Nähere Informationen finden Sie auf [Seite 33.](#page-32-1)

#### **1 Stellen Sie den Schalter LENS COVER auf OPEN.**

- **2 Klappen Sie den LCD-Bildschirmträger auf.**
- **3 Schieben Sie den Schalter POWER so oft nach unten, bis die Anzeige CAMERA-MEMORY aufleuchtet.**

Der ausgewählte Aufnahmeordner wird angezeigt.

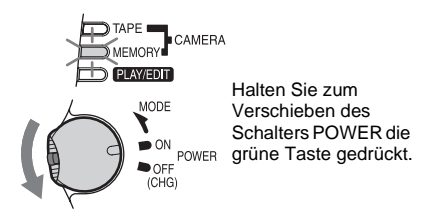

#### **4 Halten Sie PHOTO leicht gedrückt.**

Beim Einstellen von Fokus und Helligkeit ist ein leiser Signalton zu hören. Die Aufnahme beginnt noch nicht.

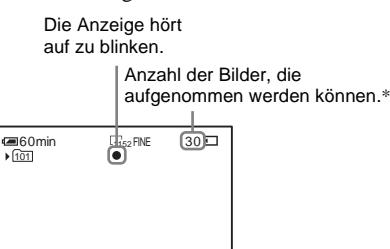

\* Die Anzahl der Bilder, die aufgenommen werden kann, hängt von der Einstellung für die Bildqualität und den Aufnahmebedingungen ab.

**F**<sub>G</sub> P-MENU

#### **5 Drücken Sie PHOTO ganz nach unten.**

Der Auslöser ist zu hören. Wenn die Striche in  $\text{III}$  ausgeblendet werden, wird das Bild auf den "Memory Stick Duo" aufgezeichnet.

#### <span id="page-29-1"></span>**So überprüfen Sie das zuletzt aufgenommene Bild – Rückschau**

Berühren Sie  $\boxed{5}$ . Berühren Sie  $\boxed{\rightleftarrows}$ , um wieder in den Bereitschaftsmodus zu schalten. Wenn Sie das Bild löschen möchten, berühren Sie  $\lceil \frac{2}{n} \rceil$  und dann [JA]. Um den Löschvorgang abzubrechen, berühren Sie [NEIN].

# Aufnahme **Aufnahme**

#### **So schalten Sie das Gerät aus**

- **1 Schieben Sie den Schalter POWER nach oben in die Position OFF (CHG).**
- **2 Stellen Sie den Schalter LENS COVER auf CLOSE.**

#### **So nehmen Sie Serienbilder auf – Serienbild**

Beim DCR-HC40E: Wählen Sie das Menü (SPEICHEREINS), die Option [FOTO EINST.] und dann [ BILDSERIE] [\(Seite 70\).](#page-69-1) Sie können 3 bis 13 Bilder nacheinander im Abstand von etwa 0,5 Sekunden als Serienbilder aufnehmen.

#### **Anzeigen beim Aufnehmen**

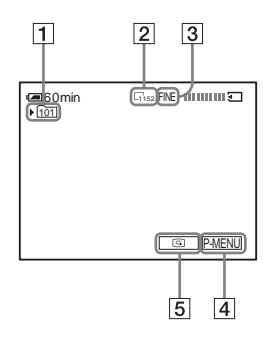

- A **Aufnahmeordner**
- B **Bildgröße**
	- Beim DCR-HC40E:

 $\sqrt{1152 \times 864}$  oder  $\sqrt{640 \times 480}$ 

- **3** Oualität FINE ([FEIN]) oder STD ([STANDARD])
- D **Taste für das persönliche Menü [\(Seite 62\)](#page-61-4)**
- E **Taste zum Überprüfen der letzten Aufnahme [\(Seite 30\)](#page-29-1)**

#### z **Tipps**

- Wenn Sie PHOTO auf der Fernbedienung drücken, wird das auf dem Bildschirm angezeigte Bild sofort aufgezeichnet.
- Aufnahmeuhrzeit und -datum sowie die Kameraeinstelldaten werden automatisch auf dem Aufnahmemedium aufgezeichnet. Auf dem Bildschirm werden diese Informationen nicht angezeigt. Sie können diese Informationen während der Wiedergabe anzeigen, indem Sie [DATENCODE] auf dem Bildschirm auswählen [\(Seite 56\)](#page-55-2).

• Der Blickwinkel ist bei der Aufnahme etwas größer als im Modus CAMERA-TAPE.

#### <span id="page-30-0"></span>**Auswählen von Bildqualität und -größe**

Beim DCR-HC40E: Wählen Sie das Menü (SPEICHEREINS), die Option [FOTO EINST.] und dann [■ QUALITÄT] oder [ BILDGRÖSSE] [\(Seite 71\)](#page-70-1). Beim DCR-HC30E: Wählen Sie das Menü (SPEICHEREINS), die Option [FOTO EINST.] und dann [OUALITÄT] [\(Seite 71\)](#page-70-2). Die Bildgröße ist dabei auf [640 × 480] festgelegt.

Die Anzahl der Bilder, die auf einen "Memory Stick Duo" aufgenommen werden kann, hängt von der Bildqualität und -größe sowie den Aufnahmebedingungen ab. Näherungswerte für die Anzahl der Bilder, die auf einen mit diesem Camcorder formatierten "Memory Stick Duo" aufgenommen werden können, finden Sie in der folgenden Übersicht.

#### **Wenn als Bildqualität [FEIN] eingestellt ist (Anzahl der Bilder)**

Bei einer Bildgröße von  $1.152 \times 864$  beim DCR-HC40E beträgt die Speichergröße 500 kB, bei 640 × 480 beträgt sie 150 kB.

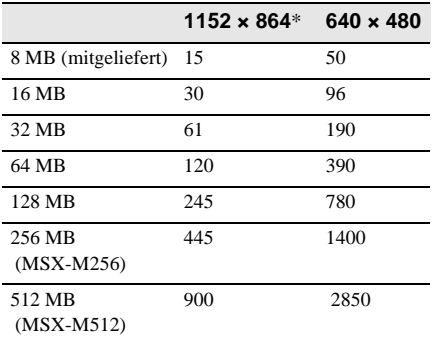

 $*$  Die Bildgröße von  $1.152 \times 864$  steht nur beim DCR-HC40E zur Verfügung.

,**Fortsetzung**

#### **Wenn als Bildqualität [STANDARD] eingestellt ist (Anzahl der Bilder)**

Bei einer Bildgröße von  $1.152 \times 864$  beim DCR-HC40E beträgt die Speichergröße 200 kB, bei 640 × 480 beträgt sie 60 kB.

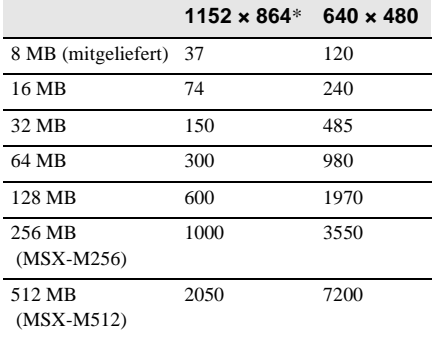

 $*$  Die Bildgröße von  $1.152 \times 864$  steht nur beim DCR-HC40E zur Verfügung.

#### <span id="page-31-0"></span>**Der Selbstauslöser**

Mit dem Selbstauslöser können Sie Standbildaufnahmen mit einer Verzögerung von etwa 10 Sekunden machen.

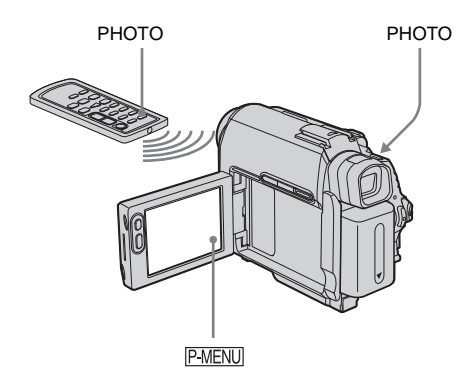

**1** Berühren Sie PMENU.

#### **2 Berühren Sie [SELBSTAUSLÖS].**

Wenn die Option nicht auf dem Bildschirm angezeigt wird, berühren Sie  $\sqrt{\sqrt{3}}$ . Wenn Sie die Option nicht finden können, berühren Sie [MENU] und wählen Sie sie im Menü (KAMERAEINST.) aus.

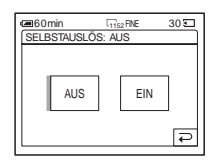

**3 Berühren Sie [EIN] und dann**  $\overline{OK}$  . (č) erscheint.

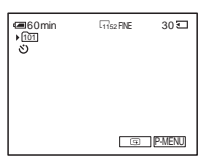

#### **4 Drücken Sie PHOTO.**

Der Selbstauslöser zählt mit einem Signalton etwa 10 Sekunden lang herunter. Die Anzeige für das Herunterzählen beginnt bei 8. Das Bild wird aufgenommen. Wenn die Striche in  $\text{III} \equiv$  ausgeblendet werden, wird das Bild auf den "Memory Stick Duo" aufgezeichnet.

#### **So brechen Sie den Countdown ab** Berühren Sie [ZURÜCK].

#### **So deaktivieren Sie den Selbstauslöser**

Gehen Sie wie in Schritt 1 und 2 erläutert vor und wählen Sie in Schritt 3 [AUS].

<span id="page-32-0"></span>**Aufnehmen eines Standbildes auf einen "Memory Stick Duo" während der Aufnahme von Filmen auf eine Kassette**

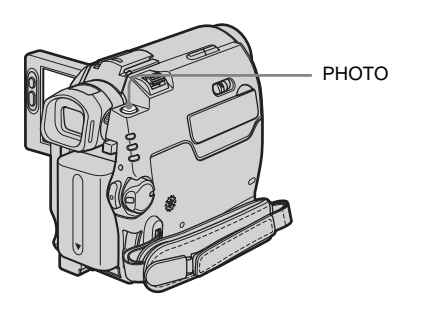

#### **Drücken Sie während der Bandaufnahme PHOTO ganz nach unten.**

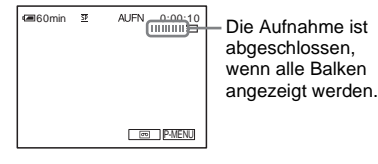

**So nehmen Sie Standbilder im** 

**Bereitschaftsmodus auf** Halten Sie PHOTO leicht gedrückt. Überprüfen Sie das Bild und drücken Sie die Taste ganz nach unten.

#### z **Tipp**

• Beim DCR-HC40E:

Die Bildgröße ist auf [640 × 480] festgelegt. Wenn Sie ein Standbild in einer anderen Größe aufnehmen möchten, verwenden Sie die Speicherfotoaufnahme [\(Seite 30\).](#page-29-0)

#### **(3) Hinweise**

- Bei den folgenden Funktionen können Sie keine Standbilder auf einen "Memory Stick Duo" aufnehmen:
	- Modus [16:9-FORMAT]
	- Memory-Blende
	- Funktion MEMORY MIX
- Auf einen "Memory Stick Duo" können Sie keine Titel aufzeichnen.

# <span id="page-32-3"></span><span id="page-32-1"></span>**Problemloses Aufnehmen**

#### **– Easy Handycam**

Mit der Funktion Easy Handycam werden die meisten Kameraeinstellungen in den automatischen Modus gesetzt und nur die Grundfunktionen stehen zur Verfügung. Die Schrift auf dem Bildschirm wird zur leichteren Lesbarkeit vergrößert. Selbst Erstbenutzer können mit dieser Funktion problemlos aufnehmen. Gehen Sie vor dem Aufnehmen wie in Schritt 1 bis 7 unter "Vorbereitungen" ([Seite 13](#page-12-3) bis [Seite 24](#page-23-0)) erläutert vor.

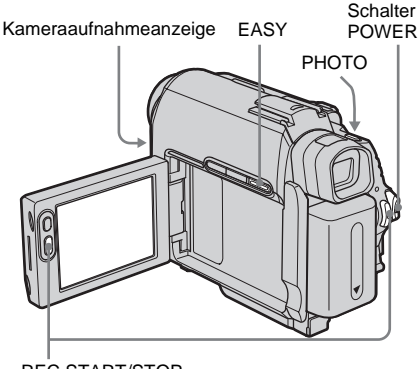

REC START/STOP

#### <span id="page-32-2"></span>**Aufnehmen eines Films**

Mit der Funktion Easy Handycam können Sie Filme nur auf Band aufnehmen. Zum Aufnehmen von Filmen auf einen "Memory Stick Duo" lesen Sie bitte auf [Seite 25](#page-24-1) nach (MPEG MOVIE EX).

**1 Stellen Sie den Schalter LENS COVER auf OPEN.**

#### ,**Fortsetzung**

- **2 Klappen Sie den LCD-Bildschirmträger auf.**
- **3 Schieben Sie den Schalter POWER nach unten, bis die Anzeige CAMERA-TAPE aufleuchtet.**

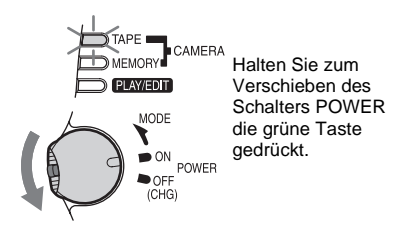

**4 Drücken Sie EASY.** 

EASY leuchtet blau auf.

Easy Handycam-Modus ein.

**5 Drücken Sie REC START/STOP.** Die Aufnahme beginnt. Auf dem LCD-Bildschirm erscheint [AUFN] und die Kameraaufnahmeanzeige leuchtet auf. Drücken Sie zum Stoppen der Aufnahme erneut REC START/STOP.

#### **So schalten Sie das Gerät aus**

- **1 Schieben Sie den Schalter POWER nach oben in die Position OFF (CHG).**
- **2 Stellen Sie den Schalter LENS COVER auf CLOSE.**

#### **So beenden Sie die Funktion Easy Handycam**

Drücken Sie erneut EASY.

#### **(3) Hinweise**

- Während folgender Funktionen können Sie Easy Handycam nicht ein- oder ausschalten:
	- Aufnahme
	- USB-Streaming
- Während Easy Handycam stehen folgende Tasten nicht zur Verfügung:
	- LCD BACKLIGHT [\(Seite 19\)](#page-18-3)
	- BACK LIGHT [\(Seite 36\)](#page-35-1)
- Während Easy Handycam werden die Einstellungen der Funktionen, die nicht auf dem Bildschirm angezeigt werden, auf die Standardwerte zurückgesetzt. Die zuvor vorgenommenen Einstellungen gelten wieder, wenn Sie die Funktion Easy Handycam beenden.

<span id="page-33-0"></span>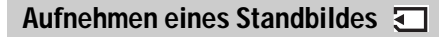

- **1 Stellen Sie den Schalter LENS COVER auf OPEN.**
- **2 Klappen Sie den LCD-Bildschirmträger auf.**
- **3 Schieben Sie den Schalter POWER so oft nach unten, bis die Anzeige CAMERA-MEMORY aufleuchtet.**

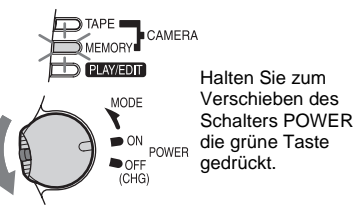

**4 Drücken Sie EASY.** EASY leuchtet blau auf.

#### **5 Halten Sie PHOTO leicht gedrückt.**

Beim Einstellen von Fokus und Helligkeit ist ein leiser Signalton zu hören. Die Aufnahme beginnt noch nicht.

**6 Drücken Sie PHOTO ganz nach unten.** Der Auslöser ist zu hören. Wenn die Striche in  $\text{III}$  ausgeblendet werden, wird das Bild auf den "Memory Stick Duo" aufgezeichnet.

#### **So schalten Sie das Gerät aus**

- **1 Schieben Sie den Schalter POWER nach oben in die Position OFF (CHG).**
- **2 Stellen Sie den Schalter LENS COVER auf CLOSE.**

#### **So beenden Sie die Funktion Easy Handycam**

Drücken Sie erneut EASY.

#### b **Hinweise**

- Während der Aufnahme können Sie Easy Handycam nicht ein- oder ausschalten.
- Während Easy Handycam stehen folgende Tasten nicht zur Verfügung:
	- LCD BACKLIGHT [\(Seite 19\)](#page-18-3)
	- BACK LIGHT [\(Seite 36\)](#page-35-1)
- Während Easy Handycam werden die Einstellungen der Funktionen, die nicht auf dem Bildschirm angezeigt werden, auf die Standardwerte zurückgesetzt. Die zuvor vorgenommenen Einstellungen gelten wieder, wenn Sie die Funktion Easy Handycam beenden.

#### <span id="page-34-0"></span>**Optimales Nutzen von Easy Handycam**

#### **Bei [UHREINST.]**

- **1** Stellen Sie [J] (Jahr) mit  $\boxed{\bullet}$  / $\boxed{\bullet}$  ein und berühren Sie **OK**.
- **2** Stellen Sie wie für [J] (Jahr) erläutert auch [M] (Monat), [T] (Tag), Stunden und Minuten ein und berühren Sie dann  $[OK]$ .

#### **Bei [LANGUAGE]**

Wählen Sie mit  $\sqrt{\sqrt{2}}$  die gewünschte Sprache aus und berühren Sie dann  $\overline{OR}$ .

#### **Bei [SIGNALTON]**

Informationen dazu finden Sie auf [Seite 87.](#page-86-0)

#### **Bei [SELBSTAUSLÖS] (nur im Modus CAMERA-MEMORY)**

Berühren Sie [EIN] und dann  $\overline{OK}$ . Drücken Sie PHOTO ganz nach unten. Ein Signalton ist zu hören und etwa 10 Sekunden lang wird heruntergezählt. Wenn die Striche in **IIII** ausgeblendet werden, wird das Bild auf den "Memory Stick Duo" aufgezeichnet.

#### **1 Berühren Sie [MENU].**

Die verfügbaren Menüoptionen werden auf dem Bildschirm angezeigt.

Beispiel: Im Modus CAMERA-MEMORY

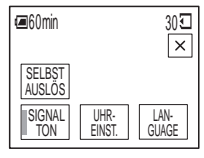

- **2 Berühren Sie die gewünschte Option.**
- **3 Wählen Sie die gewünschte Einstellung aus.**

# <span id="page-35-3"></span><span id="page-35-0"></span>**Einstellen der Belichtung**

Standardmäßig wird die Belichtung automatisch eingestellt.

#### <span id="page-35-1"></span>**Einstellen der Belichtung bei Gegenlichtaufnahmen**

Wenn Sie ein Motiv vor der Sonne oder einer anderen Lichtquelle aufnehmen möchten, können Sie die Belichtung so einstellen, dass das Motiv nicht zu dunkel wird.

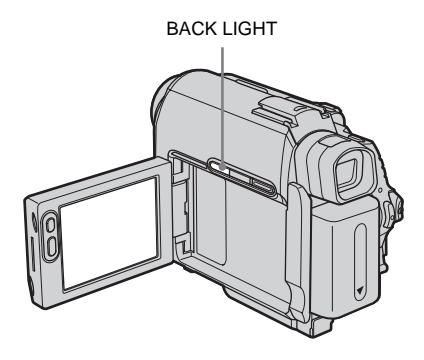

#### **Drücken Sie während der Aufnahme oder im Bereitschaftsmodus BACK LIGHT.**

 $\blacksquare$  erscheint.

Um die Gegenlichtfunktion auszuschalten, drücken Sie BACK LIGHT erneut.

#### b **Hinweis**

• Die Gegenlichtfunktion wird ausgeschaltet, wenn Sie [BELICHTUNG] auf [MANUELL] setzen [\(Seite 37\)](#page-36-0) oder [PUNKT-MESS.] auswählen [\(Seite 36\).](#page-35-2)

#### <span id="page-35-2"></span>**Festlegen der Belichtung für das ausgewählte Motiv – Flexible Punktbelichtungsmessung**

Sie können die Belichtung auf das Motiv einstellen und fixieren, so dass die Aufnahme in ausreichender Helligkeit erfolgt, auch wenn der Kontrast zwischen Motiv und Hintergrund sehr hoch ist (zum Beispiel bei Motiven im hellen Scheinwerferlicht auf einer Bühne).

**1 Berühren Sie während der Aufnahme oder im Bereitschaftsmodus <b>P-MENU**.

#### **2 Berühren Sie [PUNKT MESS.].**

Wenn die Option nicht auf dem Bildschirm angezeigt wird, berühren Sie  $\sqrt{\sqrt{3}}$ . Wenn Sie die Option nicht finden können, berühren Sie [MENU] und wählen Sie sie im Menü (KAMERAEINST.) aus.

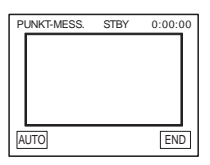

**3 Berühren Sie auf dem Bildschirm die Stelle, an der die Belichtung eingestellt und fixiert werden soll.**

[PUNKT-MESS.] blinkt, während die Belichtung für die ausgewählte Stelle eingestellt wird.

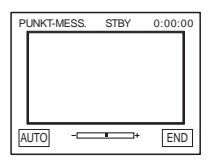

**4 Berühren Sie [END].**
# **So schalten Sie wieder zur Belichtungsautomatik**

Gehen Sie wie in Schritt 1 und 2 erläutert vor und wählen Sie in Schritt 3 [AUTO]. Oder setzen Sie [BELICHTUNG] auf [AUTOM.] [\(Seite 37\)](#page-36-0).

#### **(3 Hinweise**

- Bei folgenden Funktionen steht die flexible Punktbelichtungsmessung nicht zur Verfügung:
	- Funktion NightShot plus
	- Funktion Super NightShot plus
	- Funktion Color Slow Shutter
- Wenn Sie [PROGRAM AE] einstellen, wird [PUNKT-MESS.] automatisch auf [AUTO] gesetzt.

#### **ζ<sup>\*</sup>** Tipp

• Wenn Sie [PUNKT MESS.] einstellen, wird [BELICHTUNG] automatisch auf [MANUELL] gesetzt.

# <span id="page-36-1"></span><span id="page-36-0"></span>**Manuelles Einstellen der Belichtung**

Sie können für ein Bild die je nach den Lichtverhältnissen optimale Belichtung fest einstellen. Wenn Sie an einem sonnigen Tag eine Innenaufnahme machen, lassen sich Gegenlichtschatten bei Personen in der Nähe eines Fensters vermeiden, indem Sie die Belichtung auf eine Wand manuell einstellen.

#### **1 Berühren Sie während der Aufnahme oder im Bereitschaftsmodus <b>PMENU**.

### **2 Berühren Sie [BELICHTUNG].**

Wenn die Option nicht auf dem Bildschirm angezeigt wird, berühren Sie  $\sqrt{\sqrt{3}}$ . Wenn Sie die Option nicht finden können, berühren Sie [MENU] und wählen Sie sie im Menü (KAMERAEINST.) aus.

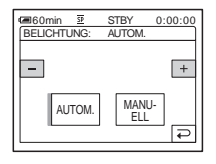

# **3 Berühren Sie [MANUELL].**

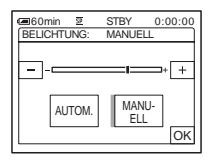

**4 Stellen Sie durch Berühren von (schwächer)/ (stärker) die Belichtung ein und berühren Sie dann .**

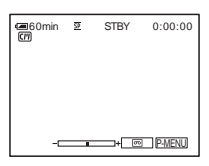

# **So schalten Sie wieder zur Belichtungsautomatik**

Gehen Sie wie in Schritt 1 und 2 erläutert vor und wählen Sie in Schritt 3 [AUTOM.].

#### b **Hinweis**

- Sie können die manuelle Belichtung nicht
	- zusammen mit folgenden Funktionen verwenden:
	- Funktion NightShot plus
	- Funktion Super NightShot plus
	- Funktion Color Slow Shutter

# <span id="page-37-0"></span>**Aufnehmen in dunkler Umgebung**

# **– NightShot plus usw.**

Mithilfe der Funktion NightShot plus, Super NightShot plus oder Color Slow Shutter können Sie Motive in einer dunklen Umgebung (wie z. B. ein schlafendes Kind) aufnehmen.

Mit der Funktion NightShot plus und Super NightShot plus können Sie Bilder heller aufnehmen.

Mit der Funktion Color Slow Shutter können Sie die Farben eines Bildes originalgetreuer aufnehmen.

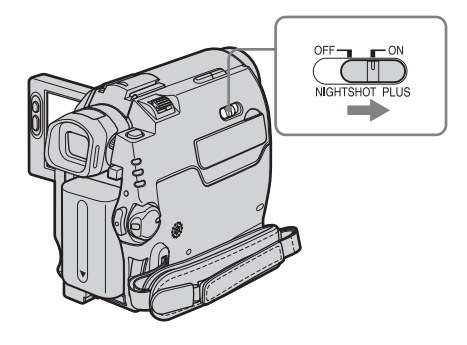

#### **Stellen Sie den Schalter NIGHTSHOT PLUS auf ON.**

 und ["NIGHTSHOT PLUS"] werden angezeigt.

Zum Beenden von NightShot plus stellen Sie den Schalter NIGHTSHOT PLUS auf OFF.

### **So nehmen Sie Bilder mit höherer Empfindlichkeit auf Band auf – Super NightShot plus**

Mit der Funktion Super NightShot plus können Sie die Funktion NightShot plus noch effektiver nutzen.

Die Aufnahme erfolgt mit einer bis zu 16-mal höheren Empfindlichkeit als bei Aufnahmen mit NightShot plus.

- **1 Schieben Sie den Schalter POWER nach unten und wählen Sie den Modus CAMERA-TAPE aus.**
- **2 Stellen Sie den Schalter NIGHTSHOT PLUS auf ON.** und ["NIGHTSHOT PLUS"] werden angezeigt.
- **3 Berühren Sie PMENU.**
- **4 Berühren Sie [SUPER NSPLUS].** Wenn die Option nicht auf dem Bildschirm angezeigt wird, berühren Sie  $\sqrt{\sqrt{3}}$ . Wenn Sie die Option nicht finden können, berühren Sie [MENU] und wählen Sie sie im Menü (KAMERAEINST.) aus.
- **5 Berühren Sie [EIN] und dann**  $\overline{OK}$ **.** SO und ["SUPER NIGHTSHOT PLUS"] werden angezeigt.

Um Super NightShot plus zu deaktivieren, gehen Sie wie in Schritt 3 und 4 erläutert vor und wählen Sie in Schritt 5 [AUS]. Oder stellen Sie den Schalter NIGHTSHOT PLUS auf OFF.

#### <span id="page-37-1"></span>**So erzielen Sie klarere Farbbilder bei der Aufnahme auf Band – Color Slow Shutter**

- **1 Schieben Sie den Schalter POWER nach unten und wählen Sie den Modus CAMERA-TAPE aus.**
- **2 Vergewissern Sie sich, dass der Schalter NIGHTSHOT PLUS auf OFF steht.**
- **3 Berühren Sie PMENU.**
- **4 Berühren Sie [COLOR SLOW S].** Wenn die Option nicht auf dem Bildschirm angezeigt wird, berühren Sie  $\sqrt{\sqrt{3}}$ . Wenn Sie die Option nicht finden können, berühren Sie [MENU] und wählen Sie sie im Menü (KAMERAEINST.) aus.
- **5 Berühren Sie [EIN] und dann**  $\overline{OK}$ **.** [0] und [COLOR SLOW SHUTTER] werden angezeigt. Um Color Slow Shutter zu deaktivieren, gehen Sie wie in Schritt 3 und 4 erläutert vor und wählen Sie in Schritt 5 [AUS].

#### **(3) Hinweise**

• Verwenden Sie die Funktion NightShot plus/Super NightShot plus nicht, wenn es hell ist. Andernfalls kann es zu Fehlfunktionen kommen.

- Die Funktion Color Slow Shutter arbeitet bei völliger Dunkelheit möglicherweise nicht korrekt. Wenn Sie an einem völlig dunklen Ort aufnehmen möchten, verwenden Sie bitte die Funktion NightShot plus oder Super NightShot plus.
- Sie können die Funktion Super NightShot plus/ Color Slow Shutter nicht zusammen mit folgenden Funktionen verwenden:
	- Funktion FADER
	- Digitaleffekte
	- [PROGRAM AE]
- Sie können die Funktion Color Slow Shutter nicht zusammen mit folgenden Funktionen verwenden:
	- Manuelle Belichtung
	- Flexible Punktbelichtungsmessung
- Wenn Sie die Funktion Super NightShot plus oder Color Slow Shutter verwenden, ändert sich die Verschlusszeit des Camcorders je nach Umgebungshelligkeit. Dabei erscheint die Bewegung der Bilder möglicherweise verlangsamt.
- Wenn der Autofokus nicht korrekt funktioniert, können Sie den Fokus manuell einstellen.
- Decken Sie die Infrarotanschlüsse nicht mit der Hand oder etwas anderem ab. Wenn ein Konverterobjektiv (gesondert erhältlich) angebracht ist, nehmen Sie es ab.
- Je nach den Aufnahmebedingungen werden die Farben möglicherweise verfälscht reproduziert.

#### **ζ<sup>\*</sup>** Tipp

• Wenn Sie Motive bei völliger Dunkelheit aufnehmen wollen, empfiehlt es sich, [NS-LICHT] in den Menüeinstellungen auf [EIN] zu setzen. Die maximale Entfernung des Motivs bei Aufnahmen mit NightShot Light beträgt etwa 3 m. Die Standardeinstellung ist [EIN].

Wenn Sie Motive bei Dunkelheit aufnehmen wollen (z. B. Nacht- oder Mondlichtszenen), setzen Sie [NS-LICHT] in den Menüeinstellungen auf [AUS]. Sie können damit die Bildfarben verstärken [\(Seite 68\)](#page-67-0).

# **Einstellen des Fokus**

Standardmäßig wird der Fokus automatisch eingestellt.

# <span id="page-38-0"></span>**Einstellen des Fokus auf ein Motiv außerhalb der Mitte – SPOT FOCUS**

Sie können den Fokus so einstellen, dass der Brennpunkt auf ein Motiv fällt, das sich nicht in der Mitte des Bildes befindet.

**1 Berühren Sie während der Aufnahme oder im Bereitschaftsmodus <b>PMENU**.

# **2 Berühren Sie [PUNKT FOKUS].**

Wenn die Option nicht auf dem Bildschirm angezeigt wird, berühren Sie  $\sqrt{\sqrt{3}}$ . Wenn Sie die Option nicht finden können, berühren Sie [MENU] und wählen Sie sie im Menü (KAMERAEINST.) aus.

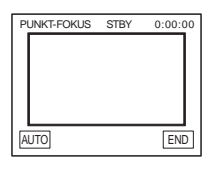

#### **3 Berühren Sie auf dem Bildschirm das Motiv, auf das Sie fokussieren möchten.**

[PUNKT-FOKUS] blinkt, während der Fokus eingestellt wird.  $\mathbb{R}$  erscheint.

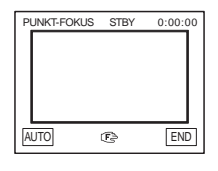

**4 Berühren Sie [END].**

## **So lassen Sie den Fokus wieder automatisch einstellen**

Gehen Sie wie in Schritt 1 und 2 erläutert vor und berühren Sie in Schritt 3 [AUTO]. Oder setzen Sie [FOKUS] auf [AUTO] [\(Seite 40\)](#page-39-0).

#### b **Hinweis**

• Sie können die Funktion SPOT FOCUS nicht zusammen mit [PROGRAM AE] verwenden.

#### **Ö Tipp**

• Wenn Sie [PUNKT FOKUS] einstellen, wird [FOKUS] automatisch auf [MANUELL] gesetzt.

# <span id="page-39-1"></span><span id="page-39-0"></span>**Manuelles Einstellen des Fokus**

Sie können den Fokus manuell je nach Aufnahmebedingungen einstellen.

Verwenden Sie diese Funktion in folgenden Fällen.

- Zum Aufnehmen eines Motivs hinter einem Fenster mit Wassertropfen.
- Zum Aufnehmen horizontaler Streifen.
- Zum Aufnehmen eines Motivs mit geringem Kontrast zwischen Motiv und Hintergrund.
- Zum Fokussieren eines Motivs im Hintergrund.

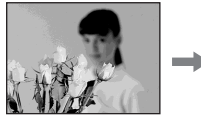

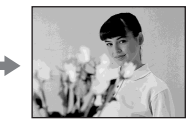

– Zum Aufnehmen eines unbewegten Motivs mit einem Stativ.

# **1 Berühren Sie während der Aufnahme oder im Bereitschaftsmodus PMENU.**

### **2 Berühren Sie [FOKUS].**

Wenn die Option nicht auf dem Bildschirm angezeigt wird, berühren Sie  $\boxed{\hat{\otimes}}$  /  $\boxed{\check{\otimes}}$ . Wenn Sie die Option nicht finden können, berühren Sie [MENU] und wählen Sie sie im Menü (KAMERAEINST.) aus.

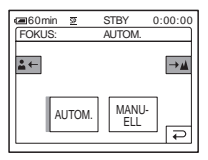

**3 Berühren Sie [MANUELL].** 9 erscheint.

### **4 Berühren Sie**  $\mathbf{a} \leftarrow$  **oder**  $\rightarrow$  **A** und **stellen Sie den Fokus scharf.**

 $\boxed{\bullet}$ : Fokussieren naher Motive.  $\rightarrow \blacktriangle$ : Fokussieren entfernter Motive. 9 wechselt zu , wenn sich der Fokus nicht weiter entfernt einstellen lässt. 9 wechselt zu  $\bullet$ , wenn sich der Fokus nicht näher einstellen lässt.

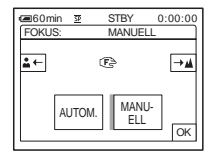

#### **Tipps zum manuellen Fokussieren**

- Ein Motiv lässt sich leichter scharfstellen, wenn Sie den Zoom verwenden. Verschieben Sie den Motorzoom-Hebel in Richtung T (Telebereich), um den Fokus einzustellen, und dann in Richtung W (Weitwinkelbereich), um den Zoom für die Aufnahme einzustellen.
- Wenn Sie eine Nahaufnahme eines Motivs machen möchten, verschieben Sie den Motorzoom-Hebel in Richtung W (Weitwinkelbereich), um das Bild zu vergrößern, und stellen Sie dann den Fokus ein.

# $\overline{\mathbf{5}}$  **Berühren Sie**  $\overline{\mathsf{OK}}$  .

# **So lassen Sie den Fokus wieder automatisch einstellen**

Gehen Sie wie in Schritt 1 und 2 erläutert vor und wählen Sie in Schritt 3 [AUTOM.].

# **Aufnehmen eines Bildes mit verschiedenen Effekten**

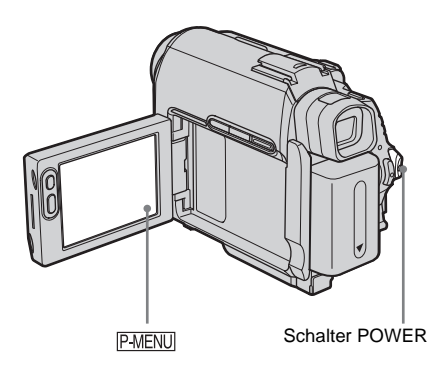

# **Ein- und Ausblenden einer Szene – FADER**

Sie können die Bilder, die Sie gerade aufnehmen, mit den folgenden Effekten versehen.

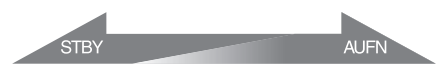

#### **[SCHWRZBLENDE]**

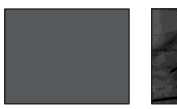

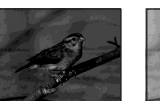

**[WEISSBLENDE]**

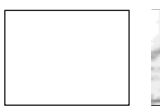

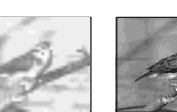

**[MOSAIKBLENDE]**

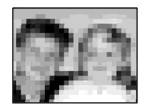

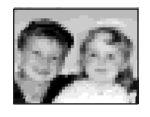

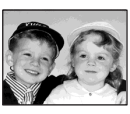

# **[S&W/FARBE]**

Beim Einblenden geht das Bild nach und nach von Schwarzweiß in Farbe über. Beim Ausblenden geht das Bild nach und nach von Farbe in Schwarzweiß über.

### **[ÜBERBLEND.] (nur Einblenden)**

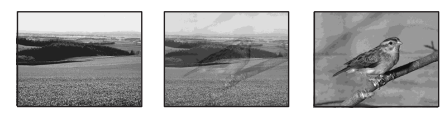

#### **[WISCHBLENDE] (nur Einblenden)**

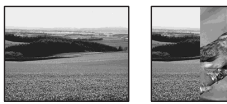

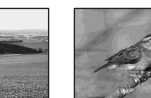

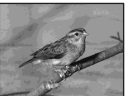

#### **[PUNKTBLENDE] (nur Einblenden)**

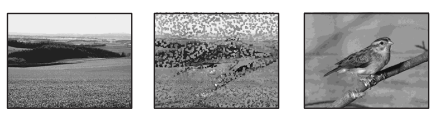

- **1 Schieben Sie den Schalter POWER nach unten und wählen Sie den Modus CAMERA-TAPE aus.**
- **2 Berühren Sie im Bereitschaftsmodus (zum Einblenden) oder während der Aufnahme (zum Ausblenden) PMENU.**

# **3 Berühren Sie [BLENDE].**

Wenn die Option nicht auf dem Bildschirm angezeigt wird, berühren Sie  $\sqrt{\sqrt{3}}$ . Wenn Sie die Option nicht finden können, berühren Sie [MENU] und wählen Sie sie im Menü **FEA** (BILDANWEND) aus.

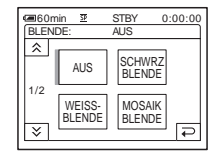

# **4 Berühren Sie den gewünschten Effekt**  und dann  $\overline{OR}$ .

Wenn Sie [ÜBERBLEND.], [WISCHBLENDE] oder [PUNKTBLENDE] berühren, wird das Bild auf dem Band im Camcorder als Standbild gespeichert. Während das Bild gespeichert wird, erscheint ein blauer Bildschirm.

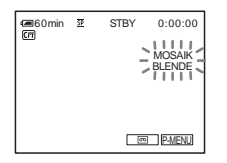

# **5 Drücken Sie REC START/STOP.**

Die Ein-/Ausblendeanzeige hört auf zu blinken und erlischt nach dem Ein- bzw. Ausblenden.

# **So brechen Sie den Vorgang ab**

Gehen Sie wie in Schritt 2 bis 3 erläutert vor und wählen Sie dann in Schritt 4 [AUS].

#### b **Hinweis**

- Sie können die Funktion FADER nicht zusammen mit folgenden Funktionen verwenden:
	- Selbstauslöser
	- Funktion Super NightShot plus
	- Funktion Color Slow Shutter
	- Digitaleffekte
	- [EINZELB.AUF.] (Einzelszenenaufnahme)
	- [INTERVAL AUF] (Zeitrafferaufnahme)

# **Einblenden von einem Standbild auf**  einem "Memory Stick Duo" - Memory-**Blende**

Sie können von einem Standbild auf einem "Memory Stick Duo" zu einem Film überblenden, den Sie gerade auf Band aufnehmen.

Standbild Film

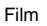

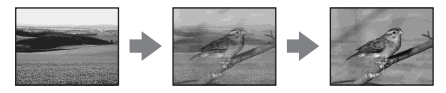

- **1 Vergewissern Sie sich, dass ein "Memory Stick Duo" mit dem gewünschten Standbild eingesetzt und eine Kassette in den Camcorder eingelegt ist.**
- **2 Schieben Sie den Schalter POWER nach unten und wählen Sie den Modus CAMERA-TAPE aus.**
- **3 Berühren Sie PMENU.**
- **4 Berühren Sie [MENU].**
- **5 Wählen Sie (BILDANWEND) und dann [ ÜBERBLEND.] aus, indem Sie**   $\boxed{\blacktriangle}$  / $\boxed{\blacktriangledown}$  und  $\boxed{\circ}$  berühren. Das aufgenommene Bild erscheint in der Indexbildanzeige.
- **6 Berühren Sie**  $\boxed{-}$  (zurück)/ $\boxed{+}$ **(weiter), um das gewünschte Standbild auszuwählen.**
- **7 Berühren Sie [EIN] und dann**  $\overline{OR}$ **.**
- **8 Berühren Sie**  $\overline{X}$ **.**
- **9 Starten Sie die Aufnahme mit REC START/STOP.** [MEM. ÜBERBL] hört auf zu blinken und wird ausgeblendet, wenn das Ein-/ Ausblenden beendet ist.

# <span id="page-41-0"></span>**Aufnehmen mit Spezialeffekten – Digitaleffekt**

Sie können Ihre Aufnahmen mit Digitaleffekten versehen.

#### **[STANDBILD]**

Beim Aufnehmen eines Films wird dieser über ein zuvor aufgenommenes Standbild eingeblendet.

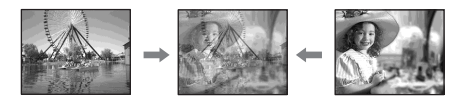

**[STROBOSKOP] (Stroboskop)** Sie können einen Film mit einem Serienstandbildeffekt (Stroboskopeffekt) aufnehmen.

# **Aufnahme** Aufnahme

#### **[LUMI.] (Luminance Key)**

Ein Film wird in den helleren Bereich eines zuvor aufgenommenen Standbildes, wie z. B. den Hintergrund hinter einer Person oder die helle Grundfläche hinter einem Titel, eingeblendet.

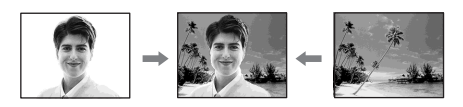

#### **[NACHBILD]**

Das Aufnahmebild hinterlässt ein Nachbild wie einen Kometenschweif.

#### **[LANGE BEL.] (lange Belichtung)**

Sie können die Verschlusszeit verlängern. Dieser Modus ist nützlich zum Aufhellen dunkler Motive bei der Aufnahme.

#### **[ALTER FILM]**

Sie können bei einer Aufnahme eine Wirkung wie bei einem alten Kinofilm erzielen. Die Aufnahme erfolgt für alle Bildschirmformate automatisch im Letterbox-Modus, in Sepiafarbtönen und mit einer längeren Verschlusszeit.

- **1 Schieben Sie den Schalter POWER nach unten und wählen Sie den Modus CAMERA-TAPE aus.**
- **2** Berühren Sie **PMENU**.

### **3 Berühren Sie [DIGIT. EFFEKT].**

Wenn die Option nicht auf dem Bildschirm angezeigt wird, berühren Sie  $\sqrt{\sqrt{3}}$ . Wenn Sie die Option nicht finden können, berühren Sie [MENU] und wählen Sie sie im Menü (BILDANWEND) aus.

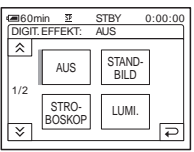

**4 Berühren Sie den gewünschten Effekt und stellen Sie den Effekt dann durch Berühren von (Abschwächen)/ (Verstärken) ein. Berühren Sie**  dann<sup>o<sub>K</sub>.</sup>

Beispiel für den Einstellbildschirm:

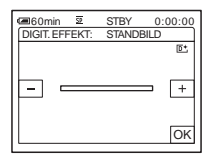

Wenn Sie [STANDBILD] oder [LUMI.] berühren, wird das Bild, das gerade am Bildschirm angezeigt wird, als Standbild gespeichert.

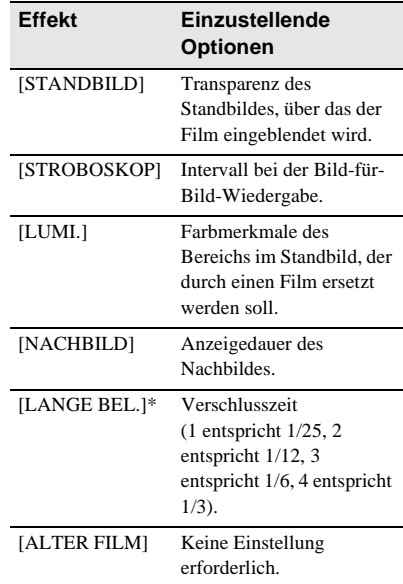

\* Bei diesem Effekt funktioniert der Autofokus nicht gut. Stellen Sie den Fokus manuell ein und verwenden Sie ein Stativ, um den Camcorder zu stabilisieren.

**5** Berühren Sie OK.  $\overline{D}$ <sup>+</sup>, erscheint.

# **So deaktivieren Sie den Digitaleffekt**

Gehen Sie wie in Schritt 2 bis 3 erläutert vor und wählen Sie dann in Schritt 4 [AUS].

#### **(3 Hinweise**

- Sie können einen Digitaleffekt nicht zusammen mit folgenden Funktionen verwenden:
	- Funktion Super NightShot plus
	- Funktion Color Slow Shutter
	- Funktion FADER
	- Memory-Blende
	- Funktion MEMORY MIX
- Sie können [LANGE BEL.]/[ALTER FILM] nicht zusammen mit [PROGRAM AE] (außer [AUTOM.]) verwenden.
- Sie können [ALTER FILM] nicht zusammen mit folgenden Funktionen verwenden:
	- Modus [16:9-FORMAT]
	- Bildeffekt ([BILDEFFEKT])

#### **ζ Tipp**

• Bei der Aufnahme auf Band können Sie Bilder aufnehmen, bei denen Farbe und Helligkeit invertiert sind oder die wie eine Pastellzeichnung aussehen. Einzelheiten finden Sie in den Erläuterungen zum Bildeffekt ([BILDEFFEKT], [Seite 74\)](#page-73-0).

# **Einblenden von Standbildern in Filme auf einem Band – MEMORY MIX**

Sie können ein auf einem "Memory Stick Duo" gespeichertes Bild in den Film auf einem Band einblenden, den Sie gerade aufnehmen. Sie können dann die übereinandergeblendeten Bilder auf eine Kassette oder einen "Memory Stick Duo" aufzeichnen. Sie können ein Standbild nicht in ein Band einblenden, dessen Aufnahme bereits abgeschlossen ist.

#### [M←KAM LUMI.] (Speicher-Luminanz-**Key)**

Sie können in den hellen Bereich eines Standbildes ein bewegtes Bild einblenden. Wenn Sie diese Funktion verwenden möchten, müssen Sie zunächst ein Standbild mit einer Zeichnung oder einem handschriftlichen Titel auf einem weißen Blatt Papier auf einen "Memory Stick Duo" aufzeichnen.

Standbild Film

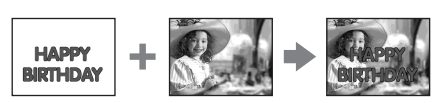

#### [KAM←M CHROMA] (Kamera-Chroma-**Key)**

Sie können einen Film in ein Standbild einblenden, so dass das Standbild als Hintergrund für den Film fungiert. Nehmen Sie den Film mit dem Motiv vor einem blauen Hintergrund auf. Nur der blaue Bereich des Films wird dann durch das Standbild ersetzt.

Standbild

Film

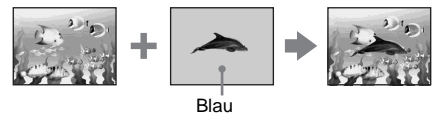

# Aufnahme **Aufnahme**

#### **[M←KAM CHROMA] (Speicher-Chroma-Key)**

Sie können einen Film in den blauen Bereich eines Standbilds einblenden, bei dem z. B. eine Zeichnung oder ein Rahmen einen blauen Bereich umschließt.

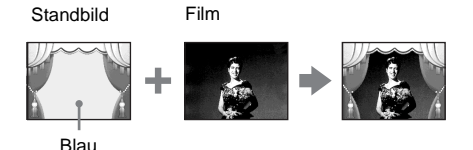

- **1 Vergewissern Sie sich, dass ein "Memory Stick Duo" mit dem gewünschten Standbild eingesetzt und eine Kassette (bei einer Aufnahme auf Band) in den Camcorder eingelegt ist.**
- **2 Schieben Sie den Schalter POWER mehrmals nach unten und wählen Sie den Modus CAMERA-TAPE (für eine Aufnahme auf Band) oder den Modus CAMERA-MEMORY (für eine Aufnahme auf einen "Memory Stick Duo").**
- **3** Berühren Sie **P-MENU**.
- **4 Berühren Sie [SPEICH MIX].**

Wenn die Option nicht auf dem Bildschirm angezeigt wird, berühren Sie  $\sqrt{\sqrt{3}}$ . Wenn Sie die Option nicht finden können, berühren Sie [MENU] und wählen Sie sie im Menü (BILDANWEND) aus. Das auf dem "Memory Stick Duo" gespeicherte Standbild erscheint in der Indexbildanzeige.

Indexbildanzeige

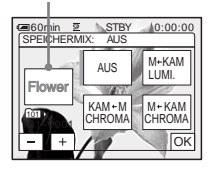

**5 Berühren Sie**  $\boxed{-}$  (zurück)/ $\boxed{+}$ **(weiter), um das einzublendende Standbild auszuwählen.**

### **6 Berühren Sie den gewünschten Effekt.**

Das Standbild wird in den Film eingeblendet, der zurzeit auf dem LCD-Bildschirm angezeigt wird.

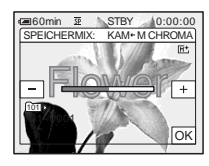

**7 Berühren Sie (Abschwächen)/ (Verstärken), um folgende Optionen einzustellen.**

#### **Für [M←KAM LUMI.]**

Farbmerkmale des hellen Bereichs im Standbild, der durch einen Film ersetzt werden soll. Wenn Sie nur das auf dem "Memory Stick Duo" gespeicherte Bild auf Band aufnehmen möchten, berühren Sie  $\Box$  auf dem Bildschirm unter [M $\Box$ KAM LUMI.] so oft, bis die Balkenanzeige bis ganz nach rechts reicht.

#### **Für [KAM←M CHROMA]**

Farbmerkmale des blauen Bereichs im Film

#### **Für [M**T**KAM CHROMA]**

Farbmerkmale des blauen Bereichs im Standbild, der durch einen Film ersetzt werden soll

- **8 Berühren Sie <b>EX** zweimal.  $\overline{M}^*$ , erscheint.
- **9 Starten Sie die Aufnahme.**

**Bei der Aufnahme auf Band** Drücken Sie REC START/STOP.

**Bei der Aufnahme auf einen "Memory Stick Duo"** Drücken Sie PHOTO ganz nach unten.

# **So beenden Sie MEMORY MIX**

Gehen Sie wie in Schritt 3 und 4 erläutert vor und berühren Sie dann in Schritt 5 [AUS].

#### **(3 Hinweise**

- Wenn das einzublendende Standbild viele sehr helle Bereiche aufweist, ist das Bild in der Indexbildanzeige unter Umständen nicht deutlich zu sehen.
- Wenn Sie die Funktion MEMORY MIX im Spiegelmodus verwenden [\(Seite 28\),](#page-27-0) erscheint das Bild auf dem LCD-Bildschirm normal und nicht spiegelverkehrt.
- Mit einem Computer bearbeitete oder mit anderen Camcordern aufgezeichnete Bilder können mit diesem Camcorder unter Umständen nicht wiedergegeben werden.

#### **Ö** Tipp

• Die mitgelieferte CD-ROM "SPVD-012 USB Driver" enthält Beispielbilder für die Funktion MEMORY MIX. Einzelheiten dazu finden Sie im mitgelieferten "Handbuch zu Computeranwendungen".

# **Suchen nach dem Startpunkt**

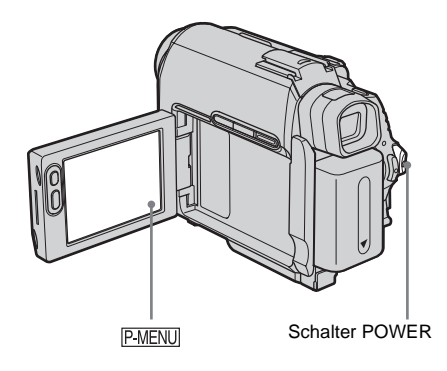

**Suchen nach der letzten Szene der zuletzt gemachten Aufnahme – END SEARCH**

Diese Funktion ist nützlich, wenn Sie ein Band wiedergegeben haben, die nächste Aufnahme jedoch direkt an die zuletzt auf dem Band aufgenommene Szene anschließen soll. Bei einer Kassette ohne Cassette Memory ist die Funktion END SEARCH nicht verfügbar, wenn Sie die Kassette nach dem Aufnehmen auf Band haben auswerfen lassen. Bei einer Kassette mit Cassette Memory funktioniert die Aufnahmeendesuche, selbst wenn Sie die Kassette haben auswerfen lassen.

**1 Schieben Sie den Schalter POWER mehrmals nach unten und wählen Sie den Modus CAMERA-TAPE aus.**

2 **Berühren Sie**  $\overline{\infty}$ .

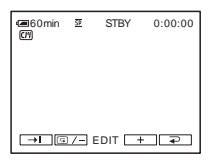

# **3 Berühren Sie**  $\overline{\rightarrow}$ .

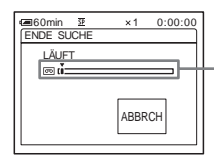

Erscheint nur bei einer Kassette mit Cassette Memory

Die letzte Szene der zuletzt gemachten Aufnahme wird etwa 5 Sekunden lang wiedergegeben. Der Camcorder schaltet am Ende der letzten Aufnahme in den Bereitschaftsmodus.

#### **So brechen Sie den Vorgang ab**

Berühren Sie [ABBRCH].

#### b **Hinweis**

• Die Funktion END SEARCH arbeitet nicht korrekt, wenn sich zwischen den Aufnahmen auf dem Band leere Passagen befinden.

#### **Ö** Tipp

• Sie können diese Funktion auch ausführen, indem Sie im Menü [ENDE SUCHE] auswählen. Wenn der Modus PLAY/EDIT ausgewählt ist, können Sie diese Funktion ausführen, indem Sie unter die Direktzugriffsoption [ENDE SUCHE] auswählen [\(Seite 62\)](#page-61-0).

# **Manuelles Suchen – EDIT SEARCH**

Sie können den Startpunkt suchen und dabei die Bilder auf dem Bildschirm anzeigen lassen. Während der Suche wird kein Ton wiedergegeben.

**1 Schieben Sie den Schalter POWER nach unten und wählen Sie den Modus CAMERA-TAPE aus.**

# 2 **Berühren Sie**  $\overline{\infty}$ .

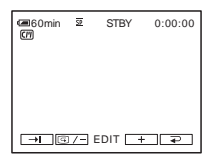

**3 Berühren Sie (Zurückspulen)/ (Vorspulen) eine Zeit lang und lassen Sie an der Stelle los, an der die Aufnahme anfangen soll.** 

# **Überprüfen der zuletzt aufgezeichneten Szenen – Aufnahmerückschau**

Sie können einige Sekunden der Szene anzeigen lassen, die Sie unmittelbar vor dem Stoppen des Bandes aufgenommen haben.

- **1 Schieben Sie den Schalter POWER mehrmals nach unten und wählen Sie den Modus CAMERA-TAPE aus.**
- 2 **Berühren Sie**  $\overline{\infty}$ .

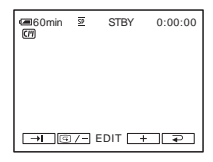

**3 Berühren Sie <b>E** /- cinmal. Die letzten Sekunden der zuletzt aufgenommenen Szene werden wiedergegeben. Danach wechselt der Camcorder in den Bereitschaftsmodus.

# **Wiedergeben von auf Band aufgezeichneten Filmen**

Vergewissern Sie sich, dass Sie eine bespielte Kassette in den Camcorder eingelegt haben.

Einige der Funktionen können Sie mit der Fernbedienung oder über den

Berührungsbildschirm ausführen.

Wenn Sie Aufnahmen auf dem Fernsehgerät wiedergeben lassen wollen, schlagen Sie auf [Seite 58](#page-57-0) nach.

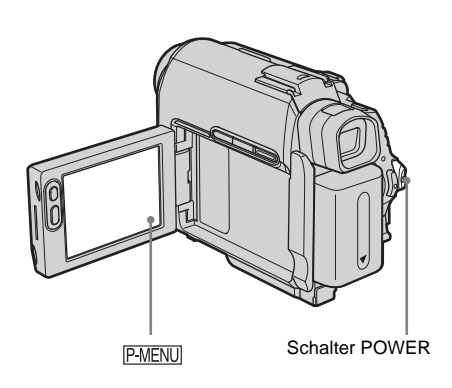

#### **ζ Tipp**

• Mit der Funktion Easy Handycam können selbst Erstbenutzer die Aufnahmen problemlos wiedergeben lassen. Nähere Informationen finden Sie auf [Seite 54](#page-53-0).

**1 Klappen Sie den LCD-Bildschirmträger auf.**

**2 Schieben Sie den Schalter POWER mehrmals nach unten und wählen Sie den Modus PLAY/EDIT aus.**

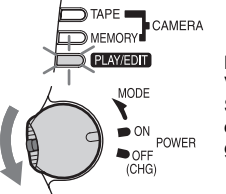

- Halten Sie zum Verschieben des Schalters POWER die grüne Taste gedrückt.
- **3 Berühren Sie (Zurückspulen), um die Stelle anzusteuern, die wiedergegeben werden soll.**

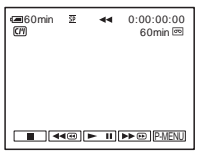

**4 Berühren Sie (Wiedergabe), um die Wiedergabe zu starten.**

# **So stellen Sie die Lautstärke ein**

- **1 Berühren Sie P-MENU**.
- **2 Berühren Sie [LAUTSTÄRKE].** Wenn die Option nicht auf dem Bildschirm angezeigt wird, berühren Sie  $\sqrt{\sqrt{3}}$ . Wenn Sie die Option nicht finden können, berühren Sie [MENU] und wählen Sie sie im Menü (STD.EINST.) aus.
- **3 Stellen Sie durch Berühren von (Erhöhen)/ (Verringern) die Lautstärke ein und berühren Sie dann ...**

# **So stoppen Sie die Wiedergabe**

Berühren Sie (Stopp).

#### **So unterbrechen Sie die Wiedergabe**

Berühren Sie während der Wiedergabe **►** (Pause). Wenn Sie die Taste erneut berühren, wird die Wiedergabe fortgesetzt. Die Wiedergabe stoppt automatisch, wenn der

Pausemodus länger als 5 Minuten andauert.

#### **So spulen Sie vorwärts oder zurück**

Berühren Sie im Stoppmodus (Vorwärtsspulen) bzw. (Zurückspulen).

#### **So lassen Sie Filme im Sucher wiedergeben**

Klappen Sie den LCD-Bildschirmträger zu. Ziehen Sie dann den Sucher heraus.

#### **Anzeigen während der Bandwiedergabe**

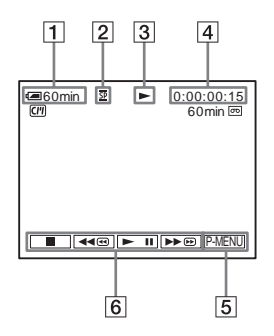

- A **Akkurestladung**
- B **Aufnahmemodus (SP oder LP)**
- **[3]** Bandtransportanzeige
- D **Zeitcode (Stunden: Minuten: Sekunden: Vollbilder) oder Bandzähler (Stunden: Minuten: Sekunden)**
- E **Taste für das persönliche Menü [\(Seite 62\)](#page-61-0)**
- **6** Videofunktionstasten Wenn ein "Memory Stick Duo" eingesetzt wurde, wechselt  $\boxed{\blacksquare}$  (Stopp) beim Stoppen der Wiedergabe zu ("Memory Stick"-Wiedergabe).

#### b **Hinweis**

• Wenn Sie während der Bandwiedergabe REC START/STOP drücken [\(Seite 143\),](#page-142-0) wird ein auf Band aufgezeichneter Film auf den "Memory Stick Duo" aufgezeichnet (MPEG MOVIE EX).

# **Wiedergeben in verschiedenen Modi**

#### **Vorwärts- oder Zurückspulen während der Wiedergabe – Bildsuchlauf**

Berühren Sie (Vorwärtsspulen) bzw. (Zurückspulen) eine Zeit lang während der Wiedergabe.

Zum Zurückschalten in den normalen Wiedergabemodus lassen Sie die Taste los.

#### **Anzeigen des Bildes während des Vorwärts- oder Zurückspulens – Zeitraffer**

Berühren Sie (Vorwärtsspulen) bzw. (Zurückspulen) eine Zeit lang, während das Band vorwärts- bzw. zurückgespult wird. Wollen Sie wieder normal spulen, lassen Sie die Taste los.

#### **Wiedergeben des Bandes in verschiedenen Modi**

Der aufgezeichnete Ton ist nicht zu hören. Außerdem sind möglicherweise mosaikartige Nachbilder des zuvor wiedergegebenen Bildes auf dem Bildschirm zu sehen.

- **1 Berühren Sie PMENU** während der **Wiedergabe oder in der Wiedergabepause.**
- **2 Berühren Sie [ VAR. GSCHW.].** Wenn die Option nicht auf dem Bildschirm angezeigt wird, berühren Sie  $\sqrt{\sqrt{3}}$ . Wenn Sie die Option nicht finden können, berühren Sie [MENU] und wählen Sie sie im Menü (BEARB&WIEDER) aus.
- **3 Wählen Sie einen Wiedergabemodus.** Zum Zurückschalten in den normalen Wiedergabemodus berühren Sie  $\blacktriangleright$  II (Wiedergabe/Pause) zweimal (bzw. einmal bei Einzelbildwiedergabe).

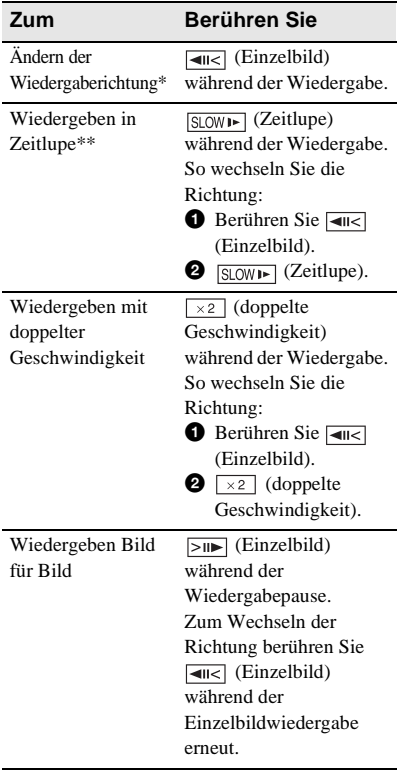

- \* Horizontale Linien erscheinen möglicherweise oben, unten oder in der Mitte des Bildschirms. Dies ist keine Fehlfunktion.
- \*\* Bilder, die über die  $\stackrel{\bullet}{\parallel}$  DV-Schnittstelle ausgegeben werden, können im Zeitlupenmodus nicht störungsfrei wiedergegeben werden.
- **4 Berühren Sie**  $\boxed{\geq}$  **und dann**  $\boxed{\times}$ .

# **Wiedergeben von Aufnahmen mit Spezialeffekten – Digitaleffekt**

Sie können beim Wiedergeben aufgenommener Bilder die Effekte [STANDBILD], [STROBOSKOP], [LUMI.] und [NACHBILD] anwenden. Einzelheiten zu den einzelnen Effekten finden Sie auf [Seite 42](#page-41-0).

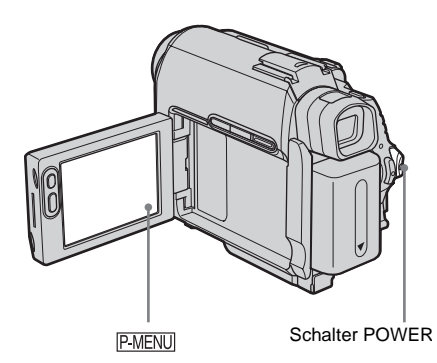

- **1 Schieben Sie den Schalter POWER mehrmals nach unten und wählen Sie den Modus PLAY/EDIT aus.**
- **2** Berühren Sie **PMENU**, während das **Bild, auf das Sie den Effekt anwenden wollen, angezeigt wird.**
- **3 Berühren Sie [MENU].**
- **4 Wählen Sie (BILDANWEND) und dann [DIGIT. EFFEKT] aus, indem Sie**  $\boxed{\triangle}$  **/** $\boxed{\triangledown}$  **und**  $\boxed{\circ\mathbb{K}}$  **berühren.**
- **5 Wählen Sie einen Effekt und stellen Sie den Effekt dann durch Berühren von**   $\boxed{-}$  (Abschwächen)/ $\boxed{+}$ **(Verstärken) ein.**

 $\overline{D}$ <sup>+</sup>, erscheint.

# **So deaktivieren Sie den Digitaleffekt**

Gehen Sie wie in Schritt 2 bis 4 erläutert vor und wählen Sie dann in Schritt 5 [AUS].

#### b **Hinweis**

• Extern eingespeiste Bilder können nicht mit Spezialeffekten aufbereitet werden. Außerdem können Sie mit Digitaleffekten bearbeitete Bilder nicht über die DV-Schnittstelle ausgeben.

#### z **Tipp**

• Mit Spezialeffekten bearbeitete Bilder können Sie nicht auf das Band im Camcorder aufnehmen, aber Sie können sie auf einen "Memory Stick Duo" [\(Seite 98\)](#page-97-0) oder auf ein anderes Band [\(Seite 95\)](#page-94-0) kopieren.

# <span id="page-50-0"></span>**Wiedergeben von Aufnahmen auf einem "Memory Stick Duo"**

Sie können Bilder einzeln auf dem Bildschirm anzeigen lassen. Wenn Sie viele Bilder aufgenommen haben, können Sie sie auflisten und anschließend mühelos finden. Vergewissern Sie sich, dass Sie einen bespielten "Memory Stick Duo" in den Camcorder eingesetzt haben. Wenn Sie ein aufgezeichnetes Bild auf dem Fernsehgerät wiedergeben lassen wollen, schlagen Sie auf [Seite 58](#page-57-0) nach.

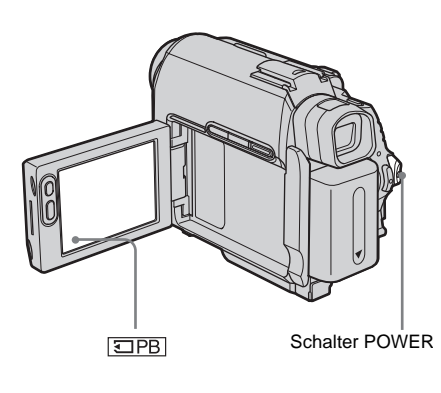

- **1 Klappen Sie den LCD-Bildschirmträger auf.**
- **2 Schieben Sie den Schalter POWER mehrmals nach unten und wählen Sie den Modus PLAY/EDIT aus.**

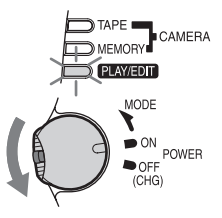

Halten Sie zum Verschieben des Schalters POWER die grüne Taste gedrückt.

# **3** Berühren Sie **OPB**.

Das zuletzt aufgenommene Bild erscheint auf dem Bildschirm.

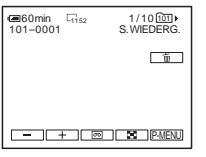

**4 Wählen Sie durch Berühren von (vorheriges)/ (nächstes) ein Bild aus.**

Bildschirmbeispiel (Filme):

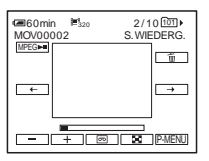

Wenn Sie einen Film anzeigen lassen wollen, berühren Sie MPEGI , wenn der ausgewählte Film auf dem Bildschirm erscheint.

#### **So stellen Sie die Lautstärke von Filmen ein**

- **1 Berühren Sie P-MENU**.
- **2 Berühren Sie [LAUTSTÄRKE].** Wenn die Option nicht auf dem Bildschirm angezeigt wird, berühren Sie  $\sqrt{\sqrt{3}}$ . Wenn Sie die Option nicht finden können, berühren Sie [MENU] und wählen Sie sie im Menü (STD.EINST.) aus.
- **3 Stellen Sie durch Berühren von (Erhöhen)/ (Verringern) die Lautstärke ein und berühren Sie dann**  ГОК .

#### **So stoppen oder unterbrechen Sie die Filmwiedergabe**

Berühren Sie **MPEGEI**. Wenn Sie die Taste erneut berühren, wird die Wiedergabe fortgesetzt.

# **So löschen Sie Bilder**

Schlagen Sie bitte unter "Löschen aufgenommener Bilder" [\(Seite 110\)](#page-109-0) nach.

#### **Anzeigen während der "Memory Stick Duo"-Wiedergabe**

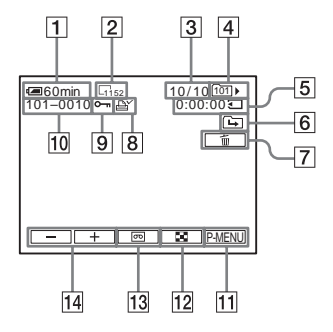

- A **Akkurestladung**
- B **Bildgröße**
- **Bildnummer/Gesamtzahl der aufgenommenen Bilder im aktuellen Wiedergabeordner**
- D **Wiedergabeordner**
- E **Wiedergabedauer (nur Filme)**
- F **Symbol für vorherigen/nächsten Ordner** Die folgenden Anzeigen erscheinen, wenn das erste bzw. letzte Bild des aktuellen Ordners angezeigt wird und wenn sich mehrere Ordner auf dem "Memory Stick Duo" befinden.
	- : Wechseln Sie durch Berühren von  $\boxed{\overline{-}}$  zum vorherigen Ordner.
	- : Wechseln Sie durch Berühren von
	- **Fig. 7** zum nächsten Ordner.
	- : Wechseln Sie durch Berühren von
	- $\boxed{-}$ / $\boxed{+}$  zum vorherigen bzw. nächsten Ordner.
- G **Taste zum Löschen von Bildern**
- H **Druckmarkierung (nur Standbilder) [\(Seite 112\)](#page-111-0)**
- I **Bildschutzmarkierung [\(Seite 111\)](#page-110-0)**
- **10** Datendateiname
- K **Taste für das persönliche Menü**
- L **Taste zum Anzeigen des Indexbildschirms**

M **Auswahltaste für Bandwiedergabe**

#### N **Bildauswahltaste**

#### **(3 Hinweise**

- Auf einem Computer erstellte Ordner sowie umbenannte Ordner und modifizierte Bilder werden möglicherweise nicht angezeigt.
- Bei der Wiedergabe von Filmen auf einem "Memory Stick Duo" stehen nur die Menüoptionen zur Verfügung, die als Direktzugriffsoptionen im persönlichen Menü enthalten sind. Wenn Sie andere Menüoptionen verwenden wollen, müssen Sie sie in das persönliche Menü einfügen.

#### **ζ<sup>\*</sup>** Tipp

• Sobald Sie ein Bild in einem Ordner aufnehmen, wird dieser Ordner als Standardordner für die Wiedergabe definiert. Sie können einen Wiedergabeordner über das Menü auswählen [\(Seite 73\)](#page-72-0).

# **Wiedergeben in verschiedenen Modi von einem "Memory Stick Duo"**

Auf dem Bildschirm in Schritt 4 unter "Wiedergeben von Aufnahmen auf einem ["Memory Stick Duo"" \(Seite 51\)](#page-50-0) stehen folgende Funktionen zur Verfügung.

# **So suchen Sie eine Szene in einem Film**

Sie können einen Film in maximal 60 Szenen unterteilen, um ihn von einer bestimmten Szene an wiedergeben zu lassen. Die Anzahl der Szenen, in die Sie einen Film unterteilen können, hängt von der Länge des Films ab.

**1 Wählen Sie durch Berühren von (vorherige)/ (nächste) eine Szene aus, an der die Wiedergabe starten soll.**

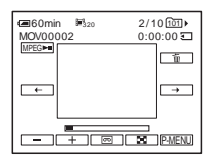

**2** Berühren Sie **MPEGEI**.

#### **So lassen Sie 6 Bilder (auch von Filmen) auf einmal anzeigen – Indexbildschirm** Berühren Sie **1591**.

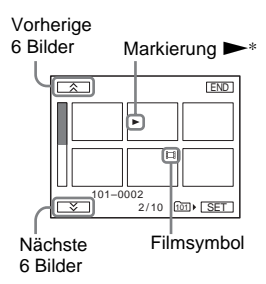

\* Das vor dem Umschalten zum Indexbildschirm angezeigte Bild.

Wenn Sie wieder zum Einzelbildanzeigemodus schalten wollen, berühren Sie das anzuzeigende Bild.

# **So lassen Sie Bilder in anderen Ordnern auf dem Indexbildschirm anzeigen**

- **1** Berühren Sie  $\boxed{50}$ .
- **2 Berühren Sie <b>SET**.
- **3 Berühren Sie [WIEDEG ORDN].**
- **4 Wählen Sie mit**  $\boxed{\bullet}$  / $\boxed{\bullet}$  einen Ordner **aus und berühren Sie dann**  $\overline{OK}$ **.**

# <span id="page-53-0"></span>**Problemloses Wiedergeben**

# **– Easy Handycam**

Mit der Funktion Easy Handycam können selbst Erstbenutzer die Wiedergabe problemlos starten, da sie nur die Grundfunktionen zur Wiedergabe umfasst. Außerdem wird die Schrift auf dem Bildschirm zur leichteren Lesbarkeit vergrößert. Vergewissern Sie sich, dass Sie eine bespielte Kassette eingelegt oder einen bespielten "Memory Stick Duo" in den Camcorder eingesetzt haben.

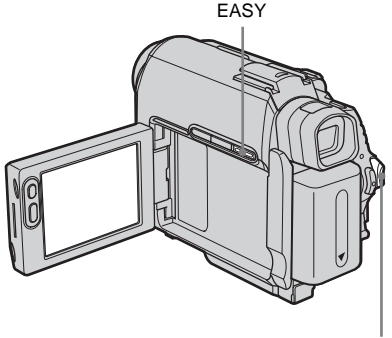

Schalter POWER

- **1 Klappen Sie den LCD-Bildschirmträger auf.**
- **2 Schieben Sie den Schalter POWER mehrmals nach unten und wählen Sie den Modus PLAY/EDIT aus.**

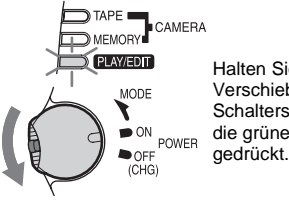

Halten Sie zum Verschieben des Schalters POWER die grüne Taste

# **3 Drücken Sie EASY.**

EASY leuchtet blau auf.

**4 Starten Sie die Wiedergabe.**

#### **Bei der Wiedergabe eines Bandes**

Folgende Tasten stehen zur Verfügung: (Wiedergabe/Pause)/  $\blacktriangleright$  (Vorwärtsspulen)/ $\blacksquare$  (Stopp)/ (Zurückspulen) Die oben genannten Funktionen sowie SLOW<sup>1</sup> auf der Fernbedienung stehen zur Verfügung.

#### **Bei der Wiedergabe eines "Memory Stick Duo"**

Berühren Sie **EIPB**. Folgende Tasten stehen zur Verfügung:  $\boxed{-}$ (vorheriges)/ $\boxed{+}$ (nächstes)/ (Wiedergabe/Pause für Film)/ [而](Löschen) Sie können die Wiedergabe mit der Fernbedienung steuern.

#### **So beenden Sie die Funktion Easy Handycam**

Drücken Sie erneut EASY.

#### b **Hinweis**

• Sie können die Funktion Easy Handycam während der Kommunikation mit einem anderen Gerät über USB-Kabel weder ein- noch ausschalten.

# **Optimales Nutzen von Easy Handycam**

#### **1 Berühren Sie [MENU].**

Die verfügbaren Menüoptionen werden auf dem Bildschirm angezeigt.

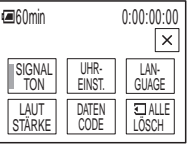

# **2 Berühren Sie die gewünschte Option.**

#### **3 Wählen Sie die gewünschte Einstellung aus.**

#### **Bei [UHREINST.]**

- **1** Stellen Sie [J] (Jahr) mit  $\boxed{\bullet}$  / $\boxed{\bullet}$  ein und berühren Sie <sup>OK</sup>.
- **2** Stellen Sie wie für [J] (Jahr) erläutert auch [M] (Monat), [T] (Tag), Stunden und Minuten ein und berühren Sie dann  $\overline{OK}$ .

#### **Bei [LANGUAGE]**

Wählen Sie mit  $\sqrt{\sqrt{2}}$  die gewünschte Sprache aus und berühren Sie dann  $\overline{OK}$ .

#### **Bei [SIGNALTON]**

Informationen dazu finden Sie auf [Seite 87](#page-86-0).

#### **Bei [LAUTSTÄRKE]**

Stellen Sie durch Berühren von  $\boxed{-}$  $(Erhöhen)/\sqrt{+}$  (Verringern) die Lautstärke ein und berühren Sie dann  $\overline{OR}$ .

#### **Bei [DATENCODE]**

Während der Wiedergabe können Sie Datum und Uhrzeit anzeigen lassen. Berühren Sie [DATUM/ZEIT] und dann  $[OK]$ .

#### **Bei [ ALLE LÖSCH]**

Sie können alle Bilder auf dem "Memory Stick Duo" löschen. Berühren Sie [JA].

#### ζ<sup>:</sup> Tipp

- Während der Funktion Easy Handycam stehen auch folgende Funktionen zur Verfügung:
	- Anzeigen des Bildes auf einem Fernsehschirm [\(Seite 58\)](#page-57-0)
	- Überspielen auf ein anderes Band [\(Seite 95\)](#page-94-0)

# **Verschiedene Wiedergabefunktionen**

Sie können ein kleines Motiv in einer Aufnahme vergrößern und auf dem Bildschirm anzeigen lassen. Sie können auch das Aufnahmedatum und den Namen des Ordners anzeigen lassen, in dem das Bild aufgenommen wurde.

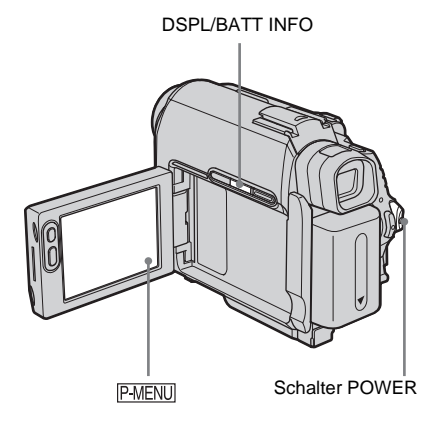

# **Vergrößern von Bildern – Bandwiedergabe-Zoom/ Speicherwiedergabe-Zoom**

Sie können auf Band aufgenommene Filme oder auf einem "Memory Stick Duo" gespeicherte Standbilder vergrößern.

**1 Schieben Sie den Schalter POWER mehrmals nach unten und wählen Sie den Modus PLAY/EDIT aus.**

- **2** Berühren Sie **P-MENU**.
- **3 Berühren Sie [MENU].**

**4 Wählen Sie durch Berühren von / das Menü (BILDANWEND) und dann [WIEDERG.ZOOM] aus**  und berühren Sie **OK**.

Bildschirm beim Bandwiedergabe-Zoom

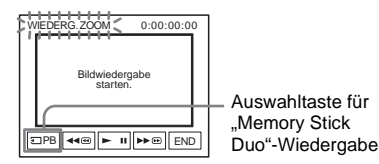

Bildschirm beim Speicherwiedergabe-Zoom

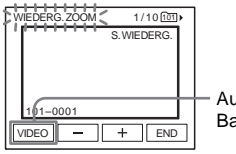

Auswahltaste für Bandwiedergabe

#### **5 Lassen Sie das Standbild bzw. den Film wiedergeben und berühren Sie den Bildschirm innerhalb des angezeigten Rahmens an der zu vergrößernden Stelle.**

Das Bild wird ungefähr um das Doppelte der Originalgröße vergrößert und die Stelle, die Sie auf dem Bildschirm berührt haben, wird zentriert. Wenn Sie eine andere Stelle berühren, wird die berührte Stelle in die Mitte verschoben.

### **6 Stellen Sie den Zoom mit dem Motorzoom-Hebel ein.**

Sie können als Zoom eine Vergrößerung des Bildes um das etwa 1,1- bis 5fache der Originalgröße auswählen. Mit "W" verringern, mit "T" erhöhen Sie den Zoom-Faktor.

#### **So brechen Sie den Vorgang ab**

Berühren Sie [END].

#### b **Hinweis**

• Extern eingespeiste Bilder lassen sich nicht vergrößern. Außerdem können Sie vergrößerte Bilder nicht über die  $\uparrow$  DV-Schnittstelle ausgeben.

#### z **Tipp**

• Wenn Sie DSPL/BATT INFO während des Wiedergabe-Zooms drücken, wird der Rahmen ausgeblendet.

# **Einblenden der Bildschirmanzeigen**

Sie können den Zeitcode, den Bandzähler und andere Informationen auf dem Bildschirm anzeigen lassen.

#### **Drücken Sie DSPL/BATT INFO.**

Mit jedem Tastendruck wird die Anzeige einbzw. ausgeblendet.

#### **Ö**<sup>Tipp</sup>

• Sie können die Bildschirmanzeigen während der Wiedergabe auf einem Fernsehgerät anzeigen lassen. Wählen Sie das Menü (STD.EINST.), [ANZEIGE] und dann [V-AUS/LCD] [\(Seite 87\).](#page-86-1)

# **Anzeigen von Datum/Uhrzeit und Kameraeinstelldaten – Datencode**

Während der Wiedergabe können Sie Datum/ Uhrzeit und Kameraeinstelldaten anzeigen lassen ([KAMERADATEN]), die während der Aufnahme von Bildern auf Band oder auf einen "Memory Stick Duo" automatisch aufgezeichnet werden.

- **1 Schieben Sie den Schalter POWER mehrmals nach unten und wählen Sie den Modus PLAY/EDIT aus.**
- **2 Berühren Sie während der Wiedergabe oder in der Wiedergabepause PMENU.**

# **3 Berühren Sie [DATENCODE].**

Wenn die Option nicht auf dem Bildschirm angezeigt wird, berühren Sie  $\sqrt{\sqrt{3}}$ . Wenn Sie die Option nicht finden können, berühren Sie [MENU] und wählen Sie sie im Menü (STD.EINST.) aus.

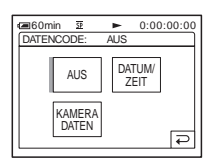

**4 Wählen Sie [KAMERADATEN] oder [DATUM/ZEIT] und berühren Sie**  dann  $OR$ .

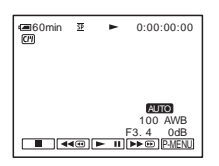

#### **So blenden Sie Datum/Uhrzeit oder die Kameraeinstelldaten aus**

Gehen Sie wie in Schritt 2 bis 3 erläutert vor und wählen Sie in Schritt 4 [AUS].

# **Anzeigen der Kameraeinstelldaten**

Bei der Anzeige von Datum/Uhrzeit werden Datum und Uhrzeit im selben Bereich angezeigt.

Wenn Sie das Bild aufnehmen, ohne die Uhr eingestellt zu haben, werden [-- -- ----] und  $[-:-:-]$  angezeigt.

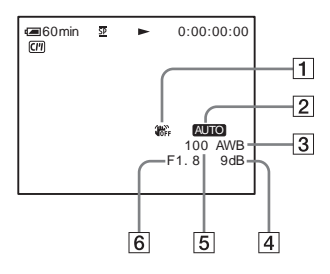

- A **SteadyShot aus\***
- B **Belichtung\***
- C **Weißabgleich\***
- **A** Gain-Wert\*
- E **Verschlusszeit**
- F **Blende**
- \* Wird nur während der Bandwiedergabe angezeigt

#### b **Hinweis**

• Kameraeinstelldaten werden nicht angezeigt, wenn Filme auf einem "Memory Stick Duo" wiedergegeben werden.

#### z **Tipps**

- Der Belichtungseinstellwert (0EV) erscheint, wenn der Inhalt eines "Memory Stick Duo" wiedergegeben wird.
- $\overline{4}$  erscheint bei mit einem externen Blitz (gesondert erhältlich) aufgenommenen Bildern.

# <span id="page-57-0"></span>**Anzeigen des Bildes auf einem Fernsehschirm**

Schließen Sie den Camcorder über das mitgelieferte A/V-Verbindungskabel wie in

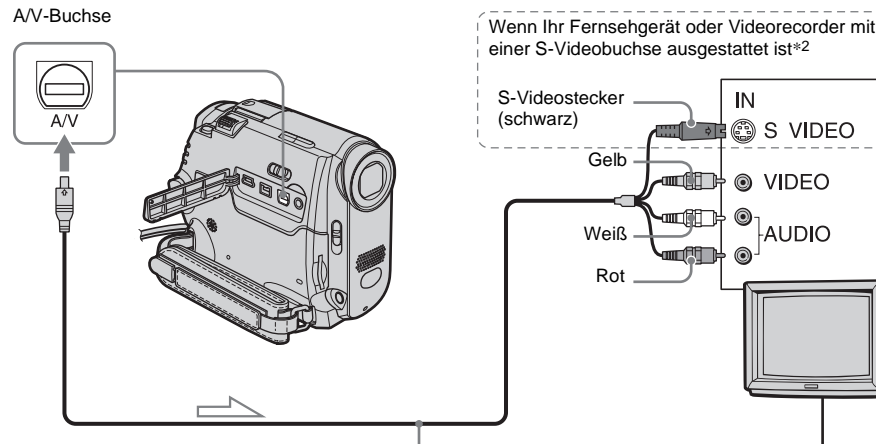

A/V-Verbindungskabel (mitgeliefert)\*1

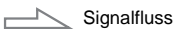

- \*1 Am mitgelieferten A/V-Verbindungskabel befinden sich ein Videostecker und ein S-Videostecker für die Videoverbindung.
- \*2 Mit dieser Verbindung erzielen Sie bei Bildern im DV-Format eine höhere Qualität. Wenn das anzuschließende Gerät mit einer S-Videobuchse ausgestattet ist, schließen Sie den S-Videostecker an diese Buchse an, statt den gelben Videostecker anzuschließen. Wenn Sie nur den S-Videostecker anschließen, wird kein Ton ausgegeben.

#### **Wenn Ihr Fernsehgerät an einen Videorecorder angeschlossen ist**

Schließen Sie den Camcorder über das A/V-Verbindungskabel an den LINE IN-Eingang am Videorecorder an. Stellen Sie den Eingangswählschalter des Videorecorders auf LINE.

Videorecorder oder Fernsehgerät

IN

n Mill

**@ S VIDEO** 

**AUDIO** 

@ VIDEO

#### **Bei einem monauralen Fernsehgerät (das Fernsehgerät verfügt nur über eine Audioeingangsbuchse)**

der folgenden Abbildung dargestellt an ein

Schließen Sie das mitgelieferte Netzteil für die Stromversorgung an eine Netzsteckdose

Schlagen Sie bitte auch in den Bedienungsanleitungen zu den anzuschließenden Geräten nach. Informationen zum Überspielen auf ein anderes Band finden Sie auf [Seite 95.](#page-94-0)

Fernsehgerät an.

an [\(Seite 14\).](#page-13-0)

Verbinden Sie den gelben Stecker des A/V-Verbindungskabels mit der

Videoeingangsbuchse und den weißen oder roten Stecker mit der Audioeingangsbuchse am Fernsehgerät oder Videorecorder.

Wenn Sie den Ton monaural wiedergeben lassen möchten, verwenden Sie ein entsprechendes Verbindungskabel (gesondert erhältlich).

# **Wenn Ihr Fernsehgerät/Videorecorder über einen 21-poligen Anschluss (EUROCONNECTOR) verfügt**

Verwenden Sie den mit dem Camcorder mitgelieferten 21-poligen Adapter (nur bei Modellen mit dem  $C \in \mathbb{Z}$ eichen an der Unterseite). Dieser Adapter ist nur für die Ausgabe geeignet.

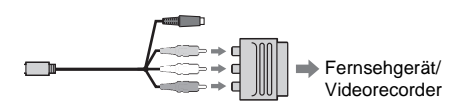

# **Ansteuern einer Szene auf Band für die Wiedergabe**

**Rasches Ansteuern einer bestimmten Szene – Nullspeicherfunktion**

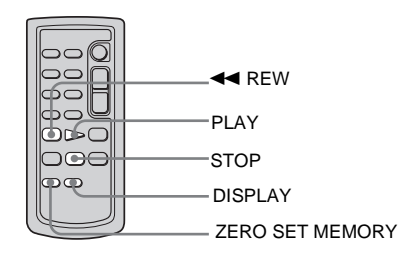

#### **1 Drücken Sie während der Wiedergabe an der Stelle, die Sie später ansteuern wollen, ZERO SET MEMORY auf der Fernbedienung.**

Der Bandzähler wird auf "0:00:00" zurückgesetzt und  $\bigcup$  erscheint auf dem Bildschirm.

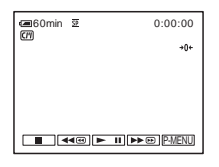

Wenn der Bandzähler nicht angezeigt wird, drücken Sie DISPLAY auf der Fernbedienung.

**2 Drücken Sie (Stopp), wenn Sie die Wiedergabe stoppen möchten.**

# **3** Drücken Sie <<<<r/><br>**42 REW.**

Das Band stoppt automatisch, sobald der Bandzähler "0:00:00" erreicht hat.

#### **4 Drücken Sie PLAY.**

Die Wiedergabe startet an der Stelle "0:00:00" des Bandzählers.

#### **So brechen Sie den Vorgang ab**

Drücken Sie erneut ZERO SET MEMORY auf der Fernbedienung.

#### b **Hinweise**

- Der Bandzähler kann einige Sekunden vom Zeitcode abweichen.
- Die Nullspeicherfunktion arbeitet nicht korrekt, wenn sich zwischen den Aufnahmen auf dem Band leere Passagen befinden.

# **Suchen einer Szene anhand des Cassette Memory – Titelsuche**

Sie können eine Szene ansteuern, an der Sie einen Titel eingefügt haben [\(Seite 80\)](#page-79-0).

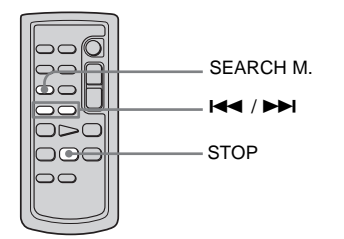

- **1 Schieben Sie den Schalter POWER mehrmals nach unten und wählen Sie den Modus PLAY/EDIT aus.**
- **2 Drücken Sie mehrmals SEARCH M. auf der Fernbedienung und wählen Sie [TITEL SUCHE].**

### **3** Wählen Sie mit  $\leftarrow$  (zurück)/ $\rightarrow$ **(weiter) auf der Fernbedienung den wiederzugebenden Titel aus.**

Die Wiedergabe startet automatisch ab dem ausgewählten Titel.

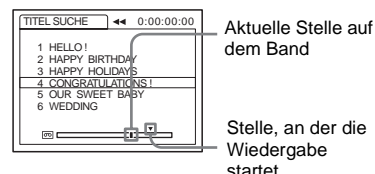

dem Band

Stelle, an der die Wiedergabe startet

#### **So brechen Sie den Vorgang ab**

Drücken Sie STOP auf der Fernbedienung.

#### **(3) Hinweise**

- Die Titelsuche steht nicht zur Verfügung, wenn [ SUCHE] im Menü (BEARB&WIEDER) auf [AUS] gesetzt ist (standardmäßig ist [EIN] eingestellt) [\(Seite 80\).](#page-79-1)
- Die Titelsuche funktioniert nicht korrekt, wenn sich zwischen den Aufnahmen auf dem Band leere Passagen befinden.

# **Suchen einer Szene anhand des Aufnahmedatums – Datumssuche**

Bei einer Kassette mit Cassette Memory können Sie eine Szene anhand des Aufnahmedatums suchen (FCM SUCHE) ist standardmäßig auf [EIN] gesetzt). Bei einer Kassette ohne Cassette Memory können Sie die Stelle suchen, an der das Aufnahmedatum wechselt.

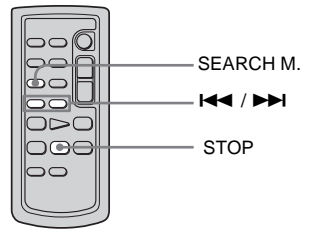

- **1 Schieben Sie den Schalter POWER mehrmals nach unten und wählen Sie den Modus PLAY/EDIT aus.**
- **2 Drücken Sie mehrmals SEARCH M. auf der Fernbedienung und wählen Sie [DATUM SUCHE].**
- **3** Wählen Sie mit  $\left| \leftarrow \right|$  (vorheriges)/ $\rightarrow$ **(nächstes) auf der Fernbedienung ein Aufnahmedatum aus.**

Bei einer Kassette mit Cassette Memory können Sie das Aufnahmedatum auswählen.

Bei einer Kassette ohne Cassette Memory können Sie das vorherige bzw. nächste Datum ab der aktuellen Stelle auf dem Band auswählen. Die Wiedergabe startet automatisch an der Stelle, an der das Datum wechselt.

#### Bildschirmbeispiel (bei einer Kassette mit Cassette Memory):

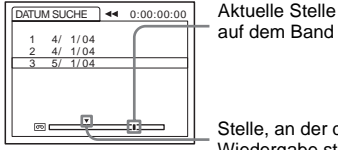

auf dem Band

Stelle, an der die Wiedergabe startet

#### **So brechen Sie den Vorgang ab**

Drücken Sie STOP auf der Fernbedienung.

#### **(3 Hinweise**

- Wenn die Aufnahme eines Tages kürzer als 2 Minuten ist, findet der Camcorder die Stelle, an der das Aufnahmedatum wechselt, unter Umständen nicht genau.
- Die Datumssuche funktioniert nicht korrekt, wenn sich zwischen den Aufnahmen auf dem Band leere Passagen befinden.
- Sie können Datum-/Uhrzeitdaten für bis zu 6 Tage aufzeichnen. Wenn Sie 7 Tage oder mehr auf Band aufnehmen, suchen Sie das Datum ohne Cassette Memory. Zum Ausschalten des Cassette Memory wählen Sie das Menü **Seiner** (BEARB&WIEDER), [  $\boxed{CII}$  SUCHE] und dann [AUS] [\(Seite 80\).](#page-79-1)

<span id="page-61-0"></span>**Das Menüsystem**

# <span id="page-61-1"></span>**Auswählen von Menüoptionen**

Mit den auf dem Bildschirm angezeigten Menüoptionen können Sie zahlreiche Einstellungen ändern und genaue Einstellungen vornehmen.

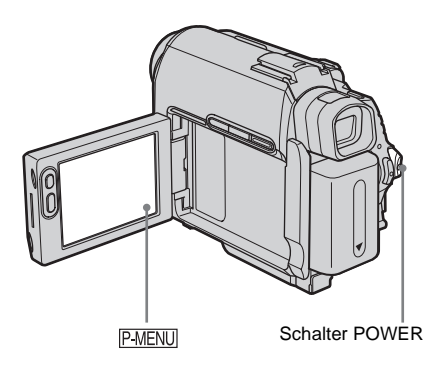

**1 Schalten Sie den Camcorder ein [\(Seite 18\).](#page-17-0)**

# **2** Berühren Sie **PMENU**.

Das persönliche Menü wird angezeigt. Häufig verwendete Optionen werden als Direktzugriffsoptionen angezeigt.

Beispiel: Persönliches Menü des Modus PLAY/EDIT

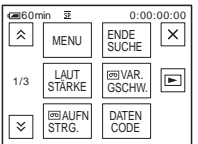

**3 Berühren Sie [MENU], um den Menüindexbildschirm aufzurufen.**

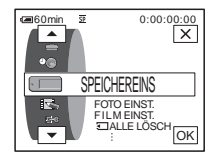

- **4 Wählen Sie mit**  $\boxed{\triangle}$  / $\boxed{\triangledown}$  das Symbol **für das gewünschte Menü aus und berühren Sie dann**  $\overline{OK}$ **.** 
	- $\blacksquare$ KAMERAEINST. [\(Seite 64\)](#page-63-0)
	- SPEICHEREINS [\(Seite 70\)](#page-69-0)
	- BILDANWEND [\(Seite 74\)](#page-73-1)
	- **BEARB&WIEDER** [\(Seite 79\)](#page-78-0)
	- ظله STD.EINST. [\(Seite 83\)](#page-82-0)
	- $\circledcirc$ ZEIT/SPRACHE [\(Seite 89\)](#page-88-0)

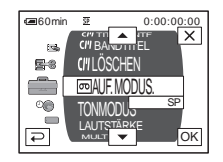

**5** Wählen Sie mit  $\boxed{\triangle}$  / $\boxed{\triangleright}$  die **gewünschte Option aus und berühren**  Sie dann  $\overline{OR}$ .

Sie können die Option zum Auswählen auch direkt berühren.

Sie können durch die Optionen blättern und alle anzeigen lassen.

Die verfügbaren Optionen hängen vom Betriebsmodus des Camcorders ab. Optionen, die nicht zur Verfügung stehen, werden abgeblendet angezeigt.

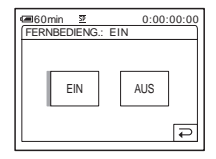

# **6 Wählen Sie die gewünschte Einstellung aus.**

 $\boxed{\Rightarrow}$  erscheint nun als  $\boxed{\circ}$ . Wenn Sie die Einstellung nicht ändern wollen, berühren Sie  $\boxed{\Rightarrow}$  und kehren zum vorherigen Bildschirm zurück.

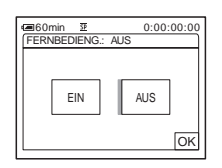

#### **Berühren Sie**  $\overline{OK}$  **und dann**  $\overline{X}$ **, um den Menübildschirm auszublenden.**

Sie können auch  $\boxed{\Rightarrow}$  (zurück) berühren, um jeweils einen Bildschirm zurückzuschalten.

#### **So verwenden Sie die Direktzugriffsoptionen im persönlichen Menü**

Die verfügbaren Optionen hängen vom Betriebsmodus des Camcorders ab. Optionen, die nicht zur Verfügung stehen, werden abgeblendet angezeigt. Sie können die Direktzugriffsoptionen individuell einstellen [\(Seite 90\).](#page-89-0)

- **1** Berühren Sie PMENU.
- **2 Berühren Sie die gewünschte Option.**
- **3 Wählen Sie die gewünschte Einstellung aus und berühren Sie**  $\overline{OK}$ **.**

#### z **Tipps**

- Wenn der Modus PLAY/EDIT ausgewählt ist, berühren Sie auf dem nach Schritt 2 ([Seite 62](#page-61-1)) angezeigten Bildschirm  $\boxed{\blacktriangleright}$ , um den Videofunktionsbildschirm aufzurufen. Durch Berühren von  $\boxed{\Rightarrow}$  schalten Sie zum vorherigen Bildschirm zurück.
- Wenn häufig verwendete Optionen als Direktzugriffsoptionen im persönlichen Menü angezeigt werden, haben Sie schnell und bequem Zugriff darauf. Wie Sie das persönliche Menü individuell einstellen, ist auf [Seite 90](#page-89-0) beschrieben.

# <span id="page-63-0"></span>**Das Menü (KAMERAEINST.) – PROGRAM AE/WEISSABGL./16:9- FORMAT usw.**

Im Menü KAMERAEINST. können Sie die unten aufgelisteten Optionen auswählen. Wie Sie Optionen auswählen, erfahren Sie unter ["Auswählen von Menüoptionen" \(Seite 62\)](#page-61-1). Die Standardeinstellungen sind mit  $\triangleright$ gekennzeichnet. Die Anzeigen in Klammern

erscheinen, wenn die Einstellung ausgewählt wird. Welche Einstellungen Sie vornehmen können, hängt vom Betriebsmodus des Camcorders ab. Auf dem Bildschirm werden die Optionen angezeigt, die momentan zur Verfügung stehen. Optionen, die nicht zur Verfügung stehen, werden abgeblendet angezeigt.

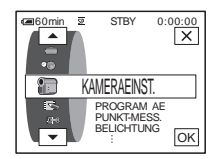

# **PROGRAM AE**

Wenn Sie die folgenden Belichtungsprogramme auswählen, können Sie mühelos Bilder in Situationen aufnehmen, für die verschiedene Techniken erforderlich sind.

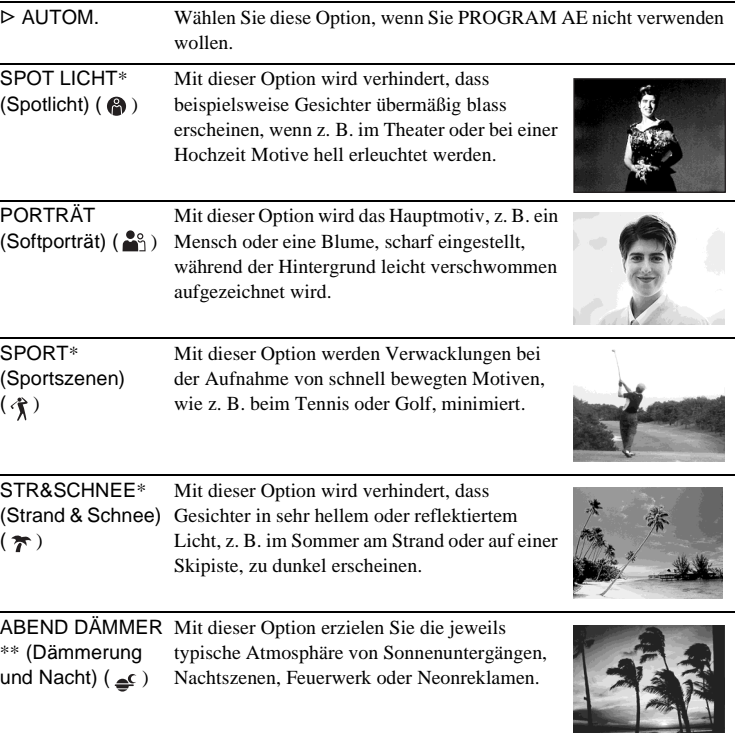

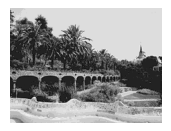

- \* Der Camcorder stellt nur Motive in mittlerer bis weiter Entfernung scharf ein.
- \*\* Der Camcorder stellt nur Motive in weiter Entfernung scharf ein.

#### b **Hinweis**

• [SPORT] (Sportszenen) funktioniert nicht, wenn der Schalter POWER auf CAMERA-MEMORY steht.

# **PUNKT-MESS.**

Einzelheiten dazu finden Sie auf [Seite 36](#page-35-0).

# **BELICHTUNG**

Einzelheiten dazu finden Sie auf [Seite 37](#page-36-1).

### **WEISSABGL.**

Sie können die Farbbalance auf die Helligkeit der Aufnahmeumgebung einstellen.

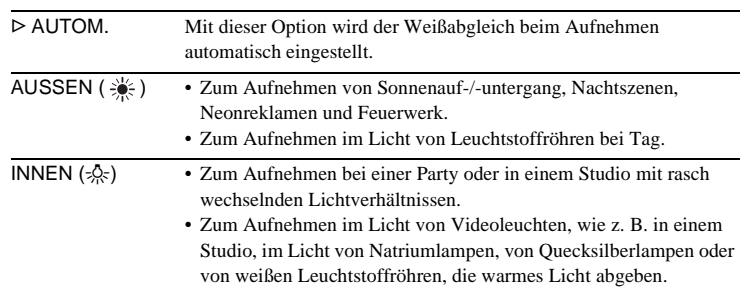

#### DIREKT  $(\sqrt{a})$  Mit dieser Option wird der Weißwert beim Aufnehmen auf das Umgebungslicht eingestellt.

- **1 Wählen Sie [DIREKT].**
- **2 Nehmen Sie ein weißes Objekt, wie z. B. ein Blatt Papier, bei denselben Lichtverhältnissen auf, in denen Sie das Motiv aufnehmen wollen, und zwar so, dass es den Bildschirm vollständig ausfüllt.**
- **3 Berühren Sie**  $\lceil \sqrt{n} \rceil$ .

 $\mathbb{Z}$ blinkt schnell. Wenn der Weißabgleich vorgenommen und der Weißwert gespeichert wurde, hört die Anzeige auf zu blinken.

#### b **Hinweise**

- Schütteln Sie den Camcorder nicht, solange  $\sum z$  schnell blinkt.
- Wenn  $\sum$  langsam blinkt, ist der Weißwert nicht eingestellt oder konnte nicht eingestellt werden.
- Wenn  $\mathbb{Z}$  weiter blinkt, auch wenn Sie  $\overline{OK}$  berührt haben, setzen Sie [WEISSABGL.] auf [AUTOM.].

#### b **Hinweise**

- Sie können den Weißabgleich nicht zusammen mit der Funktion NightShot plus oder Super NightShot plus verwenden.
- Die Einstellung wechselt wieder zu [AUTOM.], wenn Sie die Stromquelle länger als 5 Minuten vom Camcorder trennen.

#### ៉**៌** Tipps

- Richten Sie für eine bessere Farbbalanceeinstellung den Camcorder etwa 10 Sekunden lang auf ein nahes weißes Objekt, wenn Sie in den folgenden Fällen den Schalter POWER auf CAMERA-TAPE stellen und [WEISSABGL.] auf [AUTOM.] gesetzt ist:
	- Sie haben den Akku ausgetauscht.
	- Die Belichtung ist fest eingestellt und Sie bringen den Camcorder von drinnen nach draußen oder Sie bringen ihn von draußen nach drinnen.
- Führen Sie die Funktion [DIREKT] in folgenden Fällen erneut aus:
	- [WEISSABGL.] ist auf [DIREKT] gesetzt und Sie haben die [PROGRAM AE]- Einstellungen geändert.
- Sie haben den Camcorder von drinnen nach draußen gebracht oder umgekehrt.
- Setzen Sie [WEISSABGL.] im Licht von weißen oder kalten weißen Leuchtstoffröhren auf [AUTOM.] oder [DIREKT].

#### **AUTO VERSCHL**

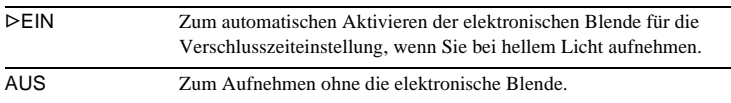

#### **PUNKT FOKUS**

Einzelheiten dazu finden Sie auf [Seite 39.](#page-38-0)

Einzelheiten dazu finden Sie auf [Seite 40](#page-39-1).

# **BLITZ EINST.**

Beachten Sie bitte, dass diese Einstellungen nur bei externen Blitzen funktionieren, die die folgenden Einstellungen unterstützen.

# **BLITZMODUS**

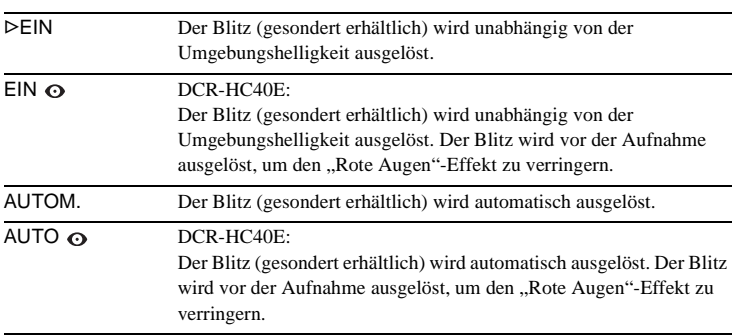

#### **(3 Hinweis**

• DCR-HC40E:

Wenn der Blitz nicht über eine Funktion zum Verhindern des "Rote-Augen"-Effekts verfügt, können Sie nur [EIN] oder [AUTOM.] auswählen.

# **BLITZ INTENS**

Sie können zum Aufnehmen mit einem externen Blitz (gesondert erhältlich) eine geeignete Blitzintensität auswählen.

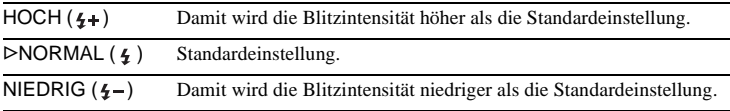

#### b **Hinweis**

• Die Einstellung wechselt wieder zu [NORMAL], wenn Sie die Stromquelle länger als 5 Minuten vom Camcorder trennen.

# **SUPER NSPLUS**

Einzelheiten dazu finden Sie auf [Seite 38](#page-37-0).

#### <span id="page-67-0"></span>**NS-LICHT**

Wenn Sie mit der NightShot plus-Funktion aufnehmen, erzielen Sie schärfere Bilder, da mit NightShot-Licht Infrarotstrahlen ausgegeben werden (unsichtbar).

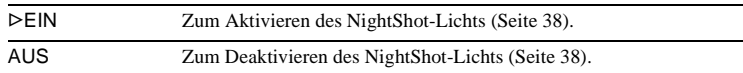

#### **COLOR SLOW S**

Einzelheiten dazu finden Sie auf [Seite 38.](#page-37-1)

#### **SELBSTAUSLÖS**

Einzelheiten dazu finden Sie auf [Seite 29,](#page-28-0) [32.](#page-31-0)

#### **DIGITAL ZOOM**

Sie können bis zur maximalen Einstellung zoomen, wenn Sie beim Aufnehmen auf Band einen mehr als 10fachen Zoom ausführen wollen. Beachten Sie, dass sich die Bildqualität verringert, wenn Sie den digitalen Zoom einsetzen. Diese Funktion dient zum Aufnehmen von vergrößerten Bildern eines entfernten Motivs, z. B. eines Vogels.

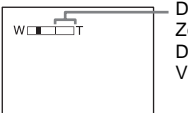

Die rechte Seite des Balkens gibt den digitalen oom-Bereich an. Der Zoombereich erscheint, wenn Sie den Vergrößerungsfaktor auswählen.

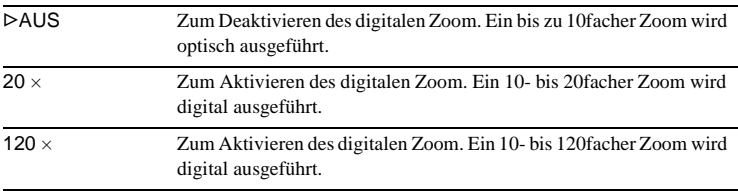

#### **16:9-FORMAT**

Sie können ein 16:9-Breitbild auf Band aufnehmen und auf einem 16:9- Breitbildfernsehgerät wiedergeben (Modus [16:9-FORMAT]). Bei der Einstellung [EIN] bietet der Camcorder weitere Winkel als bei der Einstellung [AUS], wenn Sie den Motorzoom-Hebel auf die Seite "W" schieben. Schlagen Sie bitte auch in der Bedienungsanleitung zu Ihrem Fernsehgerät nach.

Anzeige auf dem LCD-Bildschirm/Sucher

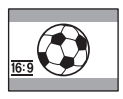

Anzeige auf einem 16:9-Breitbildfernsehgerät\*

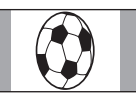

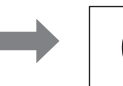

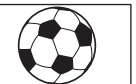

Anzeige auf einem Standardfernsehgerät\*\*

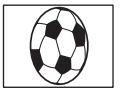

- \* Das Bild erscheint in voller Größe, wenn das Breitbildfernsehgerät in den Vollbildmodus umschaltet.
- \*\* Wiedergabe im 4:3-Format. Wenn Sie ein Bild im Breitbildmodus wiedergeben, erscheint es so wie auf dem LCD-Bildschirm oder im Sucher.

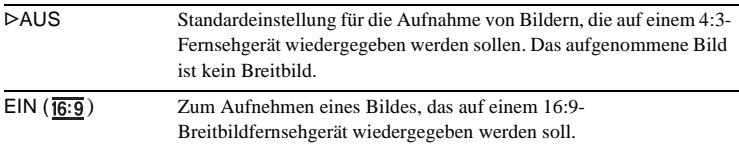

# **STEADYSHOT**

Mit dieser Funktion lassen sich Kameraerschütterungen ausgleichen.

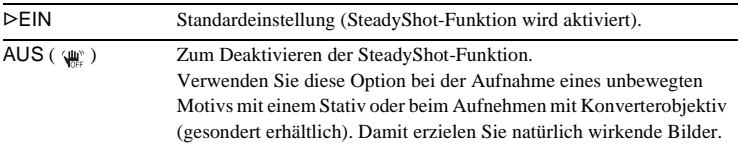

# <span id="page-69-0"></span>**Das Menü (SPEICHEREINS) – BILDSERIE/QUALITÄT/BILDGRÖSSE/ ALLE LÖSCH/NEUER ORDNER usw.**

Im Menü SPEICHEREINS können Sie die unten aufgelisteten Optionen auswählen. Wie Sie Optionen auswählen, erfahren Sie unter ["Auswählen von Menüoptionen" \(Seite 62\)](#page-61-1). Die Standardeinstellungen sind mit  $\triangleright$ gekennzeichnet. Die Anzeigen in Klammern

erscheinen, wenn die Einstellung ausgewählt wird. Welche Einstellungen Sie vornehmen können, hängt vom Betriebsmodus des Camcorders ab. Auf dem Bildschirm werden die Optionen angezeigt, die momentan zur Verfügung stehen. Optionen, die nicht zur Verfügung stehen, werden abgeblendet angezeigt.

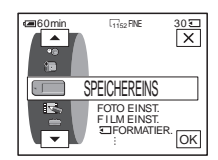

# **FOTO EINST.**

#### **BILDSERIE**

#### Beim DCR-HC40E:

Sie können mehrere Standbilder nacheinander als Serie aufnehmen. Die Anzahl der Bilder, die Sie aufnehmen können, hängt von der Bildgröße und dem verfügbaren Platz auf dem verwendeten "Memory Stick Duo" ab.

#### **1 Wählen Sie [NORMAL] oder [SERIENBILD] und berühren Sie dann .**

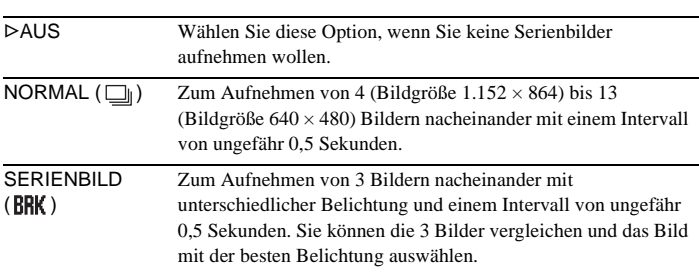

**2 Berühren Sie**  $\overline{\times}$ .

#### **3 Drücken Sie PHOTO ganz nach unten.**

Bei der Einstellung [NORMAL] wird die maximale Anzahl an Bildern aufgenommen, solange Sie PHOTO ganz nach unten drücken.

#### b **Hinweise**

- Der Blitz (gesondert erhältlich) funktioniert beim Aufnehmen von Serienbildern nicht.
- Die maximale Anzahl von Bildern wird im Selbstauslösermodus aufgenommen oder wenn Sie die Fernbedienung benutzen.
- [SERIENBILD] funktioniert nicht, wenn auf dem "Memory Stick Duo" kein Platz mehr für 3 Bilder vorhanden ist.
- Wenn auf dem LCD-Bildschirm der Unterschied zwischen den im Modus [SERIENBILD] aufgenommenen Bildern schwer zu erkennen ist, schließen Sie den Camcorder an ein Fernsehgerät oder einen Computer an.

### **QUALITÄT**

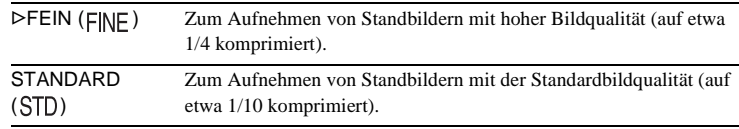

#### **BILDGRÖSSE**

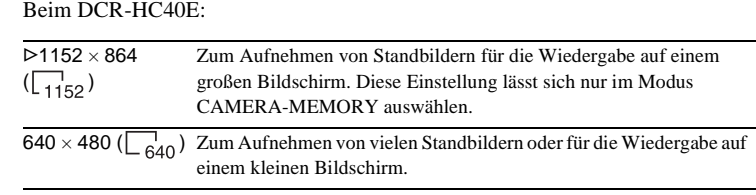

# **FILM EINST.**

# **BILDGRÖSSE**

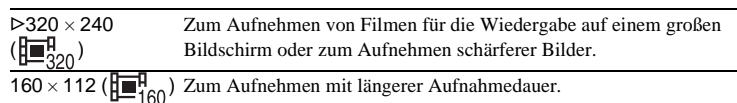

#### *<b>ETARESTANZEIG*

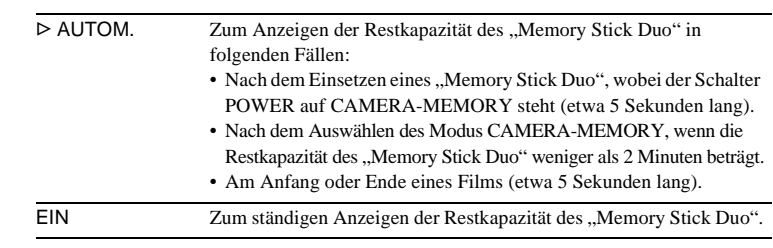

# **ALLE LÖSCH**

Sie können alle Bilder auf einem "Memory Stick Duo" löschen, die nicht schreibgeschützt sind. Informationen zum Löschen einzelner Bilder finden Sie auf [Seite 110.](#page-109-0)

**1 Wählen Sie [ALLE DAT.] oder [AKTL. ORDNER].**

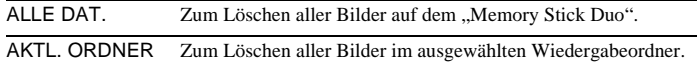

#### **2 Berühren Sie zweimal [JA].**

Wenn Sie das Löschen aller Bilder abbrechen wollen, wählen Sie [NEIN].

#### **3 Berühren Sie**  $\overline{X}$ .

#### $\theta$  Hinweise

- Der Ordner wird nicht gelöscht, auch wenn Sie alle Bilder im Ordner löschen.
- Sie dürfen Folgendes nicht tun, solange [ **I** Löschen aller Daten läuft...] angezeigt wird: – Mit dem Schalter POWER einen anderen Betriebsmodus auswählen.
	- Tasten drücken.
	- Den "Memory Stick Duo" auswerfen lassen.

# <span id="page-71-0"></span>**FORMATIER.**

Der mitgelieferte oder ein neu erworbener "Memory Stick Duo" wurde werkseitig formatiert und muss nicht formatiert werden.

Einzelheiten zum "Memory Stick Duo" finden Sie auf [Seite 131.](#page-130-0)

- **1 Berühren Sie zweimal [JA].** Wenn Sie das Formatieren abbrechen wollen, wählen Sie [NEIN].
- **2 Berühren Sie**  $\overline{\times}$ .

#### **(3) Hinweise**

- Sie dürfen Folgendes nicht tun, solange [5] Formatierung läuft...] angezeigt wird:
	- Mit dem Schalter POWER einen anderen Betriebsmodus auswählen.
	- Tasten drücken.
	- Den "Memory Stick Duo" auswerfen lassen.
- Beim Formatieren werden alle Daten auf dem "Memory Stick Duo" gelöscht, einschließlich geschützter Bilddaten und neu erstellter Ordner.

#### **DATEI-NR.**

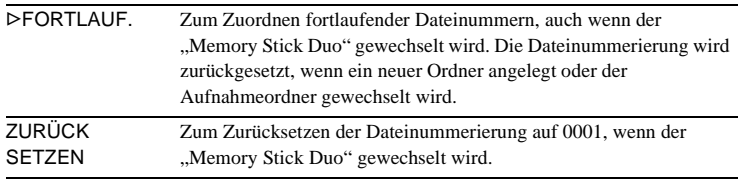

#### **NEUER ORDNER**

Sie können auf einem "Memory Stick Duo" einen neuen Ordner anlegen (102MSDCF bis 999MSDCF). Wenn ein Ordner voll ist, d. h. maximal 9999 Bilder gespeichert wurden, wird automatisch ein neuer Ordner angelegt.

**1 Berühren Sie [JA].**

Ein neu erstellter Ordner erhält fortlaufend eine Nummer nach der letzten Ordnernummer.

Wenn Sie das Erstellen eines Ordners abbrechen wollen, wählen Sie [NEIN].

**2 Berühren Sie**  $\boxed{\times}$ .

#### b **Hinweise**

• Mit dem Camcorder können Sie die erstellten Ordner nicht löschen. Sie müssen dazu den "Memory Stick Duo" formatieren [\(Seite 72\)](#page-71-0) oder die Ordner mit dem Computer löschen.
• Die Anzahl der Bilder, die auf einen "Memory Stick Duo" aufgenommen werden können, verringert sich mit der steigenden Anzahl von Ordnern auf dem "Memory Stick Duo".

# **AUFN.ORDNER**

Standardmäßig werden Bilder im Ordner 101MSDCF gespeichert. Sie können einen Ordner auswählen, in dem die Bilder gespeichert werden sollen. Erstellen Sie mit dem Menü [NEUER ORDNER] neue Ordner und wählen Sie mit  $\boxed{\blacktriangle}$  / $\boxed{\blacktriangledown}$ den Ordner für die Aufnahme aus. Berühren Sie dann  $\overline{OK}$ . Wenn Sie viele Bilder aufnehmen, können Sie ein gewünschtes Bild leichter finden, wenn Sie die Bilder in Ordnern sortieren.

# <span id="page-72-0"></span>**WIEDERG.ORDN**

Wählen Sie mit  $\sqrt{\sqrt{}}$  den Wiedergabeordner aus und berühren Sie dann  $\overline{OK}$ .

# **Das Menü (BILDANWEND) – BILDEFFEKT/DIA-SHOW/EINZELB.AUF./ INTERVAL AUF/INT.FOTO AUF usw.**

Im Menü BILDANWEND können Sie die unten aufgelisteten Optionen auswählen. Wie Sie Optionen auswählen, erfahren Sie unter ["Auswählen von Menüoptionen" \(Seite 62\)](#page-61-0). Die Standardeinstellungen sind mit  $\triangleright$ gekennzeichnet. Die Anzeigen in Klammern

erscheinen, wenn die Einstellung ausgewählt wird. Welche Einstellungen Sie vornehmen können, hängt vom Betriebsmodus des Camcorders ab. Auf dem Bildschirm werden die Optionen angezeigt, die momentan zur Verfügung stehen. Optionen, die nicht zur Verfügung stehen, werden abgeblendet angezeigt.

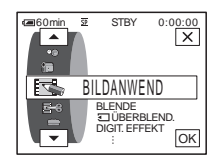

## **BLENDE**

Einzelheiten dazu finden Sie auf [Seite 41.](#page-40-0)

# **T** ÜBERBLEND.

Einzelheiten dazu finden Sie auf [Seite 42.](#page-41-0)

# **DIGIT. EFFEKT**

Einzelheiten dazu finden Sie auf [Seite 42](#page-41-1) und [50](#page-49-0).

## <span id="page-73-0"></span>**BILDEFFEKT**

Sie können vor oder nach dem Aufnehmen auf Band die Aufnahme mit Spezialeffekten (so wie bei Filmen) aufbereiten.  $\overline{p}$ <sup>+</sup>, erscheint, wenn der Effekt ausgewählt ist.

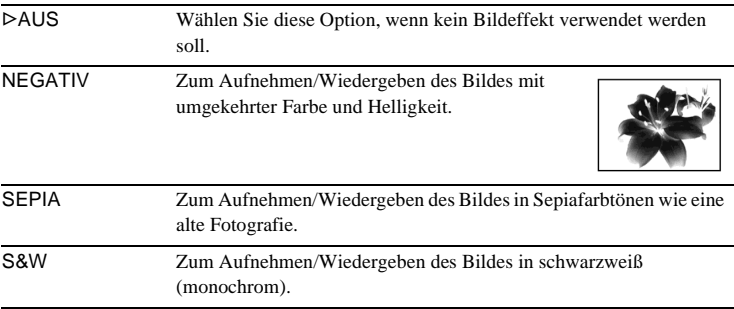

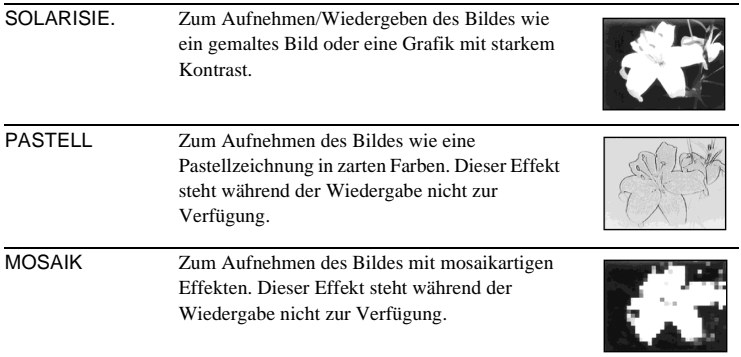

#### b **Hinweis**

• Extern eingespeiste Bilder können nicht mit Spezialeffekten aufbereitet werden. Außerdem können Sie mit Bildeffekten bearbeitete Bilder nicht über die  $\stackrel{\bullet}{\bullet}$  DV-Schnittstelle ausgeben.

#### **ζ Tipp**

• Sie können mit Bildeffekten bearbeitete Bilder auf einen "Memory Stick Duo" (Seite 98) oder auf ein anderes Band kopieren [\(Seite 95\)](#page-94-0).

## **SPEICHERMIX**

Einzelheiten dazu finden Sie auf [Seite 44](#page-43-0).

## **WIEDERG.ZOOM**

Einzelheiten dazu finden Sie auf [Seite 55](#page-54-0).

## **DIA-SHOW**

Sie können die auf einem "Memory Stick Duo" (oder in einem ausgewählten Wiedergabeordner) gespeicherten Bilder nacheinander wiedergeben (als Bildpräsentation bzw. Dia-Show).

- **1 Berühren Sie <b>SET**.
- **2 Berühren Sie [WIEDEG ORDN].**
- **3 Wählen Sie [ALLE DAT.] oder [AKTL. ORDNER] und berühren Sie**  dann  $\overline{OK}$ .

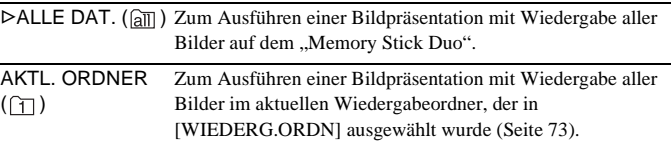

**4 Berühren Sie [WIEDERHOLEN].**

#### **5 Berühren Sie [EIN] oder [AUS] und dann**  $\overline{OK}$ **.**

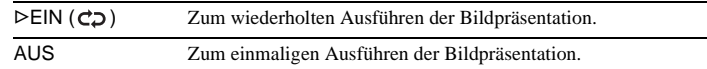

#### **6 Berühren Sie [END].**

#### **7 Berühren Sie [START].**

Der Camcorder gibt die auf dem "Memory Stick Duo" aufgezeichneten Bilder nacheinander wieder.

Wenn Sie die Bildpräsentation abbrechen wollen, berühren Sie [END]. Wenn Sie sie nur unterbrechen wollen, berühren Sie [PAUSE].

#### z **Tipps**

- Sie können durch Berühren von  $\boxed{\phantom{0}^-}$  / $\boxed{\phantom{0}^+}$  das erste Bild für die Bildpräsentation auswählen, bevor Sie [START] berühren.
- Wenn bei der Bildpräsentation Filme wiedergegeben werden, können Sie die Lautstärke durch Berühren von  $\boxed{\downarrow}$  (Verringern)/ $\boxed{\downarrow}$  (Erhöhen) einstellen.

## **EINZELB.AUF.**

Sie können bei Aufnahmen Trickeffekte mit ruckartigen Bewegungen erzeugen, indem Sie abwechselnd eine Einzelszenenaufnahme machen und dann das Motiv ein wenig verschieben. Bedienen Sie den Camcorder dabei mit der Fernbedienung, um Kameraerschütterungen zu vermeiden.

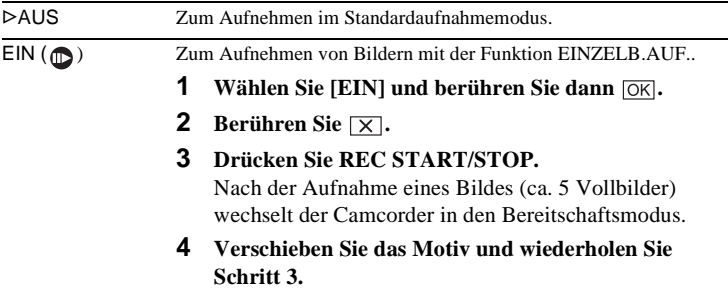

#### **(3) Hinweise**

- Wenn Sie kontinuierlich Einzelszenen aufnehmen, wird die restliche Bandlaufzeit nicht korrekt angegeben.
- Die letzte Szene wird länger als die anderen Szenen.

### **INTERVAL AUF**

Sie können Bilder in einem bestimmten Intervall auf Band aufnehmen, beispielsweise aufblühende Pflanzen usw. Schließen Sie den Camcorder für diese Funktion über das mitgelieferte Netzteil an eine Netzsteckdose an.

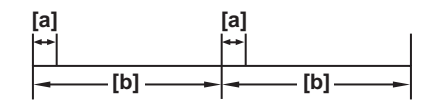

a. [AUFN.-DAUER] b. [ZEITRAFFER]

- **1 Berühren Sie <b>SET**.
- **2 Berühren Sie [ZEITRAFFER].**
- **3 Wählen Sie die gewünschte Intervalldauer (30 Sekunden, 1, 5 oder 10 Minuten) und berühren Sie**  $\overline{OR}$ **.**
- **4 Berühren Sie [AUFN.-DAUER].**
- **5 Wählen Sie die gewünschte Aufnahmedauer (0,5, 1, 1,5 oder 2 Sekunden)**  und berühren Sie  $\overline{\text{OK}}$ .
- **6 Berühren Sie [END].**
- **7 Berühren Sie [EIN] und dann**  $\overline{OK}$ **.**

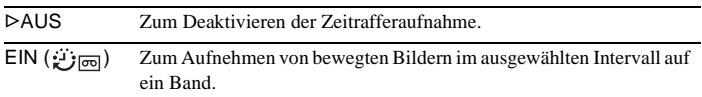

#### **8** Berühren Sie  $\overline{X}$ .

blinkt auf dem Bildschirm.

#### **9 Drücken Sie REC START/STOP.**

 $\ddot{\mathbf{x}}$  hört auf zu blinken und die Zeitrafferaufnahme beginnt. Zum Abbrechen der Zeitrafferaufnahme wählen Sie in Schritt 7 [AUS].

#### **(3) Hinweise**

- Bei einer Zeitrafferaufnahme können Sie die Funktion Memory-Blende nicht verwenden.
- Bei der Aufnahmedauer kann es zu einer Diskrepanz von ± 5 Vollbildern zur ausgewählten Dauer kommen.

#### z **Tipps**

- Wenn Sie den Fokus manuell einstellen, können Sie Bilder möglicherweise scharf aufnehmen, auch wenn die Lichtverhältnisse wechseln [\(Seite 40\)](#page-39-0).
- Sie können die Signaltöne während der Aufnahme ausschalten [\(Seite 87\)](#page-86-0).

### **INT.FOTO AUF**

Diese Funktion ist nützlich zum Aufzeichnen von ziehenden Wolken oder wechselndem Tageslicht. Der Camcorder zeichnet in einem ausgewählten Intervall ein Standbild auf und speichert es auf dem "Memory Stick Duo".

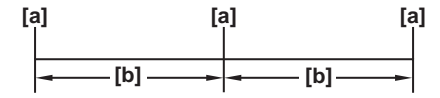

a: Aufzeichnungsdauer b: Intervall

- **1 Berühren Sie <b>SET**.
- **2 Wählen Sie die gewünschte Intervalldauer (1, 5 oder 10 Minuten) und berühren Sie [OK].**
- **3 Berühren Sie [EIN] und dann**  $\overline{OK}$ **.**

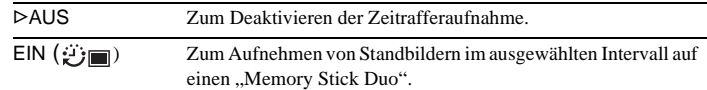

**4 Berühren Sie**  $\overline{X}$ . **Đm** blinkt.

#### **5 Drücken Sie PHOTO ganz nach unten.**

hört auf zu blinken und die Zeitrafferfotoaufnahme beginnt. Zum Abbrechen der Zeitrafferfotoaufnahme wählen Sie in Schritt 3 [AUS].

#### **DEMO MODUS**

Wenn Sie die Kassette und den "Memory Stick Duo" aus dem Camcorder nehmen und den Modus CAMERA-TAPE auswählen, können Sie die Demo sehen (etwa 10 Minuten).

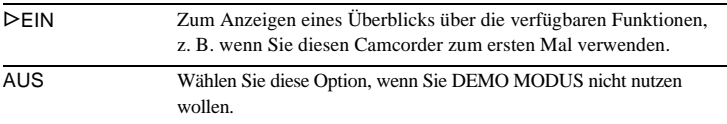

#### **(3 Hinweis**

• Die Demo wird nicht angezeigt, wenn der Schalter NIGHTSHOT PLUS auf ON steht.

#### ์∨ู้' Tipps

- Die Demo wird in den folgenden Fällen unterbrochen:
	- Wenn Sie während der Demo den Bildschirm berühren. Die Demo startet nach etwa 10 Minuten erneut.
	- Wenn eine Kassette oder ein "Memory Stick Duo" eingesetzt wird.
	- Wenn ein anderer Modus als CAMERA-TAPE ausgewählt wird.
- Wenn der Camcorder über den Akku mit Strom versorgt wird und [AUTOM. AUS] auf [5min] gesetzt ist, schaltet sich das Gerät nach etwa 5 Minuten aus [\(Seite 88\)](#page-87-0).

### **DRUCKEN**

Einzelheiten dazu finden Sie auf [Seite 113.](#page-112-0)

# **Das Menü (BEARB&WIEDER) – TITEL/ BANDTITEL usw.**

Im Menü BEARB&WIEDER können Sie die unten aufgelisteten Optionen auswählen. Wie Sie Optionen auswählen, erfahren Sie unter ["Auswählen von Menüoptionen" \(Seite 62\).](#page-61-0) Die Standardeinstellungen sind mit  $\triangleright$ gekennzeichnet. Welche Einstellungen Sie

vornehmen können, hängt vom Betriebsmodus des Camcorders ab. Auf dem Bildschirm werden die Optionen angezeigt, die momentan zur Verfügung stehen. Optionen, die nicht zur Verfügung stehen, werden abgeblendet angezeigt.

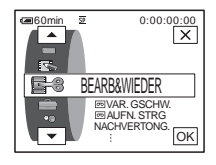

# **VAR.GSCHW.**

Einzelheiten dazu finden Sie auf [Seite 49](#page-48-0).

## <span id="page-78-0"></span> **AUFN.STRG**

Für Aufnahmen auf Band. Einzelheiten dazu finden Sie auf [Seite 96](#page-95-0) und [99](#page-98-0) .

## **NACHVERTONG.**

Einzelheiten dazu finden Sie auf [Seite 108](#page-107-0).

## **PROG.SCHNITT**

 ANDER. GERÄT Zum Erstellen von Programmen und Überspielen der ausgewählten Szenen auf ein Band in einem Videorecorder [\(Seite 100\).](#page-99-0) MEMORY STICK Zum Erstellen von Programmen und Überspielen der ausgewählten Szenen auf einen "Memory Stick Duo" [\(Seite 104\).](#page-103-0)

## **AUFN.STRG.**

Für Aufnahmen auf einen "Memory Stick Duo". Einzelheiten dazu finden Sie auf [Seite 96](#page-95-0) und [98](#page-97-0) .

## **DVD BRENNEN**

Wenn Ihr Camcorder an einen PC der Serie VAIO von Sony angeschlossen ist, können Sie ein auf Band aufgenommenes Bild mit diesem Befehl mühelos auf DVD (Direktzugriff auf "Click to DVD") brennen. Einzelheiten dazu finden Sie im mitgelieferten "Handbuch zu Computeranwendungen".

**Das Menüsystem Das Menüsystem**

#### **VCD BRENNEN**

Wenn Ihr Camcorder an einen PC angeschlossen ist, können Sie ein auf Band aufgenommenes Bild mit diesem Befehl mühelos auf eine CD-R (Direktzugriff auf Video CD Burn) brennen. Einzelheiten dazu finden Sie im mitgelieferten "Handbuch zu Computeranwendungen".

## **ENDE SUCHE**

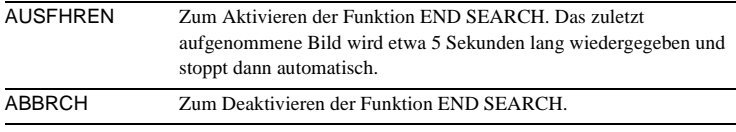

#### **GIVI SUCHE**

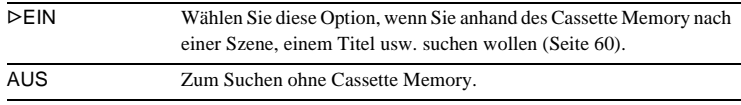

### **TITEL**

Titel, die Sie mit diesem Camcorder eingeblendet haben, können nur auf einem Mini**ry** -Videogerät mit Index-Titelfunktion angezeigt werden. Wenn Sie einen Titel einblenden, können Sie diesen mit der Titelsuchfunktion suchen. Sie können bis zu etwa 20 Titel (etwa 5 Buchstaben pro Titel) auf einer Kassette mit Cassette Memory einblenden. Beachten Sie jedoch, dass nur 11 Titel aufgenommen werden können, wenn andere Daten (6 Datums-/Uhrzeitangaben/1 Kassettenname) aufgezeichnet werden.

- **1 Wählen Sie den gewünschten Titel aus den angezeigten Titeln (2 von Ihnen zuvor erstellte eigene Titel und die im Camcorder gespeicherten vordefinierten Titel) aus. Sie können folgendermaßen eigene Titel erstellen (bis zu 2 Titel mit je bis zu 20 Zeichen).**
	- **1** Wählen Sie mit  $\boxed{\smile}$  / $\boxed{\blacktriangle}$  die Option [EIGEN 1 " "] oder [EIGEN 2 " "] **aus und berühren Sie dann**  $\boxed{72}$ **.**
	- 2 **Berühren Sie die Taste mehrmals, um das gewünschte Zeichen auf der Taste auszuwählen.**

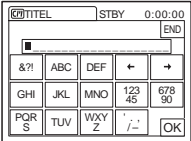

**Löschen eines Zeichens:** Berühren Sie <sup>←</sup> **Einfügen eines Leerzeichens:** Berühren Sie  $\rightarrow$ .

- $\bullet$  Berühren Sie  $\rightarrow$ , um  $\Box$  zum Auswählen des nächsten Zeichens zu **verschieben, und geben Sie das Zeichen wie oben erläutert ein.**
- **4** Wenn Sie alle Zeichen eingegeben haben, berühren Sie  $\overline{OK}$ .
- **2 Berühren Sie**  $\overline{OK}$ **.**
- **3 Berühren Sie nach Bedarf [Farbe**] (Farbe),  $\boxed{\rightarrow}$  (Position), [GR.] und **wählen Sie die gewünschte Farbe, Position bzw. Größe aus.**

#### **Farbe**

weiß  $\rightarrow$  gelb  $\rightarrow$  violett  $\rightarrow$  rot  $\rightarrow$  zyan  $\rightarrow$  grün  $\rightarrow$  blau

#### **Position**

Sie können aus 8 bis 9 Positionen auswählen.

#### **Größe**

klein  $\leftrightarrow$  groß

Sie können die kleine Größe nur auswählen, wenn Sie mehr als 13 Zeichen eingeben.

- **4 Berühren Sie OK.**
- **5 Berühren Sie [SPCH].**

#### **Während der Wiedergabe, Wiedergabepause oder Aufnahme**

[TITEL SPEICH] wird etwa 5 Sekunden lang auf dem Bildschirm angezeigt und der Titel wird gespeichert.

#### **Im Aufnahmebereitschaftsmodus**

[TITEL] erscheint. Wenn Sie zum Starten der Aufnahme REC START/STOP drücken, erscheint etwa 5 Sekunden lang [TITEL SPEICH] auf dem Bildschirm und der Titel wird gespeichert.

#### b **Hinweise**

- Die Stelle, an der Sie den Titel eingeblendet haben, wird möglicherweise als Indexsignal erkannt, wenn Sie mit einem anderen Videogerät eine Aufnahme suchen.
- Wenn Sie den Camcorder mit dem Akku betreiben und 5 Minuten lang nicht bedienen, schaltet sich der Camcorder standardmäßig automatisch aus. Wenn Sie zum Eingeben von Zeichen wahrscheinlich 5 Minuten oder länger brauchen, setzen Sie [AUTOM. AUS] im Menü (STD.EINST.) auf [NIE] [\(Seite 88\).](#page-87-0) Das Gerät schaltet sich dann nicht aus. Auch wenn das Gerät in den Stromsparmodus schaltet, bleiben die eingegebenen Zeichen gespeichert. Schalten Sie den Camcorder wieder ein und starten Sie nochmals bei Schritt 1, um den Titel einzublenden.

#### z **Tipp**

• Zum Ändern eines erstellten Titels wählen Sie den Titel in Schritt 1 aus und berühren dann . Wählen Sie dann die Zeichen erneut aus.

# **TITEL ENTF**

- **1** Wählen Sie den zu löschenden Titel mit  $\boxed{\rightarrow}$  / $\boxed{\rightarrow}$  aus und berühren Sie  $OR$ **.**
- **2 Vergewissern Sie sich nochmals, dass Sie den zu löschenden Titel ausgewählt haben, und berühren Sie dann [JA].**

Um den Vorgang abzubrechen, berühren Sie [NEIN].

**3 Berühren Sie**  $\boxed{\times}$ .

Sie können den Titel während der Wiedergabe des Bildes anzeigen lassen.

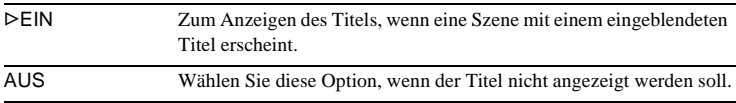

#### **GTT BANDTITEL**

Sie können für eine Kassette mit Cassette Memory einen Namen eingeben (bis zu 10 Buchstaben).

Der Name wird ungefähr 5 Sekunden lang angezeigt, wenn Sie den Modus CAMERA-TAPE auswählen und eine Kassette einlegen oder wenn Sie den Modus PLAY/EDIT auswählen. Gleichzeitig werden bis zu 4 Titel angezeigt, wenn auf der Kassette Titel eingeblendet wurden.

**1 Berühren Sie die Taste mehrmals, um das gewünschte Zeichen auf der Taste auszuwählen.**

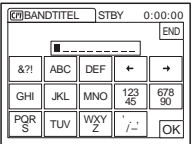

**Löschen eines Zeichens:** Berühren Sie  $\boxed{\leftarrow}$ . **Einfügen eines Leerzeichens:** Berühren Sie  $\rightarrow$ .

- **2 Berühren Sie**  $\rightarrow$ **, um**  $\Box$  **zum Auswählen des nächsten Zeichens zu verschieben, und geben Sie das Zeichen wie oben erläutert ein.**
- **3 Wenn Sie alle Zeichen eingegeben haben, berühren Sie**  $\overline{OK}$ **.**
- **4 Berühren Sie**  $\times$ .

#### **ζ<sup>\*</sup>** Tipps

- Wenn Sie den eingegebenen Namen löschen wollen, berühren Sie zum Löschen der Zeichen mehrmals  $\overline{\leftarrow}$  und berühren Sie anschließend  $\overline{\left\vert \text{OK} \right\vert}$ .
- Wenn Sie den eingegebenen Namen ändern wollen, legen Sie die Kassette in den Camcorder ein und führen Sie die Schritte oben ab Schritt 1 aus.

## **LÖSCHEN**

Sie können alle im Cassette Memory gespeicherten Daten, wie z. B. Datum, Titel und Kassettenname, auf einmal löschen.

- **1 Berühren Sie zweimal [JA].** Wenn Sie das Löschen aller Daten abbrechen wollen, wählen Sie [NEIN].
- **2 Berühren Sie**  $\boxed{\times}$ .

# **Das Menü (STD.EINST.) – m AUF.MODUS./MULTI-TON/TON**

**BALANCE/USB-CAMERA usw.**

Im Menü STD.EINST. können Sie die unten aufgelisteten Optionen auswählen. Wie Sie diese Optionen auswählen, erfahren Sie unter ["Auswählen von Menüoptionen" \(Seite 62\)](#page-61-0).

Die Standardeinstellungen sind mit ⊳ gekennzeichnet. Die Anzeigen in Klammern erscheinen, wenn die Einstellung ausgewählt wird. Welche Einstellungen Sie vornehmen können, hängt vom Betriebsmodus des Camcorders ab. Auf dem Bildschirm werden die Optionen angezeigt, die momentan zur Verfügung stehen. Optionen, die nicht zur Verfügung stehen, werden abgeblendet angezeigt.

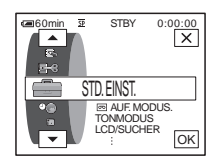

# **AUF.MODUS.**

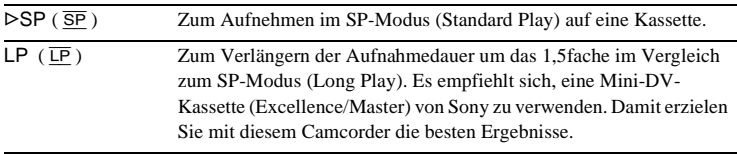

#### b **Hinweise**

- Ein im LP-Modus aufgenommenes Band können Sie nicht nachvertonen.
- Wenn Sie Aufnahmen im LP-Modus auf einem anderen Camcorder oder Videorecorder wiedergeben, können mosaikartige Störungen auftreten oder der Ton setzt aus.
- Wenn Sie auf einer Kassette im SP- und im LP-Modus aufnehmen, kann das Wiedergabebild verzerrt sein oder der Zeitcode beim Übergang zwischen den Szenen wird möglicherweise nicht korrekt aufgezeichnet.

## **TONMODUS**

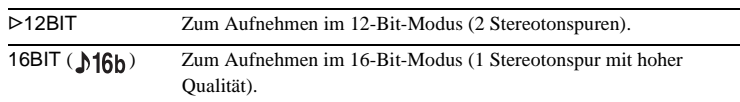

# **LAUTSTÄRKE**

Einzelheiten dazu finden Sie auf [Seite 48](#page-47-0), [52.](#page-51-0)

## **MULTI-TON**

 Sie können auswählen, wie im Stereomodus auf Band aufgenommener Ton wiedergegeben werden soll.

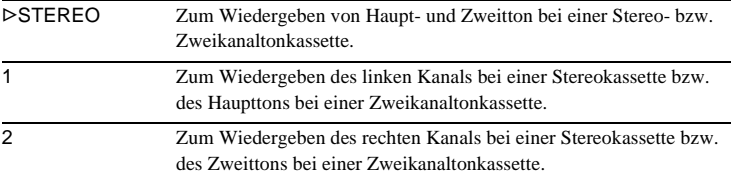

#### b **Hinweise**

- Sie können mit diesem Camcorder eine Zweikanaltonkassette wiedergeben lassen. Sie können jedoch keinen Zweikanalton mit diesem Camcorder aufnehmen.
- Die Einstellung wechselt wieder zu [STEREO], wenn Sie die Stromquelle länger als 5 Minuten vom Camcorder trennen.

## **TON BALANCE**

Sie können die Tonbalance zwischen dem ursprünglich aufgenommenen Ton (ST1) und dem später auf dem Band hinzugefügten Ton (ST2) einstellen [\(Seite 109\)](#page-108-0).

#### b **Hinweise**

- Im 16-Bit-Tonmodus aufgenommenen Ton können Sie nicht einstellen.
- Wenn Sie die Stromquelle länger als 5 Minuten vom Camcorder lösen, ist nur der ursprünglich aufgenommene Ton zu hören.

# **LCD/SUCHER**

Diese Einstellung beeinflusst das aufgenommene Bild nicht.

## **LCD-HELLIG.**

Einzelheiten dazu finden Sie auf [Seite 19.](#page-18-0)

## **LCD-HELLIGK.**

Sie können die Helligkeit der Hintergrundbeleuchtung des LCD-Bildschirms einstellen.

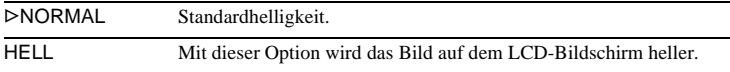

#### $\theta$  Hinweise

- Wenn Sie den Camcorder an eine externe Stromquelle anschließen, wird als Einstellung automatisch [HELL] ausgewählt.
- Wenn Sie [HELL] wählen, verkürzt sich die Betriebsdauer des Akkus beim Aufnehmen um etwa 10 Prozent.

### **LCD-FARBE**

Stellen Sie durch Berühren von  $\boxed{-1}$  die Farben auf dem LCD-Bildschirm ein.

 $\overline{a}$  . The concentration  $\overline{a}$ 

Schwache Farben **Kräftige Farben** 

## **SUCHER INT.**

Sie können die Helligkeit des Suchers einstellen.

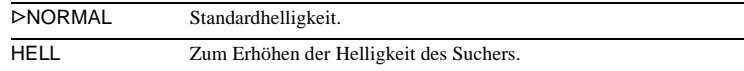

#### b **Hinweise**

- Wenn Sie den Camcorder an eine externe Stromquelle anschließen, wird als Einstellung automatisch [HELL] ausgewählt.
- Wenn Sie [HELL] wählen, verkürzt sich die Betriebsdauer des Akkus beim Aufnehmen um etwa 10 Prozent.

# **A/V → DV-AUSG**

Sie können ein digitales und ein analoges Gerät an den Camcorder anschließen und das von den angeschlossenen Geräten übertragene Signal mit dem Camcorder in ein geeignetes Signal konvertieren.

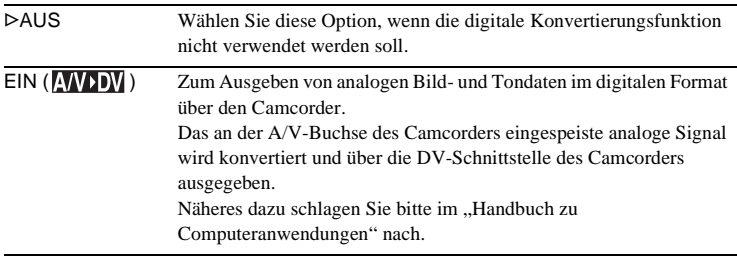

# <span id="page-84-0"></span>**VIDEOEINGANG**

Wenn Sie den Camcorder über das mitgelieferte A/V-Verbindungskabel an ein anderes Gerät anschließen, stellen Sie hiermit den für die Verbindung verwendeten Buchsentyp ein.

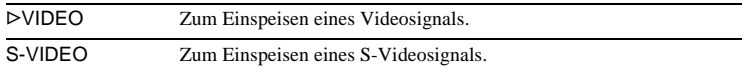

# **USB-CAMERA**

Sie können das USB-Kabel (mitgeliefert) an den Camcorder anschließen und die auf dem Bildschirm des Camcorders angezeigten Bilder auf dem Computer anzeigen lassen (USB-Streaming). Näheres dazu schlagen Sie bitte im "Handbuch zu Computeranwendungen" nach.

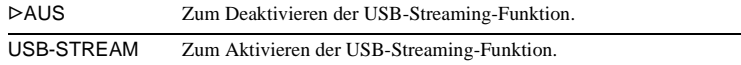

# **USB-PLY/EDT**

Sie können das USB-Kabel (mitgeliefert) an den Camcorder anschließen und die auf einem Band oder "Memory Stick Duo" im Camcorder aufgezeichneten Bilder auf dem Computer anzeigen lassen. Näheres dazu schlagen Sie bitte im "Handbuch zu Computeranwendungen" nach.

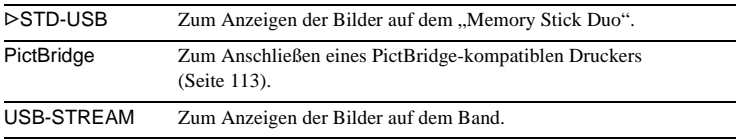

# **DATENCODE**

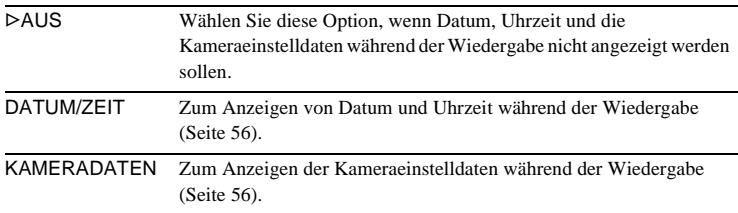

# **RESTANZ.**

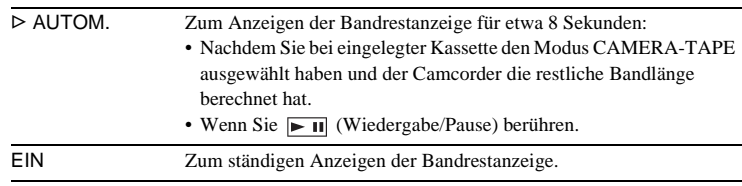

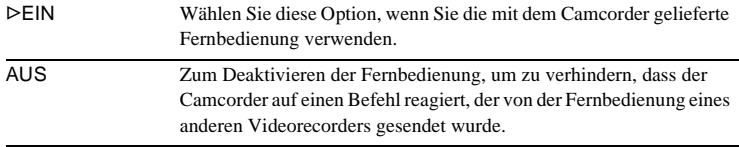

#### **(3) Hinweis**

• Die Einstellung wechselt wieder zu [EIN], wenn Sie die Stromquelle länger als 5 Minuten vom Camcorder trennen.

# **AUFN.-LED**

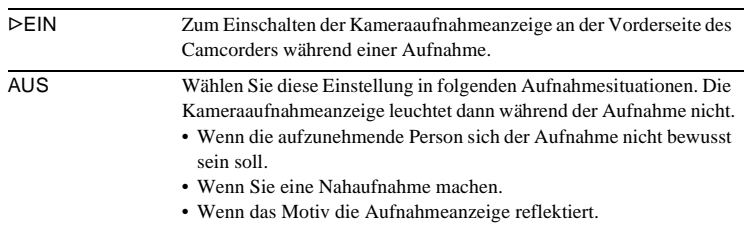

# <span id="page-86-0"></span>**SIGNALTON**

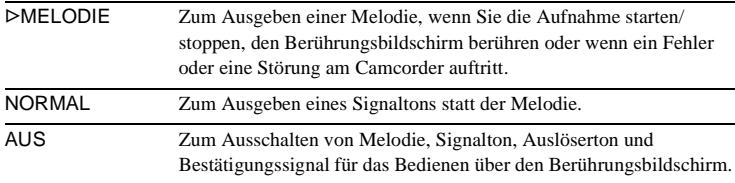

# <span id="page-86-1"></span>**ANZEIGE**

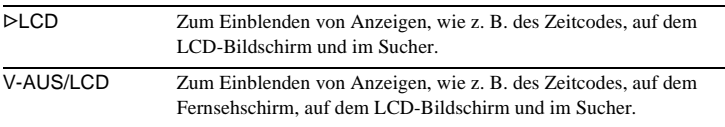

#### b **Hinweis**

• Sie können kein Signal in den Camcorder einspeisen, wenn Sie DSPL/BATT INFO drücken, solange [V-AUS/LCD] ausgewählt ist.

# **MENÜRICHTUNG**

Sie können die Bildlaufrichtung (nach oben oder unten) der Menüoptionen auf dem LCD-Bildschirm auswählen, wenn Sie  $\Box$  oder  $\Box$  berühren.

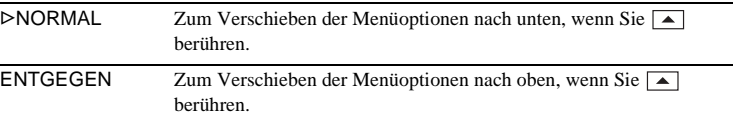

# <span id="page-87-0"></span>**AUTOM. AUS**

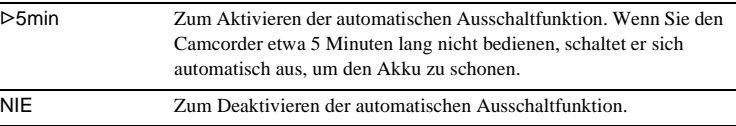

#### $\theta$  Hinweis

• Wenn Sie den Camcorder an eine Netzsteckdose anschließen, wird [AUTOM. AUS] automatisch auf [NIE] gesetzt.

# **Das Menü (ZEIT/ SPRACHE) – UHR EINSTEL./ WELTZEIT usw.**

Im Menü ZEIT/SPRACHE können Sie die unten aufgelisteten Optionen auswählen. Wie Sie Optionen auswählen, erfahren Sie unter ["Auswählen von Menüoptionen" \(Seite 62\).](#page-61-0) Welche Einstellungen Sie vornehmen können, hängt vom Betriebsmodus des

## **UHR EINSTEL.**

Hier können Sie Datum und Uhrzeit einstellen [\(Seite 20\).](#page-19-0)

# **WELTZEIT**

Sie können die Zeitverschiebung einstellen, wenn Sie den Camcorder im Ausland verwenden. Stellen Sie die Zeitverschiebung durch Berühren von  $\boxed{-}$  / $\boxed{+}$  ein. Die Uhrzeit wird entsprechend korrigiert. Wenn Sie die Zeitdifferenz auf 0 setzen, wird die Uhr wieder auf die ursprüngliche Zeit zurückgestellt.

# **LANGUAGE**

Sie können die Sprache für die Bildschirmanzeige auswählen bzw. wechseln [\(Seite 24\)](#page-23-0). Zur Auswahl stehen Englisch, vereinfachtes Englisch, traditionelles Chinesisch, vereinfachtes Chinesisch, Französisch, Spanisch, Portugiesisch, Deutsch, Niederländisch, Italienisch, Griechisch, Russisch, Arabisch und Persisch.

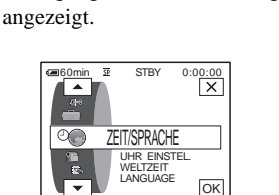

Camcorders ab. Auf dem Bildschirm werden die Optionen angezeigt, die momentan zur Verfügung stehen. Optionen, die nicht zur Verfügung stehen, werden abgeblendet

# **Individuelles Anpassen eines persönlichen Menüs**

Sie können häufig verwendete Menüoptionen in einem persönlichen Menü in der gewünschten Reihenfolge zusammenstellen. Sie können für die einzelnen Betriebsmodi des Camcorders individuell ein persönliches Menü definieren.

# **Hinzufügen einer Menüoption – HINZUFÜGEN**

Sie können häufig verwendete Menüoptionen in einem persönlichen Menü zusammenstellen und haben so einen einfacheren und schnelleren Zugriff darauf.

#### b **Hinweis**

• Für jeden der Modi CAMERA-TAPE, CAMERA-MEMORY und PLAY/EDIT können Sie bis zu 28 Menüoptionen hinzufügen. Wenn Sie darüber hinaus eine Menüoption hinzufügen möchten, müssen Sie zuvor eine weniger wichtige Menüoption löschen [\(Seite 91\).](#page-90-0)

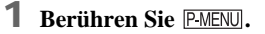

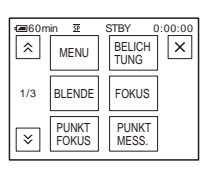

**2 Berühren Sie [P-MENU KONFIG].**

Wenn das gewünschte Menü nicht auf dem Bildschirm angezeigt wird, berühren Sie  $\sqrt{\otimes}$  /  $\sqrt{\otimes}$ , bis das Menü angezeigt wird.

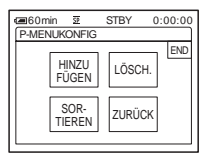

# **3 Berühren Sie [HINZUFÜGEN].**

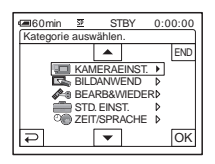

**4 Wählen Sie durch Berühren von / eine Menükategorie aus und berühren Sie**  $\overline{OR}$ **.** 

Die verfügbaren Optionen hängen vom Betriebsmodus des Camcorders ab. Nur die zur Verfügung stehenden Optionen werden angezeigt.

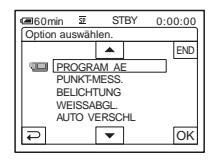

**5** Wählen Sie durch Berühren von  $\boxed{\triangle}$  $\blacktriangledown$  eine Menüoption aus und **berühren Sie**  $\overline{OK}$ **.** 

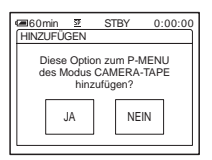

# **6 Berühren Sie [JA].**

Die Menüoption wird am Ende der Liste hinzugefügt.

# **Berühren Sie**  $\boxed{\times}$ **.**

# <span id="page-90-0"></span>**Löschen einer Menüoption – LÖSCH.**

**Berühren Sie PMENU.** 

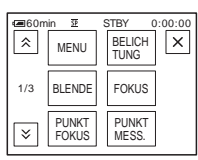

# **2 Berühren Sie [P-MENU KONFIG].**

Wenn das gewünschte Menü nicht auf dem Bildschirm angezeigt wird, berühren Sie  $\boxed{\hat{\triangle}}$  /  $\boxed{\check{\vee}}$ , bis das Menü angezeigt wird.

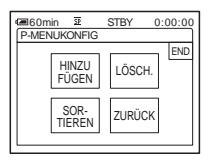

# **3 Berühren Sie [LÖSCH.].**

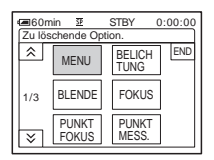

## **4 Berühren Sie die zu löschende Menüoption.**

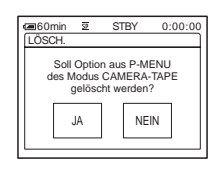

# **5 Berühren Sie [JA].**

Die ausgewählte Menüoption wird aus dem persönlichen Menü gelöscht.

# **6 Berühren Sie**  $\overline{\times}$ **.**

#### b **Hinweis**

• [MENU] und [P-MENU KONFIG] können nicht gelöscht werden.

# **Anordnen der im persönlichen Menü angezeigten Menüoptionen – SORTIEREN**

Sie können die Menüoptionen im persönlichen Menü in der gewünschten Reihenfolge anordnen.

# **1** Berühren Sie P-MENU.

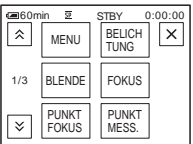

# Das Menüsystem **Das Menüsystem**

# **2 Berühren Sie [P-MENU KONFIG].**

Wenn die gewünschte Menüoption nicht auf dem Bildschirm angezeigt wird, berühren Sie  $\sqrt{\sqrt{3}}$ , bis die Option angezeigt wird.

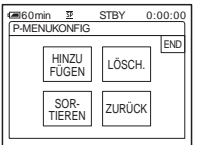

# **3 Berühren Sie [SORTIEREN].**

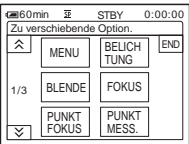

**4 Berühren Sie die zu verschiebende Menüoption.**

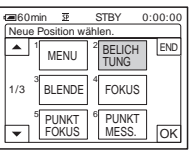

**5 Verschieben Sie die Menüoption durch Berühren von**  $\boxed{\rightarrow}$  **/** $\boxed{\rightarrow}$  **an die gewünschte Stelle.**

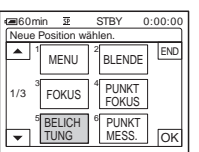

**6 Berühren Sie OK.** 

Wenn Sie weitere Optionen verschieben wollen, gehen Sie wie in Schritt 4 bis 6 erläutert vor.

**7 Berühren Sie [END].**

**8** Berühren Sie  $\overline{\times}$ .

#### b **Hinweis**

• [P-MENU KONFIG] kann nicht verschoben werden.

# **Zurücksetzen der Einstellungen – ZURÜCK**

Sie können das persönliche Menü nach dem Hinzufügen oder Löschen von Menüs wieder auf die Standardeinstellungen zurücksetzen.

## **Berühren Sie PMENUL**

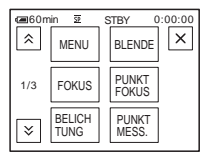

# **2 Berühren Sie [P-MENU KONFIG].**

Wenn das gewünschte Menü nicht auf dem Bildschirm angezeigt wird, berühren Sie  $\boxed{\hat{\mathcal{R}}}$  /  $\boxed{\check{\mathcal{S}}}$ , bis das Menü angezeigt wird.

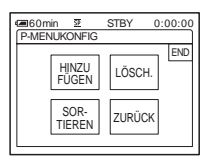

# **3 Berühren Sie [ZURÜCK].**

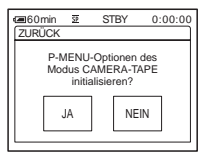

# **4 Berühren Sie [JA].**

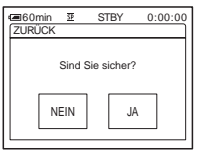

# **5 Berühren Sie [JA].**

Die Einstellungen im persönlichen Menü werden auf die werkseitigen Werte zurückgesetzt. Um das Zurücksetzen abzubrechen, berühren Sie [NEIN].

**6 Berühren Sie**  $\times$ .

# <span id="page-93-0"></span>**Anschließen an einen Videorecorder oder ein Fernsehgerät**

Sie können das Bild von einem Videorecorder oder einem Fernsehgerät auf eine Kassette oder einen "Memory Stick Duo" im Camcorder aufnehmen [\(Seite 96\)](#page-95-1). Außerdem können Sie eine Kopie der mit dem Camcorder aufgenommenen Bilder auf ein anderes Aufnahmegerät überspielen [\(Seite 95\)](#page-94-1).

Schließen Sie den Camcorder wie in der folgenden Abbildung gezeigt an ein Fernsehgerät oder einen Videorecorder an. Schließen Sie den Camcorder bei diesen Funktionen über das mitgelieferte Netzteil an eine Netzsteckdose an.

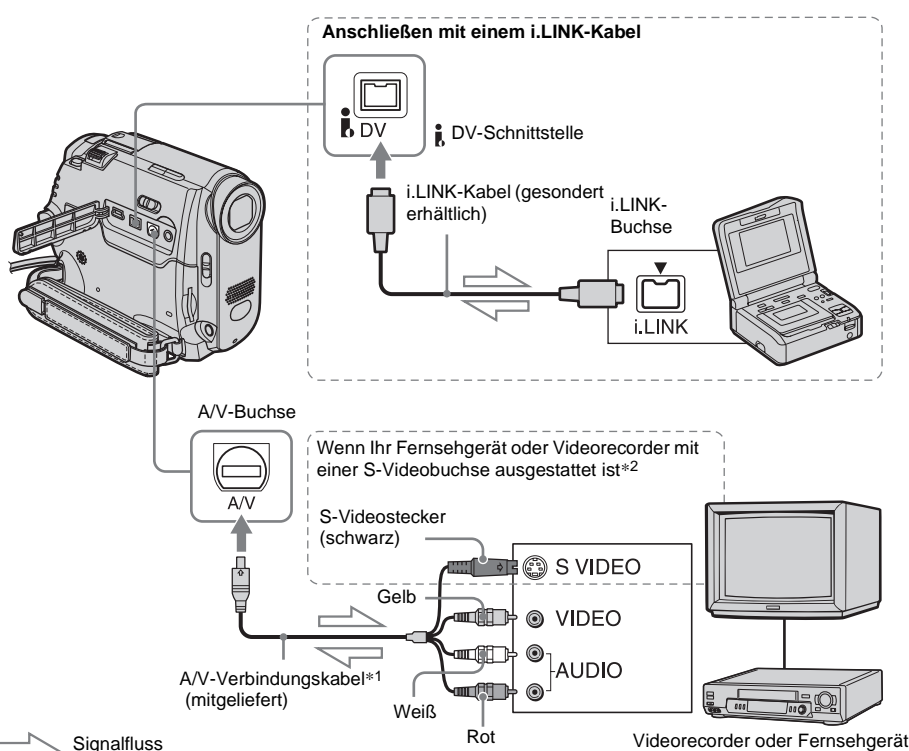

\*1 Am mitgelieferten A/V-Verbindungskabel befinden sich ein Videostecker und ein S-Videostecker für die Videoverbindung.

\*2 Mit dieser Verbindung erzielen Sie bei Bildern im DV-Format eine höhere Qualität. Wenn das anzuschließende Gerät mit einer S-Videobuchse ausgestattet ist, schließen Sie den S-Videostecker an diese Buchse an, statt den gelben Videostecker anzuschließen. Wenn Sie nur den S-Videostecker anschließen, wird kein Ton ausgegeben.

#### b **Hinweise**

• Verwenden Sie zum Anschließen des Camcorders an andere Geräte das A/V-Verbindungskabel (mitgeliefert). Achten Sie darauf, [ANZEIGE] im Menü (STD.EINST.) auf [LCD] (Standardeinstellung) [\(Seite 87\)](#page-86-1) zu setzen, bevor Sie die Anschlüsse vornehmen.

- Verbinden Sie das A/V-Verbindungskabel mit der Ausgangsbuchse eines Geräts, von dem Sie Bilder überspielen wollen, bzw. mit der Eingangsbuchse eines anderen Geräts, auf das Sie Bilder vom Camcorder überspielen wollen.
- Wenn Sie den Camcorder an ein Monogerät anschließen, verbinden Sie den gelben Stecker des A/V-Verbindungskabels mit der Videobuchse und den roten (rechter Kanal) oder weißen Stecker (linker Kanal) mit der Audiobuchse am Videorecorder bzw. am Fernsehgerät.

## **So verwenden Sie ein i.LINK-Kabel für die Verbindung**

Schließen Sie den Camcorder mithilfe eines i.LINK-Kabels (gesondert erhältlich) über die DV-Schnittstelle an ein anderes Gerät an. Bild- und Tonsignale werden in diesem Fall digital übertragen und die Bildqualität ist höher. Beachten Sie bitte, dass Sie Bild und Ton nicht getrennt aufnehmen können. Nähere Informationen finden Sie auf [Seite 135](#page-134-0).

# <span id="page-94-1"></span><span id="page-94-0"></span>**Überspielen auf ein anderes Band**

Sie können das mit dem Camcorder wiedergegebene Bild auf ein anderes Aufnahmegerät, wie z. B. einen Videorecorder, überspielen.

**1 Schließen Sie den Videorecorder als Aufnahmegerät an den Camcorder an [\(Seite 94\)](#page-93-0).**

# **2 Bereiten Sie am Videorecorder die Aufnahme vor.**

- Legen Sie eine Kassette für die Aufnahme ein.
- Wenn der Videorecorder über einen Eingangswählschalter verfügt, stellen Sie diesen auf den entsprechenden Eingang.

# **3 Bereiten Sie am Camcorder die Wiedergabe vor.**

- Legen Sie eine bespielte Kassette ein.
- Schieben Sie den Schalter POWER nach unten und wählen Sie den Modus PLAY/ EDIT aus.

## **4 Starten Sie am Camcorder die Wiedergabe und am Videorecorder die Aufnahme.**

Weitere Informationen finden Sie in der Bedienungsanleitung zu Ihrem Videorecorder.

## **5 Wenn das Überspielen beendet ist, stoppen Sie den Camcorder und den Videorecorder.**

#### **(3 Hinweise**

• Wenn der Camcorder über die  $\mathring{\mathbf{h}}$  DV-Schnittstelle mit dem Videorecorder verbunden ist, können Sie Titel, Anzeigen, Informationen für das Cassette Memory sowie im Indexbildschirm des "Memory Stick Duo" eingegebenen Text nicht aufnehmen.

- Bei der Nachvertonung über das A/V-Verbindungskabel blenden Sie mit DSPL/BATT INFO Anzeigen wie den Zeitcode aus [\(Seite 56\).](#page-55-1) Andernfalls werden die Anzeigen ebenfalls auf dem Band aufgezeichnet.
- Wenn Datum/Uhrzeit und Kameraeinstelldaten aufgezeichnet werden sollen, lassen Sie sie auf dem Bildschirm anzeigen [\(Seite 56\)](#page-55-0).
- Bilder, die mit einem Bildeffekt ([BILDEFFEKT] [Seite 74\)](#page-73-0), einem Digitaleffekt ([Seite 42](#page-41-1), [50](#page-49-0)) oder dem Wiedergabe-Zoom [\(Seite 55\)](#page-54-0) bearbeitet wurden, können nicht über die  $\stackrel{\bullet}{\bullet}$  DV-Schnittstelle ausgegeben werden.
- Bei einer Verbindung über ein i.LINK-Kabel wird das aufgenommene Bild grobkörnig, wenn Sie während der Aufnahme auf einem Videorecorder den Camcorder in den Pausemodus schalten.

# <span id="page-95-1"></span><span id="page-95-0"></span>**Aufnehmen von Bildern von einem Videorecorder oder Fernsehgerät**

Sie können Bilder und Fernsehsendungen von einem Videorecorder oder Fernsehgerät auf eine Kassette oder einen "Memory Stick Duo" im Camcorder aufnehmen. Sie können eine Szene auch als Standbild auf einen "Memory Stick Duo" aufnehmen. Legen Sie für die Aufnahme eine Kassette ein oder setzen Sie einen "Memory Stick Duo" in den Camcorder ein. Wenn Sie das A/V-Verbindungskabel angeschlossen haben, wählen Sie das Eingangssignal unter [VIDEOEINGANG] im Menü (STD.EINST.) aus [\(Seite 85\).](#page-84-0)

#### **(3) Hinweise**

- Dieser Camcorder kann nur Signale von einem PAL-Gerät aufnehmen. Französische Videos oder Fernsehsendungen (SECAM) können beispielsweise nicht korrekt aufgenommen werden. Einzelheiten zu Farbfernsehsystemen finden Sie auf [Seite 129.](#page-128-0)
- Wenn Sie zum Einspeisen von Signalen von einem PAL-Gerät einen 21-poligen Adapter verwenden wollen, benötigen Sie einen bidirektionalen 21 poligen Adapter (gesondert erhältlich).

# <span id="page-95-2"></span>**Aufnehmen von Filmen**

- **1 Schließen Sie das Fernsehgerät oder den Videorecorder an den Camcorder an [\(Seite 94\)](#page-93-0).**
- **2 Wenn Sie von einem Videorecorder aufnehmen, legen Sie eine Kassette ein.**

Überspielen/Schneiden 97

Uperspieler/Schneider **Überspielen/Schneiden**

- **3 Schieben Sie den Schalter POWER nach unten und wählen Sie den Modus PLAY/EDIT aus.**
- **4 Bereiten Sie den Camcorder zum Aufnehmen von Filmen vor.**

### **Beim Aufnehmen auf Band**

- **1** Berühren Sie PMENU.
- 2 Berühren Sie [<sup>oo]</sup> AUFN STRG.] mit dem Symbol **नि**. Wenn die Option nicht auf dem Bildschirm angezeigt wird, berühren Sie  $\sqrt{\infty}$  /  $\sqrt{\infty}$ . Wenn Sie die Option nicht finden können, berühren Sie [MENU] und wählen Sie sie im Menü (BEARB&WIEDER) aus [\(Seite 79\)](#page-78-0).
- **3** Berühren Sie [AUFN. PAUSE].

## **Beim Aufnehmen auf einen "Memory Stick Duo"**

- **1** Berühren Sie PMENU
- **2** Berühren Sie [MENU].
- **3** Wählen Sie das Menü  $(BEARB&WIEDER)$  und dann  $[\Box]$ AUFN.STRG.] mit dem Symbol [11].

## **5 Starten Sie die Wiedergabe der Kassette im Videorecorder oder wählen Sie ein Fernsehprogramm aus.**

Das am angeschlossenen Gerät angezeigte Bild erscheint auf dem LCD-Bildschirm des Camcorders.

### **6 Berühren Sie an der Stelle [AUFN. START], an der Sie die Aufnahme starten wollen.**

## **7 Stoppen Sie die Aufnahme.**

## **Beim Aufnehmen auf Band**

Berühren Sie (Stopp) oder [AUFN. PAUSE].

# **Beim Aufnehmen auf einen "Memory Stick Duo"**

Berühren Sie [AUFN-STOPP].

## **8 Berühren Sie**  $\boxed{\infty}$  **und dann**  $\boxed{\times}$ .

### ن **Tipps**

- Die Anzeige DV IN erscheint, wenn Sie den Camcorder und andere Geräte über ein i.LINK-Kabel verbinden. Diese Anzeige erscheint möglicherweise auch am Fernsehgerät.
- Beim Aufnehmen von Filmen auf einen "Memory Stick Duo" können Sie Schritt 4 auslassen und in Schritt 6 REC START/STOP drücken.

# **Aufnehmen von Standbildern**

**1 Gehen Sie wie in Schritt 1 bis 3 unter ["Aufnehmen von Filmen" \(Seite 96\)](#page-95-2)  erläutert vor.**

## **2 Lassen Sie die Videokassette wiedergeben oder stellen Sie das Fernsehprogramm ein, das Sie aufnehmen möchten.**

Das Bild vom Videorecorder oder Fernsehgerät erscheint auf dem Bildschirm des Camcorders.

**3 Drücken Sie bei der Szene, die Sie aufnehmen wollen, PHOTO leicht. Überprüfen Sie das Bild und drücken Sie die Taste ganz nach unten.** Das Bild wird erst aufgezeichnet, wenn Sie PHOTO ganz nach unten drücken. Lassen Sie die Taste los, wenn Sie die Szene doch nicht aufnehmen möchten, und wählen Sie dann wie oben beschrieben eine andere Szene aus.

# <span id="page-97-0"></span>**Überspielen von Bildern von einem Band auf einen "Memory Stick Duo"**

Sie können Filme (mit monauralem Ton) und Standbilder auf einen "Memory Stick Duo" aufnehmen.

Vergewissern Sie sich, dass Sie eine bespielte Kassette eingelegt und einen "Memory Stick Duo" in den Camcorder eingesetzt haben.

- **1 Schieben Sie den Schalter POWER nach unten und wählen Sie den Modus PLAY/EDIT aus.**
- **2 Suchen Sie die Szene, die Sie aufnehmen möchten, und nehmen Sie sie auf.**

#### **Beim Aufnehmen eines Standbildes**

- **1** Berühren Sie  $\blacktriangleright$  **II** (Wiedergabe), um das Band wiederzugeben.
- **2** Drücken Sie bei der Szene, die Sie aufnehmen wollen, PHOTO leicht. Überprüfen Sie das Bild und drücken Sie die Taste ganz nach unten.

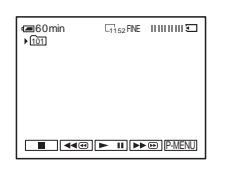

## **Beim Aufnehmen eines Films**

- **1** Berühren Sie PMENU.
- **2** Berühren Sie [MENU].
- **3** Wählen Sie das Menü (BEARB&WIEDER) und dann [ AUFN.STRG.] mit dem Symbol  $\Vert \top \Vert$ .

**4** Berühren Sie  $\blacktriangleright$  **II** (Wiedergabe), um das Band wiederzugeben.

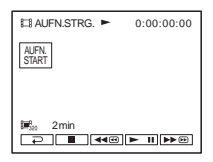

- **5** Berühren Sie an der Stelle [AUFN. START], an der Sie die Aufnahme starten wollen.
- **6** Berühren Sie an der Stelle [AUFN-STOPP], an der Sie die Aufnahme beenden wollen.
- **7** Berühren Sie **■** (Stopp), um die Bandwiedergabe zu stoppen.
- **8** Berühren Sie  $\boxed{\Rightarrow}$  und dann  $\boxed{\times}$ .

#### **(3) Hinweise**

- DCR-HC40E: Sie können Standbilder mit einer festen Bildgröße von  $[640 \times 480]$  aufnehmen.
- Der Datencode und die Titel, die auf dem Band aufgezeichnet sind, können nicht auf den "Memory Stick Duo" aufgenommen werden. Datum und Uhrzeit der Aufnahme des Bildes auf den "Memory Stick Duo" werden aufgezeichnet.
- Der Ton wird monaural mit 32 kHz aufgenommen.

## **ζ<sup>'</sup>** Tipps

- Sie können einen Film auch aufnehmen, indem Sie REC START/STOP während der Bandwiedergabe drücken.
- Erläuterungen zum Aufnehmen von Filmen finden Sie auf [Seite 27.](#page-26-0)

# <span id="page-98-0"></span>**Überspielen von Standbildern von einem** "Memory Stick **Duo" auf ein Band**

Sie können Standbilder auf ein Band aufzeichnen.

Vergewissern Sie sich, dass der "Memory Stick Duo" mit den Bildern eingesetzt und eine Kassette in den Camcorder eingelegt ist.

- **1 Schieben Sie den Schalter POWER nach unten und wählen Sie den Modus PLAY/EDIT aus.**
- **2 Suchen Sie durch Berühren von (Zurückspulen) oder (Vorwärtsspulen) die Stelle, an der das Überspielen beginnen soll, und berühren Sie dann (Stopp).**
- **3** Berühren Sie **EPB**.
- **4 Berühren Sie**  $\boxed{\phantom{0}}$  (vorheriges)/ $\boxed{\phantom{0}}$ **(nächstes), um das zu überspielende Bild auszuwählen.**
- **5** Berühren Sie PMENU.
- **6 Berühren Sie [ AUFN STRG.] mit**  dem Symbol  $\overline{60}$ .

Wenn die Option nicht auf dem Bildschirm angezeigt wird, berühren Sie  $\sqrt{\sqrt{3}}$ . Wenn Sie die Option nicht finden können, berühren Sie [MENU] und wählen Sie sie im Menü (BEARB&WIEDER) aus.

**7 Berühren Sie [AUFN. PAUSE].**

# **8 Berühren Sie [AUFN. START].**

Das ausgewählte Bild wird auf das Band überspielt.

**9 Berühren Sie (Stopp) oder [AUFN. PAUSE], wenn Sie die Aufnahme beenden wollen.**

> Wenn Sie weitere Standbilder überspielen wollen, wählen Sie die Bilder durch Berühren von  $\boxed{-}$  / $\boxed{+}$  aus und gehen Sie wie in Schritt 7 bis 9 erläutert vor.

# **10**Berühren Sie  $\boxed{\leftarrow}$  und dann  $\boxed{\times}$ .

#### b **Hinweise**

- Den Indexbildschirm können Sie nicht überspielen.
- Mit einem Computer bearbeitete oder mit anderen Camcordern aufgezeichnete Bilder können mit diesem Camcorder unter Umständen nicht überspielt werden.
- Sie können keine MPEG-Filme auf das Band überspielen.

# **Überspielen ausgewählter Szenen von einem Band**

# **– Digitaler, programmgesteuerter Schnitt**

Sie können bis zu 20 Szenen auswählen, programmieren und in der gewünschten Reihenfolge auf ein anderes Aufnahmegerät, wie z. B. einen Videorecorder, oder auf einen in den Camcorder eingesetzten "Memory Stick Duo" überspielen.

Bei der Aufnahme auf einen "Memory Stick Duo" lassen Sie Schritt 1 und 2 aus und fangen mit "Aufnehmen ausgewählter [Szenen als Programm" \(Seite 104\)](#page-103-1) an.

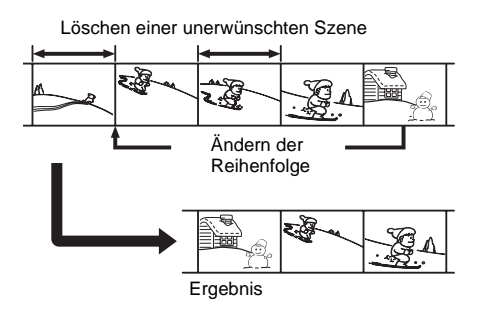

# <span id="page-99-1"></span><span id="page-99-0"></span>Schritt 1 $\overline{ro}$ : Vorbereiten des **Camcorders und des Videorecorders**

Führen Sie die unten erläuterten Schritte aus, wenn Sie zum ersten Mal einen digitalen, programmgesteuerten Schnitt auf ein Band in einem Videorecorder ausführen. Sie können diese Schritte auslassen, wenn Sie den Videorecorder anhand dieses Verfahrens bereits korrekt eingestellt haben.

#### **(3) Hinweise**

• Bei einem Videorecorder, der keine [IR-EINST.]- Codes unterstützt, können Sie den digitalen, programmgesteuerten Schnitt nicht ausführen.

- Das Steuersignal für den digitalen, programmgesteuerten Schnitt kann nicht über die LANC-Buchse übertragen werden.
- **1 Schließen Sie den Videorecorder als Aufnahmegerät an den Camcorder an [\(Seite 94\).](#page-93-0)**

Sie können dazu das A/V-Verbindungskabel oder das i.LINK-Kabel verwenden. Der Überspielvorgang ist bei einer i.LINK-Verbindung allerdings einfacher.

# **2 Bereiten Sie den Videorecorder vor.**

- Legen Sie eine Kassette für die Aufnahme ein.
- Stellen Sie am Videorecorder mit dem Eingangswählschalter, sofern vorhanden, den richtigen Eingang ein.

# **3 Bereiten Sie den Camcorder (Wiedergabegerät) vor.**

- Legen Sie eine Kassette für den Schnitt ein.
- Schieben Sie den Schalter POWER nach unten und wählen Sie den Modus PLAY/ EDIT aus.
- 4 **Berühren Sie PMENU.**
- **5 Berühren Sie [MENU].**

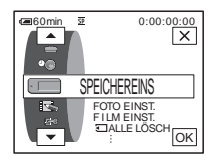

**6 Berühren Sie**  $\boxed{\rightarrow}$  **/** $\boxed{\rightarrow}$ **, um**  $\boxed{\rightarrow}$  **8 (BEARB&WIEDER) auszuwählen, und berühren Sie dann**  $\overline{OR}$ **.** 

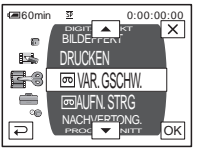

**7 Berühren Sie**  $\boxed{\sim}$  **/** $\boxed{\sim}$ **, um [PROG. SCHNITT] auszuwählen, und berühren Sie dann**  $\overline{OK}$ **.** 

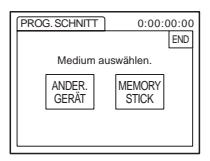

# **8 Berühren Sie [ANDER. GERÄT].**

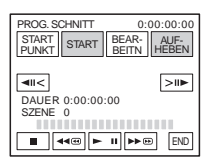

**9 Berühren Sie [BEARBEITN].**

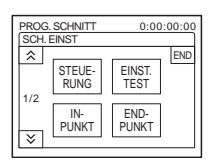

# **10Berühren Sie [STEUERUNG].**

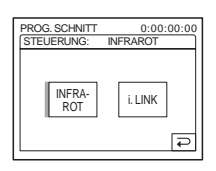

# <span id="page-100-1"></span>**11Wählen Sie [INFRAROT] oder [i.LINK].**

#### **Bei einer A/V-Kabelverbindung**

Berühren Sie [INFRAROT] und dann [OK]. Gehen Sie wie unter ..So stellen Sie den [\[IR-EINST.\]-Code ein" \(Seite 101\)](#page-100-0) erläutert vor.

#### **Bei einer i.LINK-Kabelverbindung**

Berühren Sie [i.LINK] und dann  $\overline{OK}$ . Fahren Sie mit "Schritt 2 : Synchronisieren [von Camcorder und Videorecorder"](#page-102-0)  [\(Seite 103\)](#page-102-0) fort.

## <span id="page-100-0"></span>**So stellen Sie den [IR-EINST.]-Code ein**

Wenn Sie die Verbindung über ein A/V-Verbindungskabel herstellen, müssen Sie das [IR-EINST.]-Codesignal überprüfen, um zu ermitteln, ob der Videorecorder über den Camcorder gesteuert werden kann (Infrarotsender).

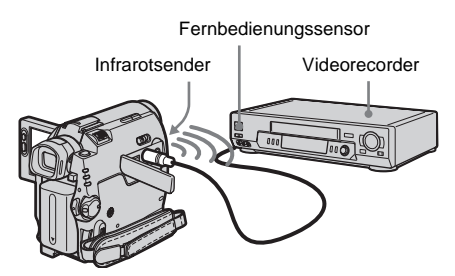

- **1 Berühren Sie**  $\sqrt{ }$  **und dann [IR-EINST.].**
- **2 Wählen Sie mit**  $\boxed{-1}$   $\boxed{+}$  **den**  $\boxed{IR}$ **EINST.]-Code des Videorecorders aus**  und berühren Sie **OK**. Den [IR-EINST.]-Code des Videorecorders schlagen Sie bitte in der ["Liste der \[IR-](#page-101-0)[EINST.\]-Codes" \(Seite 102\)](#page-101-0) nach. Sind für den Hersteller Ihres Videorecorders mehrere Codenummern aufgelistet, probieren Sie sie nacheinander aus, bis Sie die richtige gefunden haben.
- **3 Berühren Sie [PAUSEMODUS].**

**4 Wählen Sie den Modus zum Beenden der Aufnahmepause am Videorecorder aus**  und berühren Sie **OK**.

Weitere Informationen finden Sie in der Bedienungsanleitung zu Ihrem Videorecorder.

- **5 Richten Sie den Infrarotsender des Camcorders auf den Fernbedienungssensor am Videorecorder. Die Entfernung zwischen den Geräten muss etwa 30 cm betragen und es dürfen sich keine Hindernisse dazwischen befinden.**
- **6 Legen Sie eine Kassette in den Videorecorder ein und schalten Sie den Videorecorder in die Aufnahmepause.**
- **7 Berühren Sie [IR-TEST].**

#### **8 Berühren Sie [AUSFHREN].**

Wenn die Einstellung korrekt ist, beginnt am Videorecorder die Aufnahme. [Vorgang beendet.] wird angezeigt, wenn der Test des [IR-EINST.]-Codes beendet ist. Fahren Sie mit "Schritt 2 : Synchronisieren

[von Camcorder und Videorecorder"](#page-102-0)  [\(Seite 103\)](#page-102-0) fort.

Wenn die Aufnahme nicht beginnt, wählen Sie einen anderen [IR-EINST.]-Code aus und probieren Sie es erneut.

# <span id="page-101-0"></span>**Liste der [IR-EINST.]-Codes**

Die folgenden [IR-EINST.]-Codes sind werkseitig im Camcorder gespeichert. Die Standardeinstellung lautet ..3".

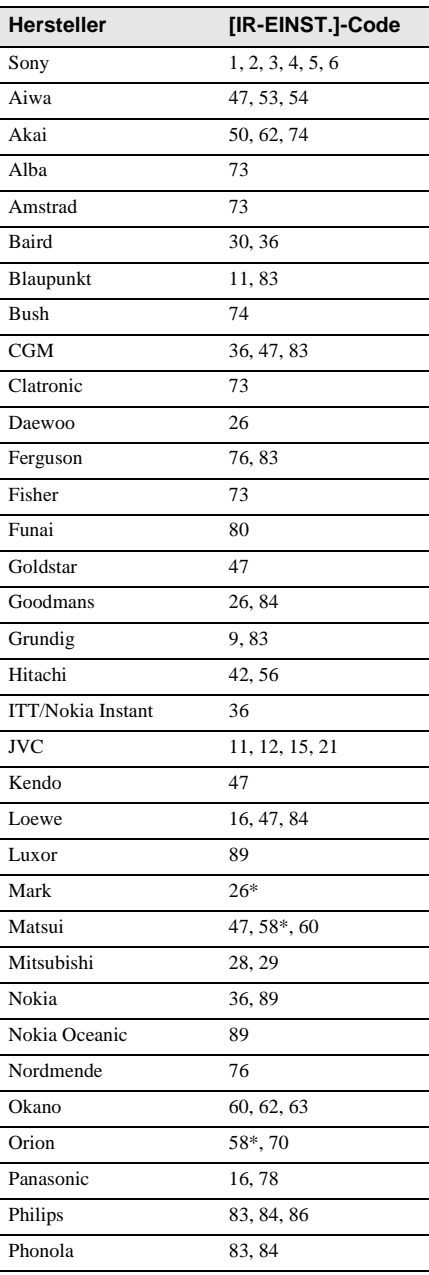

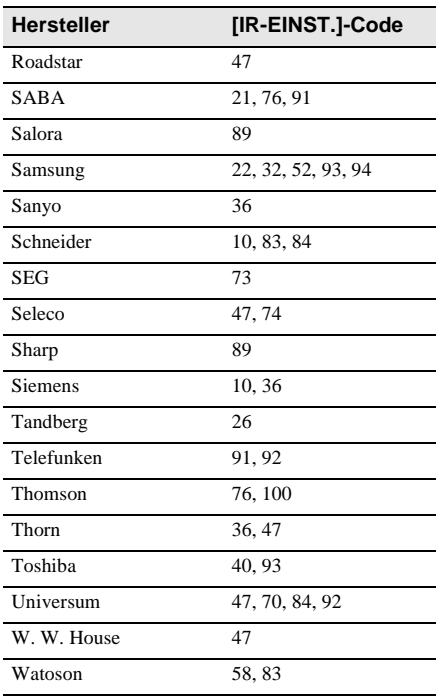

\* Fernsehgerät/Videorecorder

# <span id="page-102-0"></span>Schritt 2  $\boxed{ }$ **: Synchronisieren von Camcorder und Videorecorder**

Führen Sie die unten erläuterten Schritte aus, wenn Sie zum ersten Mal einen digitalen, programmgesteuerten Schnitt auf ein Band in einem Videorecorder ausführen. Sie können diese Schritte auslassen, wenn Sie den Videorecorder anhand dieses Verfahrens bereits korrekt eingestellt haben. Durch die Synchronisation von Camcorder und Videorecorder können Sie vermeiden, dass die Anfangsszene nicht aufgenommen wird.

# **1 Nehmen Sie die Kassette aus dem Camcorder. Halten Sie Stift und Papier für Notizen bereit.**

# **2 Schalten Sie den Videorecorder in den Aufnahmepausemodus.**

Lassen Sie diesen Schritt aus, wenn Sie in Schritt 11 auf [Seite 101](#page-100-1) die Option [i.LINK] gewählt haben.

## b **Hinweis**

• Lassen Sie das Band etwa 10 Sekunden lang laufen, bevor Sie in die Aufnahmepause schalten. Die Anfangsszene wird möglicherweise nicht aufgenommen, wenn Sie die Aufnahme am Anfang des Bandes starten.

# **3 Berühren Sie**  $\boxed{\circ}$  **und dann [EINST. TEST].**

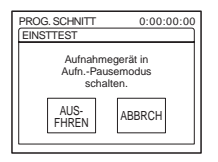

## **4 Berühren Sie [AUSFHREN].**

Eine Szene (etwa 50 Sekunden) mit je 5 [START]- und [ENDE]-Punkten zum Einstellen der Synchronisation wird aufgenommen. [Vorgang beendet.] erscheint, wenn die Aufnahme beendet ist.

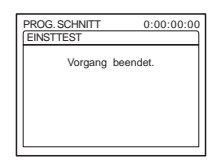

**5 Spulen Sie das Band im Videorecorder zurück und lassen Sie es in Zeitlupe wiedergeben.**

Für die [START]- und [ENDE]-Punkte werden je 5 Zahlenwerte angezeigt.

**6 Notieren Sie den Zahlenwert für jeden [IN-PUNKT] und jeden [END-PUNKT] und berechnen Sie den Durchschnitt der Zahlenwerte für jeden [IN-PUNKT]- und [END-PUNKT].**

**7 Berühren Sie [IN-PUNKT].**

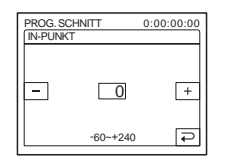

**8 Berühren Sie**  $\boxed{-}$  / $\boxed{+}$ , **um den** [IN-**PUNKT]-Durchschnittswert auszuwählen, und berühren Sie dann** 

**.**

Die berechnete Anfangsposition für die Aufnahme ist damit eingestellt.

**9 Berühren Sie [END-PUNKT].**

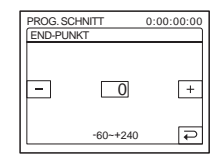

**10**Berühren Sie  $-$  /  $+$  , um den **[END-PUNKT]-Durchschnittswert auszuwählen, und berühren Sie dann .**

Die berechnete Endposition für die Aufnahme ist damit eingestellt.

**11Berühren Sie zweimal [END].**

# <span id="page-103-1"></span><span id="page-103-0"></span>**Aufnehmen ausgewählter Szenen als Programm**

Wenn Sie zum ersten Mal einen digitalen, programmgesteuerten Schnitt auf ein Band in einem Videorecorder ausführen, führen Sie zunächst das in Schritt 1 und 2 [\(Seite 100](#page-99-1) bis [Seite 103\)](#page-102-0) erläuterte Verfahren aus.

## **1 Bereiten Sie eine Kassette oder einen "Memory Stick Duo" vor.**

Legen Sie das wiederzugebende Band in den Camcorder ein. Bei der Aufnahme auf Band legen Sie eine Kassette für die Aufnahme in den Videorecorder ein. Bei der Aufnahme auf einen "Memory Stick Duo" setzen Sie einen "Memory Stick Duo" in den Camcorder ein.

**2** Berühren Sie PMENU.

# **3 Berühren Sie [MENU].**

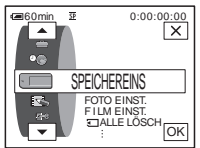

**4 Berühren Sie**  $\boxed{\rightarrow}$  **/**  $\boxed{\rightarrow}$ **, um**  $\boxed{\rightarrow}$  **8 (BEARB&WIEDER) auszuwählen,**  und berühren Sie dann  $\overline{OK}$ .

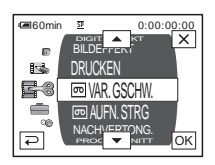

**5** Berühren Sie  $\boxed{\bigtriangleup}/\boxed{\bigtriangledown}$ , um [PROG. **SCHNITT] auszuwählen, und berühren Sie dann**  $\overline{OK}$ **.** 

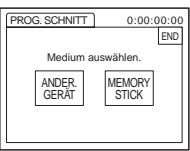

**6 Berühren Sie die gewünschte Option.**

## **Bei der Aufnahme auf ein Band im Videorecorder**

Berühren Sie [ANDER. GERÄT].

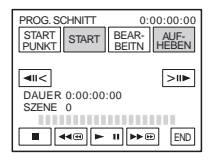

# **Bei der Aufnahme auf einen "Memory Stick Duo"**

**1** Berühren Sie [MEMORY STICK].

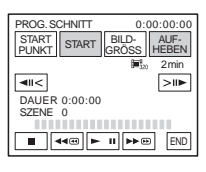

- **2** Berühren Sie mehrmals [BILDGRÖSS], um die gewünschte Bildgröße auszuwählen.
- **7 Suchen Sie den Anfang der ersten Szene, die mit dem Camcorder überspielt werden soll, und schalten Sie in die Wiedergabepause.**

Mit  $\boxed{\blacksquare \blacksquare \blacksquare}$  (Vollbild) können Sie die Szene bildgenau auswählen.

# **8 Berühren Sie [STARTPUNKT].**

Der Anfangspunkt der ersten Szene ist damit festgelegt und der obere Teil der Markierung für die erste Szene wird hellblau angezeigt.

[BILDGRÖSS] erscheint bei der Aufnahme auf einen "Memory Stick Duo".

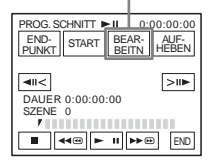

**9 Suchen Sie das Ende der ersten Szene, die mit dem Camcorder aufgezeichnet werden soll, und schalten Sie in die Wiedergabepause.**

Mit  $\boxed{\text{div}}$  /  $\boxed{\text{sin}}$  (Vollbild) können Sie die Szene bildgenau auswählen.

# **10Berühren Sie [END-PUNKT].**

Der Endpunkt der ersten Szene ist damit festgelegt und der untere Teil der Markierung für die erste Szene wird hellblau angezeigt.

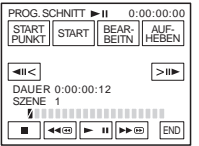

## **11Gehen Sie wie in Schritt 7 bis 10 erläutert vor, um weitere Szenen zu programmieren.**

## **12Schalten Sie den Videorecorder in die Aufnahmepause.**

Lassen Sie diesen Schritt aus, wenn Sie die Verbindung über ein i.LINK-Kabel vorgenommen haben oder auf einen "Memory Stick Duo" aufnehmen.

# **13Berühren Sie [START].**

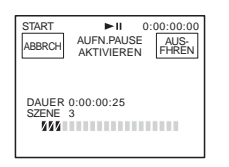

# **14Berühren Sie [AUSFHREN].**

Der Anfang der ersten programmierten Szene wird gesucht und dann beginnt die Aufnahme.

Während der Suche wird [SUCHE] und während des Schnittvorgangs wird [SCHNITT] angezeigt.

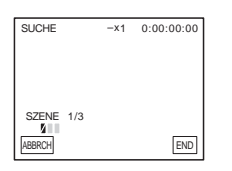

Wenn eine programmierte Szene aufgezeichnet wird, wechselt die Markierung für die Szene von orange zu hellblau. Nachdem alle programmierten Szenen aufgezeichnet wurden, wird der digitale, programmgesteuerte Schnitt automatisch beendet. Berühren Sie [ABBRCH], um die Aufnahme abzubrechen.

## **So beenden Sie den digitalen, programmgesteuerten Schnitt** Berühren Sie [END].

## **So speichern Sie die programmierten Szenen, ohne sie aufzuzeichnen**

Berühren Sie in Schritt 11 [END]. Die programmierten Szenen bleiben gespeichert, bis die Kassette ausgeworfen wird.

## **So löschen Sie programmierte Szenen**

- **1 Gehen Sie wie in Schritt 1 bis 6 unter ["Aufnehmen ausgewählter Szenen als](#page-103-1)  [Programm" \(Seite 104\)](#page-103-1) erläutert vor und berühren Sie dann [AUFHEBEN].**
- **2 Berühren Sie [1 PKT ENTF.], um die zuletzt programmierte Szene zu löschen. Berühren Sie [ALLE LÖSCH], um alle programmierten Szenen zu löschen.**
- **3 Berühren Sie [AUSFHREN].** Die programmierten Szenen werden gelöscht.

Um den Vorgang abzubrechen, berühren Sie [ABBRCH].

#### b **Hinweise**

- In einem unbespielten Bandteil können Sie den Anfangs- bzw. Endpunkt von Szenen nicht einstellen. Wenn sich zwischen dem Anfangs- und dem Endpunkt ein unbespielter Bandteil befindet, wird die Gesamtdauer möglicherweise nicht korrekt angezeigt.
- Wenn sich das Gerät bei einer i.LINK-Kabelverbindung nicht richtig steuern lässt, wählen Sie in Schritt 11 auf [Seite 101](#page-100-1) die Option [INFRAROT] und stellen Sie dann den [IR-EINST.]-Code ein.

# **Nachvertonen eines bespielten Bandes**

Sie können zusätzlich zum Originalton auf einem Band Ton aufzeichnen. Ein im 12-Bit-Modus bespieltes Band können Sie so nachvertonen, ohne den Originalton zu löschen.

# **Vorbereitungen für die Nachvertonung**

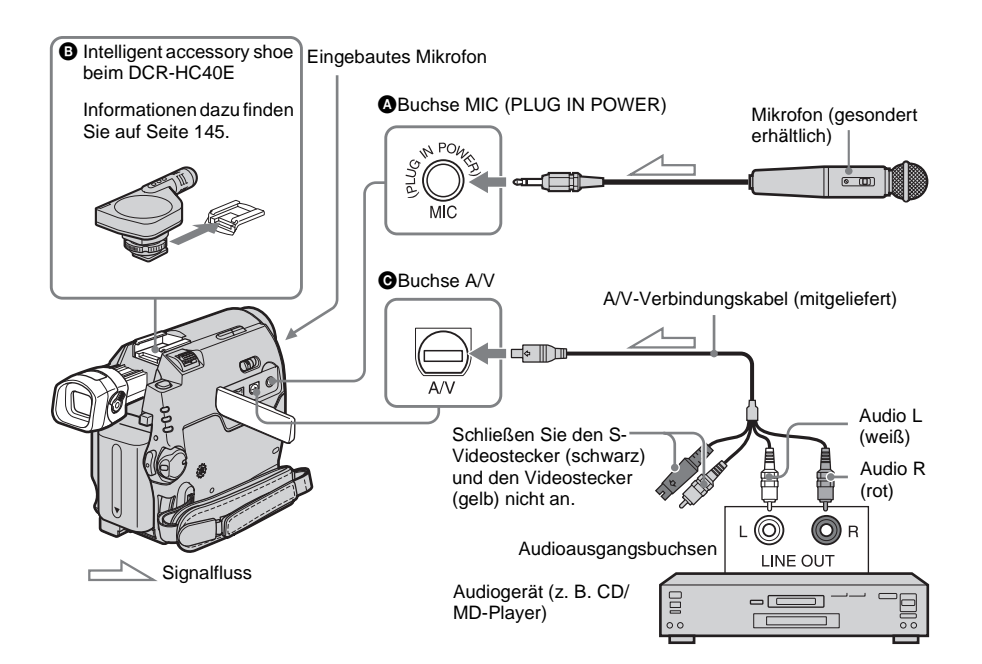

#### **Sie haben folgende Möglichkeiten, Ton aufzunehmen:**

- Über das eingebaute Mikrofon (keine Verbindungen erforderlich)
- Anschließen eines Mikrofons (gesondert erhältlich) an die Buchse MIC ( $\bigcirc$ )
- Anschließen eines Mikrofons (gesondert erhältlich) an den Intelligent accessory shoe beim DCR-HC40E  $\left(\mathbf{\Theta}\right)$
- Anschließen eines Audiogeräts an den Camcorder über das A/V-Verbindungskabel (C)

Bei einer Nachvertonung gilt für die Quellen, über die der Ton eingespeist werden kann,

folgende Priorität: Buchse MIC  $\rightarrow$  Intelligent accessory shoe beim DCR-HC40E  $\rightarrow$  Buchse  $A/V \rightarrow$  eingebautes Mikrofon.

#### **(3) Hinweise**

- In folgenden Fällen ist eine Nachvertonung nicht möglich:
	- Bei einem im 16-Bit-Modus bespielten Band
	- Bei einem im LP-Modus bespielten Band
	- Wenn der Camcorder über ein i.LINK-Kabel angeschlossen ist
	- Bei unbespielten Bandteilen
	- Wenn die Überspielschutzlasche an der Kassette auf SAVE gestellt ist

- Wenn Sie zusätzlichen Ton über die Buchse A/V oder das eingebaute Mikrofon aufnehmen, wird über die Buchse S VIDEO oder A/V kein Bild ausgegeben. Kontrollieren Sie das Bild auf dem LCD-Bildschirm oder im Sucher.
- Wenn Sie zusätzlichen Ton über ein externes Mikrofon (gesondert erhältlich) aufnehmen, können Sie die Bild- und Tonaufnahme überprüfen, indem Sie den Camcorder über das A/V-Verbindungskabel an ein Fernsehgerät anschließen. Der bei der Nachvertonung aufgenommene Ton wird jedoch nicht über den Lautsprecher ausgegeben. Kontrollieren Sie den Ton über ein Fernsehgerät.

# <span id="page-107-0"></span>**Aufzeichnen von Ton**

- **1 Legen Sie eine bespielte Kassette in den Camcorder ein.**
- **2 Schieben Sie den Schalter POWER mehrmals nach unten und wählen Sie den Modus PLAY/EDIT aus.**
- **3 Berühren Sie (Wiedergabe/ Pause), um das Band wiederzugeben.**
- **4 Berühren Sie an der Stelle, an der die Tonaufnahme beginnen soll, (Wiedergabe/Pause) erneut.**

Der Camcorder schaltet in den Pausemodus.

- **5** Berühren Sie **PMENU**.
- **6 Berühren Sie [MENU].**
- **Berühren Sie 4/7, um**  $\leq 8$ **(BEARB&WIEDER) auszuwählen,**  und berühren Sie dann  $\overline{OK}$ .

**8 Berühren Sie**  $\boxed{\blacktriangle}/\boxed{\blacktriangledown}$ **, um [NACHVERTONG.] auszuwählen,**  und berühren Sie dann  $\overline{OR}$ .

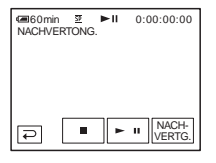

# **9 Berühren Sie [NACHVERTG].**

Auf dem LCD-Bildschirm erscheint eine grüne Markierung  $(\oplus \mathbf{II})$ .

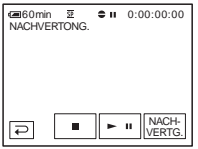

**10Berühren Sie (Wiedergabe) und starten Sie gleichzeitig die Wiedergabe der aufzunehmenden Tonquelle.**

Während der Tonaufnahme wird eine rote Markierung  $\left( \bigoplus \right)$  auf dem LCD-Bildschirm angezeigt.

Der zusätzliche Ton wird während der Wiedergabe des Bandes auf Stereospur 2 (ST2) aufgezeichnet.

## **11Berühren Sie (Stopp) wenn Sie die Aufnahme stoppen möchten.**

Wenn Sie weitere Szenen nachvertonen wollen, gehen Sie zum Auswählen der Szenen wie in Schritt 3 und 4 erläutert vor und berühren dann [NACHVERTG].

 $12$ Berühren Sie  $\boxed{\textcolor{red}{\varXi}}$  und dann  $\boxed{\textcolor{red}{\mathbf{X}}}$ .
# **Uberspielen/Schneider Überspielen/Schneiden**

# **So legen Sie den Endpunkt für die Nachvertonung fest**

Drücken Sie während der Wiedergabe bei der Szene, bei der die Nachvertonung enden soll, ZERO SET MEMORY auf der Fernbedienung. Gehen Sie dann wie in Schritt 4 bis 10 erläutert vor. Die Aufnahme stoppt automatisch an der ausgewählten Szene.

#### b **Hinweis**

• Eine Nachvertonung ist nur bei einem mit diesem Camcorder bespielten Band möglich. Die Tonqualität verschlechtert sich möglicherweise, wenn Sie zusätzlichen Ton auf ein Band aufnehmen, das mit einem anderen Camcorder (einschließlich eines anderen DCR-HC30E/HC40E) bespielt wurde.

# **Kontrollieren und Einstellen des aufgenommenen Tons**

- **1 Lassen Sie das Band wiedergeben, das**  Sie wie unter "Aufzeichnen von Ton" **[\(Seite 108\)](#page-107-0) erläutert nachvertont haben.**
- **2** Berühren Sie **P-MENU**.
- **3 Berühren Sie [MENU].**
- **4 Berühren Sie**  $\boxed{\blacktriangle}$  **/** $\boxed{\blacktriangledown}$ **, um**  $\boxed{\blacktriangle}$ **(STD.EINST.) auszuwählen, und berühren Sie dann**  $\overline{OK}$ **.**

OK

#### $\frac{1}{260 \text{ min}}$   $\frac{3}{25}$   $\rightarrow$  0:00:00:00  $\overline{ }$  $\ddot{C}$ ES. G-a **CI'ILÖSCHEN POAL JFNAHME** ☜ **TONMOD** SP

LAUTSTARKE

MULTI-T

**5 Berühren Sie**  $\boxed{\sim}$  /  $\boxed{\sim}$ , **um** [TON **BALANCE] auszuwählen, und berühren Sie dann**  $\overline{OK}$ **.** 

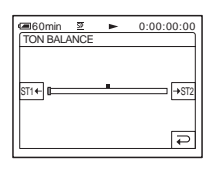

**6 Berühren Sie**  $\boxed{\text{ST1} \leftarrow} / \boxed{\rightarrow \text{ST2}}$ **, um die Balance zwischen dem Originalton (ST1) und dem zusätzlich aufgenommenen Ton (ST2) einzustellen. Berühren Sie dann**  $\overline{OR}$ **.** Standardmäßig wird der Originalton (ST1) ausgegeben. Die eingestellte Tonbalance wird etwa 5 Minuten, nachdem der Akku abgenommen oder das Gerät von einer sonstigen Stromquelle getrennt wurde, auf die Standardeinstellung zurückgesetzt.

# <span id="page-109-0"></span>**Löschen aufgenommener Bilder**

Sie können alle oder bestimmte auf einem "Memory Stick Duo" gespeicherten Bilder löschen.

**1 Schieben Sie den Schalter POWER mehrmals nach unten und wählen Sie den Modus PLAY/EDIT aus.**

# **2 Berühren Sie <b>EPB**.

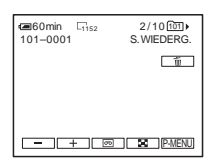

**3 Berühren Sie**  $\boxed{\phantom{0}}$  (vorheriges)/ $\boxed{\phantom{0}}$ **(nächstes), um das zu löschende Bild auszuwählen.**

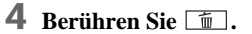

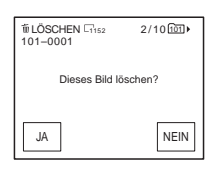

# **5 Berühren Sie [JA].**

Das ausgewählte Bild wird gelöscht. Um den Löschvorgang abzubrechen, berühren Sie [NEIN].

# **So löschen Sie alle Bilder auf einmal**

Wählen Sie das Menü (SPEICHEREINS) und dann [T] ALLE LÖSCH] [\(Seite 71\)](#page-70-0).

## **So löschen Sie Bilder über den Indexbildschirm**

Sie können 6 Bilder auf einmal anzeigen und so ein zu löschendes Bild leicht auswählen.

- **1 Schieben Sie den Schalter POWER nach unten und wählen Sie den Modus PLAY/ EDIT aus.**
- **2 Berühren Sie .**
- **3 Berühren Sie .**
- **4 Berühren Sie SET**.
- **5 Berühren Sie** [ m LÖSCHEN].
- **6 Berühren Sie das zu löschende Bild.** erscheint bei dem zu löschenden Bild. Berühren Sie  $\sqrt{\sqrt{x}}$ , um die nächsten bzw. vorherigen 6 Bilder anzuzeigen.
- **7 Berühren Sie**  $\overline{OK}$ **.**

#### **8 Berühren Sie [JA].**

Die ausgewählten Bilder werden gelöscht. Um den Löschvorgang abzubrechen, berühren Sie [NEIN].

#### **(3 Hinweise**

- Bilder können nicht gelöscht werden, wenn Sie einen "Memory Stick Duo" mit Schreibschutzlasche verwenden und der "Memory Stick Duo" schreibgeschützt ist [\(Seite 132\)](#page-131-0) oder wenn das ausgewählte Bild geschützt ist [\(Seite 111\).](#page-110-0)
- Einmal gelöschte Bilder können nicht wiederhergestellt werden. Vergewissern Sie sich, dass Sie die richtigen Bilder ausgewählt haben, bevor Sie sie löschen.

# **Kennzeichnen aufgezeichneter Bilder mit bestimmten Informationen**

# **– Bildschutz/Druckmarkierung**

Wenn Sie einen "Memory Stick Duo" mit Schreibschutzlasche verwenden, vergewissern Sie sich, dass die Schreibschutzlasche am "Memory Stick Duo" nicht in die Schreibschutzposition gebracht wurde.

# <span id="page-110-1"></span><span id="page-110-0"></span>**Schutz vor versehentlichem Löschen – Schützen von Bildern**

Sie können Bilder auswählen und markieren, um ein versehentliches Löschen zu verhindern.

- **1 Schieben Sie den Schalter POWER nach unten und wählen Sie den Modus PLAY/EDIT aus.**
- **2** Berühren Sie **DB**.
- **3 Berühren Sie .**

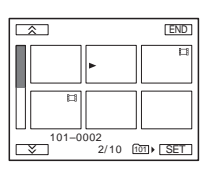

# **Berühren Sie SET.**

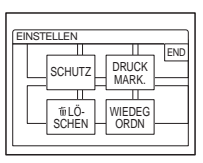

# **5 Berühren Sie [SCHUTZ].**

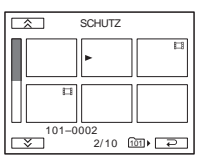

## **6 Berühren Sie das Bild, das Sie schützen wollen.**

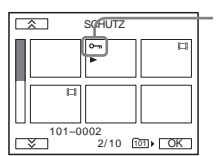

0- erscheint auf dem ausgewählten Bild.

*Berühren Sie*  $\overline{OK}$ .

# **8 Berühren Sie [END].**

# **So deaktivieren Sie den Bildschutz**

Gehen Sie wie in Schritt 1 bis 5 erläutert vor und berühren Sie dann das Bild, um den Bildschutz aufzuheben.

 $\sim$  auf dem Bild wird ausgeblendet.

# <span id="page-111-0"></span>**Auswählen von Standbildern zum Drucken – Druckmarkierung**

Sie können Bilder, die gedruckt werden sollen, markieren, während sie mit dem Camcorder wiedergegeben werden. Die Anzahl der zu druckenden Exemplare können Sie nicht angeben.

Zum Auswählen von Bildern zum Drucken wird bei diesem Camcorder der DPOF-Standard (Digital Print Order Format) verwendet.

- **1 Schieben Sie den Schalter POWER nach unten und wählen Sie den Modus PLAY/EDIT aus.**
- **2 Berühren Sie .**
- **3 Berühren Sie .**

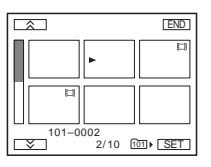

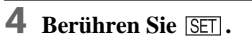

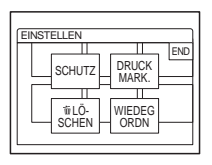

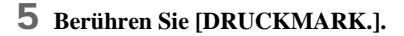

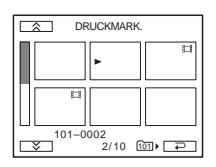

**6 Berühren Sie das Bild, das später gedruckt werden soll.**

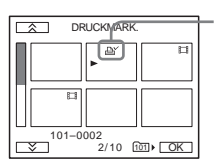

 $\Delta$  erscheint auf dem ausgewählten Bild.

*Berühren Sie* $\overline{OR}$ **.** 

# **8 Berühren Sie [END].**

## **So löschen Sie die Druckmarkierung für ein Bild**

Gehen Sie wie in Schritt 1 bis 5 erläutert vor und berühren Sie dann das Bild, um die

Druckmarkierung zu löschen.

AY auf dem Bild wird ausgeblendet.

#### b **Hinweis**

• Setzen Sie mit dem Camcorder keine Druckmarkierungen, wenn auf dem "Memory Stick Duo" bereits Bilder gespeichert sind, für die mit einem anderen Gerät eine Druckmarkierung gesetzt wurde. Andernfalls werden möglicherweise die Informationen zu den Bildern geändert, für die mit einem anderen Gerät eine Druckmarkierung gesetzt wurde.

# **Drucken aufgezeichneter Bilder (PictBridgekompatibler Drucker)**  К

Mit dem Camcorder aufgezeichnete Standbilder können Sie mit einem PictBridge-kompatiblen Drucker problemlos ausdrucken, auch wenn Sie nicht über einen Computer verfügen. Stellen Sie einfach die Verbindung in den Menüeinstellungen des Camcorders ein und verbinden Sie dann den Camcorder über das USB-Kabel mit dem Drucker.

# A PictBridge

#### **ζ Tipp**

• PictBridge ist ein von der CIPA (Camera & Imaging Products Association) entwickelter Industriestandard. Er ermöglicht das Ausdrucken von Standbildern ohne Computer, denn er unterstützt den direkten Anschluss eines Druckers an eine digitale Video- oder Standbildkamera, und zwar unabhängig vom Hersteller.

# **Anschließen des Camcorders an den Drucker**

#### b **Hinweis**

- Schließen Sie das mitgelieferte Netzteil für die Stromversorgung an eine Netzsteckdose an.
- **1** Setzen Sie einen "Memory Stick Duo", **auf dem Standbilder gespeichert sind, in den Camcorder ein.**
- **2 Legen Sie Papier in den Drucker ein und schalten Sie ihn ein.**
- **3 Schieben Sie den Schalter POWER mehrmals nach unten und wählen Sie den Modus PLAY/EDIT aus.**
- **Berühren Sie P-MENU.**
- **5 Berühren Sie [MENU].**
- **6 Wählen Sie durch Berühren von /**  $\blacktriangledown$  und  $\boxed{\circ\kappa}$  das Menü **(STD.EINST.) und dann [USB-PLY/ EDT] aus.**
- **7 Wählen Sie [PictBridge] und berühren**  Sie dann **OK**.
- 8 **Berühren Sie P**.
- **9 Verbinden Sie die USB-Buchse [\(Seite 144\)](#page-143-0) des Camcorders über das mitgelieferte USB-Kabel mit einem Drucker.**

Wo sich die USB-Buchse am Drucker befindet, hängt vom Modell ab. Weitere Informationen finden Sie in der Bedienungsanleitung zu Ihrem Drucker.

**10Wählen Sie durch Berühren von /**  $\blacktriangledown$  und  $\boxed{\circ\kappa}$  das Menü  $\blacktriangledown$ . **(BILDANWEND) und dann [DRUCKEN] aus.**

Wenn die Verbindung zwischen Camcorder und Drucker hergestellt wurde, wird angezeigt.

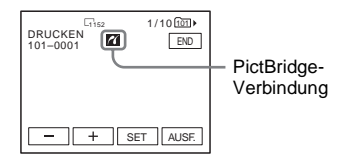

Eines der auf dem "Memory Stick Duo" gespeicherten Bilder wird angezeigt.

#### b **Hinweise**

- Der Betrieb kann bei Modellen, die nicht PictBridge-kompatibel sind, nicht garantiert werden.
- Sie können den Camcorder nur an den Drucker anschließen, wenn [USB-PLY/EDT] in den Menüeinstellungen auf [PictBridge] gesetzt ist. Gehen Sie nach den Anweisungen auf dem Bildschirm vor.

## **Drucken**

- **1 Berühren Sie (vorheriges Bild)/ (nächstes Bild), um das zu druckende Bild auszuwählen.**
- **2** Berühren Sie **SET** und dann **[DRUCKMENGE].**
- **3** Wählen Sie durch Berühren von  $\boxed{-}$ / *F* die Anzahl der zu druckenden **Exemplare aus und berühren Sie dann ГОК .**

Sie können für jedes Bild maximal 20 zu druckende Exemplare einstellen.

## **4 Berühren Sie [END].**

#### **So drucken Sie das Bild mit dem Datum**

- **1** Berühren Sie SET und dann [DATUM/ ZEIT].
- **2** Wählen Sie [DATUM] oder  $[TAG\&ZEIT]$  und  $\overline{OK}$ . Die Standardeinstellung ist [AUS].

# **5 Berühren Sie [AUSF.].**

Ein Bestätigungsbildschirm erscheint.

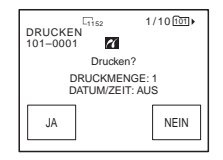

# **6 Berühren Sie [JA].**

Nach Abschluss des Druckvorgangs wird [Druck läuft...] ausgeblendet und der Bildauswahlbildschirm wird wieder angezeigt.

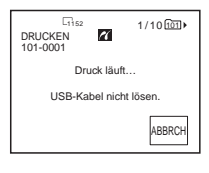

#### **So drucken Sie ein weiteres Bild**

Gehen Sie wie in Schritt 1 bis 6 erläutert vor.

#### **So stoppen Sie den Druckvorgang**

Berühren Sie während des Druckvorgangs [ABBRCH].

#### **So beenden Sie das Drucken**

Berühren Sie [END] und lösen Sie das USB-Kabel vom Camcorder und vom Drucker.

#### **(3 Hinweise**

- Solange **a** angezeigt wird, sollten Sie folgende Vorgänge nicht ausführen. Die Vorgänge lassen sich möglicherweise nicht korrekt ausführen.
	- Mit dem Schalter POWER einen anderen Betriebsmodus auswählen
	- Das USB-Kabel vom Camcorder bzw. vom Drucker lösen
- Den "Memory Stick Duo" aus dem Camcorder herausnehmen
- Wenn der Drucker nicht funktioniert, lösen Sie das USB-Kabel und fangen von vorn an.
- Die Funktion zum Drucken des Datums wird bei einigen Druckermodellen nicht unterstützt. Weitere Informationen dazu finden Sie in der Bedienungsanleitung zum Drucker.
- Es kann nicht garantiert werden, dass sich Bilder, die mit einem anderen Gerät als dem Camcorder aufgezeichnet wurden, ausdrucken lassen.

# **Störungsbehebung**

Wenn an Ihrem Camcorder Störungen auftreten, versuchen Sie bitte, diese anhand der folgenden Tabelle zu beheben. Wenn sich

# **Allgemeines**

das Problem nicht beheben lässt, trennen Sie das Gerät von der Stromquelle und wenden Sie sich an Ihren Sony-Händler. Wenn auf dem LCD-Bildschirm oder im Sucher ..C: $\square \square$ : $\square \square$ " erscheint, wurde die Selbstdiagnose ausgeführt. Weitere Informationen finden Sie auf [Seite 124](#page-123-0).

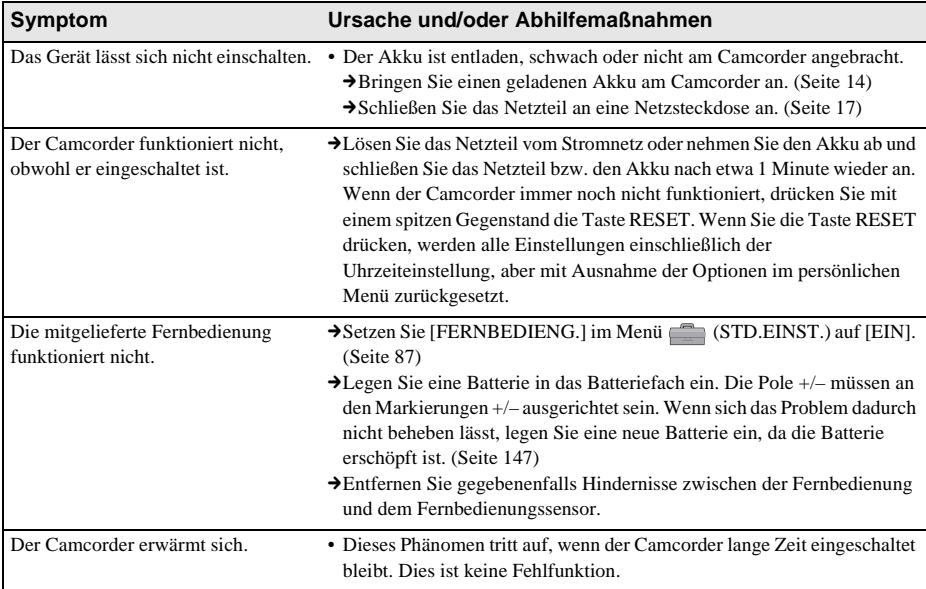

# **Akku/Stromquellen**

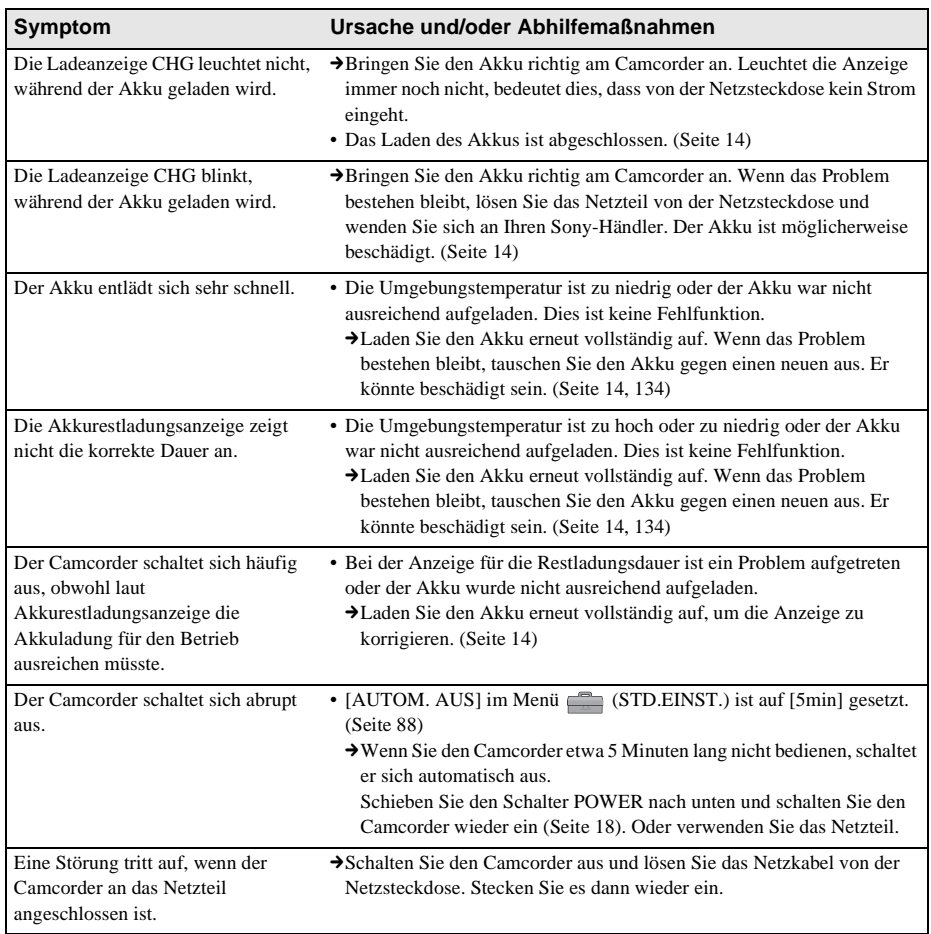

# **Kassette**

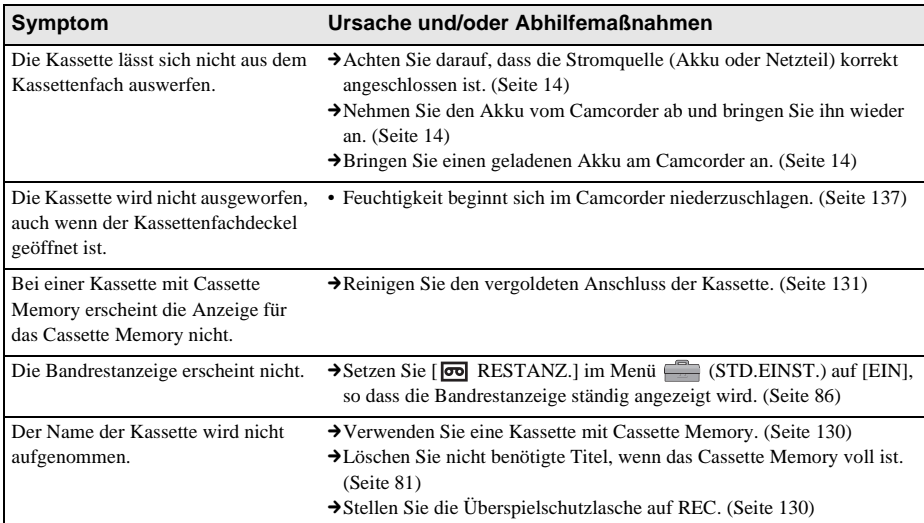

# **LCD-Bildschirm/Sucher**

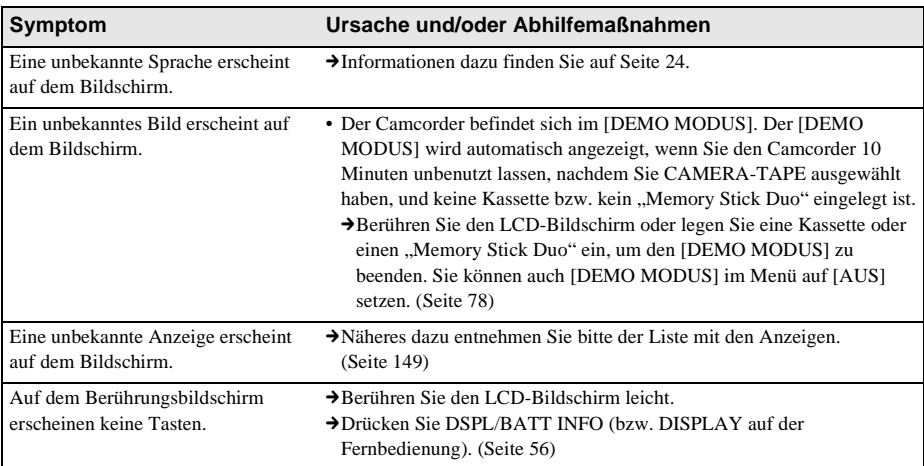

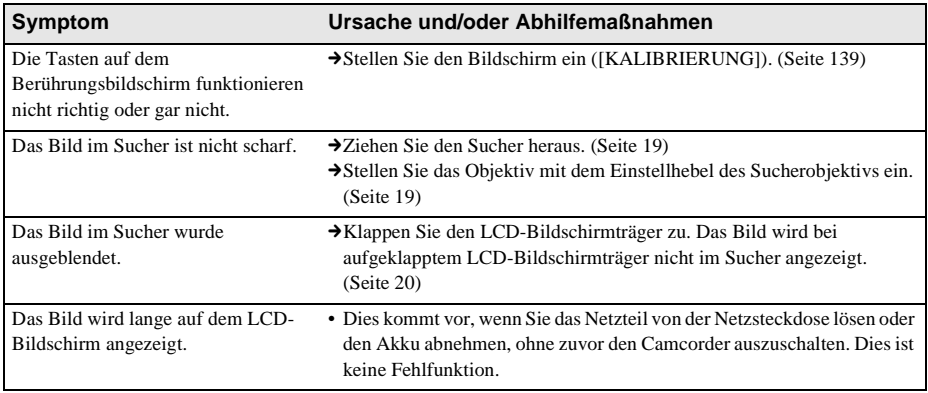

# **Aufnahme**

Wenn Sie auf einen "Memory Stick Duo" aufnehmen, schlagen Sie auch im Abschnitt zum "Memory Stick Duo" nach. [\(Seite 121\)](#page-120-0)

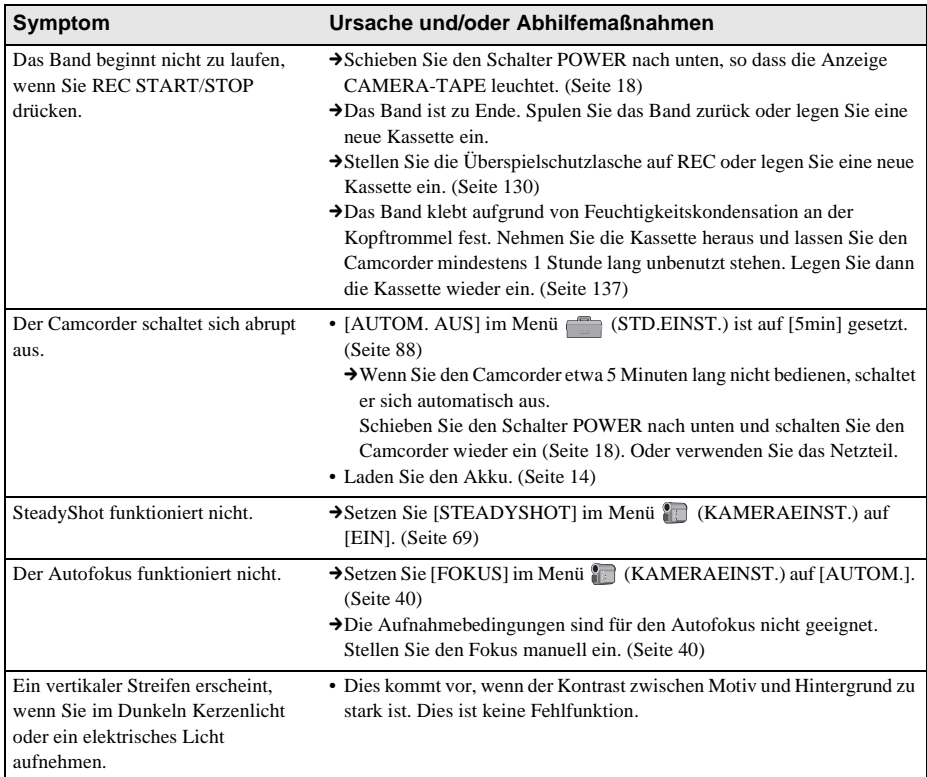

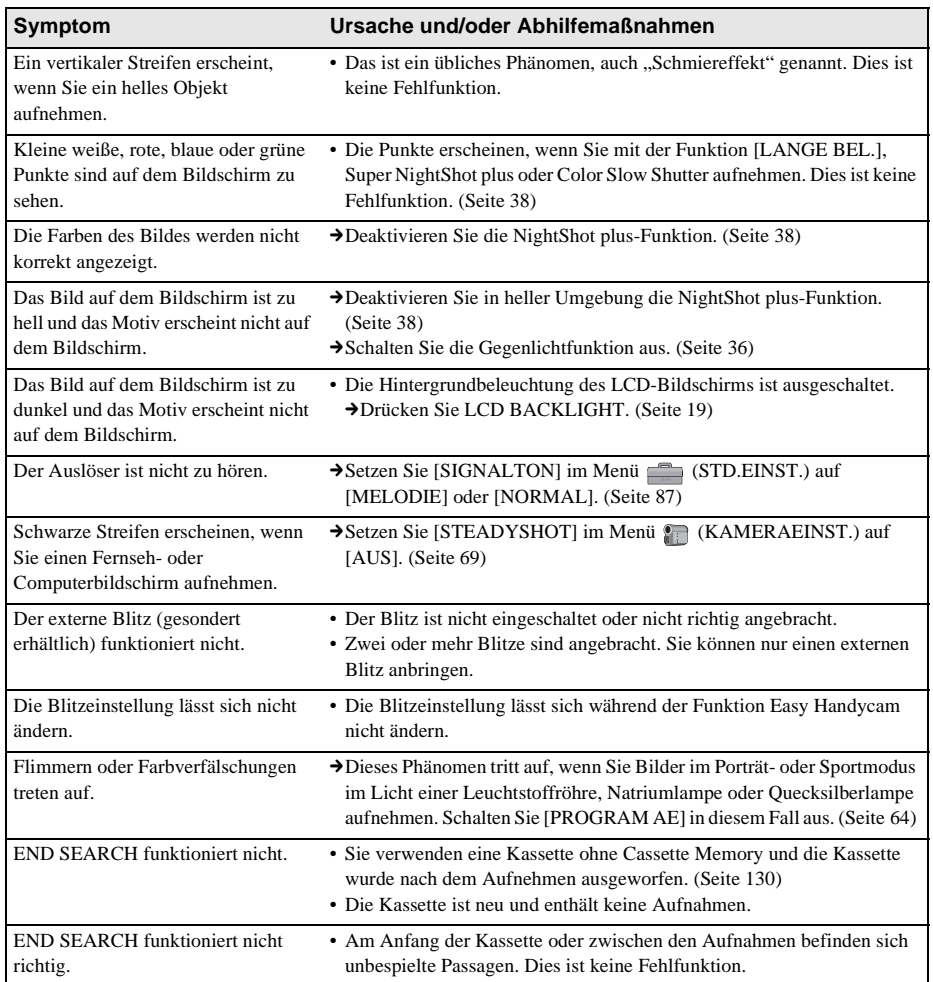

# **Wiedergabe**

Wenn Sie auf einem "Memory Stick Duo" gespeicherte Bilder wiedergeben, schlagen Sie auch im Abschnitt zum "Memory Stick Duo" nach. [\(Seite 121\)](#page-120-0)

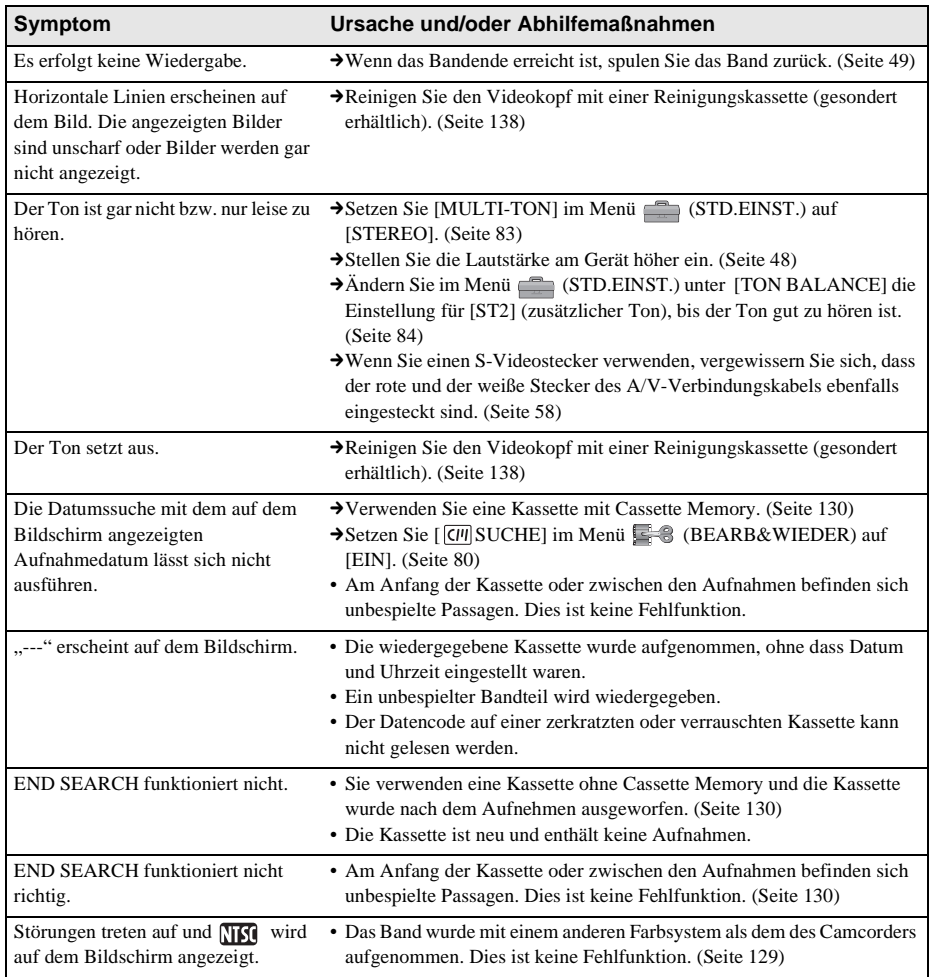

# <span id="page-120-0"></span>**"Memory Stick Duo"**

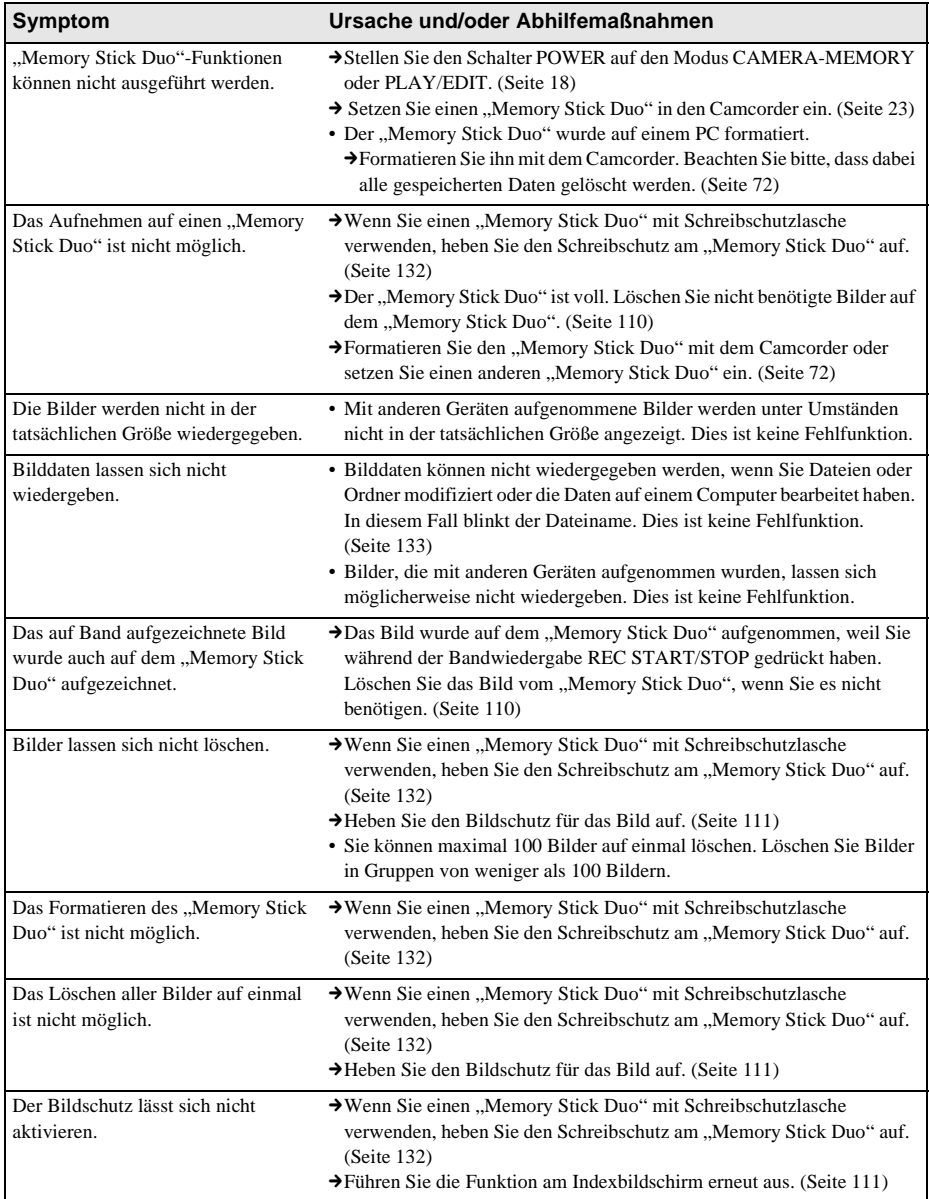

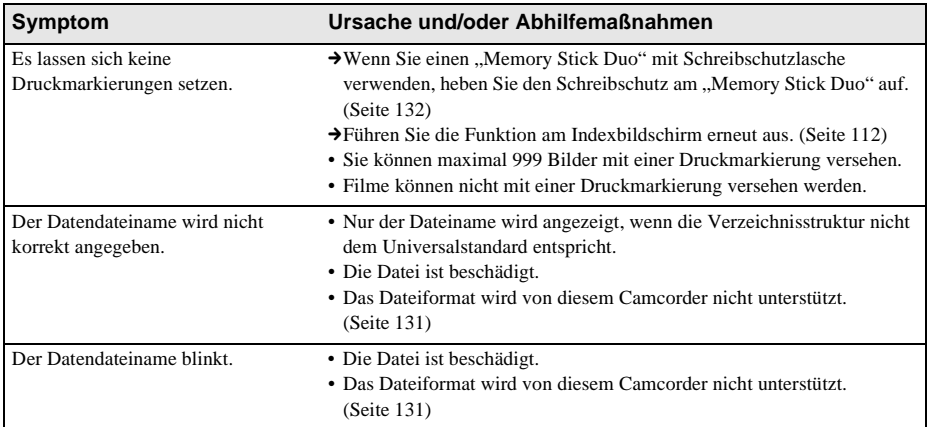

# **Überspielen/Schneiden**

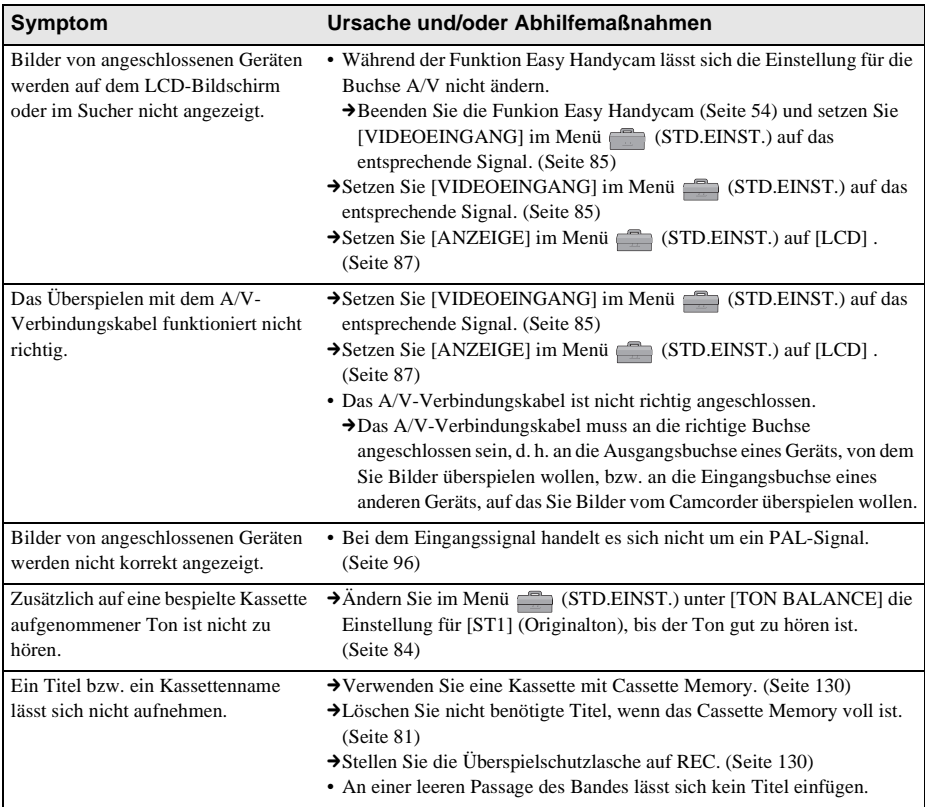

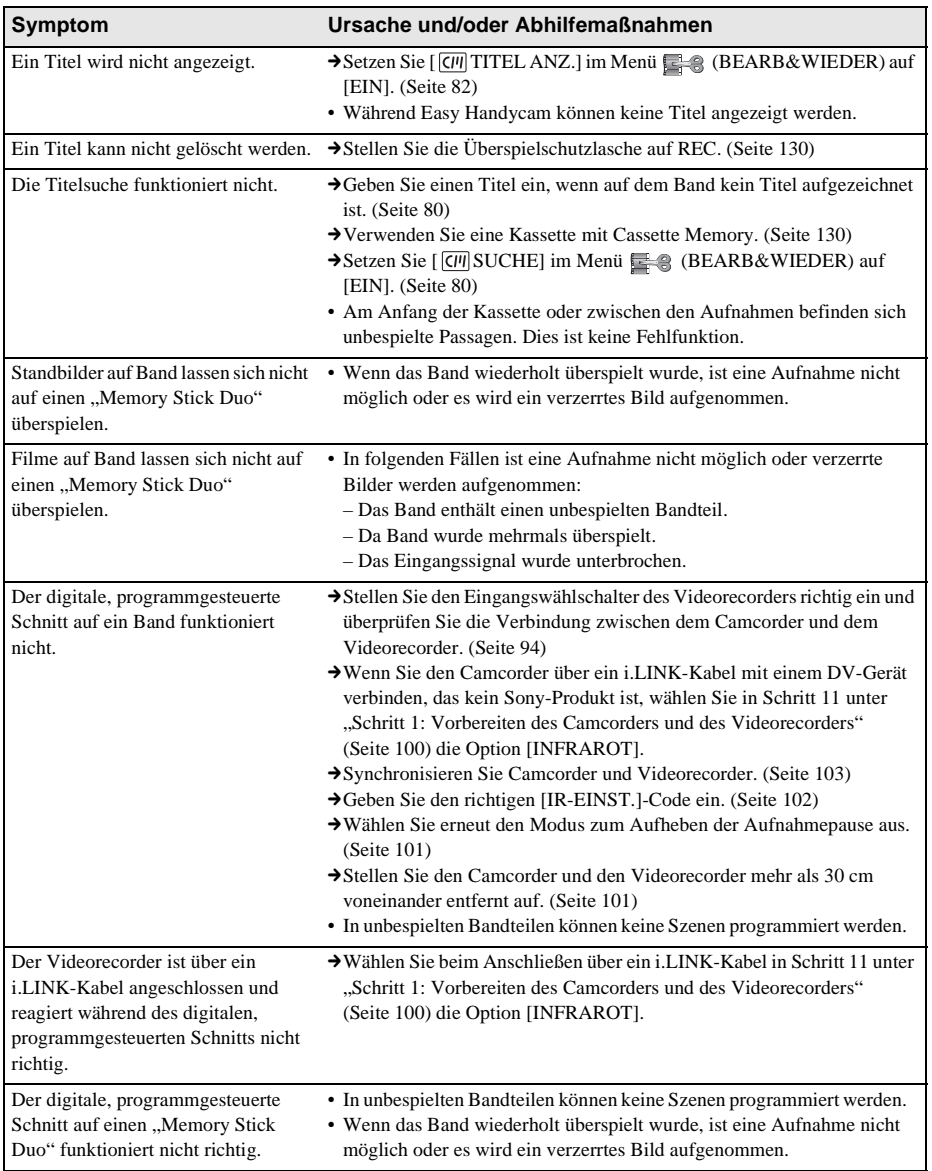

# <span id="page-123-0"></span>**Warnanzeigen und -hinweise**

# **Selbstdiagnoseanzeige/Warnanzeigen**

Wenn Anzeigen auf dem Bildschirm oder im Sucher erscheinen, sehen Sie bitte in der folgenden Aufstellung nach. Weitere Informationen finden Sie auf den in Klammern angegebenen Seiten.

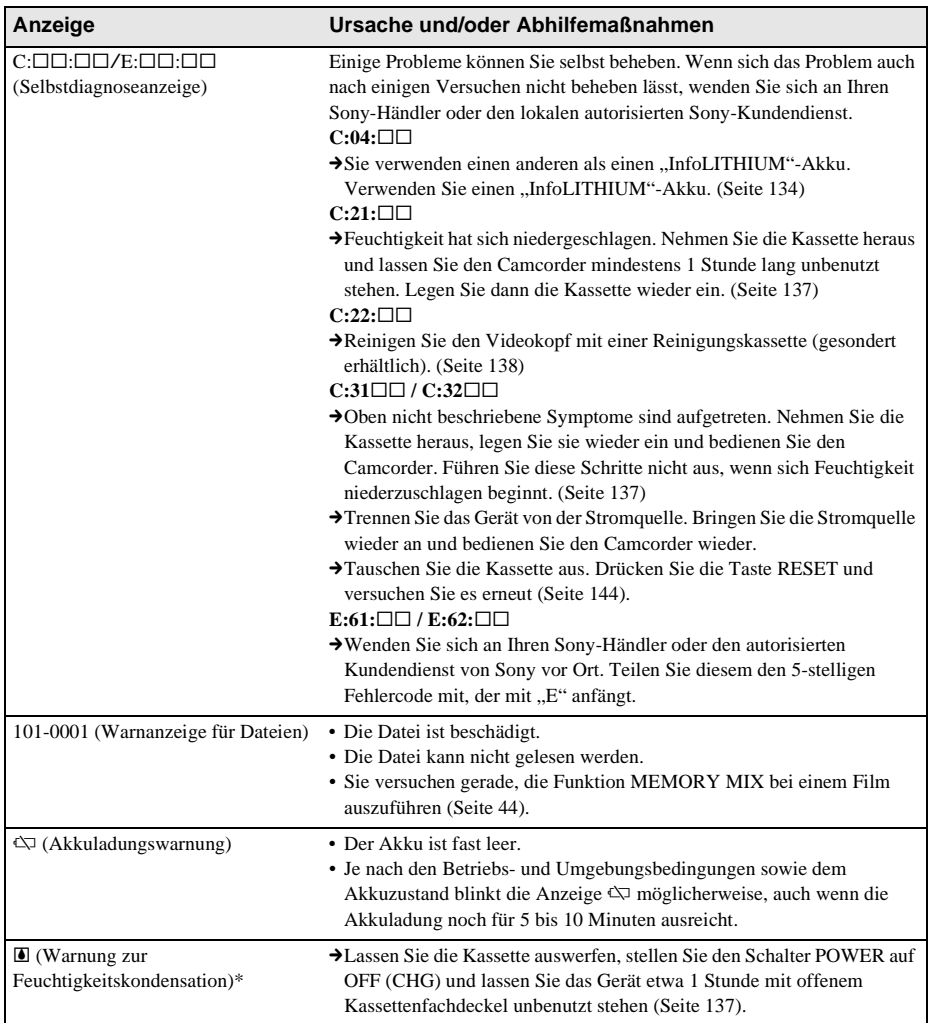

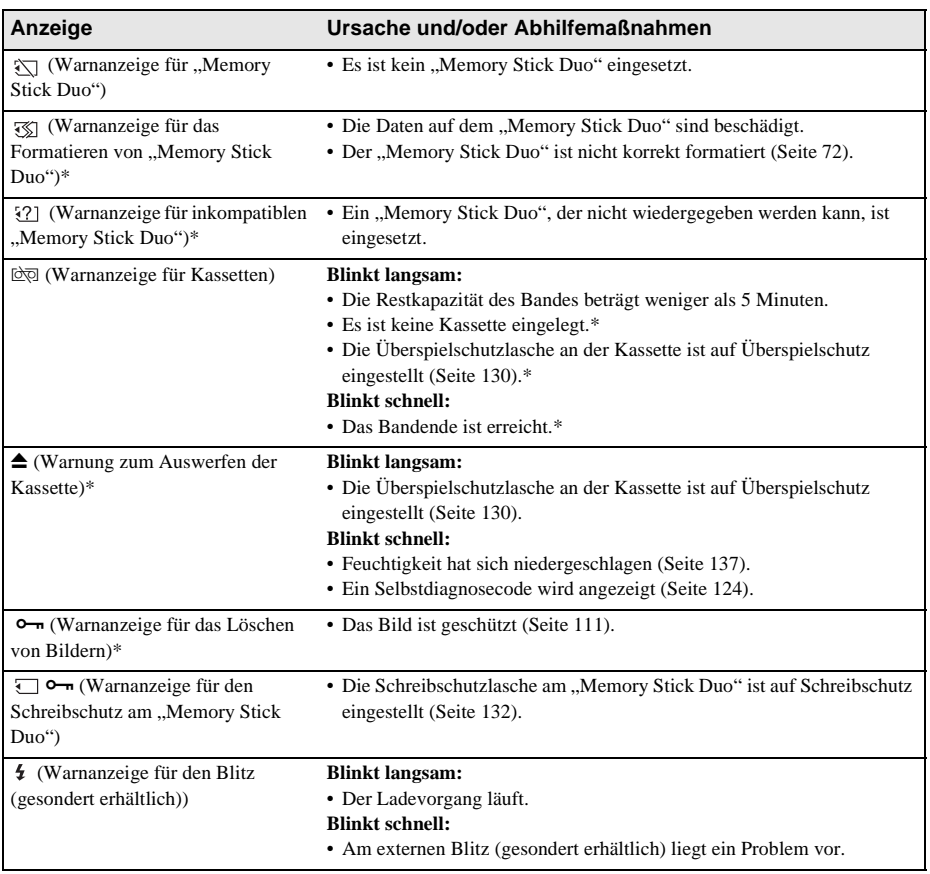

\* Die Melodie oder ein Signalton ist zu hören, wenn diese Warnanzeigen auf dem Bildschirm erscheinen.

# **Warnmeldungen**

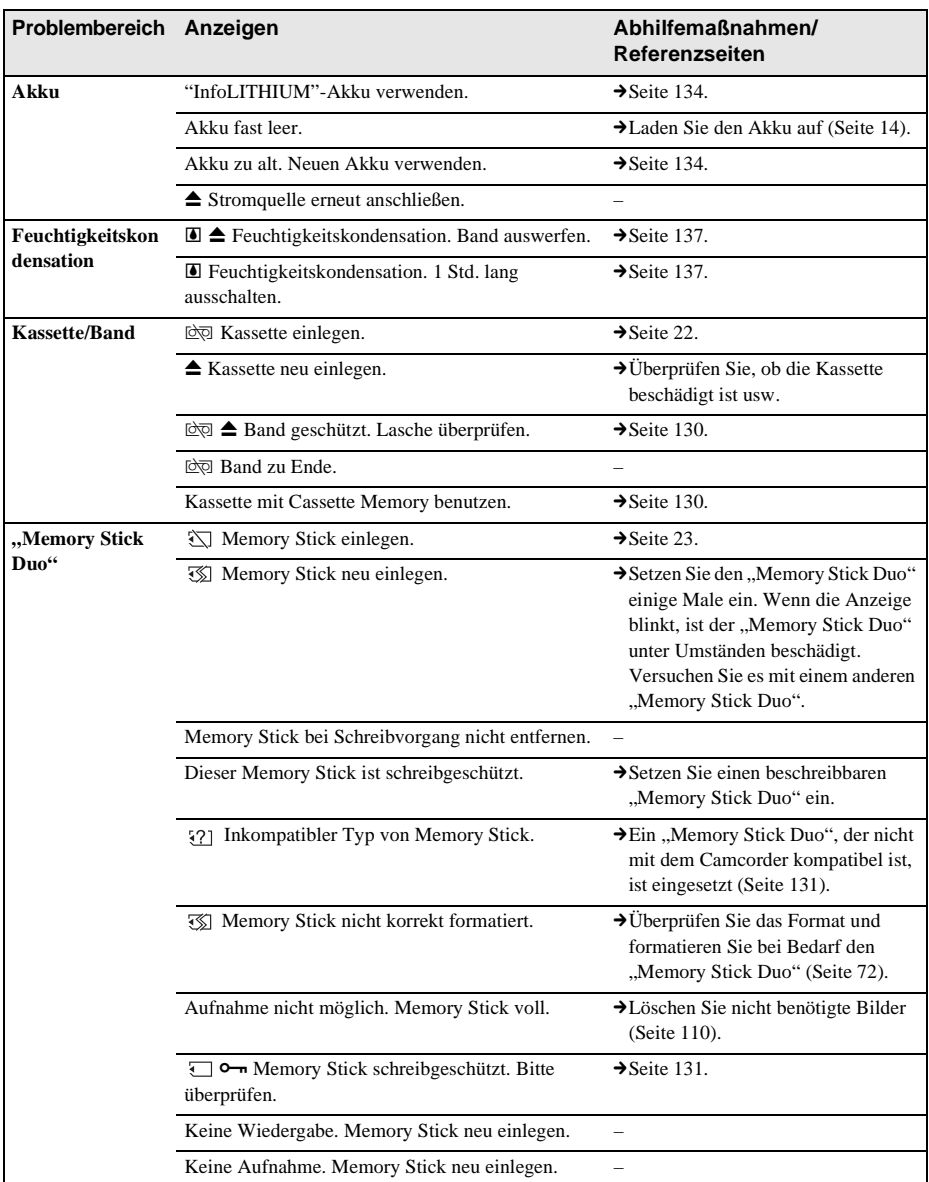

Wenn Meldungen auf dem Bildschirm erscheinen, sehen Sie in der folgenden Aufstellung nach. Weitere Informationen finden Sie auf den in Klammern angegebenen Seiten.

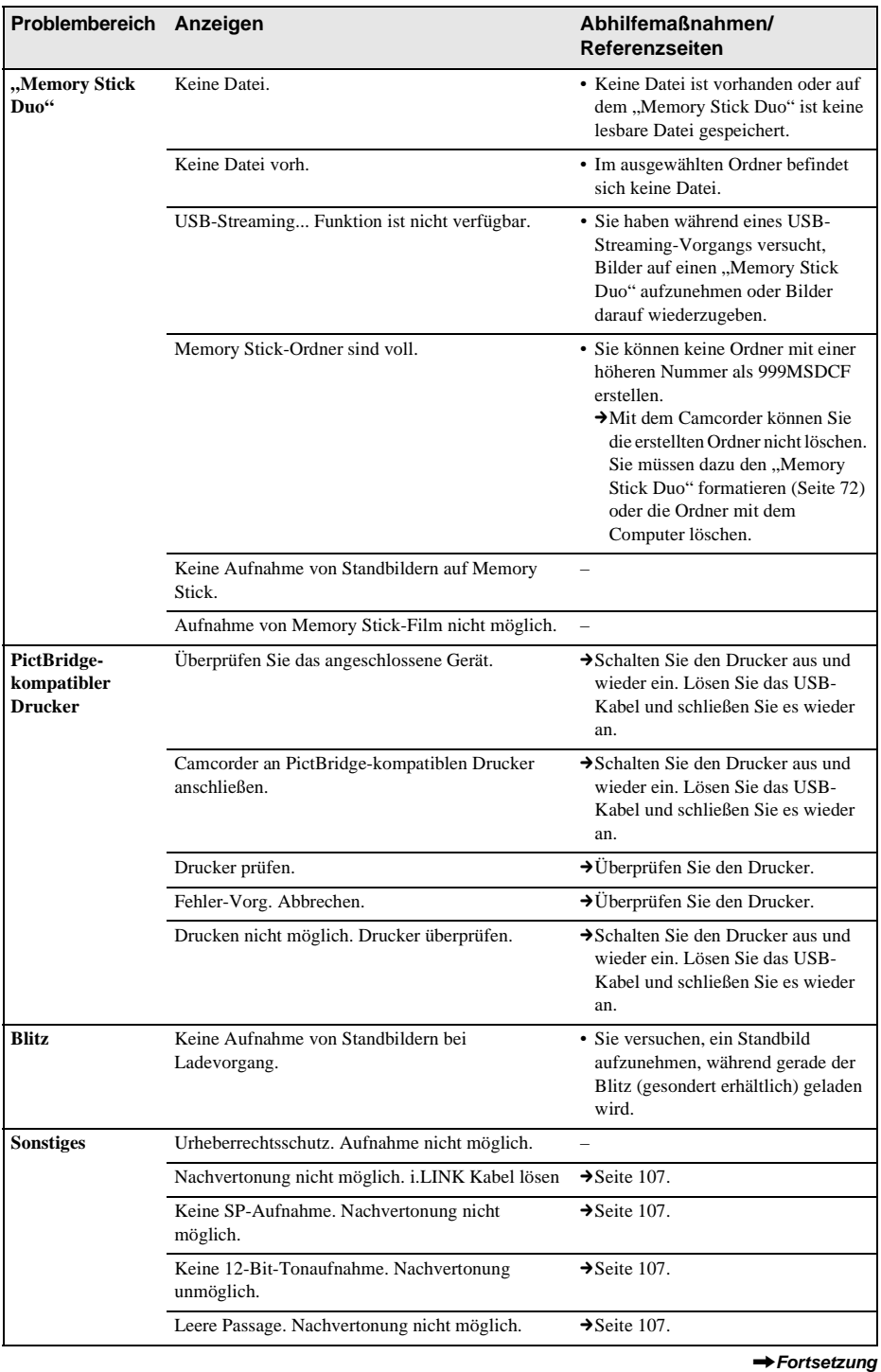

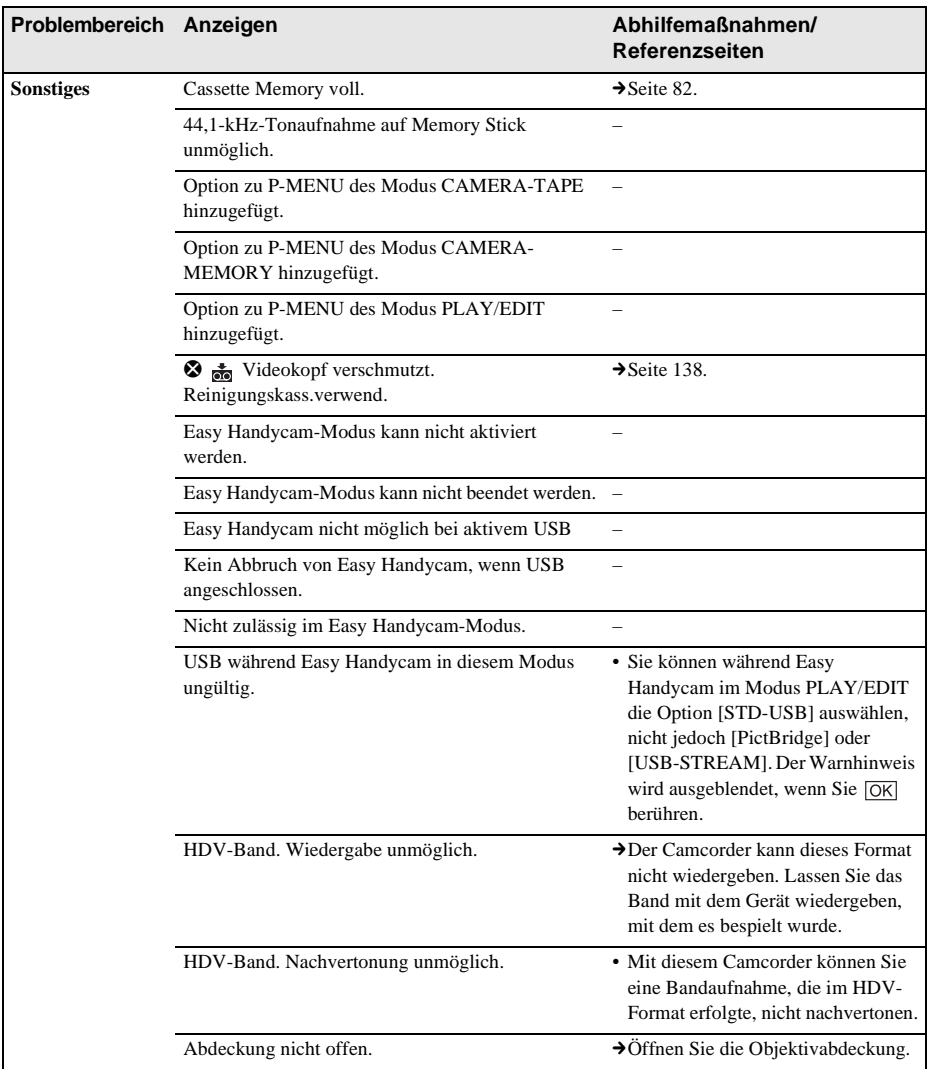

# <span id="page-128-0"></span>**Verwenden des Camcorders im Ausland**

## **Stromversorgung**

Mithilfe des mit dem Camcorder gelieferten Netzteils können Sie den Camcorder in allen Ländern/Gebieten verwenden, die eine Stromversorgung mit 100 V bis 240 V Wechselstrom und 50/60 Hz anbieten.

## **Hinweis zu den Farbfernsehsystemen**

Dieser Camcorder ist ein PAL-Gerät. Wenn die Wiedergabe auf dem Bildschirm eines Fernsehgeräts erfolgen soll, muss es sich um ein PAL-Fernsehgerät (siehe folgende Liste) mit AUDIO/VIDEO-Eingangsbuchse handeln.

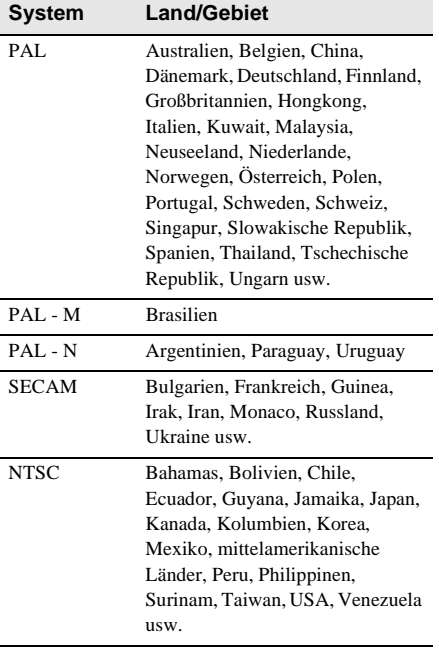

# **Einfaches Einstellen der Uhr bei Zeitverschiebung**

Wenn Sie den Camcorder im Ausland verwenden, können Sie die Uhr mühelos auf die Ortszeit einstellen, indem Sie eine Zeitverschiebung angeben. Wählen Sie [WELTZEIT] im Menü (ZEIT/ SPRACHE) und stellen Sie die Zeitverschiebung ein [\(Seite 89\)](#page-88-0).

# <span id="page-129-0"></span>**Geeignete Kassetten**

Sie können ausschließlich Kassetten im Mini-DV-Format verwenden. Verwenden Sie eine Kassette mit der Markierung MiniDV.

Mini $\sum_{\text{Case the}}^{\text{Digital}}$ ist ein Warenzeichen.

## **Cassette Memory**

Es gibt 2 Arten von Mini-DV-Kassetten: mit und ohne Cassette Memory. Kassetten mit Cassette Memory sind mit der Markierung (Cassette Memory) gekennzeichnet. Es empfiehlt sich, mit diesem Camcorder eine Kassette mit Cassette Memory zu verwenden.

CII Gassette ist ein Warenzeichen.

Bei Kassetten mit Cassette Memory werden die Daten in einem integrierten Schaltkreis gespeichert. Der Camcorder kann Daten in diesem Speicher, wie z. B. Aufnahmedatum oder Titel, lesen und selbst schreiben. Für die Funktionen, die das Cassette Memory nutzen, ist es erforderlich, dass die Signale aufeinander folgend auf dem Band aufgezeichnet sind. Wenn sich am Anfang des Bandes oder zwischen den Aufnahmen ein unbespielter Bandteil befindet, wird der Titel möglicherweise nicht korrekt angezeigt oder die Suchfunktionen arbeiten nicht korrekt.

#### **So vermeiden Sie unbespielte Passagen auf dem Band**

Berühren Sie  $\rightarrow$  , um vor dem Starten der nächsten Aufnahme zum Ende des bespielten Bandbereichs zu schalten, wenn Sie:

- die Kassette während der Aufnahme haben auswerfen lassen.
- das Band haben wiedergeben lassen.
- EDIT SEARCH verwendet haben.

Bei unbespielten Bandteilen oder einem nicht kontinuierlich bespielten Band nehmen Sie nochmals vom Anfang bis zum Ende des Bandes auf und beachten Sie dabei die Hinweise oben.

#### b **Hinweis**

• Das Cassette Memory funktioniert unter Umständen nicht richtig, wenn Sie mit einer digitalen

Videokamera, die die Cassette Memory-Funktion nicht unterstützt, auf ein Band aufnehmen, auf das bereits mit einer Cassette Memory-kompatiblen, digitalen Videokamera aufgenommen wurde.

#### z **Tipp**

• Die Speicherkapazität von Kassetten mit der Markierung CIII 4K beträgt 4 kBit. Mit diesem Camcorder können Sie Kassetten mit einer Speicherkapazität von bis zu 16 kBit verwenden.

## **Copyright-Kontrollsignale Bei der Wiedergabe**

Wenn die auf dem Camcorder wiedergegebene Kassette Copyright-Kontrollsignale enthält, können Sie sie nicht auf ein Band in einer anderen an den Camcorder angeschlossenen Videokamera kopieren.

#### **Bei der Aufnahme**

#### **Sie können keine Software auf den Camcorder kopieren, die Copyright-Kontrollsignale zum urheberrechtlichen Schutz von Software enthält.**

[Urheberrechtsschutz. Aufnahme nicht möglich.] erscheint auf dem LCD-Bildschirm oder auf dem Fernsehschirm, wenn Sie versuchen, eine solche Software aufzunehmen. Dieser Camcorder zeichnet beim Aufnehmen keine Copyright-Kontrollsignale auf dem Band auf.

#### <span id="page-129-1"></span>**Hinweise zur Verwendung So verhindern Sie das versehentliche Löschen von Aufnahmen**

Schieben Sie die Überspielschutzlasche an der Kassette auf SAVE.

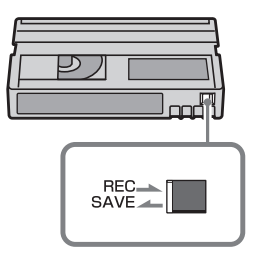

REC: Die Kassette lässt sich bespielen. SAVE: Die Kassette lässt sich nicht bespielen (schreibgeschützt).

#### **Anbringen von Aufklebern auf der Kassette**

Achten Sie darauf, Aufkleber nur an den unten abgebildeten Stellen anzubringen. Andernfalls kann es beim Camcorder zu Fehlfunktionen kommen.

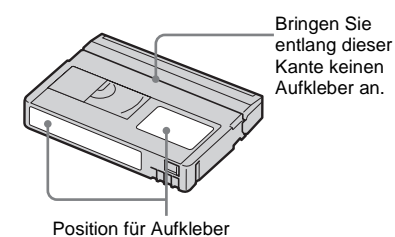

#### **Nach dem Abspielen einer Kassette**

Spulen Sie das Band an den Anfang zurück, um Bild- oder Tonstörungen zu vermeiden. Bewahren Sie die Kassette in ihrer Hülle und in aufrechter Position auf.

#### **Wenn die Cassette Memory-Funktion nicht funktioniert**

Legen Sie die Kassette erneut ein. Die Cassette Memory-Funktion arbeitet möglicherweise nicht, wenn der vergoldete Anschluss staubig oder verschmutzt ist.

#### <span id="page-130-0"></span>**Beim Reinigen des vergoldeten Anschlusses**

Reinigen Sie den vergoldeten Anschluss an einer Kassette in der Regel nach jedem zehnten Auswerfen der Kassette mit einem Wattestäbchen.

Wenn der vergoldete Anschluss der Kassette staubig oder verschmutzt ist, ist die Bandrestanzeige unter Umständen nicht korrekt oder Sie können die Funktionen, für die ein Cassette Memory erforderlich ist, nicht ausführen.

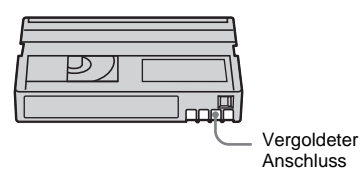

# <span id="page-130-1"></span>**Informationen zum "Memory Stick"**

Der "Memory Stick" ist ein neues, leichtes und kleines Aufnahmemedium, auf dem trotz der geringen Größe mehr Daten gespeichert werden können als auf einer Diskette. Folgende "Memory Stick"-Typen können mit diesem Camcorder verwendet werden. Allerdings können nicht unbedingt alle "Memory Stick Duo"-Typen, die in der Liste aufgeführt sind, mit dem Camcorder eingesetzt werden.

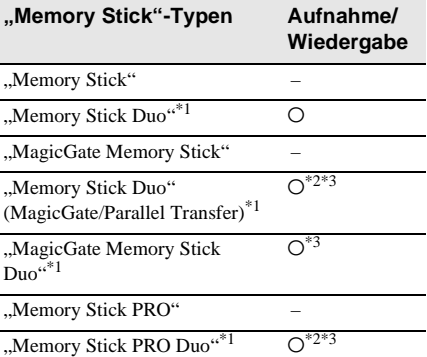

- \*<sup>1</sup> Der ..Memory Stick Duo" ist etwa halb so groß wie ein normaler "Memory Stick".
- \*<sup>2</sup> Diese "Memory Stick"-Typen unterstützen die Datenübertragung mit hoher Geschwindigkeit. Die Geschwindigkeit bei der Datenübertragung hängt vom verwendeten Gerät ab.

\*<sup>3</sup> "MagicGate" ist eine Urheberrechtsschutztechnologie, mit der die Daten in verschlüsseltem Format aufgezeichnet und übertragen werden. Beachten Sie bitte, dass Daten mit "MagicGate"-Technologie mit diesem Camcorder nicht aufgezeichnet oder wiedergegeben werden können.

- Standbildformat: Der Camcorder kann Bilddaten im JPEG (Joint Photographic Experts Group)-Format komprimieren und aufzeichnen. Die Dateierweiterung lautet  $...$ JP $G$ ".
- Filmformat: Der Camcorder kann Bilddaten im MPEG (Moving Picture Experts Group)-

# Weitere Informationen **Weitere Informationen**

Format komprimieren und aufzeichnen. Die Dateierweiterung lautet ...MPG".

- Dateinamen von Standbildern:
	- 101-0001: In dieser Form wird der Dateiname auf dem Bildschirm des Camcorders angezeigt.
	- DSC00001.JPG: In dieser Form erscheint der Dateiname auf dem Bildschirm eines Computers.
- Dateinamen von Filmen:
	- MOV00001: In dieser Form wird der Dateiname auf dem Bildschirm des Camcorders angezeigt.
	- MOV00001.MPG: In dieser Form erscheint der Dateiname auf dem Bildschirm eines Computers.
- Hinweis zu einem auf einem Computer formatierten "Memory Stick Duo": Ein "Memory Stick Duo", der mit einem Computer unter dem Betriebssystem Windows oder mit einem Macintosh formatiert wurde, ist nicht unbedingt mit diesem Camcorder kompatibel.
- Die Lese-/Schreibgeschwindigkeit der Daten hängt davon ab, welchen "Memory Stick" und welches "Memory Stick"-kompatible Gerät Sie verwenden.

# <span id="page-131-0"></span>**So verhindern Sie das versehentliche Löschen von Bildern**

Verschieben Sie die Schreibschutzlasche\* am "Memory Stick Duo" mit einem kleinen, schmalen Gegenstand in die Schreibschutzposition. Die Position oder Form der Schreibschutzlasche\* kann je nach

verwendetem "Memory Stick Duo" variieren.

\* Der mit dem Camcorder gelieferte "Memory Stick Duo" ist nicht mit einer Schreibschutzlasche ausgestattet.

Wenn Sie den mitgelieferten "Memory Stick Duo" verwenden, achten Sie darauf, nicht versehentlich die falschen Daten zu bearbeiten oder zu löschen.

Rückseite des "Memory Stick Duo"

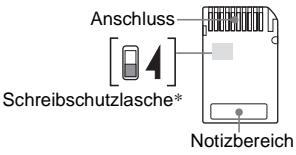

## <span id="page-131-1"></span>**Hinweise zur Verwendung**

Unter folgenden Bedingungen können Bilddaten beschädigt werden. Für beschädigte Bilddaten besteht kein Anspruch auf Schadenersatz.

- Der Camcorder liest oder schreibt gerade Bilddateien auf dem "Memory Stick Duo" (die Zugriffsanzeige leuchtet oder blinkt) und Sie lassen den "Memory Stick Duo" auswerfen, schalten den Camcorder aus oder nehmen den Akku zum Austauschen ab.
- Sie benutzen den "Memory Stick Duo" in der Nähe von Magneten oder Magnetfeldern.

Es empfiehlt sich, auf der Festplatte des Computers eine Sicherungskopie von wichtigen Daten anzulegen.

#### **Umgang mit dem "Memory Stick"**

Beachten Sie beim Umgang mit einem "Memory Stick Duo" folgende Hinweise.

- Achten Sie darauf, nicht zu stark auf einen "Memory Stick Duo" zu drücken, wenn Sie auf den Notizbereich schreiben.
- Bringen Sie keinen Aufkleber o. ä. auf einem "Memory Stick Duo" oder einem Memory Stick Duo-Adapter an.
- Bewahren Sie einen "Memory Stick Duo" beim Transportieren oder Lagern in seiner Hülle auf.
- Berühren Sie nicht den Anschluss und achten Sie darauf, dass keine Metallgegenstände damit in Berührung kommen.
- Biegen Sie den "Memory Stick Duo" nicht, lassen Sie ihn nicht fallen und setzen Sie ihn keinen heftigen Stößen aus.
- Zerlegen Sie den "Memory Stick Duo" nicht und nehmen Sie keine Veränderungen daran vor.
- Lassen Sie den "Memory Stick Duo" nicht nass werden.
- Halten Sie "Memory Stick Duo"-Datenträger von kleinen Kindern fern. Es besteht die Gefahr, dass ein Kind sie verschluckt.
- Setzen Sie ausschließlich einen kompatiblen "Memory Stick Duo" in den "Memory Stick Duo"-Einschub ein. Andernfalls kann es zu Fehlfunktionen kommen.

#### **Umgebungsbedingungen**

Lagern und verwenden Sie den "Memory Stick Duo" nicht an Orten, an denen er folgenden

Bedingungen ausgesetzt ist:

- extrem hohen Temperaturen, wie sie in einem in der Sommersonne geparkten Fahrzeug auftreten.
- direktem Sonnenlicht.
- extrem hoher Luftfeuchtigkeit oder korrodierenden Gasen.

#### **Hinweise zum Gebrauch eines Memory Stick Duo-Adapters (mitgeliefert)**

- Wenn Sie einen "Memory Stick Duo" mit einem "Memory Stick"-kompatiblen Gerät verwenden wollen, müssen Sie den "Memory Stick Duo" in einen Memory Stick Duo-Adapter einsetzen.
- Wenn Sie einen "Memory Stick Duo" in einen Memory Stick Duo-Adapter einsetzen, müssen Sie den "Memory Stick Duo" richtig herum einsetzen und ganz hineinschieben. Beachten Sie, dass bei unsachgemäßer Verwendung das Gerät beschädigt werden kann.
- Setzen Sie einen Memory Stick Duo-Adapter nicht ohne "Memory Stick Duo" in ein Gerät ein. Andernfalls kommt es möglicherweise zu Fehlfunktionen am Gerät.

#### **Hinweise zum Verwenden von "Memorv Stick PRO Duo" und "Memory Stick Duo" (MagicGate/Parallel Transfer)**

- Die maximale Speicherkapazität eines "Memory Stick PRO Duo", der mit diesem Camcorder benutzt werden kann, beträgt 512 MB, die eines "Memory Stick Duo" (MagicGate/Parallel Transfer) 128 MB.
- Dieses Gerät unterstützt nicht die Datenübertragung mit hoher Geschwindigkeit.

## <span id="page-132-0"></span>**Hinweise zur Kompatibilität der Bilddaten**

• Der Camcorder speichert die Bilddateien nach den von der JEITA (Japan Electronics and Information Technology Industries Association) festgelegten Universalstandards (Design-Richtlinie für Kameradateisysteme) auf dem "Memory Stick Duo".

- Standbilder, die mit anderen, nicht nach diesem Standard arbeitenden Geräten (DCR-TRV890E/TRV900/TRV900E oder DSC-D700/D770) aufgenommen wurden, können nicht mit diesem Camcorder wiedergegeben werden. Die genannten Modelle sind in einigen Gebieten nicht erhältlich.
- Wenn Sie einen "Memory Stick Duo", der mit einem anderen Gerät verwendet wurde, nicht verwenden können, formatieren Sie ihn mit diesem Camcorder [\(Seite 72\)](#page-71-0). Beachten Sie, dass beim Formatieren alle Informationen auf dem "Memory Stick Duo" gelöscht werden.
- Bilder können mit dem Camcorder unter Umständen nicht wiedergegeben werden:
	- wenn es sich um Bilddaten handelt, die auf einem Computer modifiziert wurden.
	- wenn es sich um Bilddaten handelt, die mit anderen Geräten aufgenommen wurden.
- "Memory Stick Duo" und "MEMORY STICK DUO" sind Warenzeichen der Sony Corporation.
- "Memory Stick PRO Duo" und " MEMORY STICK PRO Dup" sind Warenzeichen der Sony Corporation.
- "MagicGate Memory Stick Duo" ist ein Warenzeichen der Sony Corporation.
- "Memory Stick",  $\sum_{\text{Neumorsinc } w}$  und "MagicGate Memory Stick" sind Warenzeichen der Sony Corporation.
- "Memory Stick PRO" und "MEMORY STICK PRO" sind Warenzeichen der Sony Corporation.
- "MagicGate" und "MAGICGATE" sind Warenzeichen der Sony Corporation.
- Alle anderen in diesem Handbuch erwähnten Produktnamen können Warenzeichen oder eingetragene Warenzeichen der jeweiligen Eigentümer sein.

Im Handbuch sind die Warenzeichen und eingetragenen Warenzeichen nicht in jedem Fall ausdrücklich durch "™" bzw. "<sup>®"</sup> gekennzeichnet.

# <span id="page-133-0"></span>**Informationen zum "InfoLITHIUM"-Akku**

Dieses Gerät ist kompatibel mit "InfoLITHIUM"-Akkus der P-Serie. Dieser Camcorder arbeitet ausschließlich mit dem ..InfoLITHIUM"-Akku. ..InfoLITHIUM"-Akkus der P-Serie sind mit dem Zeichen **G**) InfoLITHIUM **P** gekennzeichnet.

# Was ist ein "InfoLITHIUM"-Akku?

Ein "InfoLITHIUM"-Akku ist ein Lithium-Ionen-Akku mit Funktionen zum Austauschen von Daten bezüglich der Betriebsbedingungen zwischen dem Camcorder und einem gesondert erhältlichen Netzteil/Ladegerät. Der "InfoLITHIUM"-Akku berechnet die Leistungsaufnahme gemäß den Betriebsbedingungen des Camcorders und zeigt die Restladung in Minuten an. Mit einem Netzteil/Ladegerät (gesondert erhältlich) werden die restliche Betriebsdauer des Akkus und die Ladedauer angezeigt.

# **So laden Sie den Akku**

- Sie müssen den Akku laden, bevor Sie den Camcorder in Betrieb nehmen.
- Es empfiehlt sich, den Akku bei einer Umgebungstemperatur zwischen 10 °C und 30 °C zu laden, bis die Ladeanzeige CHG erlischt. Wenn Sie den Akku bei anderen Temperaturen laden, wird er möglicherweise nicht effizient geladen.
- Wenn der Ladevorgang beendet ist, lösen Sie das Kabel von der Buchse DC IN am Camcorder oder nehmen Sie den Akku ab.

# **So verwenden Sie den Akku effektiv**

- Die Akkuleistung nimmt bei einer Umgebungstemperatur von 10 °C oder darunter ab und die Betriebsdauer des Akkus wird kürzer. Sie haben in diesem Fall folgende Möglichkeiten, um den Akku länger nutzen zu können.
	- Stecken Sie den Akku zum Erwärmen in eine Jacken- oder Hosentasche und bringen Sie ihn erst unmittelbar vor dem Starten der Aufnahme am Camcorder an.
- Verwenden Sie einen Akku mit hoher Kapazität: NP-FP70/FP90 (gesondert erhältlich).
- Wenn Sie den LCD-Bildschirm häufig verwenden oder häufig die Wiedergabe starten und vorwärts- oder zurückspulen, wird der Akku schneller leer. Es empfiehlt sich, einen Akku mit großer Kapazität zu verwenden: NP-FP70/FP90 (gesondert erhältlich).
- Stellen Sie den Schalter POWER unbedingt auf OFF (CHG), wenn Sie mit dem Camcorder nicht aufnehmen oder wiedergeben. Dem Akku wird auch dann Strom entzogen, wenn sich der Camcorder im Bereitschaftsmodus oder in der Wiedergabepause befindet.
- Halten Sie Ersatzakkus für das Zwei- bis Dreifache der erwarteten Aufnahmedauer bereit und machen Sie vor der eigentlichen Aufnahme eine Probeaufnahme.
- Halten Sie den Akku von Wasser fern. Der Akku ist nicht wassergeschützt.

### <span id="page-133-1"></span>**Hinweise zur Akkurestladungsanzeige**

- Wenn sich das Gerät ausschaltet, obwohl die Restladungsanzeige angibt, dass noch genügend Restladung vorhanden ist, laden Sie den Akku erneut vollständig auf. Die Restladung wird nun wieder korrekt angezeigt. Beachten Sie jedoch, dass sich die Ladungsanzeige nicht wiederherstellen lässt, wenn der Akku lange Zeit bei hohen Temperaturen oder häufig verwendet wird oder in vollständig geladenem Zustand bleibt. Betrachten Sie die Restladungsanzeige lediglich als groben Richtwert für die verbleibende Aufnahmedauer.
- Die Markierung  $\Leftrightarrow$ , die einen schwachen Akku anzeigt, blinkt je nach Betriebsbedingungen oder Umgebungstemperatur usw., auch wenn die Restladung noch für etwa 5 bis 10 Minuten ausreicht.

# **Hinweise zur Aufbewahrung des Akkus**

- Wenn der Akku lange Zeit nicht verwendet wird, laden Sie ihn vollständig auf und verwenden Sie ihn einmal im Jahr mit dem Camcorder, damit er funktionstüchtig bleibt. Nehmen Sie den Akku zum Aufbewahren vom Camcorder ab und lagern Sie ihn kühl und trocken.
- Wenn Sie den Akku mit dem Camcorder vollständig entladen wollen, setzen Sie [AUTOM. AUS] im Menü (STD.EINST.) auf [NIE] und lassen den Camcorder im Bereitschaftsmodus für die Bandaufnahme, bis er sich ausschaltet [\(Seite 88\)](#page-87-0).

# **Lebensdauer des Akkus**

- Die Lebensdauer des Akkus ist begrenzt. Die Akkukapazität verringert sich allmählich, je häufiger Sie ihn verwenden und je mehr Zeit vergeht. Wenn die Betriebsdauer des Akkus sich erheblich verkürzt, hat der Akku wahrscheinlich das Ende seiner Lebensdauer erreicht. Besorgen Sie in diesem Fall einen neuen Akku.
- Die Akkulebensdauer hängt von der Aufbewahrung sowie den Betriebs- und Umgebungsbedingungen der einzelnen Akkus ab.

"InfoLITHIUM" ist ein Warenzeichen der Sony Corporation.

# **Informationen zu i.** LINK

Bei der DV-Schnittstelle an diesem Camcorder handelt es sich um eine i.LINK-kompatible DV-Schnittstelle. In diesem Abschnitt werden der i.LINK-Standard und seine Merkmale beschrieben.

# **Was ist i.LINK?**

i.LINK ist eine digitale, serielle Schnittstelle zur Übertragung von digitalen Video-, Audiound anderen Daten zu anderen i.LINKkompatiblen Geräten. Mit i.LINK können Sie auch andere Geräte steuern.

i.LINK-kompatible Geräte können mithilfe eines i.LINK-Kabels angeschlossen werden. Mithilfe dieser Technik können Steuersignale und Daten zwischen verschiedenen digitalen AV-Geräten ausgetauscht werden.

Wenn zwei oder mehr i.LINK-kompatible Geräte in einer Reihenschaltung mit diesem Camcorder verbunden sind, können

Steuersignale und Daten nicht nur mit dem direkt an diesen Camcorder angeschlossenen Gerät ausgetauscht werden, sondern über das direkt angeschlossene Gerät auch mit anderen Geräten.

Beachten Sie jedoch, dass die Steuerung anderer Geräte je nach den Merkmalen und technischen Eigenschaften der angeschlossenen Geräte variieren kann und dass der Austausch von Steuersignalen und Daten bei manchen angeschlossenen Geräten unter Umständen gar nicht möglich ist.

#### b **Hinweis**

• Normalerweise kann nur ein Gerät über das i.LINK-Kabel an dieses Gerät angeschlossen werden. Wenn Sie ein i.LINK-kompatibles Gerät mit zwei oder mehr DV-Schnittstellen an diesen Camcorder anschließen, schlagen Sie bitte in der Bedienungsanleitung zu dem anzuschließenden Gerät nach.

# **ζ<sup>'</sup>** Tipps

- i.LINK ist eine gängige Bezeichnung für die von Sony entwickelte IEEE 1394-Norm für Datentransportbusse. Diese Norm wird von vielen Unternehmen unterstützt.
- IEEE 1394 ist ein internationaler Standard des Institute of Electrical and Electronics Engineers.

### **Hinweis zur i.LINK-Baudrate**

Die maximale i.LINK-Baudrate hängt von den Geräten ab. Es gibt drei Typen:

S100 (ca. 100 Mbps\*) S200 (ca. 200 Mbps) S400 (ca. 400 Mbps)

Die Baudrate ist in den "Technischen Daten" in den Bedienungsanleitungen zu den jeweiligen Geräten angegeben. Bei einigen Geräten befindet sich diese Angabe auch neben der i.LINK-Schnittstelle.

Die maximale Baudrate von Geräten, wie z. B. diesem Camcorder, bei denen die Baudrate nicht ausdrücklich angegeben ist, entspricht "S100".

Die Baudrate kann sich vom angegebenen Wert unterscheiden, wenn das Gerät an ein Gerät mit einer anderen maximalen Baudrate angeschlossen wird.

\* Was ist Mbps?

Mbps ist die Abkürzung für Megabit pro Sekunde und gibt an, wie viele Daten in einer Sekunde gesendet oder empfangen werden können. Bei einer Baudrate von 100 Mbps können z. B. 100 Megabit Daten in einer Sekunde gesendet werden.

# **So verwenden Sie i.LINK-Funktionen mit diesem Gerät**

Informationen zum Überspielen, wenn dieses Gerät an ein anderes Videogerät mit einer DV-Schnittstelle angeschlossen ist, finden Sie auf [Seite 94](#page-93-0), [95](#page-94-0).

Dieses Gerät kann nicht nur an Videogeräte, sondern auch an andere i.LINK-kompatible Geräte (DV-Schnittstelle) von Sony (z. B. an einen PC der Serie VAIO) angeschlossen werden.

Bevor Sie diesen Camcorder an einen Computer anschließen, stellen Sie bitte sicher, dass von diesem Gerät unterstützte Anwendungssoftware bereits auf dem Computer installiert ist. Einige i.LINK-kompatible Videogeräte wie z. B. digitale Fernsehgeräte, DVD-Recorder/

-Player und MICROMV-Recorder/-Player sind nicht mit DV-Geräten kompatibel. Bevor Sie den Camcorder an ein anderes Gerät anschließen, vergewissern Sie sich, dass das Gerät mit DV kompatibel ist.

Einzelheiten zu den Sicherheitsmaßnahmen und zu kompatibler Anwendungssoftware schlagen Sie bitte auch in den Bedienungsanleitungen zu den anzuschließenden Geräten nach.

# **Hinweis zum erforderlichen i.LINK-Kabel**

Verwenden Sie für DV-Aufnahmen das i.LINK-Kabel von Sony (4-polig-zu-4-polig).

i.LINK und  $\phi$  sind Warenzeichen der Sony Corporation.

# **Wartung und Sicherheitsmaßnahmen**

# **Betrieb und Pflege**

- Lagern und verwenden Sie den Camcorder und das Zubehör nicht an folgenden Orten.
	- Orte mit extremen Temperaturen. Setzen Sie den Camcorder und das Zubehör nie Temperaturen von über 60 °C aus, wie sie z. B. in direktem Sonnenlicht, in der Nähe von Heizungen oder in einem in der Sonne geparkten Auto auftreten können. Andernfalls kann es zu Fehlfunktionen kommen oder Teile können sich verformen.
	- In der Nähe von starken Magnetfeldern oder mechanischen Erschütterungen. Andernfalls kann es am Camcorder zu Fehlfunktionen kommen.
	- In der Nähe von starken Radiowellen oder Strahlung. Andernfalls kann der Camcorder möglicherweise nicht richtig aufnehmen.
	- In der Nähe von AM-Empfängern und Videogeräten. Andernfalls kann es zu Interferenzen kommen.
	- An Sandstränden oder in staubiger Umgebung. Wenn Sand oder Staub in den Camcorder gelangen, kann es zu Fehlfunktionen kommen. In manchen Fällen kann das Gerät irreparabel beschädigt werden.
	- In Fensternähe oder im Freien, wo der LCD-Bildschirm, der Sucher und das Objektiv direktem Sonnenlicht ausgesetzt sind. Dadurch kann das Innere des Suchers oder der LCD-Bildschirm beschädigt werden.
	- Orte mit hoher Luftfeuchtigkeit.
- Betreiben Sie den Camcorder mit einem Akku (7,2 V Gleichstrom) oder einem Netzteil (8,4 V Gleichstrom).
- Wenn Sie das Gerät mit Netz- oder Gleichstrom betreiben möchten, verwenden Sie das in dieser Bedienungsanleitung empfohlene Zubehör.
- Schützen Sie den Camcorder vor Nässe wie z. B. von Regen oder Meerwasser. Wenn der Camcorder nass wird, kann es zu

Fehlfunktionen kommen. In manchen Fällen kann das Gerät irreparabel beschädigt werden.

- Sollten Fremdkörper oder Flüssigkeiten in das Gerät gelangen, trennen Sie es von der Netzsteckdose und lassen Sie es von Ihrem Sony-Händler überprüfen, bevor Sie es wieder benutzen.
- Gehen Sie sorgsam mit dem Gerät um, zerlegen und modifizieren Sie es nicht und schützen Sie es vor Stößen. Bitte behandeln Sie das Objektiv mit besonderer Sorgfalt.
- Achten Sie darauf, dass der Schalter POWER auf OFF (CHG) steht, wenn Sie den Camcorder nicht benutzen.
- Wickeln Sie den Camcorder während des Betriebs nicht in ein Tuch o. ä. ein. Andernfalls kann sich im Inneren des Geräts ein Wärmestau bilden.
- Ziehen Sie zum Lösen des Netzkabels immer am Stecker, niemals am Kabel.
- Achten Sie darauf, dass das Netzkabel nicht beschädigt wird, z. B. indem ein schwerer Gegenstand darauf gestellt wird.
- Halten Sie die Metallkontakte sauber.
- Bewahren Sie die Fernbedienung und die Knopfbatterie außerhalb der Reichweite von Kindern auf. Falls eine Batterie verschluckt wird, wenden Sie sich umgehend an einen Arzt.
- Wenn die Batterieflüssigkeit ausgelaufen ist, – wenden Sie sich an den lokalen autorisierten Sony-Kundendienst.
	- waschen Sie die Flüssigkeit ab, falls Sie mit der Haut in Berührung gekommen ist.
	- und in die Augen gelangt, waschen Sie sie mit viel Wasser aus und konsultieren einen Arzt.

#### **Wenn Sie den Camcorder lange Zeit nicht benutzen**

Schalten Sie ihn gelegentlich ein und lassen Sie etwa 3 Minuten lang eine Kassette wiedergeben. Ziehen Sie ansonsten das Netzkabel aus der Netzsteckdose.

# <span id="page-136-0"></span>**Feuchtigkeitskondensation**

Wird der Camcorder direkt von einem kalten an einen warmen Ort gebracht, kann sich im Gerät, auf dem Band oder auf dem Objektiv Feuchtigkeit niederschlagen. In diesem Fall kann das Band an der Kopftrommel festkleben und beschädigt werden oder der Camcorder

funktioniert nicht mehr korrekt. Wenn sich im Camcorder Feuchtigkeit niedergeschlagen hat, wird [ $\blacksquare$  $\blacktriangle$  Feuchtigkeitskondensation. Band auswerfen.] oder [<sup>6]</sup> Feuchtigkeitskondensation. 1 Std. lang ausschalten.] angezeigt. Die Anzeige erscheint nicht, wenn sich auf dem Objektiv Feuchtigkeit niedergeschlagen hat.

#### **Wenn sich Feuchtigkeit niedergeschlagen hat**

In diesem Fall sind alle Funktionen deaktiviert. Lassen Sie die Kassette auswerfen, schalten Sie den Camcorder aus und lassen Sie ihn etwa eine Stunde mit geöffnetem Kassettenfachdeckel stehen. Sie können den Camcorder wieder benutzen, wenn die Anzeige  $\blacksquare$  bzw.  $\spadesuit$  beim Einschalten des Geräts nicht mehr erscheint. Wenn sich Feuchtigkeitskondensation zu bilden beginnt, kann der Camcorder die Kondensation nicht immer erkennen. Ist dies der Fall, dauert es nach dem Öffnen des Kassettenfachdeckels manchmal 10 Sekunden, bis die Kassette ausgeworfen wird. Dies ist keine Fehlfunktion. Schließen Sie den Kassettenfachdeckel erst, wenn die Kassette ausgeworfen wurde.

#### **Hinweis zur Feuchtigkeitskondensation**

Feuchtigkeit kann sich niederschlagen, wenn der Camcorder von einem kalten an einen warmen Ort gebracht wird (oder umgekehrt) oder wenn Sie den Camcorder in folgenden Situationen benutzen:

- Wenn Sie den Camcorder von einer Skipiste in einen beheizten Raum bringen.
- Wenn Sie den Camcorder von einem klimatisierten Auto oder Raum in die Hitze draußen bringen.
- Wenn Sie den Camcorder nach einem Gewitter oder Regenschauer benutzen.
- Wenn Sie den Camcorder an einem heißen und feuchten Ort benutzen.

#### **So verhindern Sie Feuchtigkeitskondensation**

Wenn Sie den Camcorder von einem kalten an einen warmen Ort bringen, stecken Sie ihn in eine Plastiktüte und verschließen Sie diese sorgfältig. Nehmen Sie den Camcorder aus der Tüte heraus, sobald die Lufttemperatur in der Tüte der Umgebungstemperatur entspricht. Das dauert etwa eine Stunde.

## <span id="page-137-0"></span>**Videokopf**

- Wenn der Videokopf verschmutzt ist, können Sie Bilder nicht normal aufnehmen oder Bild und Ton werden verzerrt wiedergegeben.
- Wenn eins der folgenden Probleme auftritt, reinigen Sie die Videoköpfe 10 Sekunden lang mit der Reinigungskassette DVM-12CLD von Sony (gesondert erhältlich):
	- Mosaikartige Bildstörungen erscheinen im Wiedergabebild oder der Bildschirm ist blau.

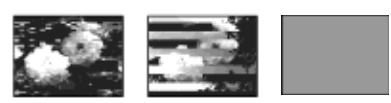

- Das Wiedergabebild bewegt sich nicht.
- Das Wiedergabebild erscheint nicht oder der Ton setzt aus.
- $-$  [ $\otimes$   $\mathbb{R}$  Videokopf verschmutzt. Reinigungskass.verwend.] erscheint während der Aufnahme auf dem Bildschirm.
- Der Videokopf nutzt sich nach langer Gebrauchsdauer ab. Wenn Sie eine Reinigungskassette verwenden und dennoch kein scharfes Bild erzielen, kann der Videokopf abgenutzt sein. Wenden Sie sich bitte an Ihren Sony-Händler oder lokalen autorisierten Sony-Kundendienst und lassen Sie den Videokopf austauschen.

## **LCD-Bildschirm**

- Drücken Sie nicht zu stark auf den LCD-Bildschirm. Andernfalls kann er beschädigt werden.
- Wenn Sie den Camcorder in einer kalten Umgebung benutzen, kann ein Störbild auf dem LCD-Bildschirm zu sehen sein. Dies ist keine Fehlfunktion.
- Beim Betrieb des Camcorders kann sich die Rückseite des LCD-Bildschirms erwärmen. Dies ist keine Fehlfunktion.

### **So reinigen Sie den LCD-Bildschirm**

• Zum Entfernen von Fingerabdrücken oder Staub auf dem LCD-Bildschirm empfiehlt es sich, das Reinigungstuch (mitgeliefert) zu verwenden. Wenn Sie ein LCD-Reinigungs-Kit (gesondert erhältlich) verwenden, tragen Sie die Reinigungsflüssigkeit nicht direkt auf den LCD-Bildschirm auf. Feuchten Sie Reinigungspapier mit der Flüssigkeit an.

### <span id="page-138-0"></span>**Einstellen des LCD-Bildschirms (KALIBRIERUNG)**

Es kann vorkommen, dass die Tasten auf dem Berührungsbildschirm nicht richtig funktionieren. Gehen Sie in diesem Fall wie im Folgenden erläutert vor. Es empfiehlt sich, den Camcorder für diesen Vorgang mit dem mitgelieferten Netzteil an eine Netzsteckdose anzuschließen.

- **1 Schieben Sie den Schalter POWER nach oben auf OFF (CHG).**
- **2 Lassen Sie die Kassette und den "Memory Stick Duo" aus dem Camcorder auswerfen und lösen Sie alle Verbindungskabel außer dem Netzteil vom Camcorder.**
- **3 Halten Sie DSPL/BATT INFO am Camcorder gedrückt und schieben Sie den Schalter POWER mehrmals nach unten, um den Modus PLAY/EDIT auszuwählen. Halten Sie dann DSPL/ BATT INFO etwa 5 Sekunden lang gedrückt.**
- **4 Berühren Sie das auf dem Bildschirm angezeigte** " $\times$ " mit der Ecke des mitgelieferten "Memory Stick Duo". Die Position von "x" wechselt.

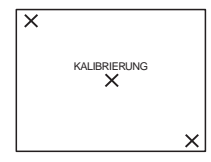

Wenn Sie nicht auf die richtige Stelle gedrückt haben, beginnen Sie nochmals mit Schritt 4.

#### b **Hinweis**

• Sie können den LCD-Bildschirm nicht kalibrieren. wenn Sie den LCD-Bildschirmträger gedreht haben und der LCD-Bildschirm nach außen weist.

# **Pflege des Gehäuses**

- Wenn das Gehäuse des Camcorders verschmutzt ist, reinigen Sie es mit einem weichen Tuch, das Sie leicht mit Wasser angefeuchtet haben. Wischen Sie das Gehäuse anschließend mit einem weichen Tuch trocken.
- Vermeiden Sie Folgendes, damit das Gehäuse nicht beschädigt wird.
	- Verwenden Sie keine Chemikalien wie Verdünner, Benzin, Alkohol, keine chemisch imprägnierten Reinigungstücher, keine Repellents (Insektenabwehrmittel) und keine Insektizide.
	- Berühren Sie das Gehäuse nicht mit den oben genannten Substanzen an den Händen.
	- Achten Sie darauf, dass das Gehäuse nicht längere Zeit mit Gummi- oder Vinylmaterialien in Berührung kommt.

# **Pflege und Aufbewahrung des Objektivs**

- Wischen Sie die Objektivlinse in folgenden Fällen mit einem weichen Tuch sauber:
	- Wenn sich Fingerabdrücke auf der Objektivlinse befinden
	- In heißer oder feuchter Umgebung
	- Wenn das Objektiv in salzhaltiger Umgebung wie z. B. am Meer verwendet wird
- Bewahren Sie das Objektiv an einem Ort mit guter Luftzirkulation und möglichst wenig Staub oder Schmutz auf.
- Damit sich kein Schimmel bilden kann, reinigen Sie das Objektiv regelmäßig wie oben beschrieben.

Es empfiehlt sich, den Camcorder etwa einmal im Monat zu bedienen, damit er lange Zeit in optimalem Zustand bleibt.

# **So laden Sie die werkseitig installierte Knopfbatterie**

Der Camcorder ist mit einer werkseitig installierten Knopfbatterie ausgestattet, die dafür sorgt, dass Datum, Uhrzeit und andere Einstellungen gespeichert bleiben, auch wenn der Schalter POWER auf OFF (CHG) gestellt wird. Die werkseitig installierte Knopfbatterie wird immer geladen, wenn Sie den Camcorder benutzen. Sie entlädt sich allerdings allmählich, wenn Sie den Camcorder nicht benutzen. Wenn Sie den Camcorder etwa **3 Monate** lang gar nicht benutzen, entlädt sich die Knopfbatterie vollständig. Aber auch wenn die werkseitig installierte Knopfbatterie nicht geladen ist, ist der Camcorder-Betrieb problemlos möglich, solange Sie nicht das Datum aufnehmen wollen.

#### **Vorgehen**

Schließen Sie den Camcorder über das mitgelieferte Netzteil an eine Netzsteckdose an und lassen Sie ihn ausgeschaltet (Schalter POWER auf OFF (CHG)) mehr als 24 Stunden lang stehen.

# **Technische Daten**

# **Camcorder**

#### **System**

# **Videoaufnahmesystem**

Schrägspurverfahren mit zwei rotierenden Köpfen

#### **Standbildaufnahmesystem**

Exif Ver. 2.2 \*1

\*1 "Exif" ist ein Dateiformat für Standbilder, das von der JEITA (Japan Electronics and Information Technology Industries Association) festgelegt wurde. Dateien in diesem Format können weitere Informationen enthalten, z. B. die Einstellungen des Camcorders zum Zeitpunkt der Aufnahme.

#### **Audioaufnahmesystem**

Rotierende Köpfe, PCM-System Quantisierung: 12 bits (Bit) (Fs 32 kHz, Stereotonspur 1, Stereotonspur 2), 16 bits (Bit) (Fs 48 kHz, stereo)

# **Videosignal**

PAL-Farbsignal, CCIR-Standards

**Geeignete Kassetten** Mini-DV-Kassetten mit aufgedrucktem Logo Mini<sub>D</sub>

#### **Bandgeschwindigkeit**

SP: ca. 18,81 mm/s LP: ca. 12,56 mm/s

## **Aufnahme-/Wiedergabedauer (mit Kassette**

#### **DVM60)**

SP: 60 min (Min.)

LP: 90 min (Min.)

#### **Spuldauer (mit Kassette DVM60)**

ca. 2 min (Minuten) 40 S (Sekunden) **Sucher**

Elektronischer Sucher (Farbe)

#### **Bildwandler**

Beim DCR-HC40E: 3,6-mm-CCD (1/5, Charge Coupled Device) Insgesamt: ca. 1 070 000 Pixel Effektiv (Standbild): ca. 1 000 000 Pixel Effektiv (Film): ca. 690 000 Pixel Beim DCR-HC30E: 3-mm-CCD (1/6, Charge Coupled Device) Insgesamt: ca. 800 000 Pixel Effektiv (Standbild): ca. 400 000 Pixel Effektiv (Film): ca. 400 000 Pixel

#### **Objektiv**

Carl Zeiss Vario-Tessar Kombiniertes Motorzoom-Objektiv Filterdurchmesser: 25 mm 10fach (optisch), 120fach (digital) Beim DCR-HC40E:  $F = 1.8 \sim 2.3$ Beim DCR-HC30E:  $F = 1.7 \sim 2.3$ 

#### **Brennweite**

Beim DCR-HC40E: 3,2 - 32 mm Dies entspräche bei einer 35-mm-Kleinbildkamera Im Modus CAMERA-TAPE: 46 - 460 mm Im Modus CAMERA-MEMORY: 38 - 380 mm Beim DCR-HC30E: 2,3 - 23 mm Dies entspräche bei einer 35-mm-Kleinbildkamera Im Modus CAMERA-TAPE: 43 - 430 mm Im Modus CAMERA-MEMORY: 43 - 430 mm **Farbtemperatur** [AUTOM.], [DIREKT], [INNEN] (3 200 K), [AUSSEN] (5 800 K) **Mindestbeleuchtungsstärke** Beim DCR-HC40E: 7 lx (F 1,8) 0 lx (bei der Funktion NightShot plus)\* Beim DCR-HC30E: 5 lx (F 1,7) 0 lx (bei der Funktion NightShot plus)\* \* Motive, die im Dunkeln kaum zu sehen sind, können mit Infrarotlicht aufgenommen werden.

#### **Eingänge/Ausgänge**

**Audio-/Videoeingang/-ausgang** 10-poliger Anschluss Automatische Umschaltung von Ein-/ Ausgang Videosignal: 1 Vp-p, 75  $\Omega$  (Ohm), unsymmetrisch Luminanzsignal: 1 Vp-p, 75  $\Omega$  (Ohm), unsymmetrisch Chrominanzsignal: 0,3 Vp-p, 75  $\Omega$  (Ohm), unsymmetrisch Audiosignal: 327 mV (bei Ausgangsimpedanz von über 47 kΩ (kOhm)), Eingangsimpedanz von über 47 kΩ (kOhm), Ausgangsimpedanz mit weniger als  $2,2 k\Omega$  (kOhm) **DV-Ein-/Ausgang** 4-poliger Anschluss **LANC-Buchse** Stereo-Miniminibuchse (Ø 2,5 mm) **USB-Buchse** Mini-B **Buchse MIC** Minibuchse, 0,388 mV, niedrige Impedanz mit 2,5 bis 3,0 V Gleichstrom, Ausgangsimpedanz 6,8 kΩ (kOhm)  $(0.3.5$  mm), stereo **LCD-Bildschirm Bild** 6,2 cm (Typ 2,5) **Gesamtzahl der Bildpunkte**  $123\,200\,(560\times220)$ 

#### **Allgemeines**

**Betriebsspannung** 7,2 V Gleichstrom (Akku) 8,4 V Gleichstrom (Netzteil) **Durchschnittliche Leistungsaufnahme (bei Verwendung des Akkus)** Beim DCR-HC40E: Bei Kameraaufnahme mit Sucher 2,8 W Bei Kameraaufnahme mit LCD-Bildschirm 3,1 W Beim DCR-HC30E: Bei Kameraaufnahme mit Sucher 2,3 W Bei Kameraaufnahme mit LCD-Bildschirm 2,6 W **Betriebstemperatur**  $0 °C$  bis 40 °C **Lagertemperatur**  $-20$  °C bis +60 °C

# Weitere Informationen **Weitere Informationen**

#### **Abmessungen**

Beim DCR-HC40E: ca.  $50 \times 92 \times 112$  mm (B/H/T) Beim DCR-HC30E: ca.  $50 \times 86 \times 112$  mm **Gewicht** Beim DCR-HC40E: ca. 400 g (nur Hauptgerät) ca. 460 g einschließlich Akku NP-FP50 und Kassette DVM60 Beim DCR-HC30E: ca. 380 g (nur Hauptgerät) ca. 440 g einschließlich Akku NP-FP50 und Kassette DVM60 **Mitgeliefertes Zubehör** Informationen dazu finden Sie auf [Seite 13.](#page-12-0) **Netzteil AC-L25A/L25B Betriebsspannung** 100 - 240 V Wechselstrom, 50/60 Hz **Stromaufnahme** 0,35 - 0,18 A **Leistungsaufnahme** 18 W **Ausgangsspannung** 8,4 V Gleichstrom, 1,5 A **Betriebstemperatur** 0 °C bis 40 °C **Lagertemperatur**  $-20$  °C bis +60 °C **Abmessungen** ca.  $56 \times 31 \times 100$  mm (B/H/T) ohne vorstehende Teile **Gewicht** ca. 190 g ohne das Netzkabel **Akku (NP-FP50) Maximale Ausgangsspannung** 8,4 V Gleichstrom **Ausgangsspannung** 7,2 V Gleichstrom **Kapazität** 4,9 Wh (680 mAh) **Abmessungen** ca.  $31,8 \times 18,5 \times 45,0$  mm (B/H/T) **Gewicht**

ca. 40 g

**Betriebstemperatur**

 $0 °C$  bis 40 °C

**Typ**

Lithium-Ionen-Akku

Änderungen, die dem technischen Fortschritt dienen, bleiben vorbehalten.

# **Lage und Funktion der Teile und Bedienelemente**

**Camcorder**

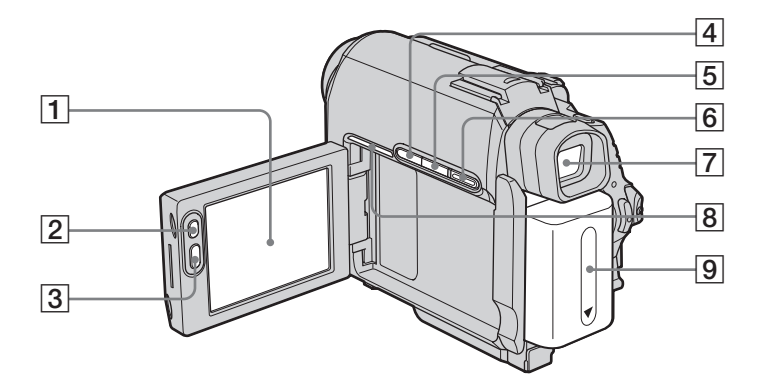

- A **LCD-/Berührungsbildschirm ([Seite 2,](#page-1-0) [19\)](#page-18-2)**
- B **LCD BACKLIGHT\* [\(Seite 19\)](#page-18-1)**
- C **REC START/STOP [\(Seite 25](#page-24-0), [49\)](#page-48-1)**
- D **Taste BACK LIGHT\* [\(Seite 36\)](#page-35-0)**
- E **Taste DSPL/BATT INFO [\(Seite 15\)](#page-14-0)**
- F **Taste EASY ([Seite 33,](#page-32-0) [54\)](#page-53-0)**
- G **Sucher ([Seite 2](#page-1-0), [19](#page-18-0))**
- **B** Beim DCR-HC40E:

**Verbindungsanzeige**

Die Verbindungsanzeige blinkt bei einer USB- oder i.LINK-Verbindung zu anderen Geräten und während der Demo.

I **Akku [\(Seite 14\)](#page-13-0)**

\* Diese Tasten stehen während der Funktion Easy Handycam nicht zur Verfügung (Markierung ●).

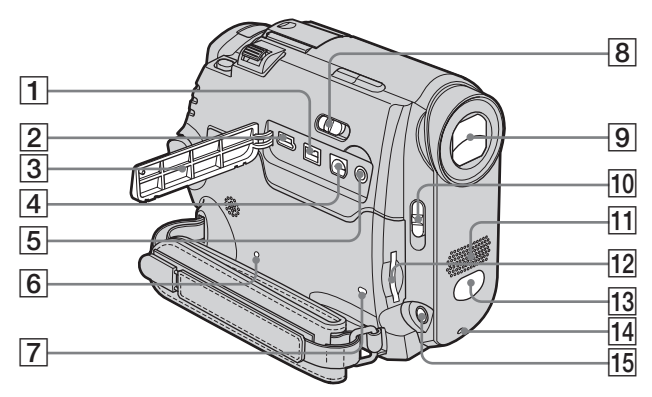

- <span id="page-143-0"></span>**1** *j*, DV-Schnittstelle
- $\boxed{2}$  **V** (USB)-Buchse
- **Buchsenabdeckung**
- D **A/V-Buchse (Audio/Video)**

#### E **(LANC) (blau)**

Mit der Buchse LANC wird der Bandtransport des Videogeräts und der angeschlossenen Geräte gesteuert.

#### **6** Taste RESET

<span id="page-143-1"></span>Wenn Sie RESET drücken, werden alle Einstellungen einschließlich Datum und Uhrzeit, aber mit Ausnahme der Optionen im persönlichen Menü, auf die werkseitigen Werte zurückgesetzt.

G **Zugriffsanzeige [\(Seite 23,](#page-22-0) [132\)](#page-131-1)**

#### H **Schalter NIGHTSHOT PLUS [\(Seite 38\)](#page-37-0)**

I **Objektiv (Carl Zeiss-Objektiv)/ Objektivabdeckung**

> Dieser Camcorder ist mit einem Carl Zeiss-Objektiv ausgestattet, das eine hervorragende Bildqualität ermöglicht. Das Objektiv für diesen Camcorder ist eine gemeinsame Entwicklung von Carl Zeiss, Deutschland, und der Sony Corporation. Bei diesem Objektiv kommt das MTF-Messsystem für Videokameras zum Einsatz. Die Qualität des Objektivs entspricht der bewährten Qualität der Carl Zeiss-Objektive. MTF steht für Modulation Transfer

> Function. Der Wert gibt die Lichtmenge an, die vom Motiv in das Objektiv gelangt.

**10** Schalter LENS COVER [\(Seite 18](#page-17-0), [25,](#page-24-0) [30](#page-29-0))

- **Mikrofon** [\(Seite 107\)](#page-106-0)
- **12** "Memory Stick Duo"-Einschub **[\(Seite 23\)](#page-22-0)**
- M **Fernbedienungssensor/Infrarotsender [\(Seite 101\)](#page-100-0)**
- N **Kameraaufnahmeanzeige [\(Seite 25](#page-24-0))**
- **[15] Buchse MIC (PLUG IN POWER) (rot) [\(Seite 107\)](#page-106-0)** Diese Buchse fungiert als Eingangsbuchse für ein externes Mikrofon sowie als Stromversorgungsbuchse für ein Plug-in-Power-Mikrofon. Wenn ein externes Mikrofon angeschlossen ist, hat dieses Priorität.
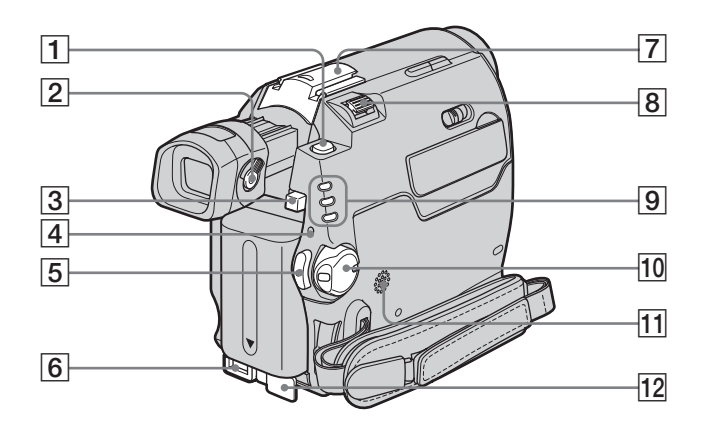

- A **Taste PHOTO [\(Seite 30\)](#page-29-0)**
- **<u>[2]</u>** Einstellhebel des Sucherobjektivs **[\(Seite 19\)](#page-18-0)**
- C **Akkulösetaste BATT [\(Seite 14\)](#page-13-0)**
- D **Ladeanzeige CHG [\(Seite 14\)](#page-13-0)**
- E **REC START/STOP [\(Seite 25](#page-24-0), [49\)](#page-48-0)**
- **F** Buchse DC IN [\(Seite 14\)](#page-13-0)
- <span id="page-144-0"></span>G **Beim DCR-HC40E:**
	- **Intelligent accessory shoe** *i Attelligent***</sup> / Abdeckung für Zubehörschuh ([Seite 107](#page-106-0))**

# <span id="page-144-1"></span>**Beim DCR-HC30E:**

# **Zubehörschuh/Abdeckung für**

- **Zubehörschuh**
- Nehmen Sie die Abdeckung für den Zubehörschuh ab, wenn Sie Zubehör verwenden.
- Ziehen Sie den Sucher heraus, wenn Sie die Abdeckung für den Zubehörschuh bzw. das Zubehör anbringen oder abnehmen.
- Der Intelligent accessory shoe beim DCR-HC40E und der Zubehörschuh beim DCR-HC30E verfügen über eine Sicherheitsvorrichtung zum sicheren Befestigen des angebrachten Zubehörs. Zum Anschließen von Zubehör drücken Sie dieses nach unten, schieben es bis zum Anschlag hinein und ziehen die Schraube an. Zum Abnehmen von Zubehör lösen Sie die Schraube, drücken das Zubehör nach unten und ziehen es heraus.

#### z **Tipps zum Intelligent accessory shoe**

- Der Intelligent accessory shoe versorgt gesondert erhältliches Zubehör, wie z. B. eine Videoleuchte, einen Blitz oder ein Mikrofon, mit Strom.
- Das Zubehör wird mit dem Schalter POWER am Camcorder ein- bzw. ausgeschaltet. Weitere Informationen finden Sie in der Bedienungsanleitung zum Zubehör.
- H **Motorzoom-Hebel**
- I **Anzeigen für Modi CAMERA-TAPE, CAMERA-MEMORY, PLAY/EDIT [\(Seite 18\)](#page-17-0)**
- **10** Schalter POWER [\(Seite 18\)](#page-17-0)
- **11** Lautsprecher
- L **Abdeckung für Buchse DC IN**
- **So schließen Sie Zubehör an**

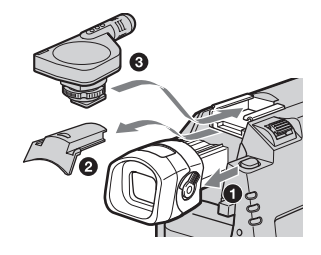

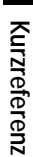

,**Fortsetzung**

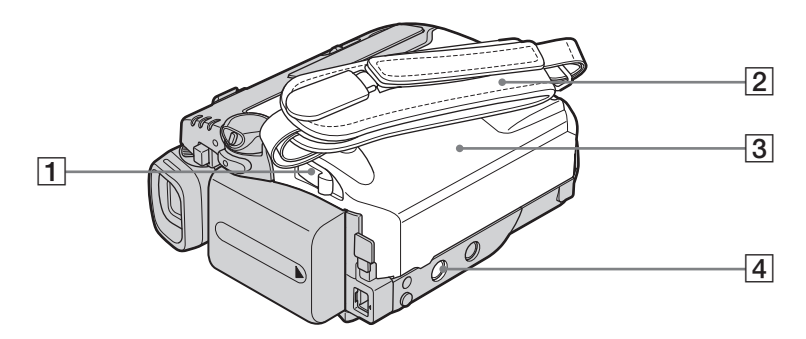

- <span id="page-145-0"></span>A **Hebel OPEN/**Z**EJECT [\(Seite 22\)](#page-21-0)**
- B **Riemen ([Seite 3\)](#page-2-0)**
- C **Kassettenfachdeckel [\(Seite 22\)](#page-21-0)**

#### $\boxed{4}$  Stativhalterung

Achten Sie bitte darauf, dass die Stativschraube kürzer ist als 5,5 mm. Andernfalls können Sie den Camcorder nicht sicher am Stativ anbringen und die Schraube könnte den Camcorder beschädigen.

#### <span id="page-145-1"></span>**Verwenden des Riemens als Handgelenksriemen**

Damit können Sie den Camcorder bequem tragen.

**1 Öffnen Sie die Fixierlaschen des Handpolsters (**1**) und nehmen Sie dieses vom Ring ab (2).** 

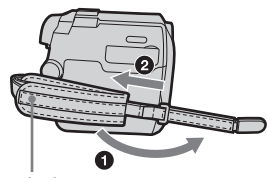

Handpolster

**2 Ziehen Sie das Handpolster ganz nach rechts (**1**) und schließen Sie die**  Fixierlaschen wieder (**2**).

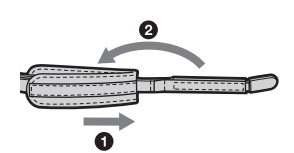

**3 Verwenden Sie den Riemen wie unten dargestellt.**

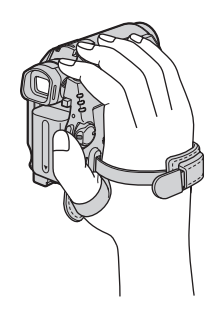

# <span id="page-146-0"></span>**Fernbedienung**

Entfernen Sie die Isolierung, bevor Sie die Fernbedienung verwenden.

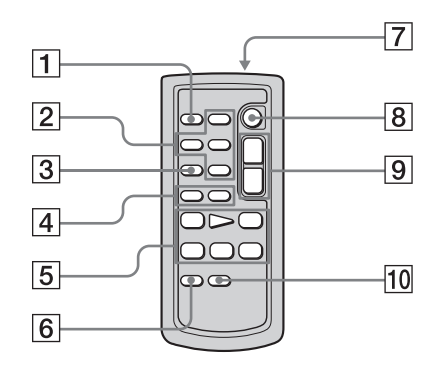

- A **Taste PHOTO [\(Seite 30\)](#page-29-0)**
- B **Speichersteuertasten (Index\*, –/+, Speicherwiedergabe) [\(Seite 51\)](#page-50-0)**
- C **Taste SEARCH M.\* [\(Seite 60](#page-59-0))**
- $\boxed{4}$  **Tasten**  $\boxed{\blacktriangleleft \blacktriangleleft}$  / $\blacktriangleright \blacktriangleright \blacktriangleright$  ([Seite 60\)](#page-59-0)
- E **Videofunktionstasten (Zurückspulen, Wiedergabe, Vorwärtsspulen, Pause, Stopp, Zeitlupe) [\(Seite 49\)](#page-48-1)**
- F **Taste ZERO SET MEMORY\* [\(Seite 59\)](#page-58-0)**
- G **Sender**

Schalten Sie den Camcorder ein und richten Sie den Sender auf den Fernbedienungssensor am Camcorder, um den Camcorder zu steuern.

- H **REC START/STOP [\(Seite 29\)](#page-28-0)**
- I **Motorzoom-Taste [\(Seite 28\)](#page-27-0)**
- **Taste DISPLAY [\(Seite 59\)](#page-58-0)**
- \* Diese Tasten stehen während der Funktion Easy Handycam nicht zur Verfügung.

#### **So entfernen Sie die Isolierung**

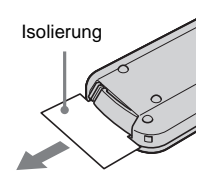

**So tauschen Sie die Batterie aus**

**1 Halten Sie die Lasche gedrückt, greifen Sie mit dem Fingernagel in die Öffnung und ziehen Sie die Batteriehalterung heraus.** 

<span id="page-146-1"></span>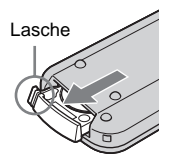

**2 Nehmen Sie die Lithiumknopfbatterie heraus.**

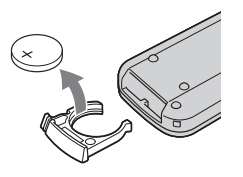

**3 Legen Sie eine neue Lithiumknopfbatterie mit der Seite + nach oben ein.** 

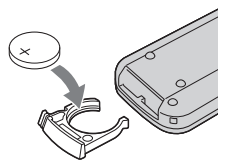

,**Fortsetzung**

**4 Schieben Sie die Batteriehalterung wieder in die Fernbedienung hinein, bis sie mit einem Klicken einrastet.**

#### **ACHTUNG**

Die Batterie kann bei unsachgemäßer Behandlung explodieren. Laden Sie sie nicht auf, zerlegen Sie sie nicht und werfen Sie sie nicht ins Feuer.

#### **VORSICHT**

Bei falsch eingelegter Batterie besteht Explosionsgefahr.

Verwenden Sie ausschließlich denselben oder einen entsprechenden, vom Hersteller empfohlenen Batterietyp.

Entsorgen Sie verbrauchte Batterien gemäß den Anweisungen des Herstellers.

#### b **Hinweise zur Fernbedienung**

- In der Fernbedienung befindet sich bereits ab Werk eine Lithiumknopfbatterie (CR2025). Andere Batterien als die CR2025 sind nicht geeignet.
- Richten Sie den Fernbedienungssensor nicht auf starke Lichtquellen wie direktes Sonnenlicht oder Deckenlampen. Andernfalls funktioniert die Fernbedienung unter Umständen nicht.
- Wenn Sie ein Konverterobjektiv (gesondert erhältlich) anbringen, wird möglicherweise der Fernbedienungssensor abgedeckt. In diesem Fall funktioniert die Fernbedienung nicht richtig.
- Wenn Sie den Camcorder mit der mitgelieferten Fernbedienung steuern, reagiert möglicherweise auch Ihr Videorecorder. Wählen Sie in diesem Fall für den Videorecorder einen anderen Fernbedienungsmodus als VTR 2 oder decken Sie den Fernbedienungssensor des Videorecorders mit schwarzem Papier ab.

<span id="page-148-0"></span>Die folgenden Anzeigen, die auf dem LCD-Bildschirm und im Sucher erscheinen, geben Aufschluss über den Status des Camcorders. Die Anzeigen variieren je nach Camcorder-Modell.

#### **Beispiel: Anzeigen im Modus CAMERA-TAPE**

Zeitcode [\(Seite 56\)/](#page-55-0)Bandzähler [\(Seite 56\)](#page-55-0)/ Selbstdiagnose [\(Seite 124\)/](#page-123-0)Bildnummer [\(Seite 52\)](#page-51-0)

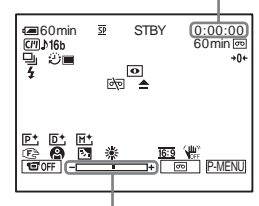

Belichtungseinstellskala

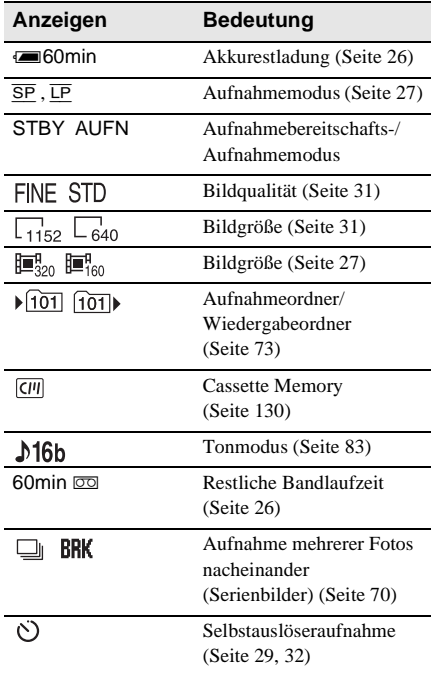

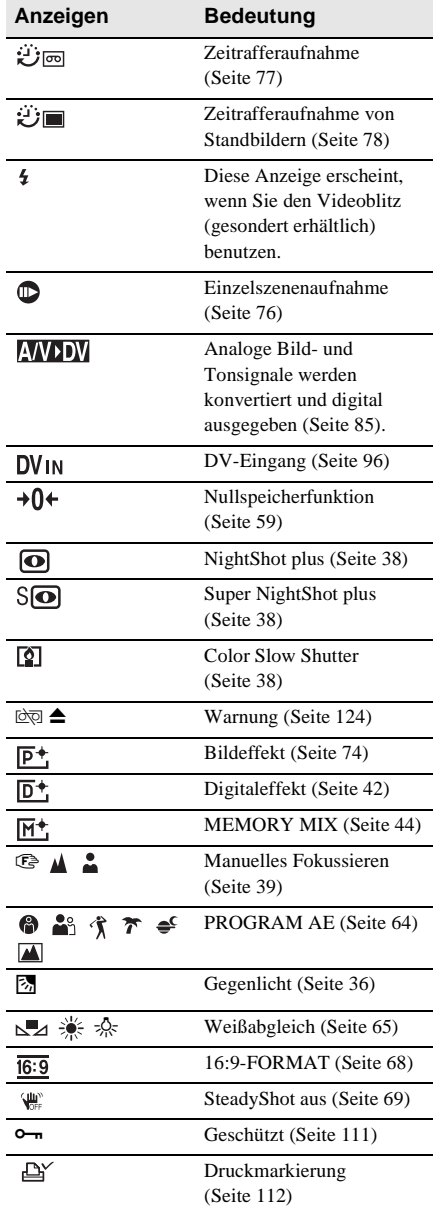

#### ,**Fortsetzung**

**Kurzreferenz**

Kurzreferenz

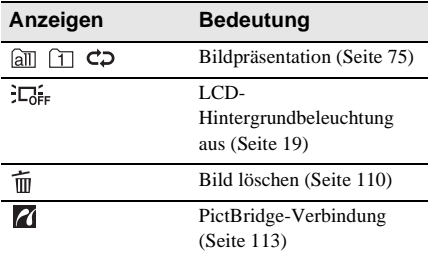

# **Index**

# **Numerische Einträge**

[16:9-FORMAT, Modus .....69](#page-68-1) [21-poliger Adapter.......59,](#page-58-1) [96](#page-95-0)

# **A**

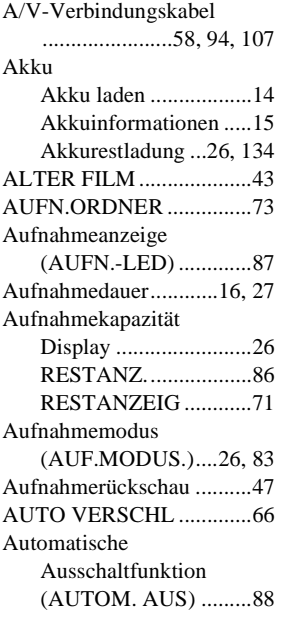

# **B**

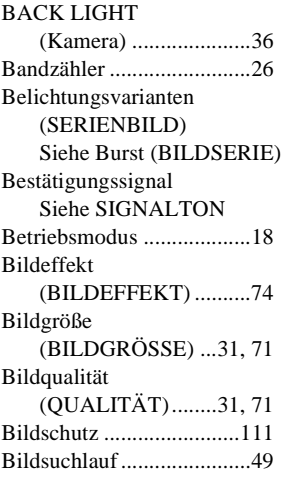

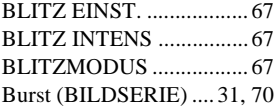

#### **C**

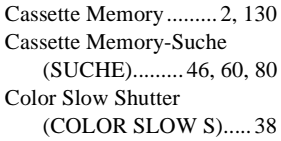

# **D**

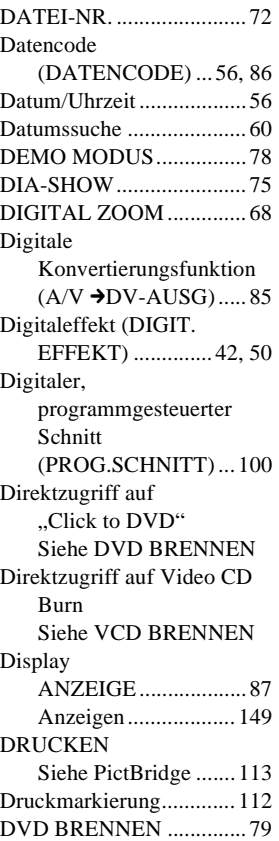

# **E**

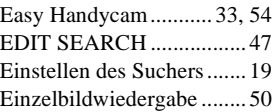

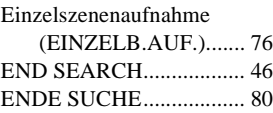

# **F**

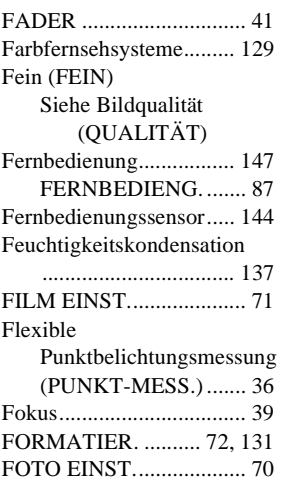

# **G**

Griffband [Siehe Riemen](#page-2-0)

# **H**

[Handgelenksriemen..... 3,](#page-2-0) [146](#page-145-1) Hauptton [Siehe MULTI-TON](#page-83-0)

# **I**

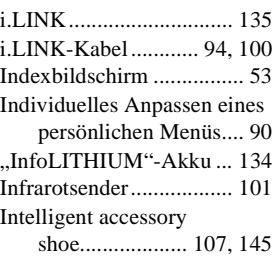

## **J**

[JPEG ............................... 131](#page-130-1)

# **K**

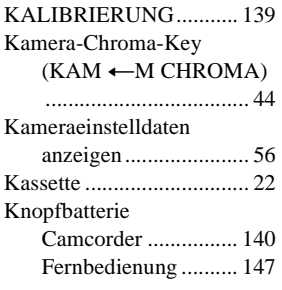

# **L**

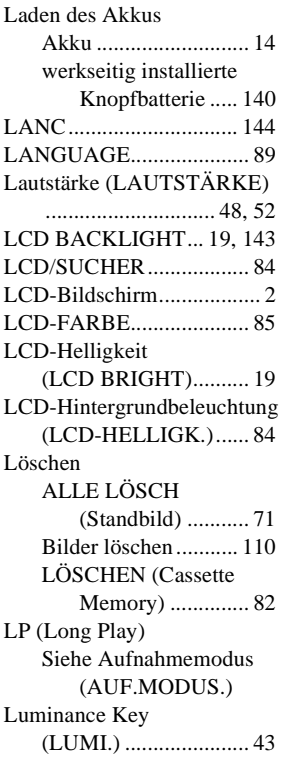

# **M**

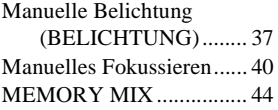

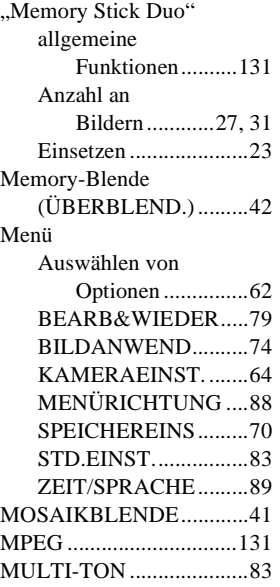

# **N**

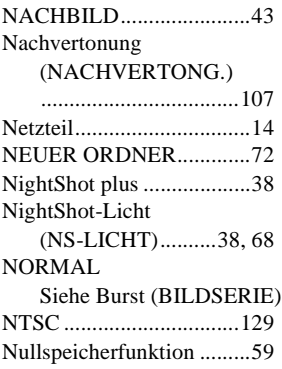

# **O**

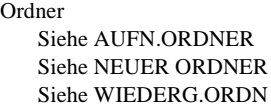

# **P**

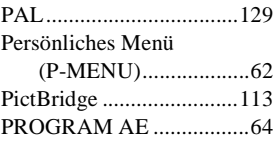

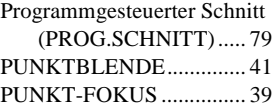

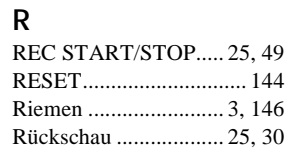

# **S**

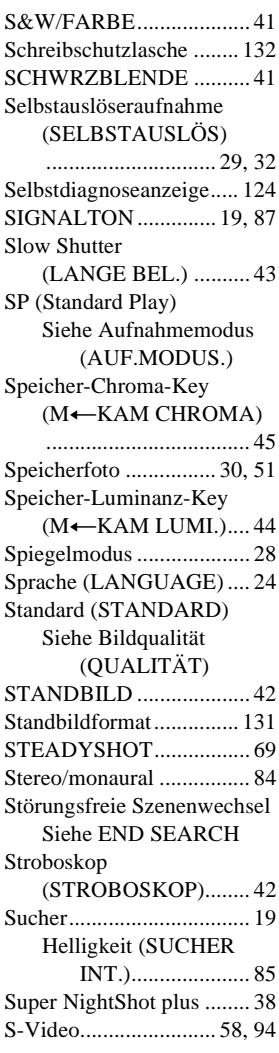

#### [WISCHBLENDE .............. 41](#page-40-4)

#### Telebereich [Siehe Zoom](#page-27-2) Titel (Cassette Memory) [BANDTITEL ..............82](#page-81-1) [TITEL..........................80](#page-79-3) [TITEL ANZ. ...............82](#page-81-2) [TITEL ENTF...............81](#page-80-0) [Titelsuche...........................60](#page-59-1) [TON BALANCE .......84,](#page-83-4) [109](#page-108-0) [TONMODUS.....................83](#page-82-0)

## **U**

**T**

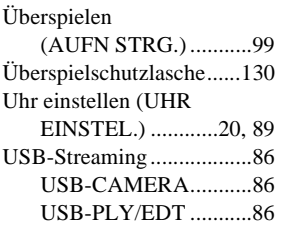

# **V**

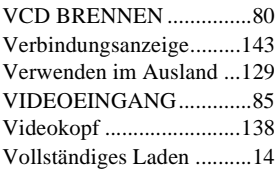

## **W**

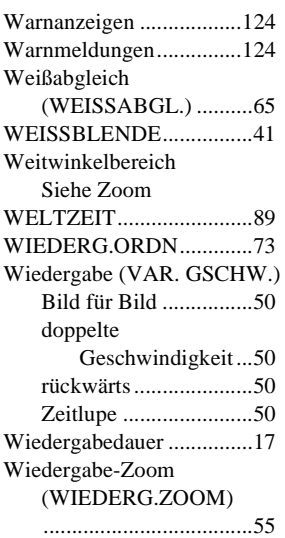

# **Z**

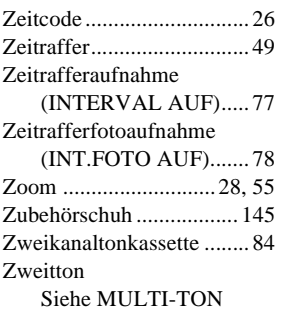

# **Lees dit eerst**

Voordat u het apparaat gebruikt, moet u deze gebruiksaanwijzing aandachtig doorlezen. Bewaar de gebruiksaanwijzing voor het geval u deze later als referentiemateriaal nodig hebt.

# **WAARSCHUWING**

**Stel het apparaat niet bloot aan regen of vocht. Dit kan brand of elektrische schokken tot gevolg hebben.**

**Open de behuizing niet. Dit kan elektrische schokken tot gevolg hebben. Laat het apparaat alleen nakijken door bevoegde servicetechnici.**

# **VOOR DE KLANTEN IN NEDERLAND**

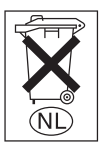

Gooi de batterij niet weg maar lever deze in als klein chemisch afval (KCA).

# **VOOR KLANTEN IN EUROPA**

#### **WAARSCHUWING**

De elektromagnetische velden kunnen bij de opgegeven frequenties het beeld en het geluid van de camcorder beïnvloeden.

Dit product is getest en voldoet aan de beperkingen die zijn uiteengezet in de EMC-richtlijn voor het gebruik van een aansluitsnoer van minder dan 3 meter.

#### b **Opmerking**

Als de gegevensoverdracht halverwege wordt onderbroken door statische elektriciteit of elektromagnetische storing, moet u de toepassing opnieuw starten of de USB-kabel loskoppelen en opnieuw aansluiten.

# **Opmerkingen over het gebruik Opmerking over Cassette Memory**

De camcorder is gebaseerd op de DV-indeling. U kunt alleen mini-DV-banden gebruiken voor de camcorder. U kunt het beste mini-DV-banden met Cassette Memory gebruiken omdat u dan de titelzoekfunctie  $(p. 59)$ , datumzoekfunctie  $(p. 60)$ ,  $\sqrt{(|q|)}$ TITEL $\sqrt{(|q|)}$ [\(p. 79\)](#page-230-0) en  $\left[\overline{(\eta)}\right]$  BAND TITEL] [\(p. 81\)](#page-232-0) kunt gebruiken. Banden met Cassette Memory zijn voorzien van het teken  $\bigcap$ 

#### **Opmerking over het type "Memory Stick" dat u gebruikt in de camcorder**

U kunt alleen een "Memory Stick Duo" die twee keer zo klein is als een standaard "Memory Stick" gebruiken in de camcorder [\(p. 128\).](#page-279-0) Het MEMORY STICK DUD teken wordt aangegeven op de

"Memory Stick Duo".

#### **Opmerkingen over het opnemen**

- Voordat u begint met opnemen, test u de opnamefunctie om te controleren of het beeld en het geluid zonder problemen worden opgenomen.
- Opnamen worden niet vergoed, zelfs niet als er niet wordt opgenomen of weergegeven wegens een storing van de camcorder, problemen met de opslagmedia, enzovoort.
- De televisiekleursystemen verschillen, afhankelijk van de landen/regio's. Als u de opnamen van deze camcorder wilt bekijken op een televisie, moet u een televisie met het PAL-kleursysteem hebben.
- Televisieprogramma's, films, videobanden en ander beeldmateriaal zijn wellicht beschermd door auteursrechten. Het zonder toestemming opnemen van dergelijk materiaal kan in strijd zijn met de auteursrechten.

#### **Opmerkingen over het LCD-scherm, de beeldzoeker en de lens**

• Het LCD-scherm en de beeldzoeker van de camcorder zijn vervaardigd met precisietechnologie, zodat minstens 99,99% van de beeldpunten voor gebruik beschikbaar is.

Soms kunnen er zwarte stipjes en/of heldere stipjes (wit, rood, blauw of groen) verschijnen op het LCDscherm of in de beeldzoeker.

Deze stipjes duiden niet op fabricagefouten en hebben geen enkele invloed op de opnamen.

- Als het LCD-scherm, de beeldzoeker of de lens langdurig worden blootgesteld aan direct zonlicht, kunnen deze worden beschadigd. Wees voorzichtig wanneer u de camera bij een raam of buiten neerlegt.
- Richt de camcorder nooit direct naar de zon. De camcorder kan hierdoor worden beschadigd. Neem de zon alleen op als het licht niet fel is, zoals tijdens de schemering.

#### **Opmerking over het aansluiten van andere apparaten**

Plaats de stekker in de juiste richting voordat u de camcorder met de USB- of i.LINK-kabel aansluit op een ander apparaat, zoals een videorecorder of een computer. Als u de stekker met kracht in de verkeerde richting plaatst, kan de aansluiting worden beschadigd of kan dit een storing van de camcorder veroorzaken.

#### **Opmerkingen over het gebruik van deze gebruiksaanwijzing**

- De beelden van het LCD-scherm en de beeldzoeker die in deze gebruiksaanwijzing worden gebruikt, zijn opgenomen met een digitale camera en kunnen dus verschillen van de beelden die u ziet.
- De afbeeldingen in deze gebruiksaanwijzing zijn gebaseerd op het model DCR-HC40E.

#### **Opmerkingen over het gebruik van de camcorder**

• Houd de camcorder op de juiste manier vast.

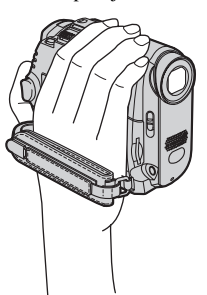

• Maak de handgreepband vast zoals in de volgende afbeelding wordt weergegeven.

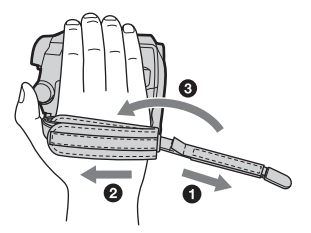

• U kunt de handgreepband ook als polsband gebruiken [\(p. 143\)](#page-294-0).

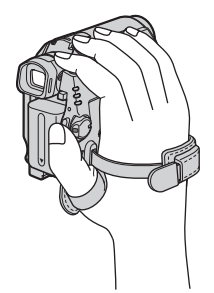

• Als u het aanraakscherm gebruikt, moet u ter ondersteuning het LCD-scherm aan de achterkant vasthouden. Raak vervolgens de toetsen aan die op het scherm worden weergegeven.

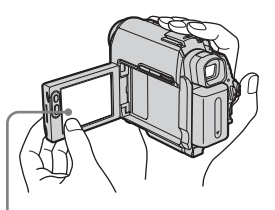

Raak de toets op het LCD-scherm aan.

- U kunt de taal voor de weergave op het scherm van de camcorder wijzigen [\(p. 23\)](#page-174-0).
- Wees voorzichtig en druk niet per ongeluk op de toetsen op de rand van het LCD-scherm als u het LCD-scherm opent of sluit of als u de hoek van het LCD-scherm aanpast.
- Houd de camcorder niet vast bij de volgende onderdelen:

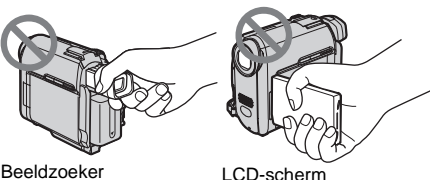

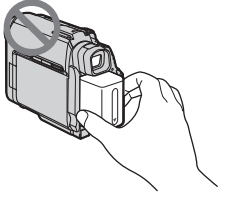

Accu

# **Inhoudsopgave**

: functies die alleen beschikbaar zijn voor banden. : functies die alleen beschikbaar zijn voor "Memory Stick Duo".

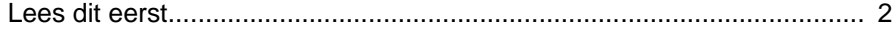

# **[Snelle startgids](#page-159-0)**

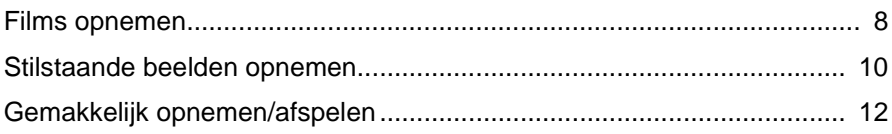

# **[Aan de slag](#page-164-0)**

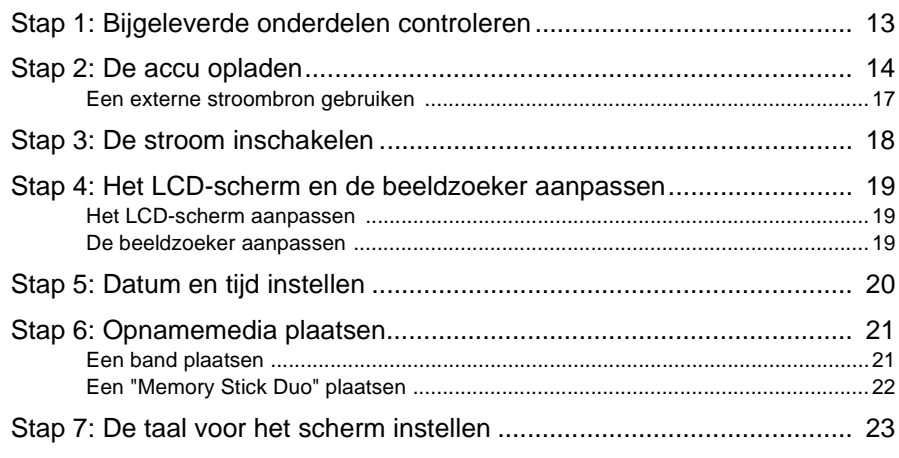

# **[Opnemen](#page-176-0)**

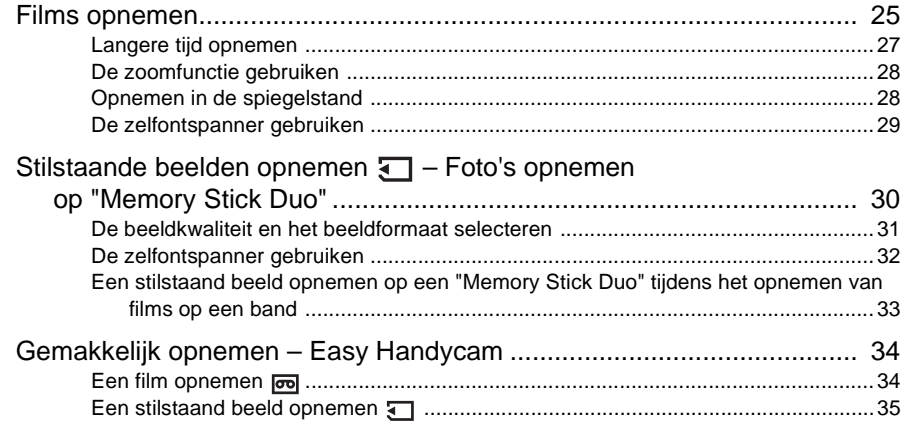

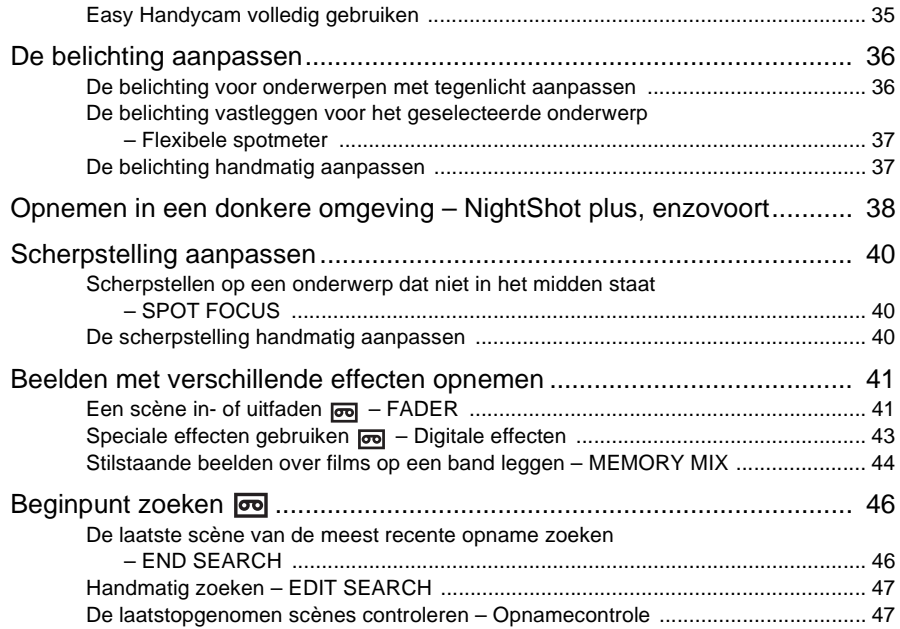

# **Afspelen**

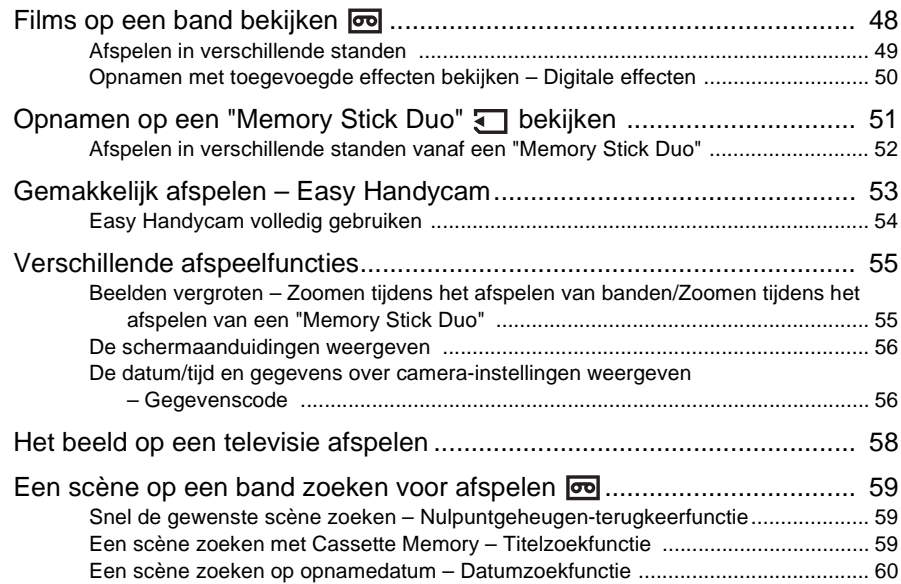

# **[Uitgebreide functies](#page-212-0)**

# **[Het menu gebruiken](#page-212-1)**

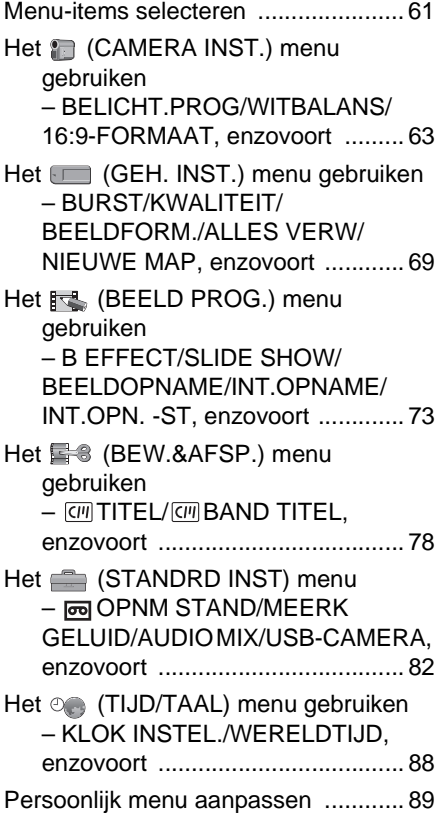

# **[Kopiëren/bewerken](#page-243-0)**

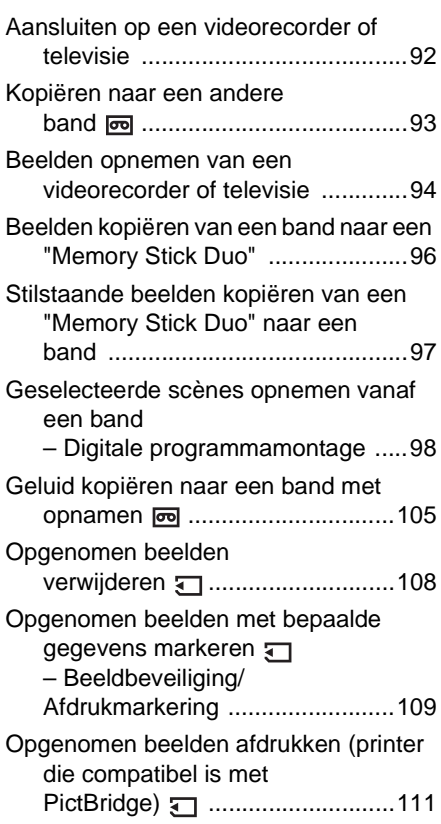

# **[Problemen oplossen](#page-264-0)**

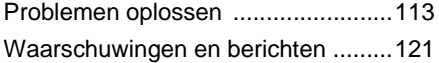

# **[Aanvullende informatie](#page-277-0)**

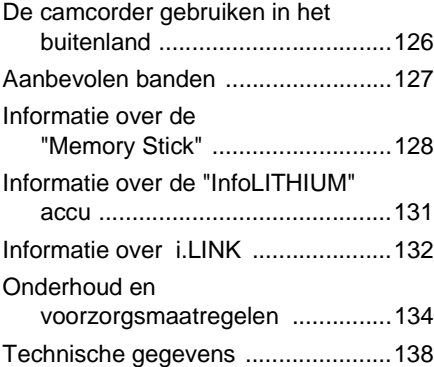

# **[Snelle kennismaking](#page-291-0)**

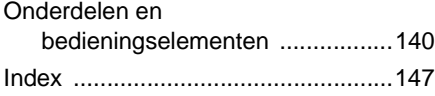

Raadpleeg ook de andere gebruiksaanwijzingen die bij de camcorder zijn geleverd:

• Beelden bewerken op de computer Handleiding van de computertoepassingen

<span id="page-159-1"></span><span id="page-159-0"></span>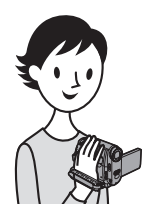

**Snelle startgids**

# **Films opnemen**

# *1* **Bevestig de opgeladen accu op de camcorder.**

[Zie pagina 14](#page-165-1) om de accu op te laden.

**Schuif de accu in de richting van de pijl totdat deze vastklikt.**

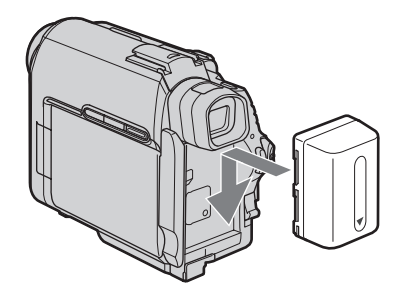

# *2* **Plaats een band in de camcorder.**

a **Schuif de OPEN/ AEJECTA schakelaar in de richting van de pijl om het deksel te openen.** De bandhouder wordt automatisch uitgeschoven. **2** Plaats de band met het **venstergedeelte naar boven en druk op het midden van de achterkant van de band.**

**B** Druk op **PUSH**.

Sluit het deksel van de bandhouder nadat de bandhouder automatisch is teruggeschoven.

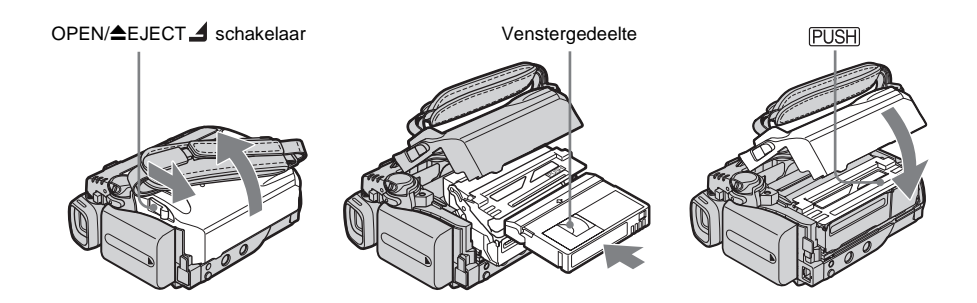

# **Snelle startgids** Snelle startgids

# *3* **Start met opnemen terwijl u het onderwerp op het LCD-scherm controleert.**

De datum en de tijd zijn standaard niet ingesteld. [Zie pagina 20](#page-171-1) om de datum en de tijd in te stellen.

#### a **Zet de LENS COVER schakelaar op OPEN.**

# **2** Open het LCD-scherm.

**<sup>** $\odot$ **</sup>** Druk het groene knopje in **en schuif de POWER schakelaar naar beneden zodat het CAMERA-TAPE lampje gaat branden.**

> Het apparaat wordt ingeschakeld.

d **Druk op REC START/ STOP.**

> Het opnemen wordt gestart. Druk nogmaals op REC START/STOP om het apparaat in de wachtstand te zetten. U kunt ook REC START/STOP op het LCD-scherm gebruiken.

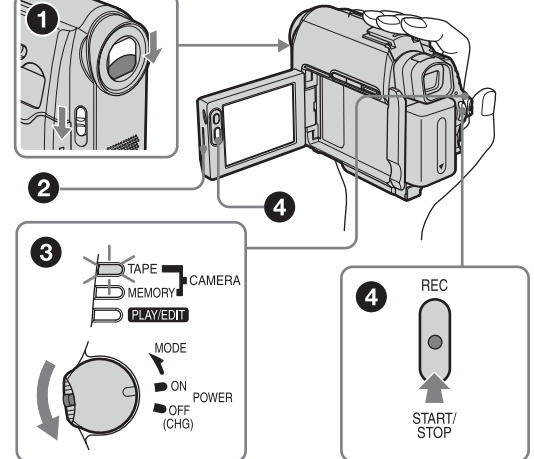

*4* **Bekijk het opgenomen beeld op het LCD-scherm.**

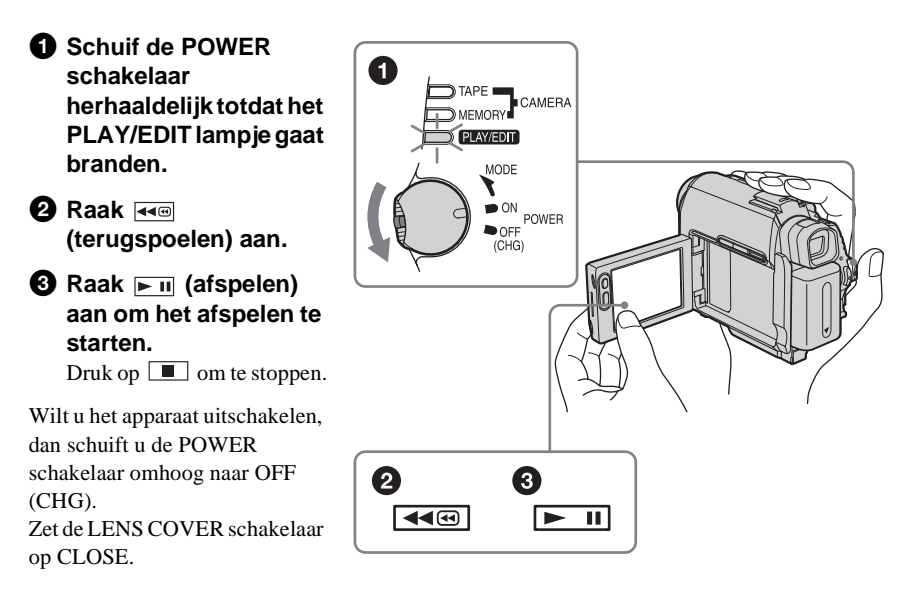

<span id="page-161-0"></span>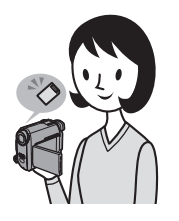

# **Stilstaande beelden opnemen**

# *1* **Bevestig de opgeladen accu op de camcorder.**

[Zie pagina 14](#page-165-1) om de accu op te laden.

**Schuif de accu in de richting van de pijl totdat deze vastklikt.**

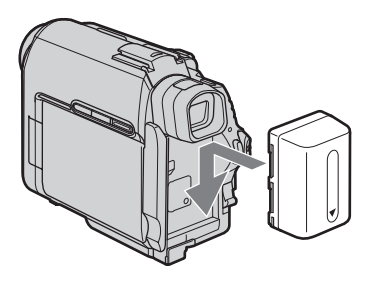

# *2* **Plaats een "Memory Stick Duo" in de camcorder.**

**Plaats de "Memory Stick" met het teken ◀ naar de linkerbenedenhoek gericht. Druk de "Memory Stick" naar binnen totdat deze vastklikt.**

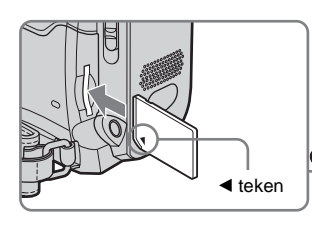

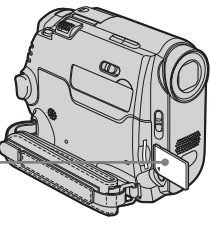

#### Snelle startgids 11

# *3* **Start met opnemen terwijl u het onderwerp op het LCD-scherm controleert.**

De datum en de tijd zijn standaard niet ingesteld. [Zie pagina 20](#page-171-1) om de datum en de tijd in te stellen.

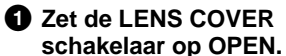

**2** Open het LCD-scherm.

**<sup>6</sup>** Druk het groene knopje in **en schuif de POWER schakelaar herhaaldelijk totdat het CAMERA-MEMORY lampje gaat branden.**

Het apparaat wordt ingeschakeld.

 $\bullet$  Druk licht op PHOTO.

U hoort een korte pieptoon als de scherpstelling wordt aangepast.

 $\Theta$  Druk PHOTO volledig in. U hoort het sluitergeluid en het stilstaande beeld wordt opgenomen.

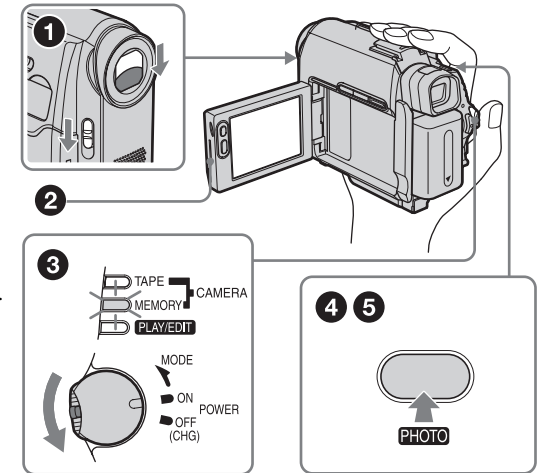

*4* **Bekijk het opgenomen beeld op het LCD-scherm.**

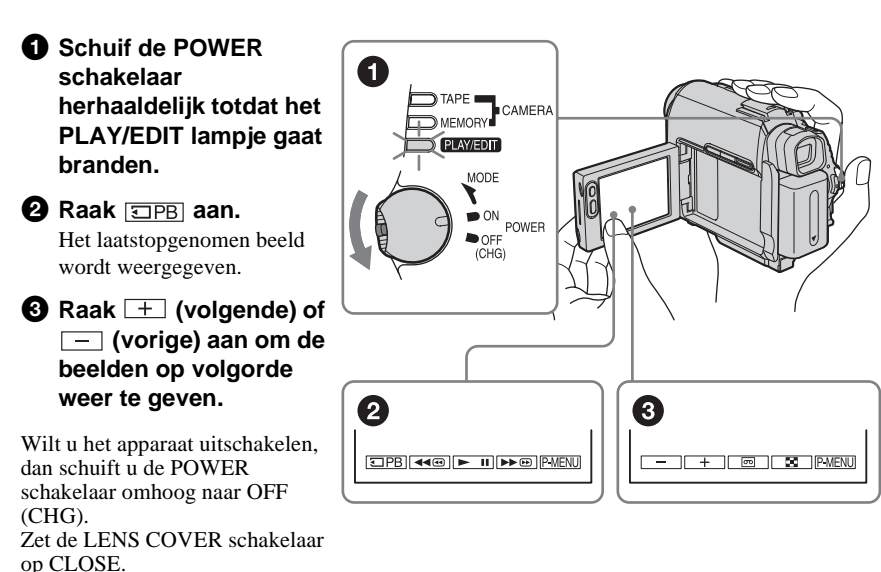

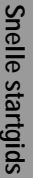

<span id="page-163-0"></span>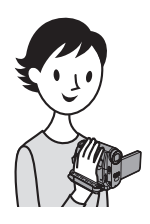

# **Gemakkelijk opnemen/afspelen**

Als u Easy Handycam gebruikt, worden de handelingen voor opnemen/ afspelen nog gemakkelijker.

Met Easy Handycam kunnen personen die de camcorder voor het eerst gebruiken, gemakkelijk opnemen/afspelen, omdat bij deze bewerking alleen de basisfuncties voor opnemen/afspelen beschikbaar zijn.

#### **Druk op EASY tijdens het opnemen/afspelen.**

EASY gaat blauw branden  $(①)$  en het formaat van het schermlettertype neemt toe (2) als u Easy Handycam gebruikt.

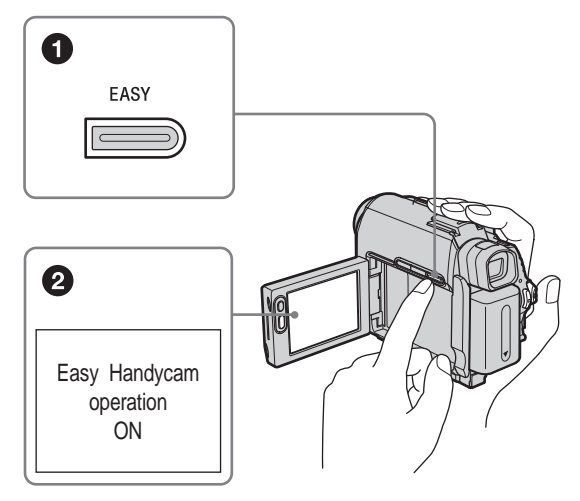

Zie de instructies voor elke bewerking voor meer informatie. [Zie pagina 34](#page-185-2) voor opnemen en pagina [53](#page-204-1) voor afspelen.

# <span id="page-164-2"></span><span id="page-164-1"></span><span id="page-164-0"></span>**Stap 1: Bijgeleverde onderdelen controleren**

Controleer of de volgende onderdelen in de verpakking van de camcorder aanwezig zijn. Het getal tussen haakjes geeft het bijgeleverde aantal van het onderdeel aan.

#### **"Memory Stick Duo" van 8 MB (1)**

U kunt alleen een "Memory Stick Duo" die twee keer zo klein is als een standaard "Memory Stick", gebruiken in de camcorder. [Zie pagina 128](#page-279-0) voor meer informatie.

#### **Memory Stick Duo adapter (1)**

Als u de "Memory Stick Duo" in een Memory Stick Duo adapter plaatst, kunt u de "Memory Stick Duo" gebruiken met apparaten die compatibel zijn met een standaard "Memory Stick".

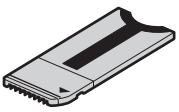

#### **Netspanningsadapter (1)**

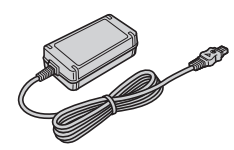

**Netsnoer (1)**

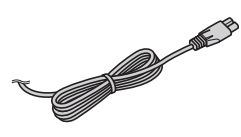

#### **Draadloze afstandsbediening (1)**

Er is al een lithiumknoopcel geïnstalleerd.

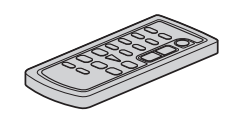

#### **A/V-kabel (1)**

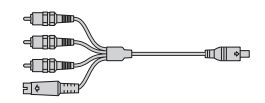

**USB-kabel (1)**

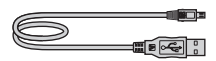

**Oplaadbare accu NP-FP50 (1)**

**CD-ROM met "SPVD-012 USBstuurprogramma" (1)**

#### **Reinigingsdoek (1)**

**Schoendeksel (1)** Op de camcorder bevestigd.

**21-polige verloopstekker (1)** Alleen voor de modellen met het teken  $\mathsf{\subset}\mathsf{E}$  aan de onderkant.

#### **Bedieningshandleiding van de camera (deze handleiding) (1)**

**Handleiding van de computertoepassingen (1)**

# <span id="page-165-1"></span><span id="page-165-0"></span>**Stap 2: De accu opladen**

U kunt de accu opladen door de **"InfoLITHIUM" accu (P-serie)** te bevestigen op de camcorder.

#### b **Opmerkingen**

- U kunt geen andere accu's gebruiken dan de "InfoLITHIUM" accu (P-serie) [\(p. 131\)](#page-282-1).
- Zorg dat de stekker van de netspanningsadapter of de contactpunten van de accu niet in aanraking komt met metalen voorwerpen. Dit kan kortsluiting tot gevolg hebben. Dit kan een storing veroorzaken.
- Gebruik de netspanningsadapter in de buurt van een stopcontact. Haal de stekker van de netspanningsadapter onmiddellijk uit het stopcontact als er een storing optreedt.

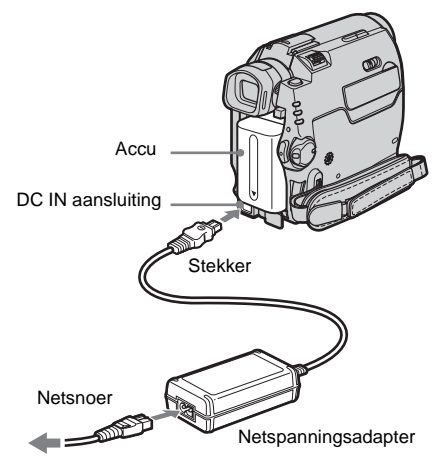

Naar het stopcontact

**1 Bevestig de accu door deze in de richting van de pijl te schuiven totdat de accu vastklikt.**

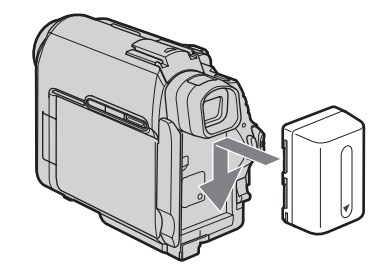

**2 Sluit de netspanningsadapter aan op de DC IN aansluiting op de camcorder met het teken ▲ op de stekker naar beneden gericht.** 

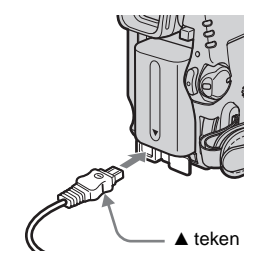

- **3 Sluit het netsnoer aan op de netspanningsadapter.**
- **4 Sluit het netsnoer aan op het stopcontact.**
- **5 Schuif de POWER schakelaar omhoog naar OFF (CHG).**

**Aan de slag**

Het CHG (opladen) lampje gaat branden en het opladen begint.

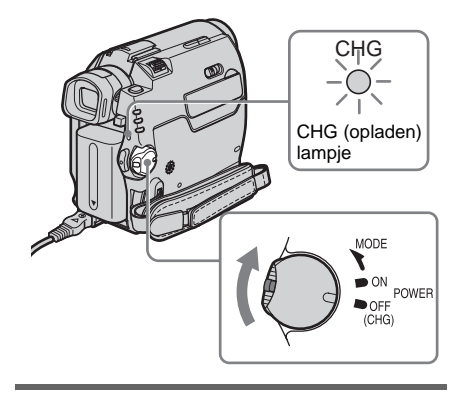

#### **Na het opladen van de accu**

Het CHG (opladen) lampje wordt uitgeschakeld als de accu volledig is opgeladen. Koppel de netspanningsadapter los van de DC IN aansluiting.

#### **De accu verwijderen**

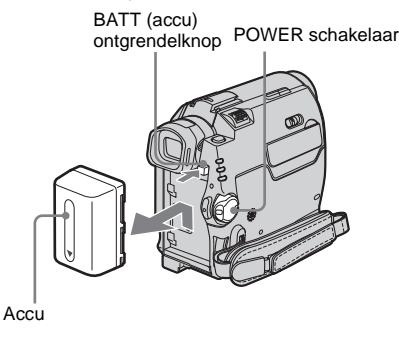

- **1 Zet de POWER schakelaar op OFF (CHG).**
- **2 Druk op de BATT (accu) ontgrendelknop en schuif de accu in de richting van de pijl uit de houder.**

#### b **Opmerking**

• Als u de accu langere tijd niet gebruikt, moet u de accu volledig ontladen voordat u deze opbergt. [Zie](#page-282-2)  [pagina 131](#page-282-2) voor meer informatie over het opbergen van de accu.

## **De resterende acculading controleren – Informatie over de accu**

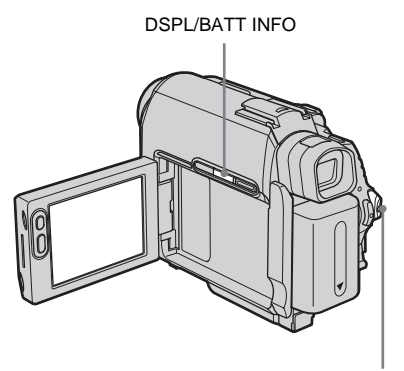

POWER schakelaar

U kunt het oplaadniveau van de accu en de huidige resterende opnameduur controleren tijdens het opladen of als de stroom is uitgeschakeld.

- **1 Zet de POWER schakelaar op OFF (CHG).**
- **2 Open het LCD-scherm.**

# **3 Druk op DSPL/BATT INFO.**

De informatie over de accu verschijnt ongeveer 7 seconden.

Houd de toets ingedrukt om de informatie ongeveer 20 seconden weer te geven.

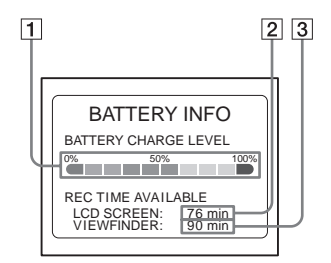

- A **Oplaadniveau van de accu: de resterende accuduur wordt bij benadering weergegeven.**
- B **Mogelijke opnameduur met het LCDscherm (bij benadering).**
- C **Mogelijke opnameduur met de beeldzoeker (bij benadering).**

,**wordt vervolgd**

#### **Duur van opladen**

Aantal minuten (bij benadering) dat nodig is om een volledig ontladen accu volledig op te laden bij 25°C. (Een temperatuur van 10-30°C wordt aanbevolen.)

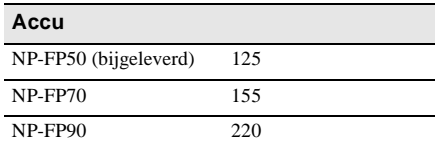

## **Opnameduur bij het opnemen met het LCD-scherm ingeschakeld**

Aantal beschikbare minuten (bij benadering) als u een volledig opgeladen accu gebruikt bij 25°C.

# **Met LCD BACKLIGHT ingesteld op ON**

Voor DCR-HC40E:

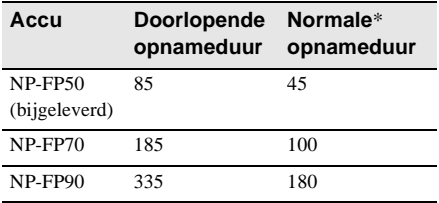

Voor DCR-HC30E:

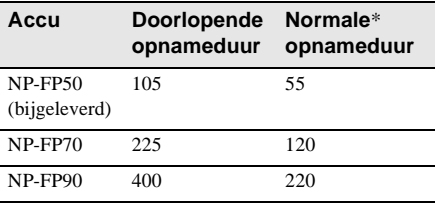

#### **Met LCD BACKLIGHT ingesteld op OFF** Voor DCR-HC40E:

**Accu Doorlopende opnameduur Normale**\* **opnameduur** NP-FP50 (bijgeleverd) 100 55 NP-FP70 205 110 NP-FP90 370 200

#### Voor DCR-HC30E:

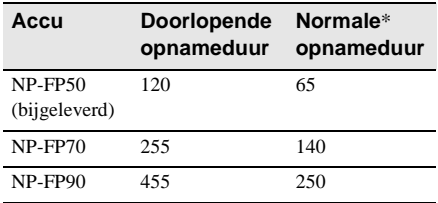

#### **Opnameduur bij het opnemen met de beeldzoeker**

Aantal beschikbare minuten (bij benadering) als u een volledig opgeladen accu gebruikt bij 25°C.

Voor DCR-HC40E:

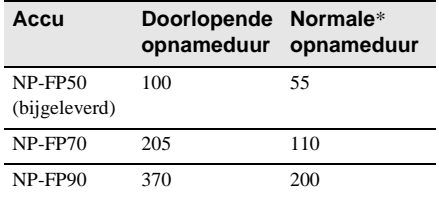

#### Voor DCR-HC30E:

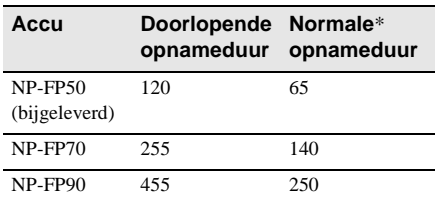

\* Aantal minuten (bij benadering) wanneer u tijdens het opnemen herhaaldelijk opneemt, start/stopt, de POWER schakelaar verschuift om de stroomstand te wijzigen en in- of uitzoomt. De werkelijke levensduur van de accu kan korter zijn.

# **Aan de slag**

## **Speelduur**

Aantal beschikbare minuten (bij benadering) als u een volledig opgeladen accu gebruikt bij  $25^\circ C$ 

#### Voor DCR-HC40E:

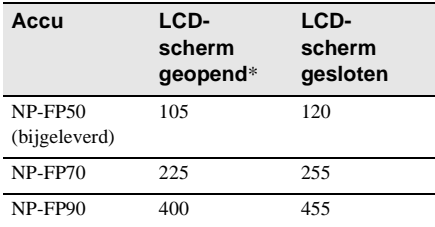

#### Voor DCR-HC30E:

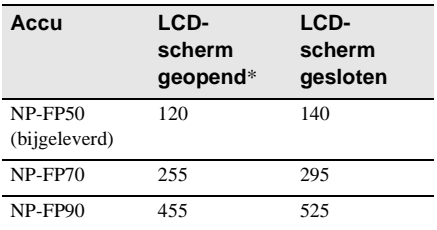

\* Met LCD BACKLIGHT ingesteld op ON.

#### b **Opmerkingen**

- De stroom wordt niet geleverd via de accu als de netspanningsadapter is aangesloten op de DC IN aansluiting van de camcorder, zelfs niet als het netsnoer van de netspanningsadapter is losgekoppeld van het stopcontact.
- De opname- en speelduur zijn korter als u de camcorder bij lage temperaturen gebruikt.
- In de volgende gevallen knippert het CHG (opladen) lampje tijdens het opladen of wordt de informatie over de accu niet juist weergegeven:
	- De accu is niet juist geplaatst.
	- De accu is beschadigd.
	- De accu is volledig ontladen (alleen voor informatie over de accu).

# <span id="page-168-0"></span>**Een externe stroombron gebruiken**

U kunt de netspanningsadapter als stroombron gebruiken wanneer u de accu wilt sparen. Als u de netspanningsadapter gebruikt, blijft de accu opgeladen, zelfs als deze in de camcorder is geplaatst.

#### **VOORZICHTIG**

Zelfs als de camcorder is uitgeschakeld, ontvangt het apparaat nog steeds stroom als het met de netspanningsadapter is aangesloten op een stopcontact.

#### **Sluit de camcorder aan zoals wordt aangegeven in "De accu opladen" [\(p. 14\)](#page-165-0).**

# <span id="page-169-0"></span>**Stap 3: De stroom inschakelen**

U moet de POWER schakelaar herhaaldelijk verschuiven om de gewenste stroomstand voor het opnemen en afspelen te selecteren. Als u de camcorder voor het eerst gebruikt, wordt het venster [CLOCK SET] weergegeven [\(p. 20\)](#page-171-0).

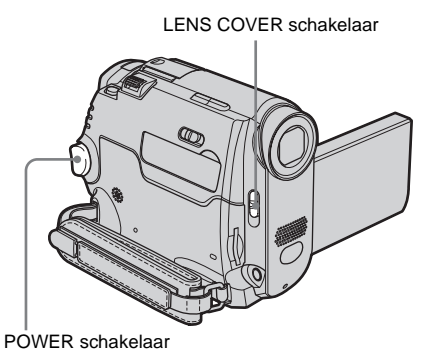

- 
- **1 Zet de LENS COVER schakelaar op OPEN.**

## **2 Druk het groene knopje in en schuif de POWER schakelaar naar beneden.**

Het apparaat wordt ingeschakeld. Voor de opname- of afspeelstand schuift u de schakelaar herhaaldelijk totdat het betreffende lampje voor de gewenste stroomstand gaat branden.

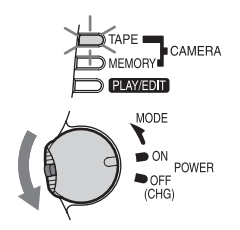

- CAMERA-TAPE stand: opnemen op een band.
- CAMERA-MEMORY stand: opnemen op een "Memory Stick Duo".

• PLAY/EDIT stand: beelden op een band of "Memory Stick Duo" afspelen of bewerken.

#### **De stroom uitschakelen**

Schuif de POWER schakelaar omhoog naar OFF (CHG).

Zet de LENS COVER schakelaar op CLOSE.

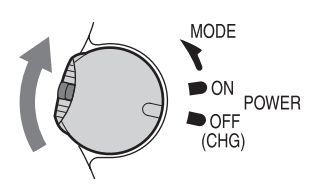

# <span id="page-170-0"></span>**Stap 4: Het LCDscherm en de beeldzoeker aanpassen**

# <span id="page-170-1"></span>**Het LCD-scherm aanpassen**

U kunt de hoek en de helderheid van het LCD-scherm aanpassen aan verschillende opnamesituaties.

Zelfs als er obstakels zijn tussen u en het onderwerp, kunt u het onderwerp tijdens het opnemen controleren op het LCD-scherm door de hoek van het LCD-scherm aan te passen.

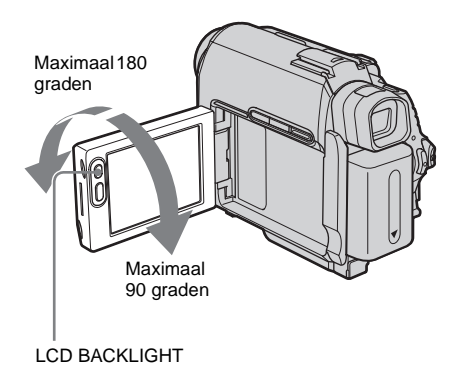

**Open het LCD-scherm tot dit in een hoek van 90 graden staat ten opzichte van de camcorder en draai het scherm in de gewenste positie.**

**De helderheid van het LCD-scherm aanpassen**

- **1 Raak P-MENU** aan.
- **2 Raak [LCD BRIGHT] aan.**

Als het item niet wordt weergegeven op het scherm, raakt u  $\sqrt{2}/\sqrt{2}$  aan. Als u het item niet kunt vinden, raakt u [MENU], (STANDARD SET) menu en [LCD/VF SET] aan [\(p. 83\)](#page-234-0).

**3 Pas het item aan met**  $\boxed{-}$  / $\boxed{+}$  **en raak OK** aan.

#### **ζ<sup>\*</sup>** Tips

- Als u het LCD-scherm 180 graden draait, kunt u het LCD-scherm sluiten met het LCD-venster naar buiten gericht.
- Als u de accu gebruikt als stroombron, kunt u de helderheid aanpassen door [LCD BL LEVEL] te selecteren bij [LCD/VF SET] in het (STANDARD SET) menu [\(p. 83\).](#page-234-0)
- Wanneer u de camcorder gebruikt in een heldere omgeving, drukt u op LCD BACKLIGHT om de achtergrondverlichting van het LCD-scherm uit te schakelen ( $\sum_{\mathbf{F}}$  wordt weergegeven op het scherm). Met deze instelling bespaart u de acculading.
- Zelfs als u de achtergrondverlichting van het LCDscherm aanpast, is dit niet van invloed op het opgenomen beeld.
- U kunt het geluid dat u hoort na het bevestigen van een bewerking, uitschakelen door [BEEP] in het (STANDARD SET) menu in te stellen op [OFF] [\(p. 86\)](#page-237-0).

U kunt beelden bekijken met de beeldzoeker als u het LCD-scherm sluit. Gebruik de beeldzoeker als de accu bijna leeg is of wanneer het scherm moeilijk zichtbaar is.

<span id="page-170-2"></span>**De beeldzoeker aanpassen**

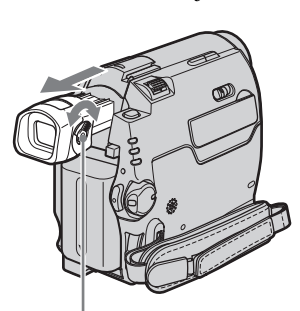

Zoekerscherpstelknopje

#### **1 Schuif de beeldzoeker uit.**

#### **2 Pas het beeld aan met het zoekerscherpstelknopje totdat het beeld helder is.**

#### **De beeldzoeker gebruiken tijdens bewerkingen**

Als u opneemt op een band of een "Memory Stick Duo", kunt u de belichting [\(p. 36\)](#page-187-2) en fader [\(p. 41\)](#page-192-2) aanpassen terwijl u het beeld controleert in de beeldzoeker. Draai het LCD-scherm 180 graden en sluit het LCD-scherm met het venster naar buiten gericht.

- **1 Stel de stroomstand in op CAMERA-TAPE of CAMERA-MEMORY [\(p. 18\).](#page-169-0)**
- **2 Schuif de beeldzoeker uit en sluit het LCD-scherm met het venster naar buiten gericht.**

wordt weergegeven op het scherm.

- **3** Raak 画明 aan. [Set LCD off?] verschijnt op het scherm.
- **4 Raak [YES] aan.** Het LCD-scherm wordt uitgeschakeld.
- **5 Raak het LCD-scherm aan terwijl u de weergave in de beeldzoeker controleert.** [EXPOSURE], enzovoort worden weergegeven.

#### **6 Raak de toets aan die u wilt instellen.**

- [EXPOSURE]: pas aan met  $\boxed{-}/\boxed{+}$ en raak [OK] aan.
- [FADER]: raak deze optie herhaaldelijk aan om het gewenste effect te selecteren (alleen in de CAMERA-TAPE stand).
- $\boxed{\blacksquare}{\blacksquare}$ : het LCD-scherm gaat branden. Als u de toetsen op het LCD-scherm wilt verbergen, raakt u  $\overline{OK}$  aan.

#### z **Tip**

• Als u de helderheid van de achtergrondverlichting van de beeldzoeker wilt wijzigen, selecteert u achtereenvolgens het (STANDARD SET) menu, [LCD/VF SET] en [VF B.LIGHT] (bij gebruik van de accu, [p. 84](#page-235-0)).

# <span id="page-171-1"></span><span id="page-171-0"></span>**Stap 5: Datum en tijd instellen**

Stel de datum en tijd in wanneer u de camcorder voor het eerst gebruikt. Als u de datum en tijd niet instelt, verschijnt het venster [CLOCK SET] elke keer dat u de camcorder inschakelt.

#### **(3 Opmerking**

• Als u de camcorder langer dan ongeveer **3 maanden** niet gebruikt, wordt de ingebouwde oplaadbare knoopcel ontladen en worden de instellingen van de datum en de tijd gewist uit het geheugen. In dit geval moet u de oplaadbare knoopcel opnieuw opladen [\(p. 136\)](#page-287-0) en vervolgens de datum en tijd opnieuw instellen.

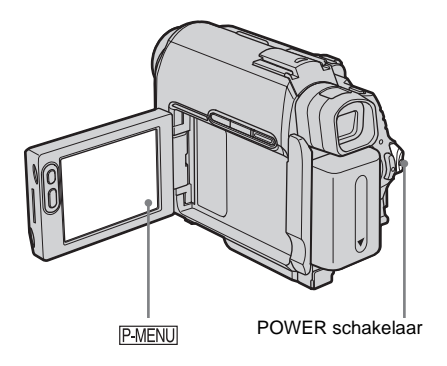

**1 Schakel de camcorder in [\(p. 18\)](#page-169-0).**

## **2 Open het LCD-scherm.**

Ga verder met stap 7 als u de klok voor het eerst instelt.

#### **Raak PMENU aan.**

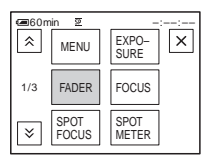

## **4 Raak [MENU] aan.**

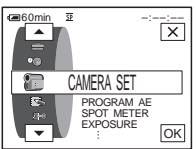

## **5 Selecteer (TIME/LANGU.) met**   $\boxed{\blacktriangle}$  / $\boxed{\blacktriangledown}$  en raak  $\boxed{\circ}$  aan.

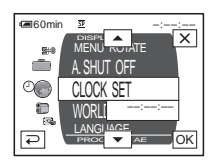

**6 Selecteer** [CLOCK **SET**] met  $\boxed{\triangle}$  / $\boxed{\triangleright}$ **en raak**  $\overline{OK}$  aan.

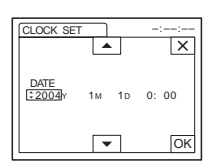

**Stel [Y] (jaar) in met**  $\boxed{\triangle}$  **/**  $\boxed{\triangleright}$  **en raak OK** aan.

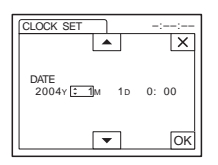

U kunt elk gewenste jaar instellen tot maximaal 2079.

**8 Stel [M] (maand), [D] (dag), uur en minuut in op dezelfde manier in als in stap 7 en raak [OK] aan.** 

# <span id="page-172-0"></span>**Stap 6: Opnamemedia plaatsen**

# <span id="page-172-1"></span>**Een band plaatsen**

U kunt alleen mini-DV-banden MiniDV gebruiken. [Zie pagina 127](#page-278-1) voor meer informatie over deze banden (zoals schrijfbeveiliging).

#### b **Opmerking**

• Plaats de band niet met te veel kracht in de houder. Dit kan een storing van de camcorder veroorzaken.

**1** Schuif de OPEN/▲EJECT⊿ **schakelaar in de richting van de pijl en open het deksel.**

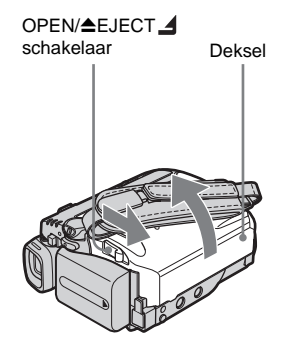

De bandhouder wordt automatisch uitgeschoven en geopend.

,**wordt vervolgd**

#### **2 Plaats een band met het venstergedeelte naar boven gericht.**

Venstergedeelte

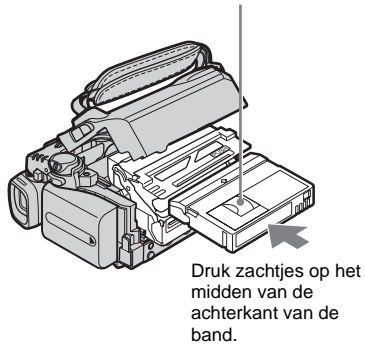

 $3$  **Druk op**  $PUSH$ **.** 

De bandhouder wordt automatisch naar binnen geschoven.

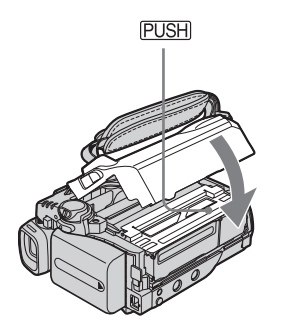

**4 Sluit het deksel.**

## **De band verwijderen**

**1 Schuif de OPEN/≜EJECT⊿ schakelaar in de richting van de pijl en open het deksel.**

De bandhouder wordt automatisch uitgeschoven.

- **2 Verwijder de band en druk op PUSH.** De bandhouder wordt automatisch naar binnen geschoven.
- **3 Sluit het deksel.**

# <span id="page-173-0"></span>**Een "Memory Stick Duo" plaatsen**

[Zie pagina 128](#page-279-0) voor meer informatie over de "Memory Stick Duo" (zoals schrijfbeveiliging).

#### b **Opmerking**

• U kunt alleen een "Memory Stick Duo" die twee keer zo klein is als een standaard "Memory Stick", gebruiken in de camcorder [\(p. 128\)](#page-279-0). Forceer geen ander type "Memory Stick" in de "Memory Stick Duo" sleuf.

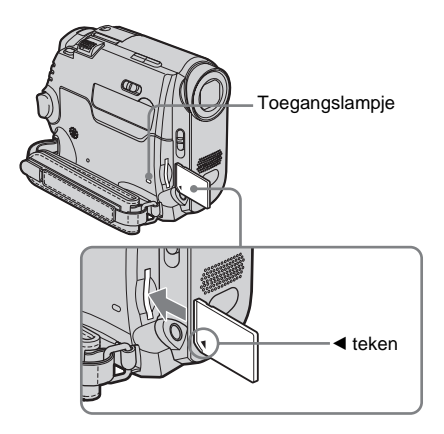

**Plaats de "Memory Stick Duo" met het teken** b **naar de linkerbenedenhoek gericht totdat deze vastklikt.**

## **Een "Memory Stick Duo" verwijderen**

Druk één keer zachtjes op de "Memory Stick Duo".

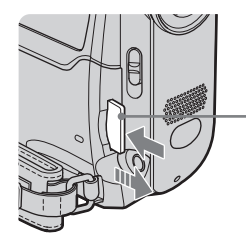

Druk één keer zachtjes.

#### b **Opmerkingen**

- Als u de "Memory Stick Duo" met kracht in de verkeerde richting in de "Memory Stick Duo" sleuf plaatst, kan dit de "Memory Stick Duo" sleuf beschadigen.
- Plaats geen andere voorwerpen dan de "Memory Stick Duo" in de "Memory Stick Duo" sleuf. Dit kan een storing van de camcorder veroorzaken.
- Als het toegangslampje brandt of knippert, leest/ schrijft de camcorder gegevens van/naar de "Memory Stick Duo". Stel de camcorder niet bloot aan trillingen of stoten, schakel de camcorder niet uit en verwijder de "Memory Stick Duo" of de accu niet. Anders kunnen de beeldgegevens worden beschadigd.

# <span id="page-174-1"></span><span id="page-174-0"></span>**Stap 7: De taal voor het scherm instellen**

U kunt de taal voor het LCD-scherm selecteren.

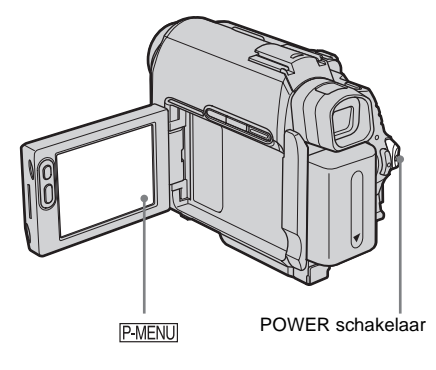

- **1 Schakel de camcorder in.**
- **2 Open het LCD-scherm.**

# **3** Raak **P-MENU** aan.

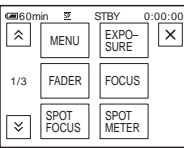

## **4 Raak [LANGUAGE] aan.**

Als het item niet wordt weergegeven op het scherm, raakt u  $\sqrt{\hat{z}}/\sqrt{z}$  aan. Kunt u het item niet vinden, dan raakt u [MENU] aan en selecteert u het item in het  $\circ$  (TIME/ LANGU.) menu [\(p. 88\).](#page-239-1)

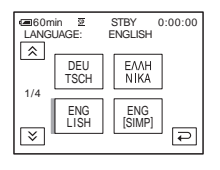

,**wordt vervolgd**

#### Aan de slag 23

**5 Selecteer de gewenste taal met**  $\boxed{\otimes}$  / $\boxed{\otimes}$ **en raak [OK] aan.** 

# **ζή Tip**

• De camcorder biedt de optie [ENG [SIMP]] (vereenvoudigd Engels) als u uw eigen taal niet kunt vinden.

# <span id="page-176-1"></span><span id="page-176-0"></span>**Films opnemen**

U kunt films op een band of een "Memory Stick Duo" opnemen.

Voordat u opneemt, voert u stap 1 tot en met 7 bij ["Aan de slag"](#page-164-2) ([p. 13](#page-164-2)[-p. 23](#page-174-0)) uit.

Als u op een band opneemt, worden films met stereogeluid opgenomen. Als u op een

"Memory Stick Duo" opneemt, worden films met monogeluid opgenomen.

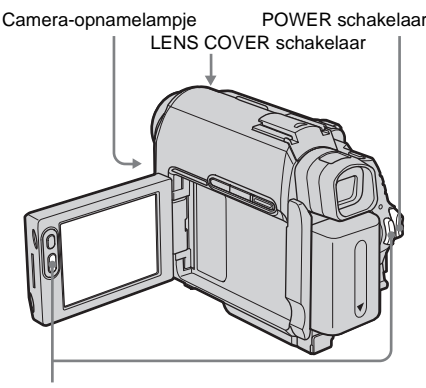

#### REC START/STOP

## Ö Tip

• Met Easy Handycam kunnen zelfs gebruikers die de camcorder voor het eerst gebruiken, gemakkelijk opnamen maken. [Zie pagina 34](#page-185-0) voor meer informatie.

#### **1 Zet de LENS COVER schakelaar op OPEN.**

**2 Open het LCD-scherm.**

# **3 Selecteer de opnamestand.**

#### **Opnemen op een band**

Schuif de POWER schakelaar totdat het CAMERA-TAPE lampje gaat branden en de camcorder in de wachtstand wordt gezet.

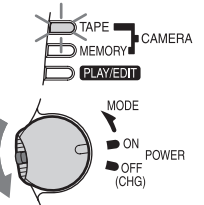

Schuif de POWER schakelaar terwijl u het groene knopje ingedrukt houdt.

## **Opnemen op een "Memory Stick Duo" - MPEG MOVIE EX**

Schuif de POWER schakelaar herhaaldelijk totdat het CAMERA-MEMORY lampje gaat branden en de huidige geselecteerde opnamemap op het scherm wordt weergegeven.

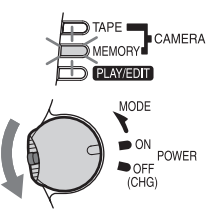

Schuif de POWER schakelaar terwijl u het groene knopje ingedrukt houdt.

# **4 Druk op REC START/STOP.**

Het opnemen wordt gestart. [OPN] wordt weergegeven op het LCD-scherm en het camera-opnamelampje gaat branden. Druk nogmaals op REC START/STOP om het opnemen te stoppen.

## <span id="page-176-2"></span>**De laatstopgenomen MPEG-film controleren – Controleren**

Raak **a** aan. Het afspelen wordt automatisch gestart.

Raak  $\boxed{\frown}$  nogmaals aan om terug te keren naar de wachtstand.

Als u de film wilt verwijderen, raakt u  $\lceil \frac{\pi}{m} \rceil$  aan als het afspelen is beëindigd en raakt u [JA] aan. Raak [NEE] aan om het verwijderen te annuleren.

,**wordt vervolgd**

**De stroom uitschakelen**

- **1 Schuif de POWER schakelaar omhoog naar OFF (CHG).**
- **2 Zet de LENS COVER schakelaar op CLOSE.**

#### **Aanduidingen die worden weergegeven tijdens het opnemen op een band**

De aanduidingen worden niet op de band opgenomen.

De datum/tijd en de gegevens over de camerainstellingen [\(p. 56\)](#page-207-2) worden niet weergegeven tijdens het opnemen.

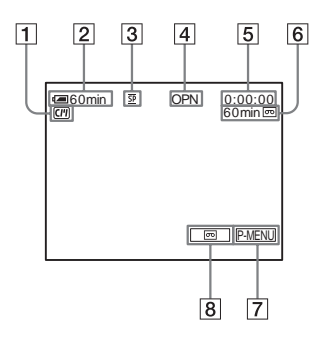

#### A **Aanduidingen voor banden met Cassette Memory**

#### **<u>[2]</u>** Resterende accuduur

De aangegeven tijd is wellicht niet correct afhankelijk van de omgeving waarin de camcorder wordt gebruikt. Als u het LCDscherm hebt geopend of gesloten, duurt het ongeveer 1 minuut voordat de juiste resterende accuduur wordt weergegeven.

- C **Opnamestand (SP of LP)**
- D **Opnamestatus ([STBY] (wachtstand) of [OPN] (opnemen))**
- E **Tijdcode of bandteller (uur: minuut: seconde)**
- F **Opnamecapaciteit van de band [\(p. 85\)](#page-236-0)**
- G **Toets voor persoonlijk menu [\(p. 61\)](#page-212-3)**
- $\overline{B}$  END SEARCH/EDIT SEARCH/ **Opnamecontrole schakeltoets [\(p. 46\)](#page-197-1)**

## **Aanduidingen die worden weergegeven tijdens het opnemen op een "Memory Stick Duo"**

De aanduidingen worden niet opgenomen op de "Memory Stick Duo".

De datum/tijd [\(p. 56\)](#page-207-2) worden niet weergegeven tijdens het opnemen.

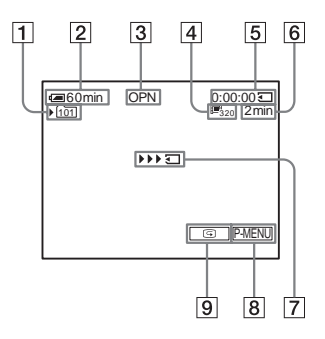

#### A **Opnamemap**

#### **<u>[2]</u>** Resterende accuduur

De aangegeven tijd is wellicht niet correct afhankelijk van de omgeving waarin de camcorder wordt gebruikt. Als u het LCDscherm hebt geopend of gesloten, duurt het ongeveer 1 minuut voordat de juiste resterende accuduur wordt weergegeven.

- C **Opnamestatus ([STBY] (wachtstand) of [OPN] (opnemen))**
- D **Filmformaat**
- E **Opnameduur (uur: minuut: seconde)**
- **6** Opnamecapaciteit van de "Memory" **Stick Duo"**
- G **Aanduiding voor het starten van de opname op de "Memory Stick Duo" (wordt ongeveer 5 seconden weergegeven)**
- H **Toets voor persoonlijk menu [\(p. 61\)](#page-212-3)**
- I **Controletoets [\(p. 25\)](#page-176-2)**

#### b **Opmerkingen**

- Voordat u de accu vervangt, schuift u de POWER schakelaar omhoog naar OFF (CHG).
- Als u in de standaardinstelling de camcorder meer dan 5 minuten niet gebruikt, wordt de stroom automatisch uitgeschakeld om de acculading te sparen ([AUTOM. UIT], [p. 87\)](#page-238-0). Wilt u opnieuw beginnen met opnemen, dan schuift u de POWER schakelaar omlaag om CAMERA-TAPE of

CAMERA-MEMORY te selecteren en drukt u op REC START/STOP.

- Als u films op een "Memory Stick Duo" opneemt, zijn alleen de menu-items met snelkoppelingen in het persoonlijke menu beschikbaar. Als u andere menu-items wilt gebruiken, moet u deze toevoegen aan het persoonlijke menu.
- Als u opneemt op een "Memory Stick Duo" met een externe flitser (optioneel) op de accessoireschoen, moet u de stroom van de externe flitser uitschakelen om te voorkomen dat het geluid van het opladen wordt opgenomen.

#### **ζ<sup>\*</sup>** Tips

- Wanneer u de camcorder lange tijd niet gebruikt, verwijdert u de band en bergt u deze op.
- U kunt ook REC START/STOP op het LCD-scherm gebruiken om bewegende beelden op te nemen. Dit is handig als u opneemt vanuit een lage hoek of als u zichzelf opneemt in de spiegelstand.
- Als u op REC START/STOP op de rand van het LCD-scherm wilt drukken, moet u het LCD-scherm met uw hand ondersteunen.
- U kunt het beste opnemen met het LCD-scherm als u de accu met grote capaciteit gebruikt (NP-FP70/FP90).
- Wilt u een vloeiende overgang van de laatstopgenomen scène naar de volgende scène op de band, dan moet u rekening houden met de volgende punten.
	- Verwijder de band niet. Het beeld wordt zonder onderbreking opgenomen, zelfs als u de stroom uitschakelt.
	- Neem beelden niet op in de SP en LP stand op dezelfde band.
	- Onderbreek het opnemen van een film in de LP stand niet.
- Zie ["Langere tijd opnemen op een "Memory Stick](#page-178-1)  [Duo"" \(p. 27\)](#page-178-1) voor meer informatie over hoe lang u bij benadering kunt opnemen op een "Memory Stick Duo" met verschillende capaciteiten.
- De opnameduur, datum en camera-instellingen (alleen voor banden) worden automatisch opgenomen op de opnamemedia zonder dat deze worden weergegeven op het scherm. U kunt deze informatie bekijken tijdens het afspelen door [GEGEV. CODE] te selecteren in de menuinstellingen [\(p. 56\)](#page-207-2).

## <span id="page-178-0"></span>**Langere tijd opnemen**

#### **Langere tijd opnemen op een band**

Selecteer [ $\overline{CD}$  OPNM STAND] en [LP] in het **CONSTITUTE** (STANDRD INST) menu [\(p. 82\).](#page-233-1)

U kunt in de LP stand 1,5 keer langer opnemen dan in de SP stand.

Een band die is opgenomen in de LP stand, kunt u alleen afspelen met deze camcorder.

#### <span id="page-178-1"></span>**Langere tijd opnemen op een "Memory Stick Duo"**

Selecteer [FILM INSTEL.],

 $[E]$ BEELDFORM.] en  $[160 \times 112]$  in het (GEH. INST.) menu [\(p. 70\)](#page-221-0).

Hoe lang u kunt opnemen op een "Memory Stick Duo", is afhankelijk van het beeldformaat en de opnameomgeving.

Zie de volgende lijst voor de opnametijd (bij benadering) voor films op een "Memory Stick Duo" die is geformatteerd in de camcorder.

#### **Beeldformaat en tijd (uur: minuut: seconde)**

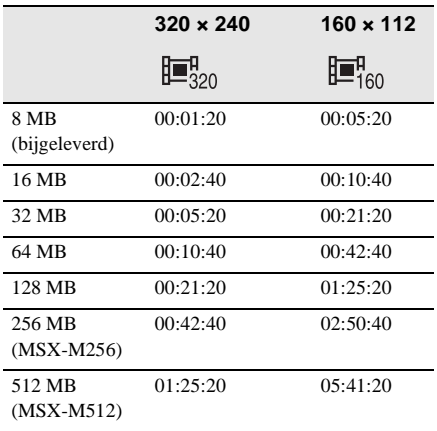

## <span id="page-179-0"></span>**De zoomfunctie gebruiken**

Als de CAMERA-TAPE stand is geselecteerd, kunt u zoomen tot een vergrotingsniveau van meer dan 10 keer en vanaf dat punt de digitale zoomfunctie gebruiken ([DIGITAL ZOOM], [p. 67](#page-218-0)). U krijgt de beste resultaten als u de zoomfunctie met mate gebruikt.

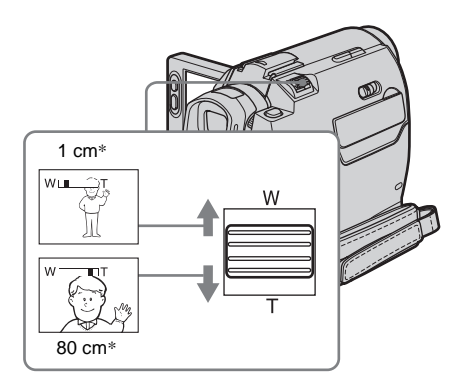

\* De minimale afstand tussen de camcorder en het onderwerp die u nodig hebt om het onderwerp goed scherp te krijgen in deze positie van de knop.

**Als u de motorzoomknop voorzichtig draait, kunt u langzaam in- en uitzoomen op het onderwerp. Draai de motorzoomknop verder voor een snellere zoombeweging.**

**Een grotere weergavehoek opnemen** Draai de motorzoomknop naar W. Het onderwerp lijkt verder weg (Groothoekopnamen).

#### **Van dichtbij opnemen**

Draai de motorzoomknop naar T. Het onderwerp lijkt dichterbij (Teleopnamen).

## <span id="page-179-1"></span>**Opnemen in de spiegelstand**

U kunt het LCD-scherm naar het onderwerp draaien zodat u en uw onderwerp het opgenomen beeld kunnen delen. U kunt deze functie ook gebruiken als u zichzelf opneemt en om de aandacht van kleine kinderen vast te houden als u hen opneemt.

Schuif de beeldzoeker uit.

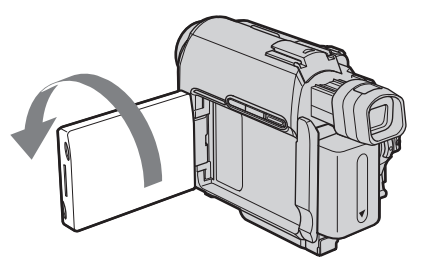

**Open het LCD-scherm tot dit in een hoek van 90 graden staat ten opzichte van de camcorder en draai het scherm vervolgens 180 graden naar het onderwerp.**

Er verschijnt een spiegelbeeld van het onderwerp op het LCD-scherm, maar het beeld wordt normaal opgenomen.
# **De zelfontspanner gebruiken**

Met de zelfontspanner kunt u het opnemen starten na een vertraging van ongeveer 10 seconden.

#### REC START/STOP

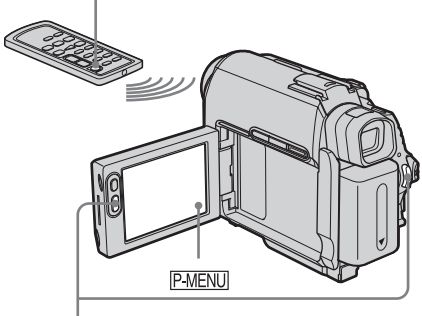

REC START/ **STOP** 

#### **Raak PMENU aan.**

# **2 Raak [ZELF ONTSP.] aan.**

Als het item niet wordt weergegeven op het scherm, raakt u  $\sqrt{\hat{\times}}$  aan. Kunt u het item niet vinden, dan raakt u [MENU] aan en selecteert u het item in het (CAMERA INST.) menu.

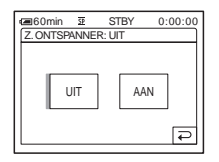

**3 Raak** [AAN] en  $OR$  aan.

wordt weergegeven.

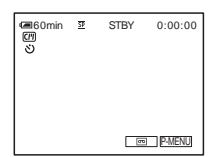

# **4 Druk op REC START/STOP.**

Er wordt ongeveer 10 seconden teruggeteld met een pieptoon (de aanduiding voor terugtellen begint bij 8). De opname wordt gestart. Als u wilt stoppen met opnemen, drukt u op REC START/STOP.

#### **Het terugtellen annuleren**

Raak [HERST.] aan of druk op REC START/ STOP.

#### **Zelfontspanner annuleren**

Voer stap 1 en 2 uit en selecteer [UIT] in stap 3.

# <span id="page-181-0"></span>**Stilstaande beelden opnemen**

# **– Foto's opnemen op "Memory Stick Duo"**

U kunt stilstaande beelden opnemen op een "Memory Stick Duo". Voordat u opneemt, voert u stap 1 tot en met 7 bij ["Aan de slag"](#page-164-0) ([p. 13-](#page-164-0)[p. 23\)](#page-174-0) uit.

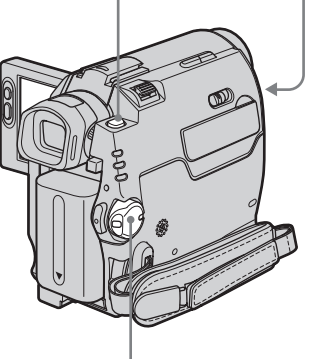

#### PHOTO LENS COVER schakelaar

POWER schakelaar

#### z **Tip**

- Met Easy Handycam kunnen zelfs gebruikers die de camcorder voor het eerst gebruiken, gemakkelijk opnamen maken. [Zie pagina 34](#page-185-0) voor meer informatie.
- **1 Zet de LENS COVER schakelaar op OPEN.**
- **2 Open het LCD-scherm.**

# **3 Schuif de POWER schakelaar herhaaldelijk totdat het CAMERA-MEMORY lampje gaat branden.**

De geselecteerde opnamemap wordt weergegeven.

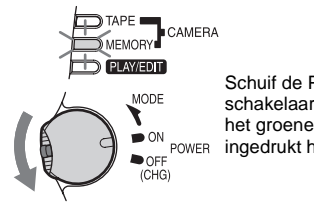

Schuif de POWER schakelaar terwijl u het groene knopje ingedrukt houdt.

# **4 Houd PHOTO licht ingedrukt.**

U hoort een zachte pieptoon wanneer de instellingen voor de scherpstelling en de helderheid worden aangepast. Het opnemen begint op dit punt nog niet.

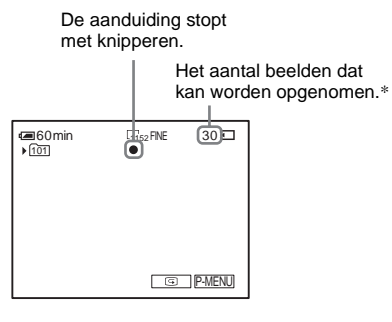

\* Het aantal beelden dat u kunt opnemen, is afhankelijk van de instelling voor de beeldkwaliteit en de opnameomgeving.

# **5 Druk PHOTO volledig in.**

U hoort het sluitergeluid. Als de balken van **IIII** verdwijnen, is het beeld opgenomen op de "Memory Stick Duo".

# <span id="page-182-0"></span>**De laatstopgenomen beelden controleren – Controleren**

 $\n **R** aab$   $\boxed{\odot}$  aan.

Raak  $\boxed{\rightleftarrows}$  aan om terug te keren naar de wachtstand.

Als u het beeld wilt verwijderen, raakt u en [JA] aan.

Raak [NEE] aan om het verwijderen te annuleren.

# **De stroom uitschakelen**

- **1 Schuif de POWER schakelaar omhoog naar OFF (CHG).**
- **2 Zet de LENS COVER schakelaar op CLOSE.**

# **Stilstaande beelden doorlopend opnemen – Burst**

Voor DCR-HC40E:

Selecteer het (GEH. INST.) menu,  $[STILST INST.]$  en  $[NBURST]$  [\(p. 69\).](#page-220-0) U kunt doorlopend 3 tot 13 beelden opnemen met een tijdsinterval van ongeveer 0,5 seconden.

# **Aanduidingen die tijdens het opnemen worden weergegeven**

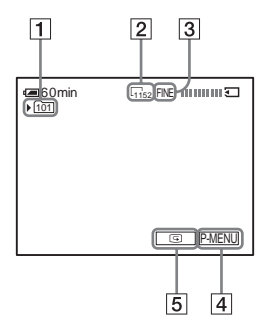

# A **Opnamemap**

**Z** Beeldformaat

Voor DCR-HC40E:

 $\Gamma$ <sub>1152</sub> (1152 × 864) of  $\Gamma$ <sub>640</sub> (640 × 480)

- **3** Kwaliteit FINE ([FIJN]) of STD ([STANDAARD])
- D **Toets voor persoonlijk menu [\(p. 61\)](#page-212-0)**
- E **Controletoets [\(p. 31\)](#page-182-0)**

## z **Tips**

- Wanneer u op PHOTO drukt op de afstandsbediening, wordt het beeld dat op het scherm wordt weergegeven, opgenomen.
- De opnameduur, datum en camera-instellingen worden automatisch opgenomen op de opnamemedia zonder dat deze worden weergegeven op het scherm. U kunt deze informatie bekijken tijdens het afspelen door [GEGEVENSCODE] op het scherm te selecteren [\(p. 56\).](#page-207-0)
- De opnamehoek is groter dan de hoek in de CAMERA-TAPE stand.

# **De beeldkwaliteit en het beeldformaat selecteren**

Voor DCR-HC40E: Selecteer het (GEH. INST.) menu, [STILST INST.] en [ KWALITEIT] of  $\lceil \blacksquare$  BEELDFORM.] [\(p. 70\)](#page-221-0). Voor DCR-HC30E: Selecteer het (GEH. INST.) menu, [STILST INST.] en [ KWALITEIT] [\(p. 70\)](#page-221-1). Het beeldformaat wordt automatisch ingesteld op  $[640 \times 480]$ .

Het aantal beelden dat u kunt opnemen op een "Memory Stick Duo", is afhankelijk van het formaat en de kwaliteit van het beeld en de opnameomgeving.

Zie de volgende lijst voor het aantal beelden (bij benadering) dat kan worden opgenomen op een "Memory Stick Duo" die is geformatteerd in de camcorder.

#### **De beeldkwaliteit is [FIJN] (aantal beelden)**

Bij een beeld met het formaat  $1.152 \times 864$  voor DCR-HC40E is de grootte 500 kB en bij een beeld met het formaat  $640 \times 480$  is de grootte 150 kB.

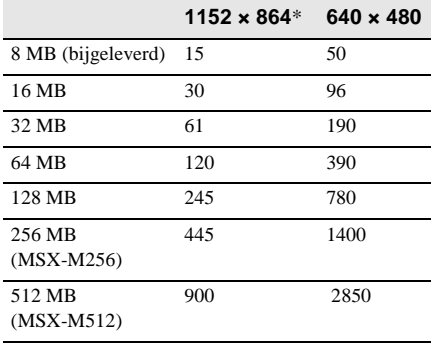

\* Het beeldformaat  $1.152 \times 864$  is alleen beschikbaar voor DCR-HC40E.

#### **De beeldkwaliteit is [STANDAARD] (aantal beelden)**

Bij een beeld met het formaat  $1.152 \times 864$  voor DCR-HC40E is de grootte 200 kB en bij een beeld met het formaat 640 × 480 is de grootte 60 kB.

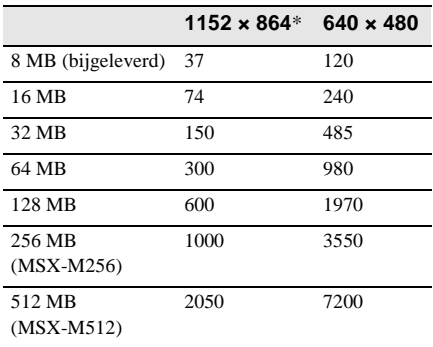

 $*$  Het beeldformaat 1.152  $\times$  864 is alleen beschikbaar voor DCR-HC40E.

# **De zelfontspanner gebruiken**

Met de zelfontspanner kunt u een stilstaand beeld opnemen na een vertraging van ongeveer 10 seconden.

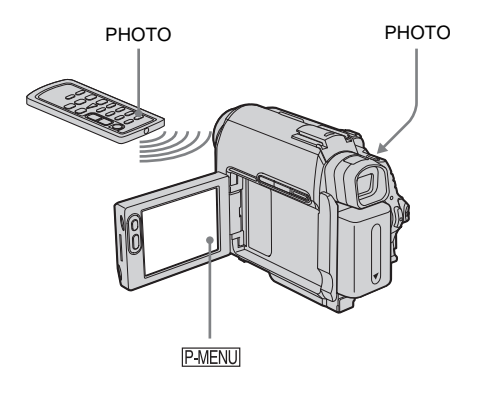

**1 Raak P-MENU** aan.

# **2 Raak [ZELF ONTSP.] aan.**

Als het item niet wordt weergegeven op het scherm, raakt u  $\sqrt{\times}$  aan. Kunt u het item niet vinden, dan raakt u [MENU] aan en selecteert u het item in het (CAMERA INST.) menu.

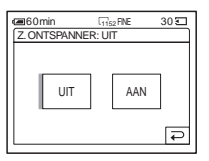

**3** Raak [AAN] en  $OR$  aan. wordt weergegeven.

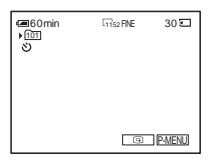

# **Opnemen**

# **4 Druk op PHOTO.**

Er wordt ongeveer 10 seconden teruggeteld met een pieptoon (de aanduiding voor terugtellen begint bij 8). Het beeld wordt opgenomen. Als de balken van **IIII** verdwijnen, is het beeld opgenomen op de "Memory Stick Duo".

#### **Het terugtellen annuleren**

Raak [HERST.] aan.

#### **Zelfontspanner annuleren**

Voer stap 1 en 2 uit en selecteer [UIT] in stap 3.

# **Een stilstaand beeld opnemen op een "Memory Stick Duo" tijdens het opnemen van films op een band**

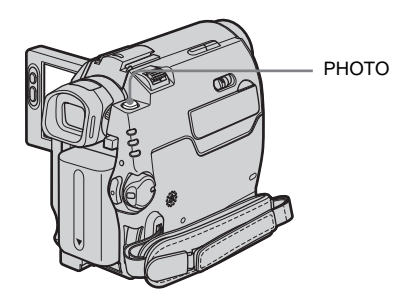

#### **Druk PHOTO volledig in tijdens het opnemen op een band.**

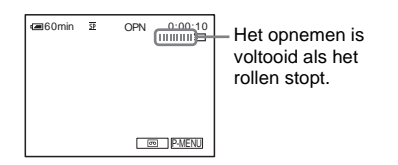

# **Stilstaande beelden opnemen in de wachtstand**

Houd PHOTO licht ingedrukt. Controleer het beeld en druk de toets volledig in.

#### **ζ Tip**

• Voor DCR-HC40E:

Het beeldformaat wordt automatisch ingesteld op  $[640 \times 480]$ .

Wilt u een stilstaand beeld opnemen in een ander formaat, dan gebruikt u de functie voor het opnemen van foto's op de "Memory Stick Duo" [\(p. 30\).](#page-181-0)

#### b **Opmerkingen**

- Bij de volgende functies kunt u een stilstaand beeld niet opnemen op een "Memory Stick Duo":
	- [16:9-FORMAAT] stand
	- Overlappen vanaf de "Memory Stick Duo"
	- MEMORY MIX functie
- Titels worden niet opgenomen op een "Memory Stick Duo".

# <span id="page-185-0"></span>**Gemakkelijk opnemen**

# **– Easy Handycam**

Met Easy Handycam worden de meeste camera-instellingen automatisch ingesteld. Alleen de basisfuncties zijn beschikbaar en het formaat van het schermlettertype wordt vergroot, wat het kijken vergemakkelijkt. Zelfs personen die voor het eerst een camcorder gebruiken, kunnen gemakkelijk opnamen maken. Voordat u opneemt, voert u stap 1 tot en met 7 bij "Aan de slag" ([p. 13](#page-164-1) [p. 23\)](#page-174-0) uit.

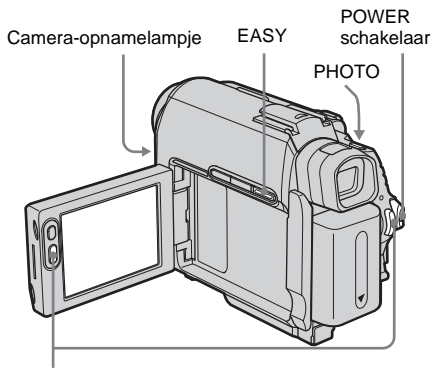

REC START/STOP

# **Een film opnemen**

Met Easy Handycam kunt u alleen films op een band opnemen. [Zie pagina 25](#page-176-0) om films op een "Memory Stick Duo" op te nemen (MPEG MOVIE EX).

#### **1 Zet de LENS COVER schakelaar op OPEN.**

**2 Open het LCD-scherm.** 

**3 Schuif de POWER schakelaar totdat het CAMERA-TAPE lampje gaat branden.**

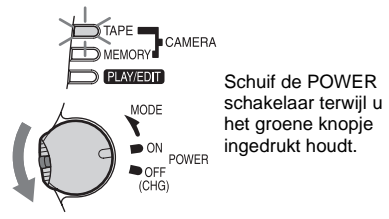

## **4 Druk op EASY.**

EASY gaat blauw branden.

Easy Handycam wordt gestart.

# **5 Druk op REC START/STOP.**

Het opnemen wordt gestart. [OPN] wordt weergegeven op het LCD-scherm en het camera-opnamelampje gaat branden. Druk nogmaals op REC START/STOP om het opnemen te stoppen.

## **De stroom uitschakelen**

- **1 Schuif de POWER schakelaar omhoog naar OFF (CHG).**
- **2 Zet de LENS COVER schakelaar op CLOSE.**

#### **Easy Handycam annuleren**

Druk nogmaals op EASY.

#### b **Opmerkingen**

- U kunt Easy Handycam niet in- of uitschakelen tijdens:
	- Opnemen
	- USB Streaming
- Met Easy Handycam zijn de volgende toetsen niet beschikbaar.
	- LCD BACKLIGHT [\(p. 19\)](#page-170-0)
	- BACK LIGHT [\(p. 36\)](#page-187-0)

• Met Easy Handycam worden de instellingen van de functies die niet worden weergegeven, teruggezet op de standaardwaarden. Eerder opgegeven instellingen worden hersteld wanneer u Easy Handycam annuleert.

# **Een stilstaand beeld opnemen**

- **1 Zet de LENS COVER schakelaar op OPEN.**
- **2 Open het LCD-scherm.**
- **3 Schuif de POWER schakelaar herhaaldelijk totdat het CAMERA-MEMORY lampje gaat branden.**

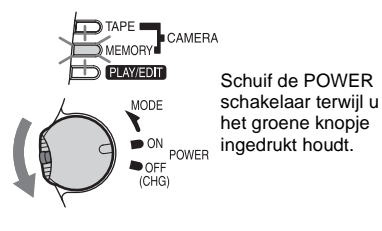

**4 Druk op EASY.**

EASY gaat blauw branden.

# **5 Houd PHOTO licht ingedrukt.**

U hoort een zachte pieptoon wanneer de instellingen voor de scherpstelling en de helderheid worden aangepast. Het opnemen begint op dit punt nog niet.

#### **6 Druk PHOTO volledig in.**

U hoort het sluitergeluid. Als de balken van **IIII** verdwijnen, is het beeld opgenomen op de "Memory Stick Duo".

**De stroom uitschakelen**

- **1 Schuif de POWER schakelaar omhoog naar OFF (CHG).**
- **2 Zet de LENS COVER schakelaar op CLOSE.**

#### **Easy Handycam annuleren**

Druk nogmaals op EASY.

#### b **Opmerkingen**

- U kunt Easy Handycam niet in- of uitschakelen tijdens het opnemen.
- Met de Easy Handycam zijn de volgende toetsen niet beschikbaar.
	- LCD BACKLIGHT [\(p. 19\)](#page-170-0)
	- BACK LIGHT [\(p. 36\)](#page-187-0)
- Met Easy Handycam worden de instellingen van de functies die niet worden weergegeven, teruggezet op de standaardwaarden. Eerder opgegeven instellingen worden hersteld wanneer u Easy Handycam annuleert.

# **Easy Handycam volledig gebruiken**

#### **1 Raak [MENU] aan.**

De beschikbare menu-items worden weergegeven op het scherm.

Voorbeeld: in de CAMERA-MEMORY stand

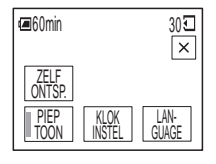

**2 Raak het gewenste item aan.**

# **3 Selecteer de gewenste instelling.**

#### **Voor [KLOK INSTEL]**

- **1** Stel [J] (jaar) in met  $\boxed{\rightarrow}$  / $\boxed{\rightarrow}$  en raak OK aan.
- **2** Stel [M] (maand), [D] (dag), uur en minuut in op dezelfde manier in als [J]  $(iaar)$  en raak  $\overline{OK}$  aan.

#### **Voor [LANGUAGE]**

Selecteer de gewenste taal met  $\sqrt{\sqrt{}}$  en raak  $\boxed{\text{OK}}$  aan.

#### **Voor [PIEP TOON]**

[Zie pagina 86.](#page-237-0)

#### **Voor [ZELF ONTSP.] (alleen in de CAMERA-MEMORY stand)**

Raak [AAN] en  $\overline{OK}$  aan. Druk PHOTO volledig in. Er wordt ongeveer 10 seconden teruggeteld met een pieptoon. Als de balken van **IIII verdwijnen**, is het beeld opgenomen op de "Memory Stick Duo".

# **De belichting aanpassen**

In de standaardinstelling wordt de belichting automatisch aangepast.

# <span id="page-187-0"></span>**De belichting voor onderwerpen met tegenlicht aanpassen**

Als het onderwerp met de rug naar de zon of ander licht staat, kunt u de belichting aanpassen om te voorkomen dat het onderwerp te donker wordt weergegeven.

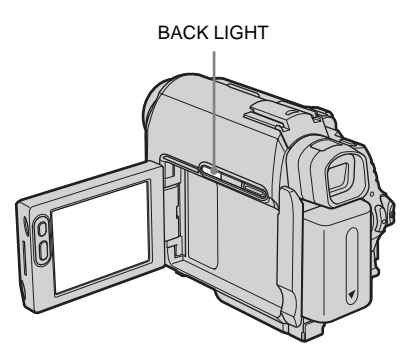

#### **Druk op BACK LIGHT tijdens het opnemen of in de wachtstand.**

. wordt weergegeven.

Als u de tegenlichtfunctie wilt annuleren, drukt u nogmaals op BACK LIGHT.

#### b **Opmerking**

• De tegenlichtfunctie wordt geannuleerd als u [BELICHTING] instelt op [HANDMATIG] [\(p. 37\)](#page-188-0)  of [SPOTMETER] selecteert [\(p. 37\)](#page-188-1).

# <span id="page-188-2"></span><span id="page-188-1"></span>**De belichting vastleggen voor het geselecteerde onderwerp – Flexibele spotmeter**

U kunt de belichting aanpassen en vastleggen voor het onderwerp, zodat het onderwerp wordt opgenomen met de meest geschikte helderheid, zelfs als er een scherp contrast is tussen het onderwerp en de achtergrond (zoals personen in de spotlight op het toneel).

#### **Raak PMENU** aan tijdens het opnemen **of in de wachtstand.**

## **2 Raak [SPOTMETER] aan.**

Als het item niet wordt weergegeven op het scherm, raakt u  $\sqrt{\hat{\mathcal{R}}}/\sqrt{\hat{\mathcal{R}}}$  aan. Kunt u het item niet vinden, dan raakt u [MENU] aan en selecteert u het item in het (CAMERA INST.) menu.

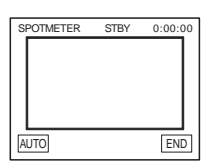

#### **3 Raak het punt aan dat u wilt aanpassen en leg de belichting vast op het scherm.**

[SPOTMETER] knippert terwijl de belichting voor het geselecteerde punt wordt aangepast.

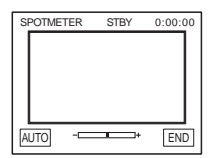

# **4 Raak [END] aan.**

# **Terugkeren naar de instelling voor de automatische belichting**

Voer stap 1 en 2 uit en selecteer [AUTO] in stap 3. Of stel [BELICHTING] in op [AUTO] [\(p. 37\).](#page-188-0)

#### b **Opmerkingen**

- U kunt de flexibele spotmeter niet gebruiken met:
	- NightShot plus functie
	- Super NightShot plus functie
	- Color Slow Shutter functie
- Als u [BELICHT.PROG] instelt, wordt [SPOTMETER] automatisch ingesteld op [AUTO].

#### z **Tip**

• Als u [SPOTMETER] instelt, wordt [BELICHTING] automatisch ingesteld op [HANDMATIG].

# <span id="page-188-3"></span><span id="page-188-0"></span>**De belichting handmatig aanpassen**

U kunt de helderheid van een beeld met de beste belichting vastleggen. Als u bijvoorbeeld op een heldere dag binnen opneemt, kunt u voorkomen dat er schaduw van het tegenlicht valt op personen naast het raam door handmatig de belichting vast te leggen op de muur van de kamer.

#### **1 Raak <u>P-MENU</u>** aan tijdens het opnemen **of in de wachtstand.**

# **2 Raak [BELCHT] aan.**

Als het item niet wordt weergegeven op het scherm, raakt u  $\sqrt{\times}$  aan. Kunt u het item niet vinden, dan raakt u [MENU] aan en selecteert u het item in het (CAMERA INST.) menu.

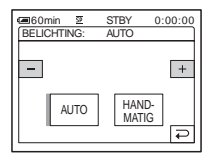

# **3 Raak [HANDMATIG] aan.**

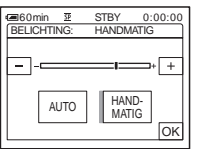

**4 Pas de belichting aan met (donkerder)/ (helderder) en raak aan.**

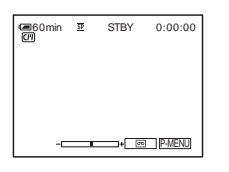

# **Terugkeren naar de instelling voor de automatische belichting**

Voer stap 1 en 2 uit en selecteer [AUTO] in stap 3.

#### b **Opmerking**

- U kunt de handmatige belichting niet gebruiken met:
	- NightShot plus functie
	- Super NightShot plus functie
	- Color Slow Shutter functie

# **Opnemen in een donkere omgeving**

**– NightShot plus, enzovoort**

U kunt onderwerpen in een donkere omgeving opnemen (bijvoorbeeld het gezichtje van een slapende baby) met de NightShot plus, Super NightShot plus of Color Slow Shutter functie.

Met de functies NightShot plus en Super NightShot plus kunt u beelden opnemen die helderder zijn.

Met de Color Slow Shutter functie kunt u beelden met natuurgetrouwere kleuren opnemen.

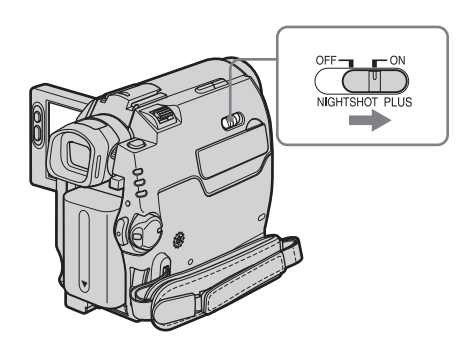

## **Zet de NIGHTSHOT PLUS schakelaar op ON.**

 en ["NIGHTSHOT PLUS"] worden weergegeven.

Als u NightShot plus wilt uitschakelen, schuift u de NIGHTSHOT PLUS schakelaar naar OFF.

# **Beelden met een hogere gevoeligheid op de band opnemen – Super NightShot plus**

Met de Super NightShot plus functie kunt u de NightShot plus functie beter gebruiken. Het beeld wordt opgenomen met maximaal 16 keer de gevoeligheid van de opname met NightShot plus.

- **1 Schuif de POWER schakelaar om de CAMERA-TAPE stand te selecteren.**
- **2 Zet de NIGHTSHOT PLUS schakelaar op ON.**

 en ["NIGHTSHOT PLUS"] worden weergegeven.

- **3 Raak P-MENU aan.**
- **4 Raak [SUPER NSPLUS] aan.** Als het item niet wordt weergegeven op het scherm, raakt u  $\sqrt{2}$  /  $\sqrt{2}$  aan. Kunt u het item niet vinden, dan raakt u [MENU] aan en selecteert u het item in het (CAMERA INST.) menu.

**5 Raak**  $[AAN]$  en  $[OK]$  aan. SO en ["SUPER NIGHTSHOT PLUS"] worden weergegeven. Als u Super NightShot plus wilt annuleren, voert u stap 3 en 4 uit en selecteert u [UIT] in stap 5. Of zet de NIGHTSHOT PLUS schakelaar op OFF.

# **Helderdere beelden in kleur opnemen op de band – Color Slow Shutter**

- **1 Schuif de POWER schakelaar om de CAMERA-TAPE stand te selecteren.**
- **2 Zet de NIGHTSHOT PLUS schakelaar op OFF.**
- **3 Raak P-MENU** aan.
- **4 Raak [COLOR SLOW S] aan.** Als het item niet wordt weergegeven op het scherm, raakt u  $\sqrt{\hat{\times}}$  aan. Kunt u het item niet vinden, dan raakt u [MENU] aan

en selecteert u het item in het (CAMERA INST.) menu.

**5 Raak**  $[AAN]$  en  $\overline{OK}$  aan. en [COLOR SLOW SHUTTER]

worden weergegeven. Als u Color Slow Shutter wilt annuleren, voert u stap 3 en 4 uit en selecteert u [UIT] in stap 5.

#### b **Opmerkingen**

- Gebruik de NightShot plus/Super NightShot plus functie niet op plaatsen met veel licht. Dit kan een storing veroorzaken.
- De Color Slow Shutter functie werkt wellicht niet goed in volledige duisternis. Als u opneemt in een omgeving zonder licht, gebruikt u de NightShot plus of Super NightShot plus functie.
- U kunt de Super NightShot plus/Color Slow Shutter functie niet gebruiken met:
	- FADER functie
	- Digitale effecten
	- [BELICHT.PROG]
- U kunt de Color Slow Shutter functie niet gebruiken met:
	- Handmatige belichting
	- Flexibele spotmeter
- Als u de Super NightShot plus of Color Slow Shutter functie gebruikt, wordt de sluitertijd van de camcorder gewijzigd afhankelijk van de helderheid. Op dit moment kan de beweging van het beeld worden vertraagd.
- Stel handmatig scherp als u moeilijk automatisch kunt scherpstellen.
- Bedek de infraroodpoort niet met uw vingers of andere voorwerpen. Verwijder de voorzetlens (optioneel) als deze is bevestigd.
- Afhankelijk van de opnameomstandigheden worden kleuren mogelijk niet goed weergegeven.

#### **ζ Tip**

• Als u onderwerpen in volledige duisternis opneemt, kunt u het beste [NS LAMP] instellen op [AAN] in de menu-instellingen. De maximale reikwijdte van de stralen van de NightShot lamp is ongeveer 3 m. (De standaardinstelling is [AAN]).

Als u onderwerpen op donkere plaatsen (zoals 's nachts of bij maanlicht) opneemt, stelt u [NS LAMP] in op [UIT] in de menu-instellingen. U kunt de kleuren van het beeld dieper maken [\(p. 67\).](#page-218-0)

# **Scherpstelling aanpassen**

Er wordt automatisch scherpgesteld in de standaardinstelling.

# **Scherpstellen op een onderwerp dat niet in het midden staat – SPOT FOCUS**

U kunt het brandpunt selecteren en aanpassen om het brandpunt te richten op een onderwerp dat zich niet in het midden van het scherm bevindt.

#### **1 Raak PMENU** aan tijdens het opnemen **of in de wachtstand.**

## **2 Raak [SPOTFOCUS] aan.**

Als het item niet wordt weergegeven op het scherm, raakt u  $\sqrt{\times}$  aan. Kunt u het item niet vinden, dan raakt u [MENU] aan en selecteert u het item in het (CAMERA INST.) menu.

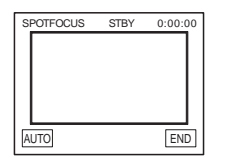

**3 Raak het onderwerp aan waarvoor u de scherpstelling wilt aanpassen op het scherm.**

[SPOTFOCUS] knippert terwijl de camera de scherpstelling aanpast.  $\textcircled{e}$  wordt weergegeven.

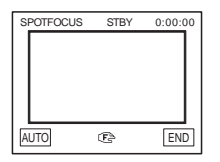

# **4 Raak [END] aan.**

# **De scherpstelling automatisch aanpassen**

Voer stap 1 en 2 uit en selecteer [AUTO] in stap 3. Of stel [FOCUS] in op [AUTO] [\(p. 40\)](#page-191-0).

#### **(3 Opmerking**

• U kunt de SPOT FOCUS functie niet samen met [BELICHT.PROG] gebruiken.

#### **Ö** Tip

• Als u [SPOTFOCUS] instelt, wordt [FOCUS] automatisch ingesteld op [HANDMATIG].

# <span id="page-191-0"></span>**De scherpstelling handmatig aanpassen**

U kunt de scherpstelling handmatig aanpassen aan de opnameomstandigheden. Gebruik deze functie in de volgende gevallen.

- Een onderwerp achter een raam met regendruppels opnemen.
- Horizontale strepen opnemen.
- Een onderwerp met weinig contrast tussen het onderwerp en de achtergrond opnemen.
- Als u wilt scherpstellen op een onderwerp in de achtergrond.

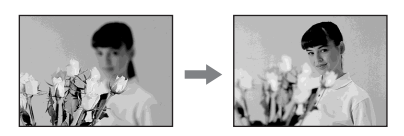

– Een stilstaand beeld opnemen met de camcorder op een statief.

**Raak PMENU** aan tijdens het opnemen **of in de wachtstand.**

## **2 Raak [FOCUS] aan.**

Als het item niet wordt weergegeven op het scherm, raakt u  $\boxed{\triangle}$  /  $\boxed{\triangleright}$  aan. Kunt u het item niet vinden, dan raakt u [MENU] aan en selecteert u het item in het (CAMERA INST.) menu.

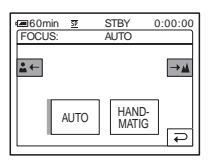

# **3 Raak [HANDMATIG] aan.**

9 wordt weergegeven.

## **4 Raak**  $\frac{2}{n}$  of  $\rightarrow \mathbb{A}$  aan om scherp te **stellen.**

 $\boxed{\triangle}$ : scherpstellen op dichtbijgelegen onderwerpen.

 $\rightarrow \blacktriangle$ : scherpstellen op verafgelegen onderwerpen.

 $\mathbb{R}$  wordt gewijzigd in  $\mathbb{A}$  als u niet verder kunt scherpstellen op verafgelegen onderwerpen.  $\mathbb{R}$  wordt gewijzigd in  $\mathbb{R}$  als er niet verder kan worden scherpgesteld.

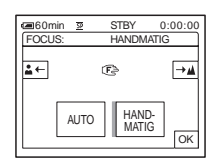

#### **Tips voor handmatig scherpstellen**

- U kunt gemakkelijker scherpstellen op het onderwerp als u de zoomfunctie gebruikt. Draai de motorzoomknop naar T (tele-opnamen) om de scherpstelling aan te passen en vervolgens naar W (groothoek) om de zoomfunctie aan te passen voor de opnamen.
- Als u een close-up wilt maken van een onderwerp, draait u de motorzoomknop naar W (groothoek) om het beeld volledig te vergroten en past u de scherpstelling aan.

# $\overline{5}$  **Raak**  $\overline{OK}$  aan.

## **De scherpstelling automatisch aanpassen**

Voer stap 1 en 2 uit en selecteer [AUTO] in stap 3.

# **Beelden met verschillende effecten opnemen**

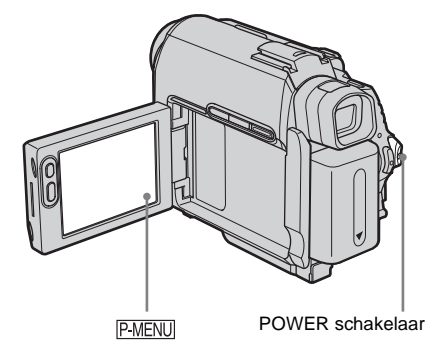

**Een scène in- of uitfaden – FADER**

U kunt de volgende effecten toevoegen aan beelden die u op dit moment opneemt.

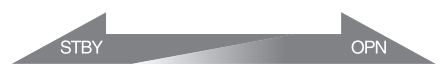

# **[FADER ZWART]**

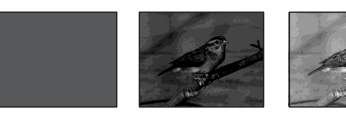

#### **[FADER WIT]**

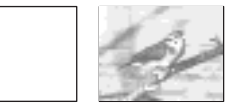

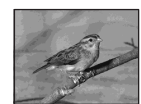

#### **[MOZ. FADER]**

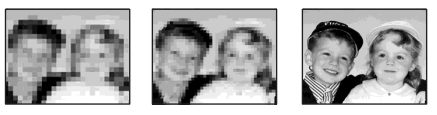

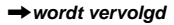

#### **[MONOTOON]**

Bij het infaden wordt het beeld langzaam gewijzigd van zwart/wit in kleur. Bij het uitfaden wordt het beeld langzaam gewijzigd van kleur in zwart/wit.

#### **[OVERLAP] (alleen infaden)**

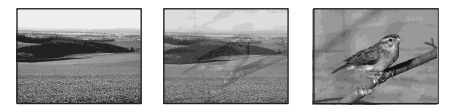

#### **[OVERLOOP] (alleen infaden)**

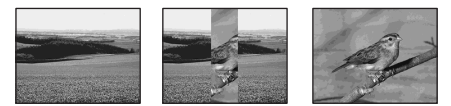

#### **[PUNT FADER] (alleen infaden)**

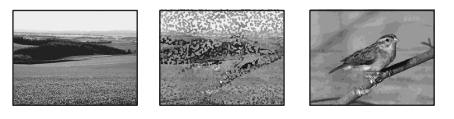

- **1 Schuif de POWER schakelaar om de CAMERA-TAPE stand te selecteren.**
- **2** Raak **PMENU** aan in de wachtstand (om **in te faden) of tijdens het opnemen (om uit te faden).**

# **3 Raak [FADER] aan.**

Als het item niet wordt weergegeven op het scherm, raakt u  $\sqrt{\times}$  aan. Kunt u het item niet vinden, dan raakt u [MENU] aan en selecteert u het item in het (BEELD PROG.) menu.

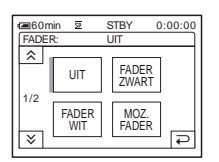

#### **4 Raak het gewenste effect en**  $\overline{OK}$  **aan.**

Als u [OVERLAP], [OVERLOOP] of [PUNT FADER] aanraakt, wordt het beeld op de band in de camcorder opgeslagen als een stilstaand beeld. Tijdens het opslaan van het beeld wordt het scherm blauw.

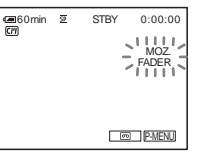

# **5 Druk op REC START/STOP.**

De faderaanduiding stopt met knipperen en verdwijnt als het faden is voltooid.

#### **De bewerking annuleren**

Voer stap 2 en 3 uit en selecteer [UIT] in stap 4.

#### b **Opmerking**

- U kunt de FADER functie niet gebruiken met:
	- Zelfontspanner
	- Super NightShot plus functie
	- Color Slow Shutter functie
	- Digitale effecten
	- [BEELDOPNAME] (beeldopname)
	- [INT.OPNAME] (intervalopname)

## **Infaden vanuit een stilstaand beeld op de "Memory Stick Duo" – Overlappen vanaf de "Memory Stick Duo"**

U kunt infaden vanuit het stilstaande beeld op de "Memory Stick Duo" naar de film die op dit moment wordt opgenomen op de band.

Stilstaand beeld **Film** 

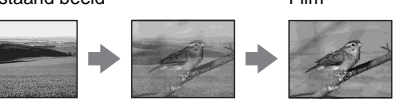

- **1 Controleer of u een "Memory Stick Duo" hebt met het stilstaande beeld dat u wilt samenvoegen en of u een band in de camcorder hebt geplaatst.**
- **2 Schuif de POWER schakelaar om de CAMERA-TAPE stand te selecteren.**
- **3 Raak P-MENU** aan.
- **4 Raak [MENU] aan.**
- **5 Selecteer (BEELD PROG.). Selecteer**  $\boxed{3}$  **OVRLAP** door  $\boxed{\triangle}$  / $\boxed{\triangledown}$ **aan te raken en raak <b>ok** aan. Het opgenomen beeld wordt op het scherm met miniaturen weergegeven.
- **6 Raak**  $\boxed{-}$  (vorige) $\boxed{+}$  (volgende) aan **om het stilstaande beeld te selecteren dat moet worden samengevoegd.**
- **7 Raak** [AAN] en  $\overline{OK}$  aan.
- **8 Raak**  $\overline{\times}$  **aan.**
- **9 Druk op REC START/STOP om te beginnen met opnemen.** [GEH. OVRLAP] stopt met knipperen en verdwijnt als het faden is voltooid.

# <span id="page-194-0"></span>**Speciale effecten gebruiken – Digitale effecten**

U kunt digitale effecten toevoegen aan de opnamen.

# **[STILSTAAND]**

U kunt een film opnemen terwijl u deze over een eerder opgenomen stilstaand beeld legt.

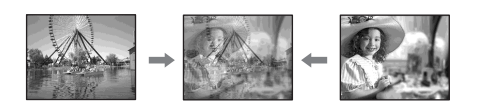

# **[FLITS] (intervalopname)**

U kunt een film opnemen met het effect van een reeks stilstaande beelden (stroboscoopeffect).

# **[LUMINANTIE] (luminantie)**

U kunt een helder gedeelte in een eerder opgenomen stilstaand beeld, zoals de achtergrond van een persoon of een titel geschreven op wit papier, vervangen door een film.

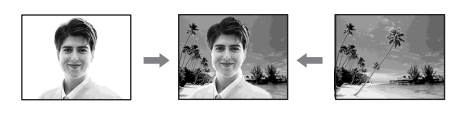

# **[NABEELD]**

U kunt beelden opnemen die een spoor van nabeelden achterlaten.

# **[LGZM SL.] (langzame sluiter)**

U kunt de sluitertijd vertragen. Met deze stand kunt u onderwerpen op een donkere plaats helderder opnemen.

# **[OUDE FILM]**

U kunt de beelden een sfeer van oude speelfilms geven. De camcorder neemt beelden automatisch op in de Letterbox-stand voor alle schermformaten, in sepia en met een langzame sluitertijd.

# **1 Schuif de POWER schakelaar om de CAMERA-TAPE stand te selecteren.**

# **2 Raak PMENU** aan.

# **3 Raak [DIG EFFECT] aan.**

Als het item niet wordt weergegeven op het scherm, raakt u  $\sqrt{\times}$  aan. Kunt u het item niet vinden, dan raakt u [MENU] aan en selecteert u het item in het (BEELD PROG.) menu.

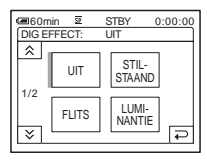

**4 Raak het gewenste effect aan. Pas vervolgens het effect aan door (lager)/ (hoger) aan te raken en**  raak **ok** aan.

Voorbeeld van een aanpassingsscherm:

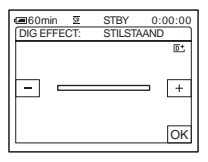

Wanneer u [STILSTAAND] of [LUMINANTIE] aanraakt, wordt het beeld dat op dat moment wordt weergegeven, opgeslagen als stilstaand beeld.

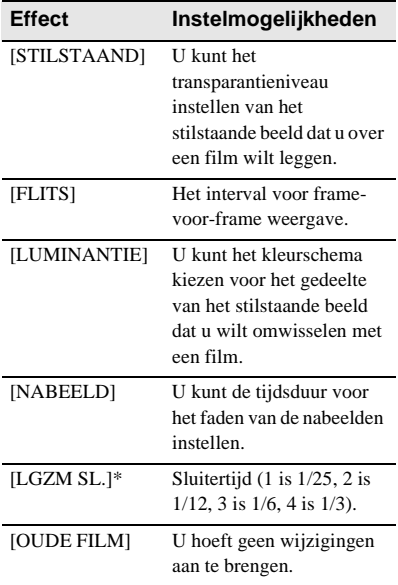

\* Er kan moeilijk automatisch worden scherpgesteld met dit effect. Stel handmatig scherp met de camcorder op een statief zodat de camcorder stabiel staat.

# $\overline{5}$  **Raak**  $\overline{OK}$  **aan.**

 $\overline{D}$ <sup>+</sup>, wordt weergegeven.

#### **Digitale effecten annuleren**

Voer stap 2 en 3 uit en selecteer [UIT] in stap 4.

#### b **Opmerkingen**

- U kunt digitale effecten niet gebruiken met:
	- Super NightShot plus functie
	- Color Slow Shutter functie
	- FADER functie
	- Overlappen vanaf de "Memory Stick Duo"
	- MEMORY MIX functie
- U kunt [LGZM SL.]/[OUDE FILM] niet gebruiken met [BELICHT.PROG] (behalve [AUTO]).
- U kunt [OUDE FILM] niet gebruiken met:
	- [16:9-FORMAAT] stand
	- Beeldeffecten ([B EFFECT])

#### Ö Tip

• U kunt een beeld maken met negatieve kleuren en helderheid of een beeld dat lijkt op een lichte tekening in pastelkleuren. Zie het gedeelte over beeldeffecten voor meer informatie ([B EFFECT], [p. 73](#page-224-0)).

# **Stilstaande beelden over films op een band leggen – MEMORY MIX**

U kunt een stilstaand beeld op de "Memory Stick Duo" over de film leggen die u op dit moment op een band opneemt. U kunt vervolgens de samengestelde beelden opnemen op een band of een "Memory Stick Duo". U kunt geen stilstaand beeld samenvoegen met een beeld dat al op een band is opgenomen.

#### **[G**T**CAM LUMI.] (Luminance Key op de "Memory Stick Duo")**

U kunt een helder (wit) gedeelte van een stilstaand beeld omwisselen met een film. Als u deze functie wilt gebruiken, kunt u het beste vooraf een stilstaand beeld of een illustratie of een handgeschreven titel op wit papier opnemen op een "Memory Stick Duo".

Stilstaand beeld Film

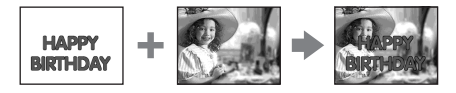

#### **[CAM**T**G CHROMA] (Chroma Key op de camera)**

U kunt een film over een stilstaand beeld leggen, bijvoorbeeld een stilstaand beeld dat als achtergrond wordt gebruikt. Neem de film op met het onderwerp tegen een blauwe achtergrond. Alleen het blauwe gedeelte van de film wordt omgewisseld met het stilstaande beeld.

Stilstaand beeld Film

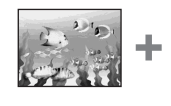

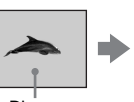

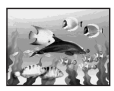

**Blauw** 

# **Opnemen**

# **[G**T**CAM CHROMA] (Chroma key op de "Memory Stick Duo")**

U kunt de film omwisselen met het blauwe gedeelte van een stilstaand beeld, zoals een illustratie, of met een kader met een blauw gedeelte in het kader.

#### Stilstaand beeld Film

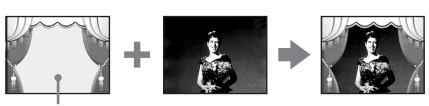

Blauw

- **1 Controleer of u een "Memory Stick Duo" hebt met het stilstaande beeld dat u wilt samenvoegen (alleen als u opneemt op een band) en of u een band in de camcorder hebt geplaatst.**
- **2 Schuif de POWER schakelaar herhaaldelijk om de CAMERA-TAPE stand (als u opneemt op een band) of de CAMERA-MEMORY stand (als u opneemt op een "Memory Stick Duo") te selecteren.**
- **3 Raak PMENU** aan.

# **4 Raak [DUBBEL BEELD] aan.**

Als het item niet wordt weergegeven op het scherm, raakt u  $\sqrt{\times}$  aan. Kunt u het item niet vinden, dan raakt u [MENU] aan en selecteert u het item in het (BEELD PROG.) menu.

Het stilstaande beeld op de "Memory Stick Duo" wordt weergegeven op het scherm met miniaturen.

Scherm met miniaturen

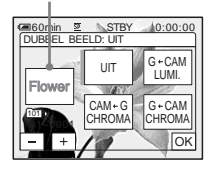

**5** Raak  $\boxed{-}$  (vorige)/ $\boxed{+}$  (volgende) **aan om het stilstaande beeld te selecteren dat u wilt overlappen.**

# **6 Raak het gewenste effect aan.**

Het stilstaande beeld wordt over de film gelegd die op dat moment wordt weergegeven op het LCD-scherm.

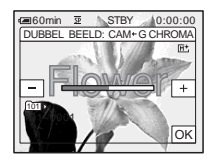

**Raak**  $\boxed{\phantom{0}-}$  (lager)/ $\boxed{\phantom{0}+}$  (hoger) aan om **de volgende items aan te passen.**

## **Voor [G←CAM LUMI.]**

U kunt het kleurschema kiezen voor het heldere gedeelte van het stilstaande beeld waar de film verschijnt. Als u alleen het stilstaande beeld op de "Memory Stick Duo" wilt opnemen op de band, raakt u  $\overline{+}$  aan op het scherm bij [G $\leftarrow$ CAM LUMI.] totdat de balk volledig is uitgebreid naar de rechterkant.

## **Voor [CAM←G CHROMA]**

Het kleurschema van het blauwe gedeelte in de film.

#### **Voor [G**T**CAM CHROMA]**

U kunt het kleurschema kiezen voor het blauwe gedeelte van het stilstaande beeld waar de film verschijnt.

**8 Raak**  $\overline{OK}$  twee keer aan.

 $\overline{M}^*$ , wordt weergegeven.

# **9 Start het opnemen.**

**Als u opneemt op een band** Druk op REC START/STOP.

#### **Als u opneemt op een "Memory Stick Duo"**

Druk PHOTO volledig in.

# **MEMORY MIX annuleren**

Voer stap 3 en 4 uit en raak [UIT] aan in stap 5.

#### b **Opmerkingen**

- Als het overlappende stilstaande beeld een grote hoeveelheid wit bevat, is het beeld op het scherm met miniaturen wellicht niet duidelijk.
- Als u de MEMORY MIX functie in de spiegelstand gebruikt [\(p. 28\),](#page-179-0) wordt het beeld op het LCD-scherm niet in spiegelbeeld weergegeven.
- U kunt wellicht geen beelden weergeven die met de computer zijn bewerkt of die zijn opgenomen met andere camcorders dan uw camcorder.

#### Ö<sup>\*</sup> Tip

• De bijgeleverde CD-ROM met het USBstuurprogramma SPVD-012 bevat voorbeelden die u kunt gebruiken bij bewerkingen met MEMORY MIX. Raadpleeg de bijgeleverde "Handleiding van de computertoepassingen" voor meer informatie.

# **Beginpunt zoeken**

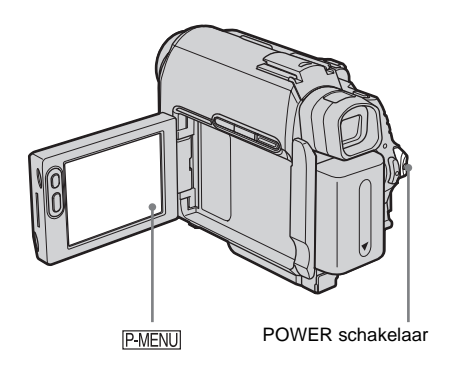

# **De laatste scène van de meest recente opname zoeken – END SEARCH**

Deze functie is handig als u bijvoorbeeld de band hebt afgespeeld maar direct wilt opnemen na de laatstopgenomen scène. Als u een band zonder Cassette Memory gebruikt, werkt de END SEARCH functie niet meer als u de band uitwerpt nadat u op de band hebt opgenomen. Als u een band met Cassette Memory gebruikt, werkt de functie zelfs als u de band hebt uitgeworpen.

- **1 Schuif de POWER schakelaar herhaaldelijk om de CAMERA-TAPE stand te selecteren.**
- **2 Raak**  $\overline{op}$  **aan.**

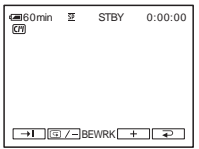

# **3** Raak  $\overline{\rightarrow}$  aan.

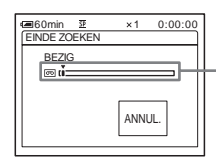

Wordt alleen weergegeven bij een band met Cassette Memory

De laatste scène van de meest recente opname wordt ongeveer 5 seconden afgespeeld en de camcorder schakelt over naar de wachtstand op het moment dat de laatste opname is voltooid.

#### **De bewerking annuleren**

Raak [ANNUL.] aan.

#### **(3 Opmerking**

• De END SEARCH functie werkt niet correct als er een leeg gedeelte staat tussen de opnamen op de band.

#### $\ddot{C}$  Tip

• U kunt deze bewerking ook uitvoeren door [EINDE ZOEKEN] te selecteren in de menu-instellingen. In de PLAY/EDIT stand kunt u deze bewerking uitvoeren door de snelkoppeling [EINDE ZOEKEN] in PMENU [\(p. 61\)](#page-212-0) te selecteren.

# **Handmatig zoeken – EDIT SEARCH**

U kunt zoeken naar het beginpunt terwijl u de beelden op het scherm bekijkt. Het geluid wordt niet afgespeeld tijdens het zoeken.

## **1 Schuif de POWER schakelaar om de CAMERA-TAPE stand te selecteren.**

 $2$  **Raak**  $\overline{60}$  aan.

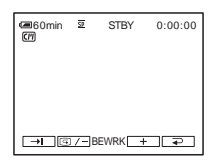

**3 Blijf**  $\boxed{\text{G}/}$  (teruggaan)/ $\boxed{+}$ **(vooruitgaan) aanraken totdat u het gewenste punt hebt gevonden waar u wilt beginnen met opnemen.** 

# **De laatstopgenomen scènes controleren – Opnamecontrole**

U kunt enkele seconden bekijken van de scène die u hebt opgenomen voordat u de band hebt gestopt.

- **1 Schuif de POWER schakelaar herhaaldelijk om de CAMERA-TAPE stand te selecteren.**
- 2 **Raak**  $\overline{00}$  aan.

 $\overline{9}$  STBY 0:00:00  $\boxed{\rightarrow}$ I  $\boxed{\textcircled{2/-}}$ BEWRK $\boxed{+}$   $\boxed{=}$ 

**3 Raak één keer aan.**

De laatste seconden van de laatstopgenomen scène wordt afgespeeld. De camcorder wordt hierna in de wachtstand gezet.

# **Films op een band bekijken**

Controleer of u een band met opnamen in de camcorder hebt geplaatst.

Bepaalde handelingen kunt u met de

afstandsbediening of met het aanraakscherm uitvoeren.

[Zie pagina 58](#page-209-0) als u de opnamen wilt afspelen op de televisie.

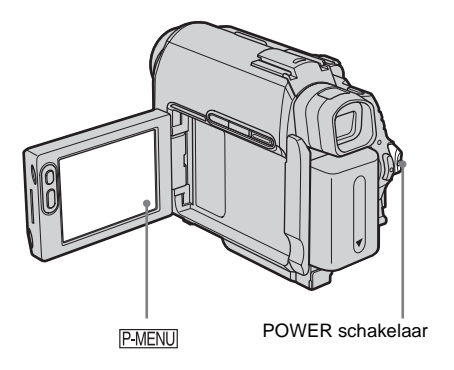

## Ö Tip

• Met Easy Handycam kunnen zelfs gebruikers die de camcorder voor het eerst gebruiken, gemakkelijk afspelen. [Zie pagina 53](#page-204-0) voor meer informatie.

# **1 Open het LCD-scherm.**

## **2 Schuif de POWER schakelaar herhaaldelijk om de PLAY/EDIT stand te selecteren.**

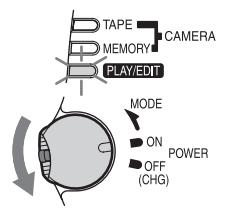

Schuif de POWER schakelaar terwijl u het groene knopje ingedrukt houdt.

**3 Raak (terugspoelen) aan om naar het punt te gaan dat u wilt bekijken.**

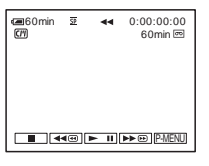

**Raak**  $\blacktriangleright$  **H** (afspelen) aan om het **afspelen te starten.**

## **Het volume regelen**

- **1 Raak P-MENU aan.**
- **2 Raak [VOLUME] aan.**

Als het item niet wordt weergegeven op het scherm, raakt u  $\sqrt{\sqrt{x}}$  aan. Kunt u het item niet vinden, dan raakt u [MENU] aan en selecteert u het item in het (STANDRD INST) menu.

**3** Pas het volume aan met  $\boxed{-}$  (lager)/  $\boxed{+}$  (hoger) en raak  $\boxed{OK}$  aan.

# **Het afspelen stoppen**

Raak  $\boxed{\blacksquare}$  (stoppen) aan.

# **Pauzeren**

Raak  $\boxed{\blacktriangleright\blacksquare}$  (pauze) aan tijdens het afspelen. Raak dit nogmaals aan om het afspelen te hervatten.

Het afspelen worden automatisch gestopt als de camcorder langer dan 5 minuten in de pauzestand staat.

# **Snel vooruitspoelen of terugspoelen**

Raak  $\blacktriangleright$  (snel vooruitspoelen) of  $\blacktriangleleft$ (terugspoelen) aan in de stopstand.

# **Films bekijken in de beeldzoeker**

Sluit het LCD-scherm. Schuif de beeldzoeker uit.

### **Aanduidingen die worden weergegeven tijdens het afspelen van banden**

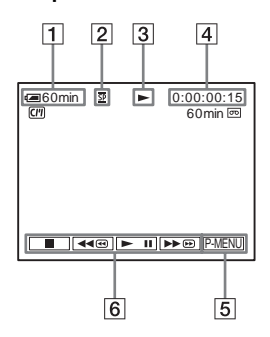

- **A** Resterende accuduur
- B **Opnamestand (SP of LP)**
- **[3]** Aanduiding voor bandtransport
- **EXECUTE:** Tijdcode (uur: minuut: seconde: frame) **of bandteller (uur: minuut: seconde)**
- E **Toets voor persoonlijk menu [\(p. 61\)](#page-212-0)**
- **[6]** Videobedieningstoetsen

Hebt u een "Memory Stick Duo" geplaatst, dan wordt  $\boxed{\blacksquare}$  (stoppen) gewijzigd in ("Memory Stick" afspelen) als u het afspelen stopt.

#### b **Opmerking**

• Als u op REC START/STOP drukt [\(p. 140\)](#page-291-0) tijdens het afspelen van een band, wordt een film op de band opgenomen op de "Memory Stick Duo" (MPEG MOVIE EX).

# **Afspelen in verschillende standen**

# **Snel vooruitspoelen of terugspoelen tijdens het afspelen – Beeldzoekfunctie**

Blijf  $\rightharpoonup$  (snel vooruitspoelen) of  $\sqrt{4\pi\omega}$ (terugspoelen) aanraken tijdens het afspelen. Laat de knop los om door te gaan met normaal afspelen.

#### **Het beeld weergeven tijdens het snel vooruitspoelen of terugspoelen – Snelzoekfunctie**

Blijf  $\rightarrow \infty$  (snel vooruitspoelen) of  $\rightarrow \infty$ (terugspoelen) aanraken als u de band vooruitspoelt of terugspoelt.

Laat de toets los om door te gaan met snel vooruitspoelen of terugspoelen.

# **Afspelen in verschillende standen**

U hoort het opgenomen geluid niet. U ziet wellicht ook mozaïekpatronen van eerder afgespeelde beelden op het scherm.

- **1 Raak PMENU** aan tijdens het afspelen of **in de afspeelpauzestand.**
- **2 Raak [ VAR. SNL.WG] aan.**

Als het item niet wordt weergegeven op het scherm, raakt u  $\sqrt{\times}$  aan. Kunt u het item niet vinden, dan raakt u [MENU] aan en selecteert u het item in het (BEW.&AFSP.) menu.

#### **3 Selecteer een afspeelstand.**

Als u wilt terugkeren naar de normale afspeelstand, raakt u  $\boxed{\blacktriangleright}$  III (afspelen/pauze) twee keer aan (één keer voor het afspelen van frames).

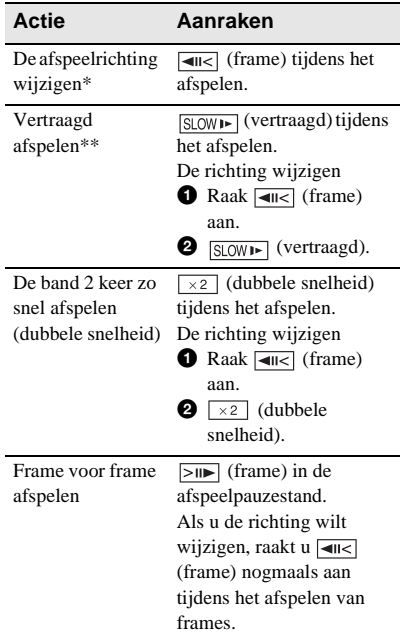

#### **→** wordt vervolad

- \* Er kunnen horizontale lijnen verschijnen aan de boven- of onderzijde of in het midden van het scherm. Dit duidt niet op een storing.
- \*\* Beelden die worden uitgevoerd via de  $\mathbf{\hat{J}}$ . DVinterface kunnen niet vloeiend worden afgespeeld in de vertraagde stand.
- **4 Raak**  $\boxed{\geq}$  **en**  $\boxed{\times}$  **aan.**

# **Opnamen met toegevoegde effecten bekijken – Digitale effecten**

U kunt de effecten [STILSTAAND], [FLITS], [LUMINANTIE] en [NABEELD] toepassen wanneer u opgenomen beelden bekijkt. [Zie pagina 43](#page-194-0) voor meer informatie over de effecten.

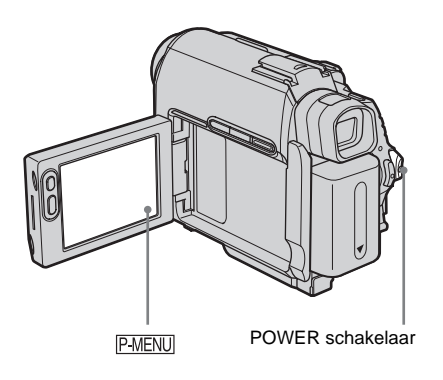

- **1 Schuif de POWER schakelaar herhaaldelijk om de PLAY/EDIT stand te selecteren.**
- **2** Raak **P-MENU** aan terwijl het beeld **wordt weergegeven waaraan u het effect wilt toevoegen.**
- **3 Raak [MENU] aan.**
- **4 Selecteer (BEELD PROG.). Selecteer [DIG EFFECT] door /**  $\boxed{\mathbf{v}}$  aan te raken en raak  $\boxed{\mathsf{OK}}$  aan.
- **5 Selecteer een effect en pas het effect**   $\mathbf{a}$ aan  $\mathbf{door}$   $\boxed{-}$  (lager)/ $\boxed{+}$  (hoger) aan **te raken.**
- **6 Raak**  $\overline{OR}$  twee keer aan en raak  $\overline{X}$ **aan.**  $\overline{D}$ <sup>+</sup>, wordt weergegeven.

#### **Digitale effecten annuleren**

Voer stap 2 tot en met 4 uit en selecteer [UIT] in stap 5.

#### b **Opmerking**

• U kunt geen effecten toevoegen aan beelden die via externe bronnen worden ingevoerd. U kunt ook geen beelden uitvoeren die zijn bewerkt met digitale effecten via de  $\parallel$  DV-interface.

#### ζີ Tip

• U kunt beelden die met speciale effecten zijn bewerkt, niet opnemen op de band in de camcorder, maar u kunt deze kopiëren naar een "Memory Stick Duo" [\(p. 96\)](#page-247-0) of een andere band [\(p. 93\).](#page-244-0)

# <span id="page-202-0"></span>**Opnamen op een "Memory Stick Duo" bekijken**

U kunt beelden één voor één op het scherm bekijken. Als u veel beelden hebt, kunt u een lijst weergeven om gemakkelijk in de beelden te zoeken. Controleer of u een "Memory Stick Duo" met opnamen in de camcorder hebt geplaatst.

[Zie pagina 58](#page-209-0) als u opgenomen beelden wilt afspelen op de televisie.

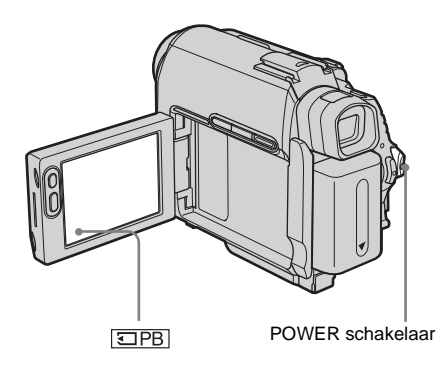

- **1 Open het LCD-scherm.**
- **2 Schuif de POWER schakelaar herhaaldelijk om de PLAY/EDIT stand te selecteren.**

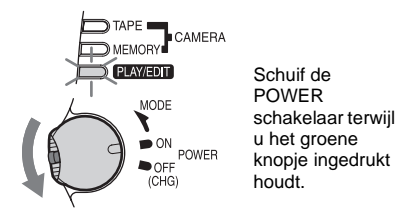

# $3$  **Raak**  $\overline{\triangleleft$  PB aan.

Het laatstopgenomen beeld wordt op het scherm weergegeven.

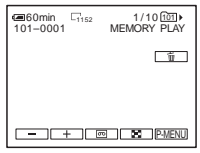

#### **4 Raak**  $\boxed{-}$  (vorige)/ $\boxed{+}$  (volgende) **aan om een beeld te selecteren.**

Schermvoorbeeld (films):

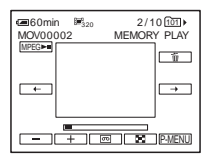

Wanneer u een film bekijkt, raakt u <del>MPEG-10</del> aan als de geselecteerde film op het scherm verschijnt.

## **Het volume van films regelen**

- **Raak PMENU aan.**
- **2 Raak [VOLUME] aan.**

Als het item niet wordt weergegeven op het scherm, raakt u  $\sqrt{\times}$  aan. Kunt u het item niet vinden, dan raakt u [MENU] aan en selecteert u het item in het (STANDRD INST) menu.

**3** Pas het volume aan met  $\boxed{\phantom{0}}$  (lager)/  $\boxed{\pm}$  (hoger) en raak  $\boxed{\odot K}$  aan.

## **Films stoppen of onderbreken**

Raak **MPEGEHI** aan. Raak dit nogmaals aan om het afspelen te hervatten.

#### **Beelden verwijderen**

Zie "Opgenomen beelden verwijderen" [\(p. 108\)](#page-259-0) voor meer informatie.

**Aanduidingen die worden weergegeven tijdens het afspelen van een "Memory Stick Duo"**

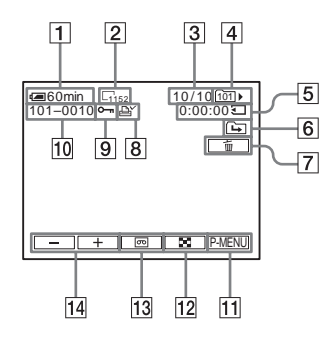

- **1** Resterende accuduur
- B **Beeldformaat**
- **Beeldnummer/Totaalaantal opgenomen beelden in de huidige weergavemap**
- **EXP** Weergavemap
- E **Speelduur (alleen voor films)**
- **[6]** Pictogram voor vorige/volgende map De volgende aanduidingen worden weergegeven als het eerste of laatste beeld in de huidige map wordt weergegeven en als er meerdere mappen op dezelfde "Memory Stick Duo" staan.

 $\boxed{\rightarrow}$ : raak  $\boxed{\rightarrow}$  aan om naar de vorige map te gaan.

 $\boxed{\leftarrow}$ : raak  $\boxed{+}$  aan om naar de volgende map te gaan.

 $\overline{4\overline{4}}$ : raak  $\overline{)}$  /  $\overline{+}$  aan om naar de vorige of volgende map te gaan.

- G **Toets voor verwijderen van beelden**
- **[8] Afdrukmarkering (alleen voor stilstaande beelden) [\(p. 110\)](#page-261-0)**
- I **Markering voor beeldbeveiliging [\(p. 109\)](#page-260-0)**
- **10** Bestandsnaam
- **The Toets voor persoonlijk menu**
- L **Toets voor indexscherm**
- **13** Selectietoets voor het afspelen van **banden**
- **14** Toets voor beeldselectie

#### b **Opmerkingen**

- Mappen die u op de computer hebt gemaakt, mappen waarvan de naam is gewijzigd en aangepaste beelden worden wellicht niet op het scherm weergegeven.
- Als u films op een "Memory Stick Duo" afspeelt, zijn alleen de menu-items met snelkoppelingen in het persoonlijke menu beschikbaar. Als u andere menu-items wilt gebruiken, moet u deze toevoegen aan het persoonlijke menu.

#### z **Tip**

• Wanneer u een beeld opneemt in een map, wordt deze map ingesteld als de standaardweergavemap. U kunt een weergavemap selecteren in het menu [\(p. 72\).](#page-223-0)

# **Afspelen in verschillende standen vanaf een "Memory Stick Duo"**

Op het scherm in stap 4 van ["Opnamen op een](#page-202-0)  ["Memory Stick Duo" bekijken" \(p. 51\)](#page-202-0) zijn de volgende handelingen beschikbaar.

#### **Zoeken naar een scène in een film**

U kunt een film splitsen in maximaal 60 scènes zodat u het afspelen kunt starten bij een bepaalde scène. Het maximumaantal scènes waarin u de film kunt splitsen, is afhankelijk van de lengte van de film.

**1 Raak**  $\boxed{\leftarrow}$  (vorige) $\boxed{\rightarrow}$  (volgende) aan **om een scène te selecteren waar u het afspelen wilt starten.**

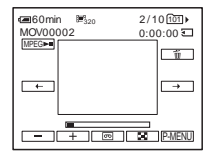

# **6 beelden, inclusief films, tegelijkertijd weergeven – Indexscherm**

Raak  $\sqrt{3}$ aan.

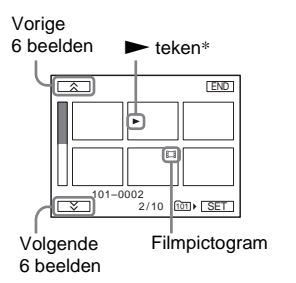

\* Het beeld dat werd weergegeven voordat er is overgeschakeld naar het indexscherm.

Als u wilt terugkeren naar de stand waarin één beeld wordt weergegeven, raakt u het beeld aan dat u wilt weergeven.

# **Beelden in andere mappen bekijken op het indexscherm**

- **1 Raak**  $\boxed{\mathbf{X}}$  **aan.**
- **2 Raak SET** aan.
- **3 Raak [WRGV MAP] aan.**
- **4 Selecteer een map met**  $\boxed{\triangle}$  **/** $\boxed{\triangledown}$  **en raak aan.**

# <span id="page-204-0"></span>**Gemakkelijk afspelen**

# **– Easy Handycam**

Met Easy Handycam kunnen personen die de camcorder voor het eerst gebruiken, gemakkelijk afspelen, omdat bij deze bewerking alleen de basisfuncties voor afspelen beschikbaar zijn. Het formaat van het schermlettertype wordt ook vergroot, wat het kijken vergemakkelijkt. Controleer of u een band met opnamen of een "Memory Stick Duo" met opnamen in de camcorder hebt geplaatst.

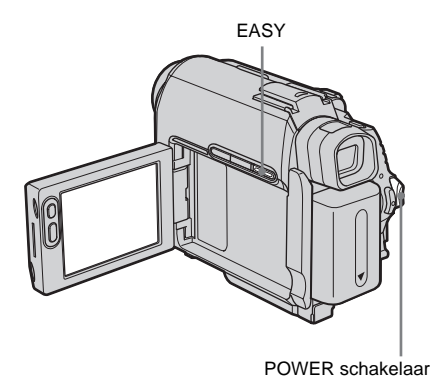

- **1 Open het LCD-scherm.**
- **2 Schuif de POWER schakelaar herhaaldelijk om de PLAY/EDIT stand te selecteren.**

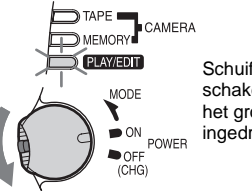

Schuif de POWER schakelaar terwijl u het groene knopje ingedrukt houdt.

**Afspelen**

# **3 Druk op EASY.**

EASY gaat blauw branden.

## **4 Speel beelden af.**

#### **Als u een band afspeelt**

De volgende toetsen zijn beschikbaar.  $\blacktriangleright$  II (afspelen/pauze)/ $\blacktriangleright$   $\blacktriangleright$   $\textcircled{ }$  (snel vooruitspoelen)/ (stoppen)/ < (terugspoelen)

U kunt deze bewerkingen en SLOW  $\blacktriangleright$ uitvoeren met de afstandsbediening.

#### **Als u een "Memory Stick Duo" afspeelt**

Raak  $\boxed{\Box PB}$  aan. De volgende toetsen zijn beschikbaar.  $\boxed{-}$  (vorige)/ $\boxed{+}$  (volgende)/ $\boxed{\text{MPEG} \rightarrow \text{N}}$ (afspelen/pauze voor film)/ $\sqrt{m}$ (verwijderen) U kunt het afspelen regelen met de afstandsbediening.

#### **Easy Handycam annuleren**

Druk nogmaals op EASY.

#### b **Opmerking**

• U kunt Easy Handycam niet in- of uitschakelen tijdens communicatie met een ander apparaat via een USB-kabel.

# **Easy Handycam volledig gebruiken**

#### **1 Raak [MENU] aan.**

De beschikbare menu-items worden weergegeven op het scherm.

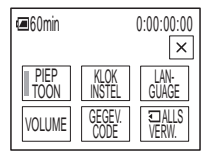

**2 Raak het gewenste item aan.**

# **3 Selecteer de gewenste instelling.**

#### **Voor [KLOK INSTEL]**

- **1** Stel [J] (jaar) in met  $\boxed{\blacktriangle}$  / $\boxed{\blacktriangledown}$  en raak OK aan.
- **2** Stel [M] (maand), [D] (dag), uur en minuut in op dezelfde manier in als [J]  $(iaar)$  en raak  $\overline{OK}$  aan.

#### **Voor [LANGUAGE]**

Selecteer de gewenste taal met  $\sqrt{|\mathcal{L}|}$  en raak OK aan.

#### **Voor [PIEPTOON]**

[Zie pagina 86.](#page-237-0)

#### **Voor [VOLUME]**

Pas het volume aan met  $\boxed{\phantom{1}}$  (lager)/ $\boxed{\phantom{1}}$ (hoger) en raak  $\overline{OK}$  aan.

#### **Voor [GEGEV. CODE]**

U kunt de datum/tijd tijdens het afspelen weergeven. Raak [DATUM/TIJD] en [OK] aan.

#### **Voor [ ALLS VERW.]**

U kunt alle beelden op de "Memory Stick Duo" verwijderen. Raak [JA] aan.

#### z **Tip**

- Tijdens Easy Handycam kunt u ook de volgende handelingen uitvoeren:
	- "Het beeld op een televisie afspelen" [\(p. 58\)](#page-209-0)
	- "Kopiëren naar een andere band" [\(p. 93\)](#page-244-0)

# **Verschillende afspeelfuncties**

U kunt een klein onderwerp in een opname vergroten en op het scherm weergeven. U kunt ook de opnamedatum weergeven en de naam van de map waarin het beeld is opgenomen.

DSPL/BATT INFO

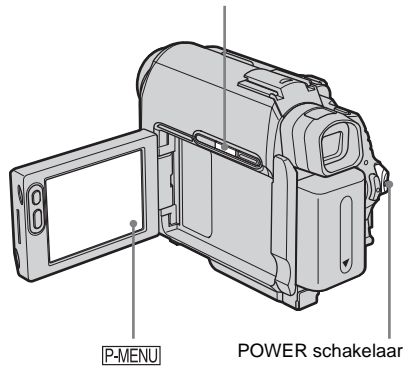

# **Beelden vergroten – Zoomen tijdens het afspelen van banden/ Zoomen tijdens het afspelen van een "Memory Stick Duo"**

U kunt films vergroten die op een band zijn opgenomen of stilstaande beelden die op een "Memory Stick Duo" zijn opgeslagen.

- **1 Schuif de POWER schakelaar herhaaldelijk om de PLAY/EDIT stand te selecteren.**
- **2** Raak **P-MENU** aan.
- **3 Raak [MENU] aan.**

#### **4 Selecteer (BEELD PROG.). Selecteer [WEERG.ZOOM] door**   $\boxed{\triangle}$  / $\boxed{\triangleright}$  aan te raken en raak  $\boxed{\circ}$  aan.

Zoomscherm tijdens het afspelen van banden

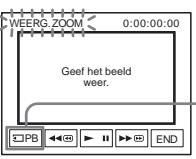

Selectietoets voor het afspelen van "Memory Stick Duo"

Zoomscherm tijdens het afspelen van "Memory Stick Duo"

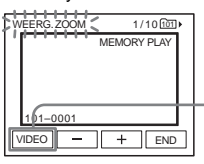

Selectietoets voor het afspelen van banden

**5 Speel het stilstaande beeld of de film af en raak het scherm aan op het punt in het weergegeven frame dat u wilt vergroten.**

Het beeld wordt ongeveer twee keer vergroot en wordt gecentreerd op het punt dat u op het scherm hebt aangeraakt. Als u een ander punt aanraakt, wordt het beeld op dit punt gecentreerd.

#### **6 Pas de zoomsterkte aan met de motorzoomknop.**

U kunt de zoomsterkte selecteren van ongeveer 1,1 tot 5 keer de normale grootte. Raak W aan om uit te zoomen en T om in te zoomen.

# **De bewerking annuleren**

Raak [END] aan.

#### b **Opmerking**

• U kunt extern ingevoerde beelden niet vergroten. U kunt ook geen vergrote beelden uitvoeren via de DV-interface.

### z **Tip**

• Als u op DSPL/BATT INFO drukt tijdens een zoombewerking bij het afspelen, verdwijnt het kader.

# **De schermaanduidingen weergeven**

U kunt de tijdcode, bandteller en andere gegevens op het scherm weergeven.

#### **Druk op DSPL/BATT INFO.**

De aanduidingen worden in- of uitgeschakeld als u op de toets drukt.

#### z **Tip**

• U kunt de schermaanduidingen weergeven als u afspeelt op een televisie. Selecteer het (STANDRD INST) menu, [DISPLAY] en [V-UIT/ LCD] [\(p. 86\).](#page-237-1)

# <span id="page-207-0"></span>**De datum/tijd en gegevens over camera-instellingen weergeven – Gegevenscode**

Tijdens het afspelen kunt u de datum/tijd en gegevens over de camera-instellingen ([CAMERAGEGEV.]) weergeven. Deze worden automatisch opgenomen als u beelden opneemt op een band of "Memory Stick Duo".

- **1 Schuif de POWER schakelaar herhaaldelijk om de PLAY/EDIT stand te selecteren.**
- **2** Raak **PMENU** aan tijdens het afspelen of **in de afspeelpauzestand.**

# **3 Raak [GEGEV. CODE] aan.**

Als het item niet wordt weergegeven op het scherm, raakt u  $\sqrt{\times}$  aan. Kunt u het item niet vinden, dan raakt u [MENU] aan en selecteert u het item in het (STANDRD INST) menu.

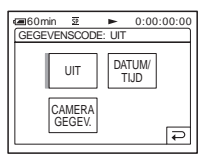

## **4 Selecteer [CAMERAGEGEV.] of [DATUM/TIJD]** en raak  $\overline{OK}$  aan.

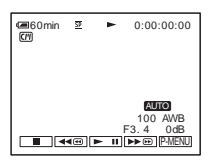

# **De datum/tijd of de gegevens over camera-instellingen verbergen**

Voer stap 2 en 3 uit en selecteer [UIT] in stap 4.

## **Gegevens over camera-instellingen weergeven**

Op het gegevensscherm voor datum/tijd worden de datum en tijd in hetzelfde gedeelte weergegeven.

Als u beelden opneemt zonder de klok in te stellen, worden [-- -- ----] en [--:--:--] weergegeven.

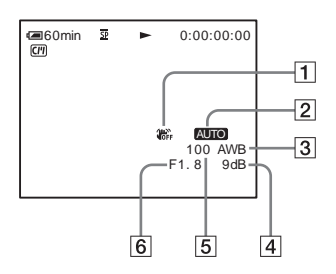

- A **SteadyShot uitgeschakeld\***
- B **Belichting\***
- **3** Kleurbalans\*
- $\boxed{4}$  Gevoeligheid\*
- E **Sluitertijd**
- **6** Diafragma

\* Wordt alleen weergegeven tijdens het afspelen van banden

#### $\theta$  Opmerking

• Gegevens over camera-instellingen worden niet weergegeven wanneer films op een "Memory Stick Duo" worden afgespeeld.

#### **Ö** Tips

- De aanpassingswaarde voor de belichting (0EV) wordt weergegeven als een "Memory Stick Duo" wordt afgespeeld.
- $\frac{1}{4}$  wordt weergegeven voor het beeld dat is opgenomen met een externe flitser (optioneel).

# <span id="page-209-0"></span>**Het beeld op een televisie afspelen**

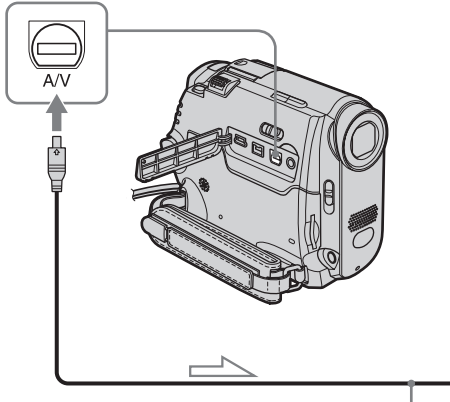

A/V-kabel (bijgeleverd)\*1

Sluit de camcorder aan op een televisie met de bijgeleverde A/V-kabel, zoals in de volgende afbeelding wordt weergegeven. Sluit de bijgeleverde netspanningsadapter aan op een stopcontact [\(p. 14\).](#page-165-0) Raadpleeg de gebruiksaanwijzing bij de apparaten die u wilt aansluiten.

[Zie pagina 93](#page-244-0) als u naar een andere band wilt kopiëren.

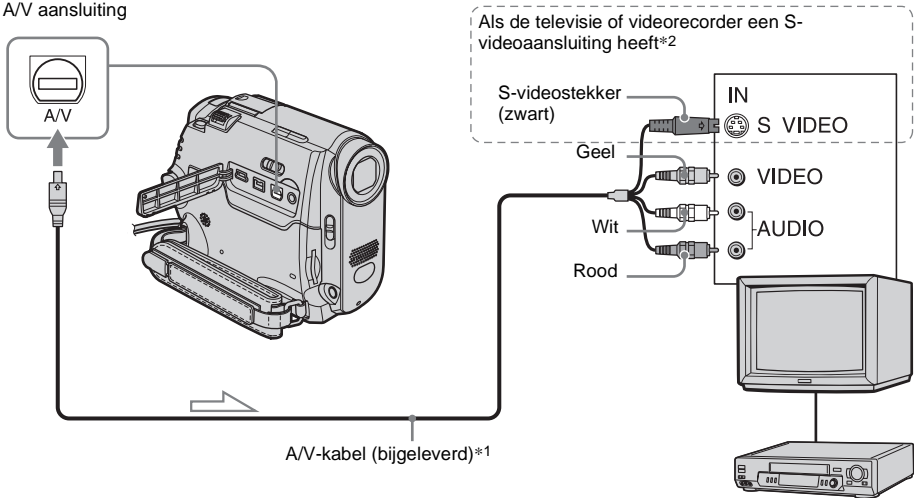

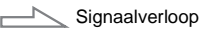

- \*1 De bijgeleverde A/V-kabel heeft een videostekker en een S-videostekker voor de videoaansluiting.
- \*2 Met deze aansluiting worden beelden met een DVindeling met een hoge kwaliteit geproduceerd. Als het apparaat dat u wilt aansluiten, een Svideoaansluiting heeft, gebruikt u deze voor de Svideostekker en gebruikt u de gele videostekker niet. Het geluid wordt niet uitgevoerd als u alleen de S-videostekker aansluit.

# **Als de televisie is aangesloten op een videorecorder**

Sluit de camcorder aan op LINE IN op de videorecorder met de A/V-kabel. Zet de ingangskeuzeschakelaar van de videorecorder op LINE.

# **Als u een televisie met monogeluid hebt (de televisie heeft slechts één audioingang)**

Videorecorders of televisies

Sluit de gele stekker van de A/V-kabel aan op de video-ingang en sluit de witte of rode stekker aan op de audio-ingang van de televisie of videorecorder.

Als u het geluid in mono wilt afspelen, gebruikt u een geschikte kabel (optioneel).

# **Als de televisie/videorecorder een 21 polige aansluiting (EUROCONNECTOR) heeft**

Gebruik de 21-polige verloopstekker die bij de camcorder is geleverd (alleen voor de modellen met het teken  $\zeta$  aan de onderzijde). Deze verloopstekker is alleen geschikt voor uitvoer.

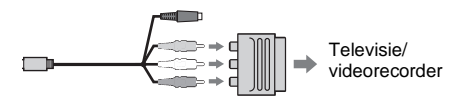

# **Een scène op een band zoeken voor afspelen**

**Snel de gewenste scène zoeken – Nulpuntgeheugenterugkeerfunctie**

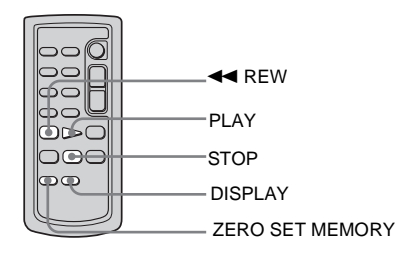

#### **1 Druk tijdens het afspelen op ZERO SET MEMORY op de afstandsbediening bij het punt dat u later wilt terugvinden.**

De bandteller wordt weer op "0:00:00" gezet en  $\rightarrow \Lambda +$  knippert op het scherm.

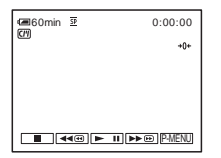

Als de bandteller niet wordt weergegeven, drukt u op DISPLAY op de afstandsbediening.

## **2 Druk op**  $\boxed{\blacksquare}$  (stoppen) als **u** het **afspelen wilt stoppen.**

## 3 Druk op  $\triangleleft$ **REW.**

De band wordt automatisch gestopt als de bandteller "0:00:00" bereikt.

# **4 Druk op PLAY.**

Het afspelen wordt gestart vanaf het punt dat wordt aangegeven met "0:00:00" op de bandteller.

## **De bewerking annuleren**

Druk nogmaals op ZERO SET MEMORY op de afstandsbediening.

#### b **Opmerkingen**

- Er kan een afwijking van enkele seconden zijn tussen de tijdcode en de bandteller.
- De nulpuntgeheugen-terugkeerfunctie functioneert niet correct als er een leeg gedeelte staat tussen de opnamen op de band.

# **Een scène zoeken met Cassette Memory – Titelzoekfunctie**

U kunt een scène zoeken waaraan u een titel hebt toegevoegd [\(p. 79\).](#page-230-0)

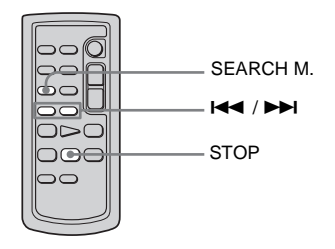

- **1 Schuif de POWER schakelaar herhaaldelijk om de PLAY/EDIT stand te selecteren.**
- **2 Druk herhaaldelijk op SEARCH M. op de afstandsbediening om [TITEL ZOEKEN] te selecteren.**

**3 Druk op** .**(vorige)/**> **(volgende) op de afstandsbediening om een titel te selecteren die u wilt afspelen.**

Het afspelen wordt automatisch gestart vanaf de geselecteerde titel.

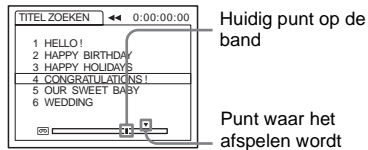

Punt waar het afspelen wordt gestart

# **De bewerking annuleren**

Druk op STOP op de afstandsbediening.

#### b **Opmerkingen**

- U kunt de titelzoekfunctie niet gebruiken als  $\sqrt{\frac{C}{T}}$  ZOEKEN] is ingesteld op  $\sqrt{\frac{C}{T}}$  in het  $\frac{C}{T}$ (BEW.&AFSP.) menu (de optie is standaard ingesteld op [AAN]) [\(p. 79\)](#page-230-1).
- De titelzoekfunctie functioneert niet correct als er een leeg gedeelte staat tussen de opnamen op de band.

## **Een scène zoeken op opnamedatum – Datumzoekfunctie**

Als u een band met Cassette Memory gebruikt, kunt u een scène zoeken op opnamedatum ([ ZOEKEN] is standaard ingesteld op [AAN]). Als u een band zonder Cassette Memory gebruikt, kunt u het punt zoeken waar de opnamedatum wordt gewijzigd.

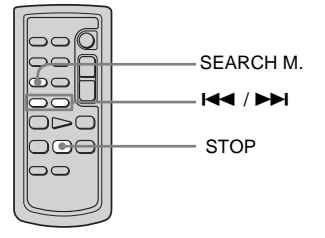

- **1 Schuif de POWER schakelaar herhaaldelijk om de PLAY/EDIT stand te selecteren.**
- **2 Druk herhaaldelijk op SEARCH M. op de afstandsbediening om [DATUM ZOEKEN] te selecteren.**
- **3 Druk op** . **(vorige)/**> **(volgende) op de afstandsbediening om een opnamedatum te selecteren.**

Als u een band met Cassette Memory hebt, kunt u zelf de opnamedatum selecteren. Als u een band hebt zonder Cassette Memory, kunt u de vorige of volgende datum van het huidige punt op de band selecteren. Het afspelen wordt automatisch gestart vanaf het punt waar de datum wordt gewijzigd.

Schermvoorbeeld (band met Cassette Memory):

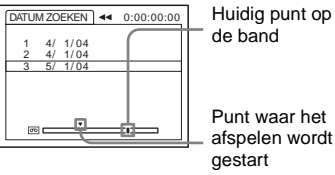

# **De bewerking annuleren**

Druk op STOP op de afstandsbediening.

#### b **Opmerkingen**

- Als de opname op een dag korter is dan 2 minuten, kan de camcorder het punt waarop de opnamedatum wordt gewijzigd, niet altijd vinden.
- De datumzoekfunctie functioneert niet correct als er een leeg gedeelte staat tussen de opnamen op de band.
- U kunt datum-/tijdgegevens voor maximaal 6 dagen opnemen. Als u meer dan 7 dagen op een band hebt opgenomen, zoekt u zonder Cassette Memory naar de datum. Als u het Cassette Memory wilt uitschakelen, selecteert u achtereenvolgens het 量3 (BEW.&AFSP.) menu, [ C | ZOEKEN] en [UIT] [\(p. 79\).](#page-230-1)

# B*Uitgebreide functies*

# <span id="page-212-0"></span>**Het menu gebruiken**

# <span id="page-212-1"></span>**Menu-items selecteren**

U kunt verschillende instellingen wijzigen of gedetailleerde aanpassingen maken met de menu-items die worden weergegeven op het scherm.

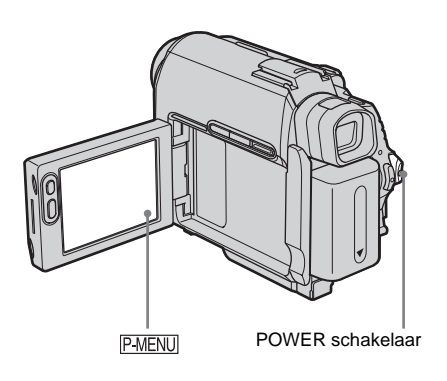

**1 Schakel de stroom in [\(p. 18\)](#page-169-0).**

# **2 Raak PMENU** aan.

Het persoonlijke menu verschijnt. De items die vaak worden gebruikt, worden weergegeven als snelkoppelingen.

Voorbeeld: het persoonlijke menu in de PLAY/EDIT stand

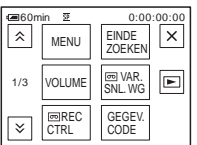

**3 Raak [MENU] aan om het indexscherm van het menu weer te geven.**

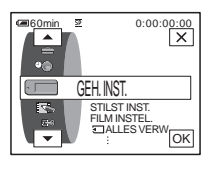

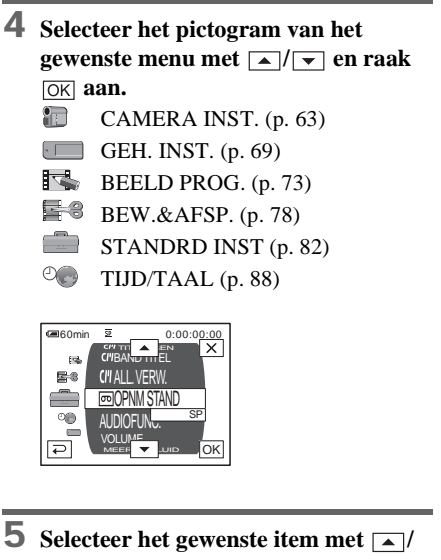

 $\boxed{\mathbf{v}}$  en raak  $\boxed{\mathbf{0}\mathbf{K}}$  aan.

U kunt het item ook direct aanraken om dit te selecteren.

U kunt bladeren en alle items bekijken. De beschikbare items verschillen afhankelijk van de stroomstand van de

camcorder. Items die niet beschikbaar zijn, worden grijs weergegeven.

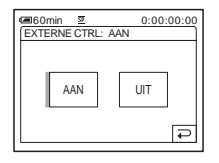

# **6 Selecteer de gewenste instelling.**

 $\boxed{\Rightarrow}$  wordt gewijzigd in  $\boxed{\text{OK}}$ . Als u de instelling niet wijzigt, raakt u  $\boxed{\rightleftarrows}$  aan om terug te keren naar het vorige scherm.

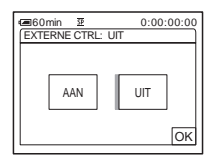

## **Raak**  $\overline{OK}$  **en**  $\overline{X}$  **aan om het menuscherm te verbergen.**

U kunt ook  $\boxed{\fbox{}}$  (terugkeren) aanraken om een scherm terug te gaan elke keer als u de toets aanraakt.

## **De snelkoppelingen van het persoonlijke menu gebruiken**

De beschikbare items verschillen afhankelijk van de stroomstand van de camcorder. Items die niet beschikbaar zijn, worden grijs weergegeven.

U kunt de snelkoppelingen aanpassen [\(p. 89\)](#page-240-0).

- **1 Raak P-MENU** aan.
- **2 Raak het gewenste item aan.**
- **3 Selecteer de gewenste instelling en raak aan.**

#### **Ö**<sup>Tips</sup>

- Als de PLAY/EDIT stand is geselecteerd, raakt u **a** aan op het scherm dat na stap 2 [\(p. 61](#page-212-1)) wordt weergegeven om het scherm voor videohandelingen weer te geven. Raak  $\boxed{\rightleftarrows}$  aan om naar het vorige scherm terug te keren.
- Het is gemakkelijk als de items die u vaak gebruikt, als snelkoppelingen worden weergegeven in het persoonlijke menu. [Zie pagina 89](#page-240-0) om het persoonlijke menu aan te passen.

# <span id="page-214-0"></span>**Het (CAMERA INST.) menu gebruiken**

# **– BELICHT.PROG/WITBALANS/16:9- FORMAAT, enzovoort**

U kunt de items die hieronder worden aangegeven, selecteren in het CAMERA INST. menu. Zie ["Menu-items selecteren" \(p. 61\)](#page-212-1) om de items te selecteren.

De standaardinstellingen zijn aangeduid met  $\triangleright$ . De aanduidingen tussen haakjes worden weergegeven als de instelling is geselecteerd. De instellingen die u kunt aanpassen, verschillen afhankelijk van de stroomstand van de camcorder. In het venster verschijnen alleen de items die u op dat moment kunt aanpassen. Items die niet beschikbaar zijn, worden grijs weergegeven.

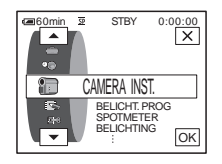

# **BELICHT.PROG**

U kunt met de volgende instellingen eenvoudig beelden opnemen in situaties waarbij verschillende technieken moeten worden gebruikt.

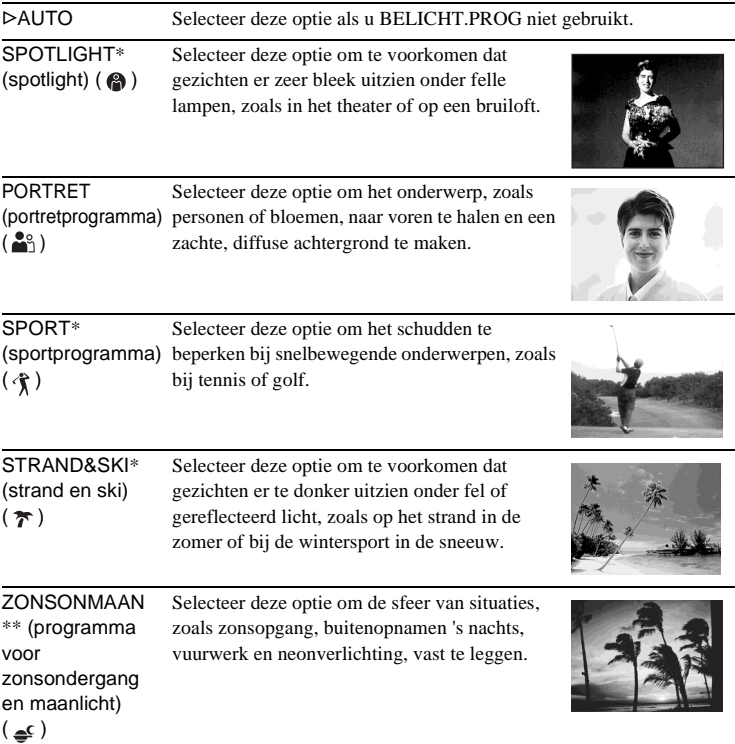

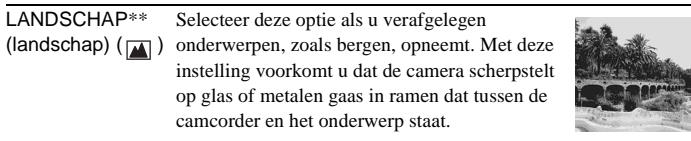

- \* De camcorder stelt alleen scherp op onderwerpen op middelgrote tot grote afstand.
- \*\* De camcorder stelt alleen scherp op verafgelegen onderwerpen.

#### b **Opmerking**

• [SPORT] (sportprogramma) werkt niet als de POWER schakelaar is ingesteld op CAMERA-MEMORY.

# **SPOTMETER**

[Zie pagina 37](#page-188-2) voor meer informatie.

# **BELICHTING**

[Zie pagina 37](#page-188-3) voor meer informatie.

## **WITBALANS**

U kunt de witbalans aanpassen aan de helderheid van de opnameomgeving.

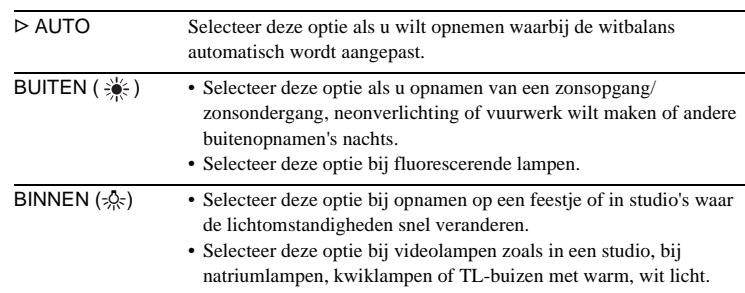
#### EEN DRUK ( $\Box$ ) Selecteer deze optie als u wilt opnemen waarbij de witbalans wordt aangepast aan het licht in de omgeving.

- **1 Selecteer [EEN DRUK].**
- **2 Vul het scherm met een wit object, zoals een vel papier, met dezelfde lichtomstandigheden als waarmee u het onderwerp wilt opnemen.**

### **3 Raak**  $\left[\sum_{i=1}^{n} \right]$  aan.

**knippert** snel.

Als de witbalans is aangepast en opgeslagen in het geheugen, knippert de aanduiding niet meer.

#### **(3 Opmerkingen**

- Stel de camcorder niet bloot aan trillingen als  $\sum \Delta$  snel knippert.
- Als  $\sum$  langzaam knippert, is de witbalans niet ingesteld of kan deze niet worden ingesteld.
- Als  $\sum$  blijft knipperen, zelfs als u  $\overline{OK}$  hebt aangeraakt, stelt u [WITBALANS] in op [AUTO].

#### b **Opmerkingen**

- U kunt de witbalansfunctie niet gebruiken met de NightShot plus of Super NightShot plus functie.
- De instelling keert terug naar [AUTO] wanneer u de stroombron langer dan 5 minuten loskoppelt van de camcorder.

#### ن *`Ö*' Tips

- Als u de kleurbalans beter wilt aanpassen als [WITBALANS] is ingesteld op [AUTO], richt u in de volgende gevallen de camcorder ongeveer 10 seconden op een wit voorwerp in de buurt nadat u de POWER schakelaar hebt ingesteld op CAMERA-TAPE:
	- U hebt de accu verwijderd om deze te vervangen.
	- U brengt de camcorder van binnen naar buiten terwijl u de vaste belichting gebruikt of u brengt de camcorder van buiten naar binnen.
- Voer in de volgende gevallen de [EEN DRUK] procedure opnieuw uit:
	- U kunt de instellingen van [BELICHT.PROG] wijzigen als [WITBALANS] is ingesteld op [EEN DRUK].
	- U hebt de camcorder van binnen naar buiten gebracht, of andersom.
- Stel [WITBALANS] in op [AUTO] of [EEN DRUK] onder TL-buizen met wit of wit, koel licht.

# **AUTO SLUITER**

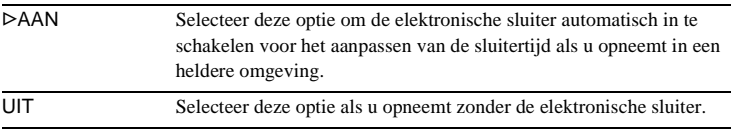

### **SPOTFOCUS**

[Zie pagina 40](#page-191-0) voor meer informatie.

# **FOCUS**

[Zie pagina 40](#page-191-1) voor meer informatie.

# **FLITS INST.**

Deze instellingen werken niet met externe flitsers die de volgende instellingen niet ondersteunen.

# **FLITSFNCTIE**

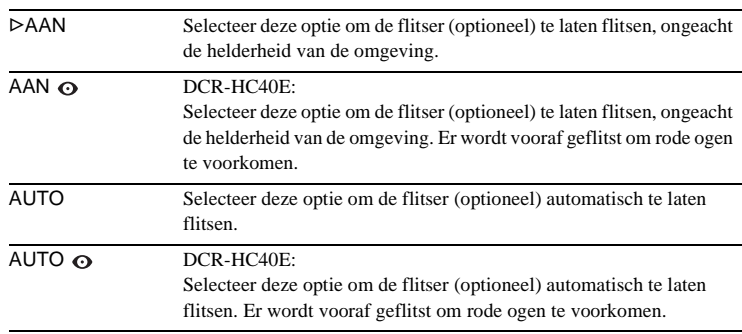

#### $\theta$  Opmerking

• DCR-HC40E:

Als rode ogen niet kunnen worden voorkomen met de flitser, kunt u alleen [AAN] of [AUTO] selecteren.

# **FLITSNIVEAU**

U kunt de juiste flitsinstelling selecteren voor het opnemen met een externe flitser (optioneel).

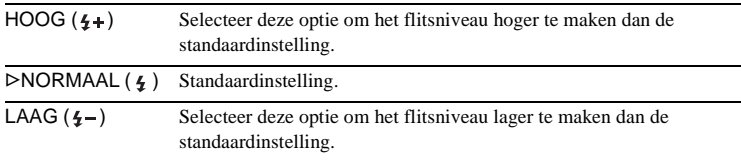

#### b **Opmerking**

• De instelling keert terug naar [NORMAAL] wanneer u de stroombron langer dan 5 minuten loskoppelt van de camcorder.

# **SUPER NSPLUS**

[Zie pagina 38](#page-189-0) voor meer informatie.

## **NS LAMP**

Als u de NightShot plus functie gebruikt om op te nemen, kunt u heldere beelden opnemen omdat de NightShot lamp wordt gebruikt om infraroodstralen (onzichtbaar) uit te zenden.

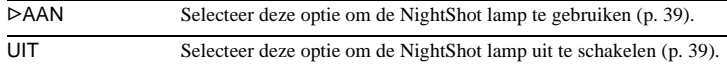

# **COLOR SLOW S**

[Zie pagina 39](#page-190-0) voor meer informatie.

# **Z.ONTSPANNER**

[Zie pagina 29,](#page-180-0) [32](#page-183-0) voor meer informatie.

# **DIGITAL ZOOM**

U kunt het maximale zoomniveau selecteren als u meer dan 10 keer wilt zoomen tijdens het opnemen op een band. De beeldkwaliteit vermindert als u de digitale zoomfunctie gebruikt. Deze functie is handig als u vergrote beelden van een verafgelegen onderwerp, zoals een vogel, maakt.

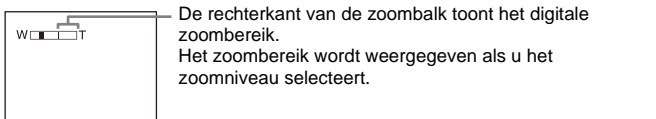

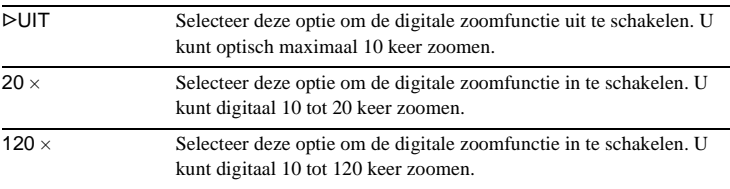

**→** wordt vervolgd

# **16:9-FORMAAT**

U kunt opnamen op de band maken met een extra brede 16:9-indeling voor weergave op een breedbeeldtelevisie ([16:9-FORMAAT] stand). Als deze functie is ingesteld op [AAN], biedt de camcorder grotere hoeken als u de motorzoomknop naar de "W" kant draait dan bij opnamen in de [UIT] stand. Raadpleeg de handleidingen die bij de televisie worden geleverd.

Bij weergave op het LCD-scherm/in de beeldzoeker

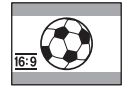

Bij weergave op een 16:9-breedbeeldtelevisie\*

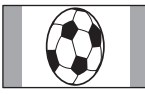

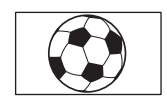

Bij weergave op een standaardtelevisie\*\*

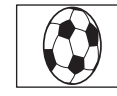

- \* Het beeld wordt volledig op het scherm weergegeven als de breedbeeldtelevisie overschakelt naar de stand voor volledig scherm.
- \*\* Afgespeeld in 4:3 stand. Als u een beeld weergeeft in de breedbeeldstand, verschijnt het beeld zoals dit wordt weergegeven op het LCD-scherm of in de beeldzoeker.

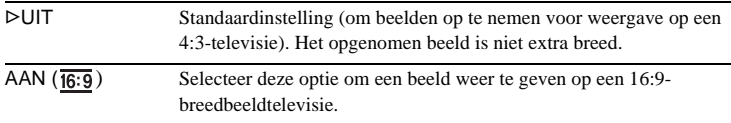

# **STEADYSHOT**

U kunt deze functie selecteren om cameratrillingen te compenseren.

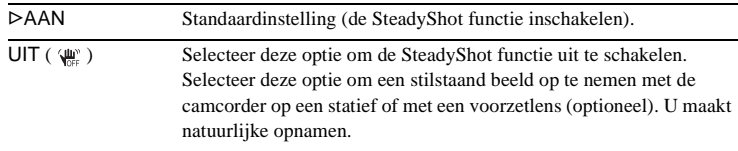

# **Het (GEH. INST.) menu gebruiken – BURST/KWALITEIT/BEELDFORM./ ALLES VERW/NIEUWE MAP, enzovoort**

U kunt de items die hieronder worden aangegeven, selecteren in het GEH. INST. menu. Zie ["Menu-items selecteren" \(p. 61\)](#page-212-0) om de items te selecteren.

De standaardinstellingen zijn aangeduid met  $\triangleright$ .

De aanduidingen tussen haakjes worden weergegeven als de instelling is geselecteerd. De instellingen die u kunt aanpassen, verschillen afhankelijk van de stroomstand van de camcorder. In het venster verschijnen alleen de items die u op dat moment kunt aanpassen. Items die niet beschikbaar zijn, worden grijs weergegeven.

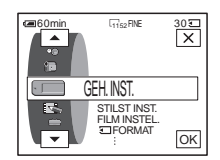

# **STILST INST.**

#### **BURST**

#### Voor DCR-HC40E:

U kunt verschillende stilstaande beelden één voor één opnemen. Het aantal beelden dat u kunt opnemen, verschilt afhankelijk van het beschikbare beeldformaat en de beschikbare ruimte op de "Memory Stick Duo" die u gebruikt.

#### **1 Selecteer [NORMAAL] of [BEL KOPPLN] en raak [OK] aan.**

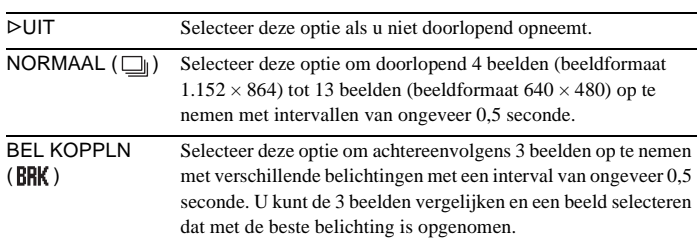

### **2 Raak**  $\boxed{\times}$  **aan.**

#### **3 Druk PHOTO volledig in.**

Bij de [NORMAAL] instelling wordt het maximumaantal beelden opgenomen zolang u PHOTO ingedrukt houdt.

#### b **Opmerkingen**

- De flitser (optioneel) werkt niet als u doorlopend beelden opneemt.
- Het maximumaantal beelden wordt opgenomen in de stand voor de zelfontspanner of wanneer u de afstandsbediening gebruikt.
- [BEL KOPPLN] werkt niet als er minder ruimte dan voor 3 beelden op de "Memory Stick Duo" beschikbaar is.
- Als u het verschil niet goed kunt zien tussen de beelden die zijn opgenomen in de [BEL KOPPLN] stand op het LCD-scherm, sluit u de camcorder aan op de televisie of een computer.

,**wordt vervolgd**

# **KWALITEIT**

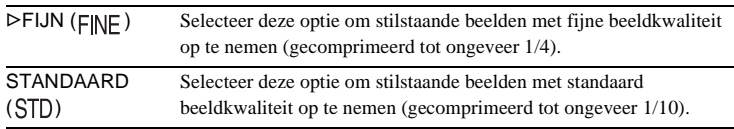

### **BEELDFORM.**

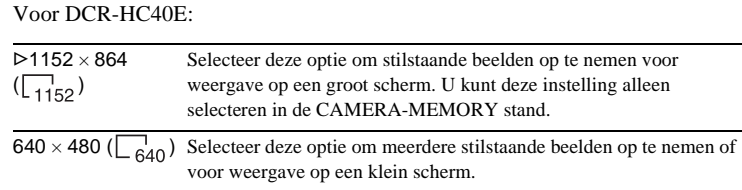

# **FILM INSTEL.**

## **EBEELDFORM.**

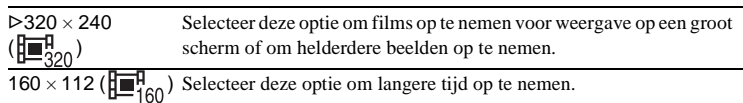

**EERESTANT** 

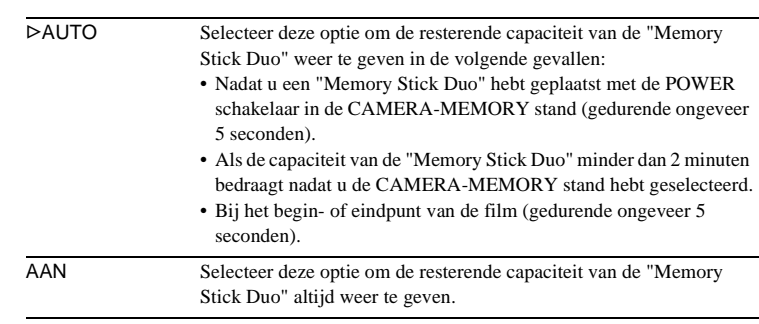

# **ALLES VERW**

U kunt alle beelden op een "Memory Stick Duo" verwijderen die niet tegen schrijven zijn beveiligd. [Zie pagina 108](#page-259-0) als u de beelden één voor één wilt verwijderen.

#### **1 Selecteer [ALLE BSTNDN] of [HUIDGE MAP].**

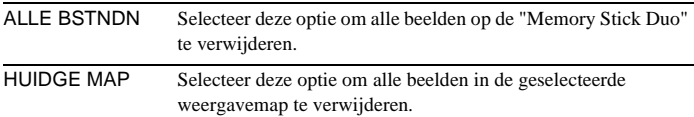

#### **2 Raak [JA] twee keer aan.**

Selecteer [NEE] om het verwijderen van alle beelden te annuleren.

#### **3 Raak**  $\boxed{\times}$  **aan.**

#### b **Opmerkingen**

- De map wordt niet verwijderd, zelfs niet als u alle beelden uit de map verwijdert.
- Zolang  $\sqrt{3}$  Alle gegevens wissen...] wordt weergegeven, mag u de volgende handelingen niet uitvoeren:
	- De POWER schakelaar verplaatsen om andere stroomstanden te selecteren.
	- De toetsen bedienen.
	- De "Memory Stick Duo" verwijderen.

# <span id="page-222-0"></span> **FORMAT**

De bijgeleverde of nieuw gekochte "Memory Stick Duo" is geformatteerd in de fabriek en hoeft niet te worden geformatteerd.

[Zie pagina 128](#page-279-0) voor meer informatie over de "Memory Stick Duo".

**1 Raak [JA] twee keer aan.**

Selecteer [NEE] om het formatteren te annuleren.

**2 Raak**  $\overline{\times}$  **aan.** 

#### b **Opmerkingen**

- Zolang [ $\Box$ ] Formatteren...] wordt weergegeven, mag u de volgende handelingen niet uitvoeren:
	- De POWER schakelaar verplaatsen om andere stroomstanden te selecteren.
	- De toetsen bedienen.
	- De "Memory Stick Duo" verwijderen.
- Bij het formatteren wordt alles op de "Memory Stick Duo" gewist, ook de beveiligde beeldgegevens en nieuwe mappen.

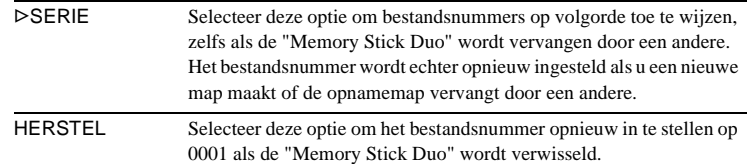

### **NIEUWE MAP**

U kunt een nieuwe map (102MSDCF tot en met 999MSDCF) maken op een "Memory Stick Duo". Als een map vol is (er zijn maximaal 9999 beelden opgeslagen), wordt automatisch een nieuwe map gemaakt.

**1 Raak [JA] aan.**

Aan een nieuwe map wordt een nummer toegewezen dat één hoger ligt dan het laatste mapnummer.

Selecteer [NEE] om het maken te annuleren.

**2 Raak**  $\boxed{\times}$  **aan.** 

#### b **Opmerkingen**

- U kunt de gemaakte mappen niet verwijderen met de camcorder. U moet de "Memory Stick Duo" [\(p. 71\)](#page-222-0) formatteren of de mappen verwijderen met de computer.
- Het aantal beelden dat u kunt opnemen op een "Memory Stick Duo", neemt af naarmate het aantal mappen op de "Memory Stick Duo" toeneemt.

### **OPNAMEMAP**

De beelden worden standaard opgeslagen in de map 101MSDCF. U kunt een map selecteren om uw beelden op te slaan. Maak nieuwe mappen via het [NIEUWE MAP] menu. Selecteer vervolgens de opnamemap met  $\boxed{\blacktriangle}/\boxed{\blacktriangledown}$  en raak  $\boxed{\circ\kappa}$  aan. Als u veel beelden hebt, kunt u het gewenste beeld gemakkelijk vinden als u de beelden in mappen sorteert.

### <span id="page-223-0"></span>**WEERGAVEMAP**

Selecteer de weergavemap met  $\boxed{\rightarrow}$  / $\boxed{\rightarrow}$  en raak  $\boxed{\text{OK}}$  aan.

# **Het (BEELD PROG.) menu gebruiken – B EFFECT/SLIDE SHOW/BEELDOPNAME/INT.OPNAME/ INT.OPN. -ST, enzovoort**

U kunt de items die hieronder worden aangegeven, selecteren in het BEELD PROG. menu. Zie ["Menu-items selecteren" \(p. 61\)](#page-212-0) om items te selecteren. De standaardinstellingen zijn aangeduid met  $\triangleright$ . De aanduidingen tussen haakjes worden weergegeven als de instelling is geselecteerd. De instellingen die u kunt aanpassen, verschillen afhankelijk van de stroomstand van de camcorder. In het venster verschijnen alleen de items die u op dat moment kunt aanpassen. Items die niet beschikbaar zijn, worden grijs weergegeven.

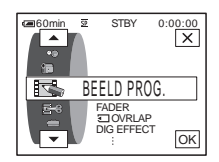

### **FADER**

[Zie pagina 41](#page-192-0) voor meer informatie.

# **TOVRLAP**

[Zie pagina 42](#page-193-0) voor meer informatie.

# **DIG EFFECT**

[Zie pagina 43](#page-194-0) en [50](#page-201-0) voor meer informatie.

# <span id="page-224-0"></span>**B EFFECT**

U kunt speciale effecten (zoals films) toevoegen aan een beeld voor- of nadat u het beeld opneemt op een band.  $\overline{p}$ <sup>+</sup>, wordt weergegeven als het effect is geselecteerd.

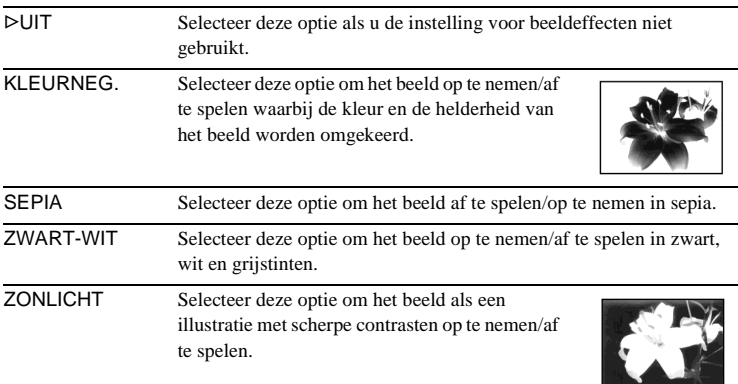

 $\rightarrow$  wordt vervolad

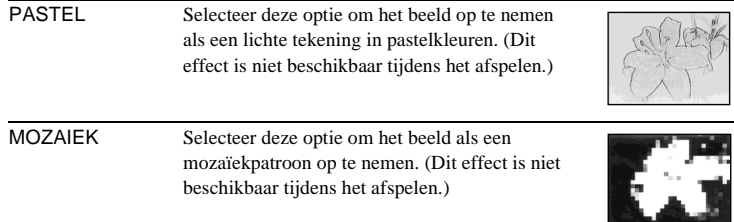

#### b **Opmerking**

• U kunt geen effecten toevoegen aan beelden die via externe bronnen worden ingevoerd. U kunt beelden ook niet uitvoeren die zijn bewerkt met beeldeffecten via de  $\mathbf{\hat{L}}$  DV-interface.

#### **ζή Tip**

• U kunt beelden die zijn bewerkt met beeldeffecten kopiëren naar een "Memory Stick Duo" [\(p. 96\)](#page-247-0) of andere band [\(p. 93\)](#page-244-0).

# **DUBBEL BEELD**

[Zie pagina 44](#page-195-0) voor meer informatie.

# **WEERG.ZOOM**

[Zie pagina 55](#page-206-0) voor meer informatie.

## **SLIDE SHOW**

U kunt de beelden die zijn opgeslagen op een "Memory Stick Duo" (of een geselecteerde weergavemap) op volgorde weergeven (diavoorstelling).

- **1 Raak**  $\boxed{\text{SET}}$  **aan.**
- **2 Raak [WRGV MAP] aan.**
- **3 Selecteer [ALLE BSTNDN] of [HUIDGE MAP] en raak**  $\overline{OK}$  **aan.**

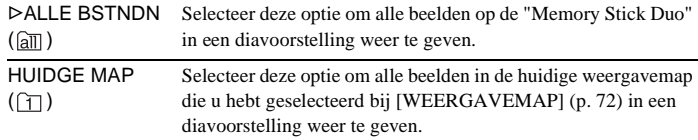

**4 Raak [HERHALEN] aan.**

### **5 Raak**  $[AAN]$  of  $[UIT]$  en  $[OK]$  aan.

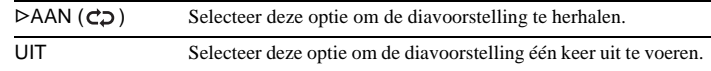

#### **6 Raak [END] aan.**

#### **7 Raak [START] aan.**

De camcorder geeft de beelden weer in de volgorde waarin deze op de "Memory Stick Duo" zijn opgenomen.

Raak [END] aan om de diavoorstelling te annuleren. Raak [PAUZE] aan om de voorstelling te onderbreken.

#### **Ö**<sup>Tips</sup>

- U kunt het eerste beeld voor de diavoorstelling selecteren door  $\boxed{-}$  /  $\boxed{+}$  aan te raken voordat u [START] aanraakt.
- Als u films afspeelt in de diavoorstelling, kunt u het volume aanpassen door  $\boxed{\downarrow}$  (lager)/  $\sqrt{(\phi+)}$  (hoger) aan te raken.

# **BEELDOPNAME**

U kunt beelden met stop-motion opnemen door beurtelings het frame op te nemen en daarna het onderwerp enigszins te verplaatsen. Bedien de camcorder met de afstandsbediening om cameratrillingen te voorkomen.

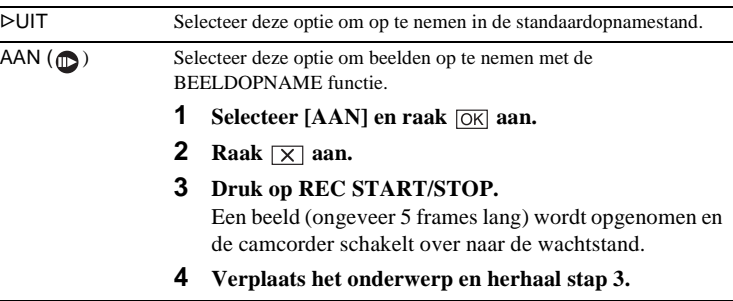

#### b **Opmerkingen**

• Als u de beeldopnamefunctie lange tijd gebruikt, wordt de resterende bandlengte niet juist aangegeven.

• De laatste scène is langer dan andere scènes.

,**wordt vervolgd**

#### **INT.OPNAME**

U kunt beelden op een band opnemen met een geselecteerd interval, bijvoorbeeld als u bloeiende bloemen opneemt. Tijdens de bewerking moet de camcorder op het stopcontact zijn aangesloten met de bijgeleverde netspanningsadapter.

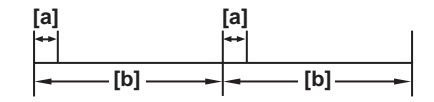

a: [OPNAMEDUUR] b: [INTERVAL]

- **1 Raak SET** aan.
- **2 Raak [INTERVAL] aan.**
- **3 Selecteer een gewenste intervaltijd (30 seconden, 1, 5 of 10 minuten) en**  raak  $\overline{OK}$  aan.
- **4 Raak [OPNAMEDUUR] aan.**
- **5 Selecteer de gewenste opnameduur (0,5, 1, 1,5 of 2 seconden) en raak aan.**
- **6 Raak [END] aan.**
- **7 Raak**  $[AAN]$  en  $[OK]$  aan.

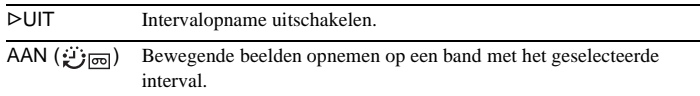

#### **8 Raak**  $\boxed{\times}$  **aan.**

knippert op het scherm.

#### **9 Druk op REC START/STOP.**

 houdt op met knipperen en de intervalopname wordt gestart. Selecteer [UIT] in stap 7 om de intervalopname te annuleren.

#### b **Opmerkingen**

- U kunt de intervalopname niet gebruiken met overlappen vanaf de "Memory Stick Duo".
- Er kan een geringe afwijking van maximaal 5 frames optreden in de opnameduur.

#### z **Tips**

- Als u handmatig scherpstelt, kunt u wellicht heldere beelden opnemen, zelfs als het licht verandert [\(p. 40\)](#page-191-1).
- U kunt tijdens het opnemen de pieptonen uitschakelen [\(p. 86\).](#page-237-0)

Deze functie is handig om de beweging van wolken of veranderingen in het daglicht waar te nemen. De camcorder legt op een geselecteerd interval een stilstaand beeld vast en neemt dit op een "Memory Stick Duo" op.

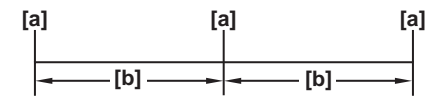

a: Opnameduur

b: Interval

- **1 Raak**  $\boxed{\text{SET}}$  **aan.**
- **2 Selecteer een gewenste intervaltijd**  $(1, 5)$  of 10 minuten) en raak  $\overline{OK}$  aan.
- **3 Raak**  $[AAN]$  en  $[OK]$  aan.

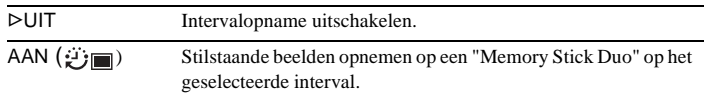

4 **Raak**  $\boxed{\times}$  aan.

*i***D** knippert.

**5 Druk PHOTO volledig in.**

houdt op met knipperen en de intervalfoto-opname wordt gestart. Selecteer [UIT] in stap 3 om de intervalfoto-opname te annuleren.

### **DEMOFUNCTIE**

Verwijdert u een band en een "Memory Stick Duo" uit de camcorder en selecteert u de CAMERA-TAPE stand, dan kunt u de demonstratie ongeveer 10 minuten bekijken.

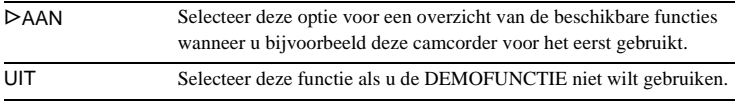

#### b **Opmerking**

• U kunt de demonstratie niet bekijken als de NIGHTSHOT PLUS schakelaar is ingesteld op ON.

#### **Ö**<sup>Tips</sup>

- In de onderstaande gevallen wordt de demonstratie onderbroken.
	- Als u het venster aanraakt tijdens de demonstratie. (De demonstratie wordt na ongeveer 10 minuten hervat.)
	- Als een band of "Memory Stick Duo" wordt geplaatst.
	- Als een andere stand dan CAMERA-TAPE wordt geselecteerd.
- Als [AUTOM. UIT] is ingesteld op [5min] als de camcorder met de accu wordt gebruikt, wordt de camcorder na ongeveer 5 minuten automatisch uitgeschakeld [\(p. 87\).](#page-238-0)

# **AFDRUKKEN**

[Zie pagina 111](#page-262-0) voor meer informatie.

# **Het (BEW.&AFSP.) menu gebruiken – TITEL/ BAND TITEL, enzovoort**

U kunt de items die hieronder worden aangegeven, selecteren in het BEW.&AFSP. menu. Zie ["Menu-items selecteren" \(p. 61\)](#page-212-0) om de items te selecteren.

De standaardinstellingen zijn aangeduid met  $\triangleright$ . De instellingen die u kunt aanpassen, verschillen afhankelijk van de stroomstand van de camcorder. In het venster verschijnen alleen de items die u op dat moment kunt aanpassen. Items die niet beschikbaar zijn, worden grijs weergegeven.

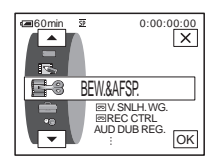

### **V.SNLH.WG.**

[Zie pagina 49](#page-200-0) voor meer informatie.

# <span id="page-229-0"></span>*<b> REC CTRL*

Opnemen op een band. [Zie pagina 94](#page-245-0) en [97](#page-248-0) voor meer informatie.

### **AUD DUB REG.**

[Zie pagina 106](#page-257-0) voor meer informatie.

### **PROG.BEW.**

 ANDER APP. Selecteer deze optie om programma's te maken en de geselecteerde scènes te kopiëren naar een band in een videorecorder [\(p. 98\)](#page-249-0). MEMORY STICK Selecteer deze optie om programma's te maken en de geselecteerde scènes te kopiëren naar een "Memory Stick Duo" [\(p. 102\)](#page-253-0).

# **EI OPN REG.**

Opnemen op een "Memory Stick Duo". [Zie pagina 94](#page-245-0) en [96](#page-247-0) voor meer informatie.

## **DVD BRANDEN**

Als de camcorder is aangesloten op een computer uit de Sony VAIO serie, kunt u met deze opdracht het beeld dat is opgenomen op de band, eenvoudig branden op een DVD (Directe toegang tot "Click to DVD"). Raadpleeg de bijgeleverde "Handleiding van de computertoepassingen" voor meer informatie.

### **VCD BRANDEN**

Als de camcorder is aangesloten op een computer , kunt u met deze opdracht het beeld dat is opgenomen op de band, eenvoudig branden op een CD-R (Directe toegang tot Video CD Burn). Raadpleeg de bijgeleverde "Handleiding van de computertoepassingen" voor meer informatie.

### **EINDE ZOEKEN**

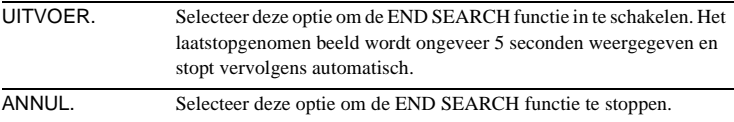

### **ZOEKEN**

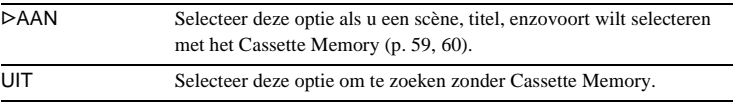

### **TITEL**

Titels die u hebt vastgelegd met deze camcorder, kunnen alleen worden weergegeven op een Mini**n v**-videoapparaat dat beschikt over een functie voor indextitels. Als u een titel vastlegt, kunt u de titel zoeken met de titelzoekfunctie. U kunt ongeveer 20 titels (ongeveer 5 letters per titel) vastleggen op een band met Cassette Memory. U kunt echter maximaal 11 titels opnemen als er ook andere gegevens zijn opgenomen (6 datum- en tijdgegevens en 1 bandtitel).

- **1 Selecteer de gewenste titel in de weergegeven titels (2 eigen titels die u eerder hebt gemaakt en de vooraf ingestelde titels die zijn opgeslagen in de camcorder). U kunt originele titels maken (maximaal 2 typen titels van elk 20 tekens) met de volgende procedure.**
	- **1** Selecteer [AANG.1 " "] of [AANG.2 " "] met  $\boxed{\mathbf{v}}$  / $\boxed{\mathbf{A}}$  en raak  $\boxed{\mathcal{D}}$ **aan.**
	- 2 **Raak de toets herhaaldelijk aan tot u het gewenste teken hebt geselecteerd.**

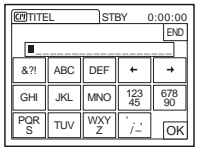

**Tekens wissen:** raak  $\leftarrow$  aan. **Spatie invoegen:** raak  $\rightarrow$  aan. **Het menu gebruiken** Het menu gebruiker

- $\bullet$  Raak  $\rightarrow$  aan om  $\Box$  te verplaatsen om het volgende teken te **selecteren en voer het teken op dezelfde manier in.**
- **4** Wanneer u de tekens hebt ingevoerd, raakt u  $\overline{OK}$  aan.
- **2 Raak**  $\overline{OK}$  **aan.**
- **3 Raak, indien nodig,**  $\boxed{\Box}$  **(kleur),**  $\boxed{\triangle}$  **/** $\boxed{\triangledown}$  **(positie) of [FRMT] aan om het gewenste formaat, de gewenste kleur en positie te selecteren.**

#### **Kleur**

wit  $\rightarrow$  geel  $\rightarrow$  violet  $\rightarrow$  rood  $\rightarrow$  cyaan  $\rightarrow$  groen  $\rightarrow$  blauw

#### **Positie**

U hebt 8 of 9 keuzen.

#### **Formaat**

klein  $\leftrightarrow$  groot (U kunt alleen het kleine formaat selecteren als u meer dan 13 tekens invoert.)

- **4 Raak**  $\overline{OK}$  **aan.**
- **5 Raak [OPSL] aan.**

#### **In de afspeelstand, afspeelpauzestand of opnamestand**

[TITEL OPSL.] verschijnt ongeveer 5 seconden op het scherm waarna de titel is vastgelegd.

#### **In de opnamewachtstand**

[TITEL] wordt weergegeven. Als u op REC START/STOP drukt om te beginnen met opnemen, wordt [TITEL OPSL.] ongeveer 5 seconden weergegeven op het scherm waarna de titel wordt vastgelegd.

#### b **Opmerkingen**

- Het punt waar u de titel hebt vastgelegd, kan worden waargenomen als indexsignaal wanneer u op andere videoapparatuur in een opname zoekt.
- Als u de camcorder gebruikt met de accu en de camcorder langer dan 5 minuten niet gebruikt, wordt de stroom standaard uitgeschakeld. Als u meer dan 5 minuten nodig hebt om de tekens in te voeren, stelt u [AUTOM. UIT] in het (STANDRD INST) menu in op [NOOIT] [\(p. 87\).](#page-238-0) De stroom wordt niet uitgeschakeld. De ingevoerde tekens blijven opgeslagen in het geheugen ook al is de stroom uitgeschakeld. Schakel de stroom in en begin opnieuw bij stap 1 om verder te gaan met het vastleggen van de titel.

#### ζ<sup>\*</sup> Tip

• Als u een gemaakte titel wilt wijzigen, selecteert u de titel in stap 1 en raakt u  $[OK]$  aan. Selecteer vervolgens de tekens opnieuw.

### **TIT.WISSEN**

- **1 Selecteer de titel die u wilt verwijderen met**  $\boxed{\rightarrow}$  **/** $\boxed{\rightarrow}$  **en raak**  $\boxed{\circ\kappa}$  **aan.**
- **2 Controleer of u de geselecteerde titel wilt wissen en raak [JA] aan.** Raak [NEE] aan om de handeling te annuleren.
- **3 Raak**  $\boxed{\times}$  **aan.**

U kunt de titel weergeven als u het beeld afspeelt.

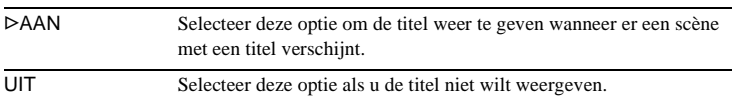

# **GFI BAND TITEL**

U kunt een band met Cassette Memory benoemen (maximaal 10 tekens). De bandtitel wordt ongeveer 5 seconden weergegeven wanneer u de CAMERA-TAPE stand selecteert en een band plaatst of wanneer u de PLAY/EDIT stand selecteert. Er worden maximaal 4 titels tegelijkertijd weergegeven als de band titels bevat.

**1 Raak de toets herhaaldelijk aan tot u het gewenste teken hebt geselecteerd.**

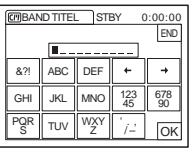

**Tekens wissen:** raak  $\boxed{+}$  aan. **Spatie invoegen:** raak  $\boxed{\rightarrow}$  aan.

- **2 Raak**  $\rightarrow$  **aan om**  $\Box$  **te verplaatsen om het volgende teken te selecteren en voer het teken op dezelfde manier in.**
- **3 Wanneer u de tekens hebt ingevoerd, raakt u**  $\overline{OK}$  **aan.**
- 4 **Raak**  $\times$  aan.

### ن *`Ö*' Tips

- Als u de gemaakte titel wilt wissen, raakt u herhaaldelijk  $\boxed{\leftarrow}$  aan om de tekens te wissen en raakt u  $\overline{OK}$  aan.
- Als u de gemaakte titel wilt wijzigen, plaatst u de band in de camcorder en voert u de procedure vanaf stap 1 uit.

### **ALL.VERW.**

U kunt alle gegevens zoals datum, titel en bandtitel die zijn opgeslagen in het Cassette Memory tegelijkertijd verwijderen.

**1 Raak [JA] twee keer aan.**

Selecteer [NEE] om het verwijderen van alle gegevens te annuleren.

**2 Raak**  $\overline{\times}$  **aan.** 

# **Het (STANDRD INST) menu** -  $\text{EOPNM}$  stand/ **MEERK GELUID/AUDIO MIX/USB-CAMERA, enzovoort**

U kunt de items die hieronder worden aangegeven selecteren in het STANDRD INST menu. Zie ["Menu-items selecteren"](#page-212-0)  [\(p. 61\)](#page-212-0) om deze items te selecteren.

De standaardinstellingen zijn aangeduid met G. De aanduidingen tussen haakjes worden weergegeven als de instelling is geselecteerd. De instellingen die u kunt aanpassen, verschillen afhankelijk van de stroomstand van de camcorder. In het venster verschijnen alleen de items die u op dat moment kunt aanpassen. Items die niet beschikbaar zijn, worden grijs weergegeven.

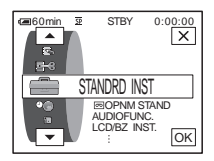

### **M** OPNM STAND

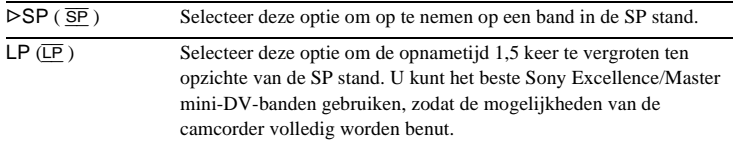

#### b **Opmerkingen**

- U kunt geen geluid toevoegen aan een band die in de LP stand is opgenomen.
- Als u opneemt in de LP stand, kan er een mozaïekachtige storing optreden of kan het geluid worden onderbroken als u de band op andere camcorders of videorecorders afspeelt.
- Als u met de SP stand en de LP stand op één band opneemt, kan er bij weergave vervorming van het beeld optreden of kan de tijdcode tussen de scènes niet juist worden aangebracht.

# **AUDIOFUNC.**

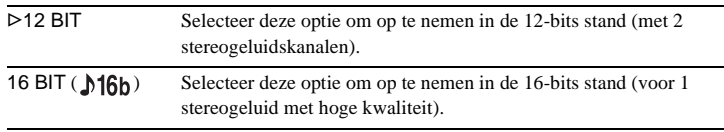

### **VOLUME**

[Zie pagina 48](#page-199-0), [51](#page-202-0) voor meer informatie.

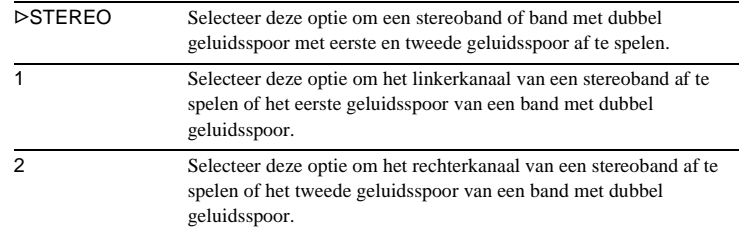

U kunt selecteren hoe het geluid op een band wordt afgespeeld in de stereostand.

#### b **Opmerkingen**

- U kunt een band met dubbel geluidsspoor afspelen op deze camcorder. U kunt met deze camcorder echter geen dubbel geluidsspoor opnemen.
- De instelling keert terug naar [STEREO] wanneer u de stroombron langer dan 5 minuten loskoppelt van de camcorder.

# **AUDIO MIX**

U kunt de geluidsbalans aanpassen tussen het oorspronkelijke opgenomen geluid (ST1) en het geluid dat later is toegevoegd op de band (ST2) [\(p. 107\).](#page-258-0)

#### b **Opmerkingen**

- U kunt het geluid dat is opgenomen in de 16-bits geluidsstand niet aanpassen.
- U hoort alleen het oorspronkelijke opgenomen geluid wanneer u de stroombron langer dan 5 minuten loskoppelt van de camcorder.

# **LCD/BZ INST.**

Het opgenomen beeld wordt niet beïnvloed door deze instelling.

### **LCD HELDER**

[Zie pagina 19](#page-170-0) voor meer informatie.

#### **NIV. AV. LCD**

U kunt de helderheid van de achtergrondverlichting van het LCD-scherm aanpassen.

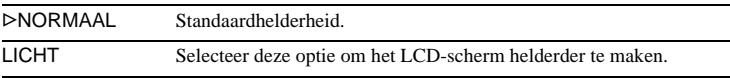

#### b **Opmerkingen**

- Wanneer u de camcorder aansluit op externe stroombronnen, wordt [LICHT] automatisch geselecteerd voor de instelling.
- Wanneer u [LICHT] selecteert, wordt de levensduur van de accu met ongeveer 10 procent verminderd bij het opnemen.

## **LCD KLEUR**

Raak  $\boxed{-}$  / $\boxed{+}$  aan om de kleur op het LCD-scherm aan te passen.

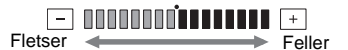

### **LICHT BZ**

U kunt de helderheid van de beeldzoeker aanpassen.

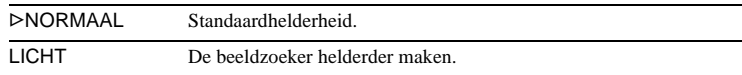

#### b **Opmerkingen**

- Wanneer u de camcorder aansluit op externe stroombronnen, wordt [LICHT] automatisch geselecteerd voor de instelling.
- Wanneer u [LICHT] selecteert, wordt de levensduur van de accu met ongeveer 10 procent verminderd bij het opnemen.

# $AVV \rightarrow DV$  UIT

U kunt een digitaal apparaat en een analoog apparaat aansluiten op de camcorder en het signaal dat wordt uitgevoerd van de aangesloten apparaten omzetten naar het juiste signaal van de camcorder.

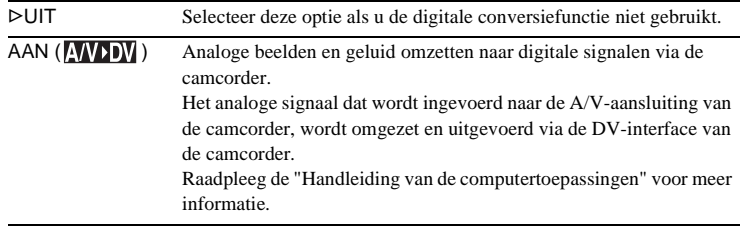

# <span id="page-235-0"></span>**VIDEO INVOER**

Als u de camcorder aansluit op een ander apparaat met de bijgeleverde A/V-kabel, stelt u de soort stekker in dat u gebruikt voor de verbinding.

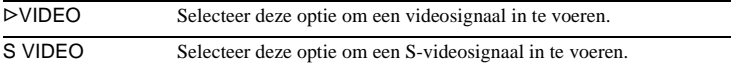

# **USB-CAMERA**

U kunt een USB-kabel (bijgeleverd) aansluiten op de camcorder en het beeld dat wordt weergegeven op het scherm van de camcorder bekijken op de computer (USB Streaming). Raadpleeg de "Handleiding van de computertoepassingen" voor meer informatie.

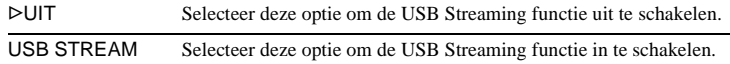

# **USB-PLY/EDT**

U kunt een USB-kabel (bijgeleverd) aansluiten op de camcorder en het beeld op de band of op de "Memory Stick Duo" in de camcorder bekijken op de computer. Raadpleeg de "Handleiding van de computertoepassingen" voor meer informatie.

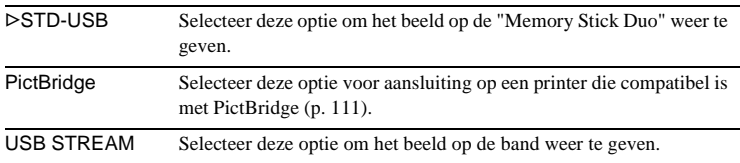

# **GEGEVENSCODE**

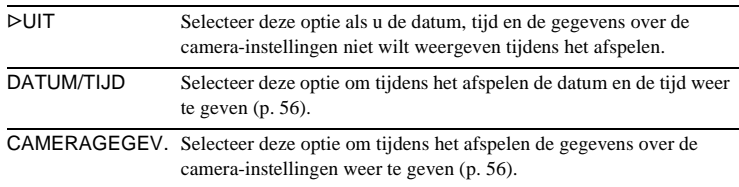

# **RESTANT**

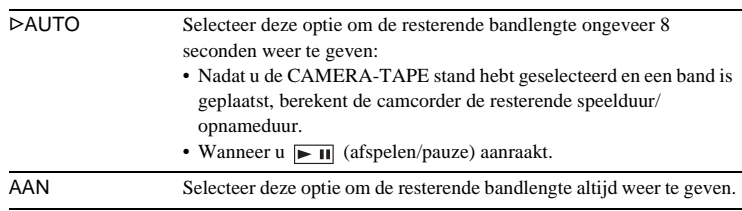

**→** wordt vervolgd

# **EXTERNE CTRL**

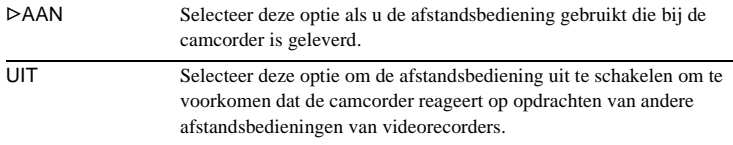

#### b **Opmerking**

• De instelling keert terug naar [AAN] wanneer u de stroombron langer dan 5 minuten loskoppelt van de camcorder.

# **OPN LED**

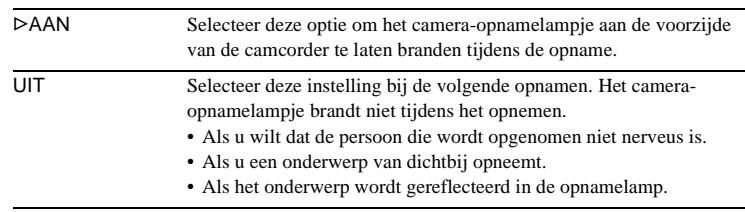

# <span id="page-237-0"></span>**PIEPTOON**

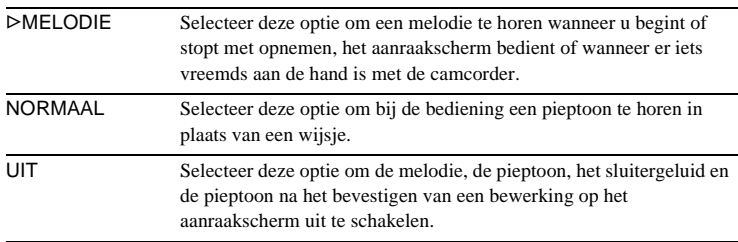

# <span id="page-237-1"></span>**DISPLAY**

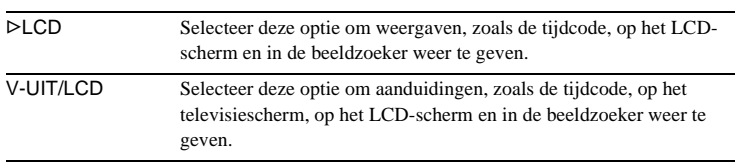

#### b **Opmerking**

• U kunt een signaal niet invoeren in de camcorder als u op DSPL/BATT INFO drukt terwijl [V-UIT/LCD] is geselecteerd.

## **MENU DRAAIEN**

U kunt de schuifrichting (omhoog of omlaag) selecteren van de menu-items op het LCD-scherm als u  $\boxed{\bullet}$  of  $\boxed{\bullet}$  aanraakt.

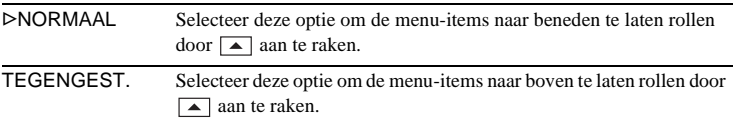

# <span id="page-238-0"></span>**AUTOM. UIT**

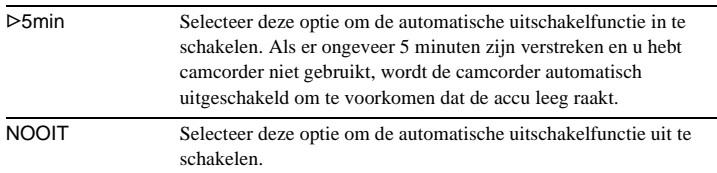

#### b **Opmerking**

• Als u de camcorder aansluit op het stopcontact, wordt [AUTOM. UIT] automatisch ingesteld op [NOOIT].

# **Het (TIJD/TAAL) menu gebruiken** - KLOK **INSTEL./WERELDTIJD, enzovoort**

U kunt de items die hieronder worden aangegeven, selecteren in het TIJD/TAAL menu. Zie ["Menu-items selecteren" \(p. 61\)](#page-212-0) om items te selecteren. De instellingen die u kunt aanpassen, verschillen afhankelijk van de stroomstand

**KLOK INSTEL.**

U kunt de datum en de tijd instellen [\(p. 20\).](#page-171-0)

### **WERELDTIJD**

U kunt het tijdsverschil aanpassen als u de camcorder in het buitenland gebruikt. Stel het tijdsverschil in door  $\boxed{-}$  / $\boxed{+}$  aan te raken en de klok wordt aangepast aan het tijdsverschil. Als u het tijdsverschil instelt op 0, keert de klok terug naar de oorspronkelijke ingestelde tijd.

### **LANGUAGE**

U kunt de taal voor het weergavevenster selecteren en wijzigen [\(p. 23\)](#page-174-0). U kunt kiezen uit Engels, vereenvoudigd Engels, traditioneel Chinees, vereenvoudigd Chinees, Frans, Spaans, Portugees, Duits, Nederlands, Italiaans, Grieks, Russisch, Arabisch of Iranees.

van de camcorder. In het venster verschijnen alleen de items die u op dat moment kunt aanpassen. Items die niet beschikbaar zijn, worden grijs weergegeven.

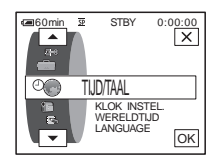

# **Persoonlijk menu aanpassen**

U kunt menu-items die u vaak gebruikt, toevoegen aan het persoonlijke menu of deze sorteren in de gewenste volgorde (aanpassen). U kunt het persoonlijke menu voor elke stroomstand van de camcorder aanpassen.

# **Een menu toevoegen – Toevoegen**

U kunt menu-items die u vaak gebruikt, toevoegen aan het persoonlijke menu zodat u deze sneller en gemakkelijker kunt openen.

#### b **Opmerking**

• U kunt maximaal 28 menu-items toevoegen voor de CAMERA-TAPE, CAMERA-MEMORY en PLAY/EDIT standen. Als u meer items wilt toevoegen, moet u minder belangrijke menu-items verwijderen voordat u een nieuw menu-item toevoegt [\(p. 90\)](#page-241-0).

### **Raak PMENU aan.**

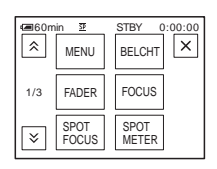

# **2 Raak [P-MENU INST.] aan.**

Als het gewenste menu niet op het scherm wordt weergegeven, raakt u  $\sqrt{\sqrt{}}$  aan totdat het menu wordt weergegeven.

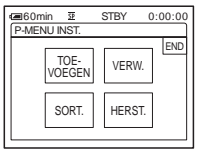

# **3 Raak [TOEVOEGEN] aan.**

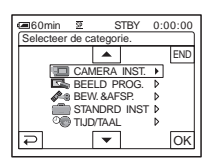

### **4 Raak**  $\boxed{\rightarrow}$   $\boxed{\rightarrow}$  **aan om een menucategorie te selecteren en raak aan.**

De beschikbare items verschillen afhankelijk van de stroomstand van de camcorder.

Alleen de beschikbare items worden weergegeven.

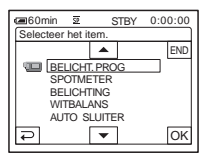

**5** Raak  $\sqrt{ }$  / $\sqrt{ }$  aan om een menu-item te selecteren en raak **[OK]** aan.

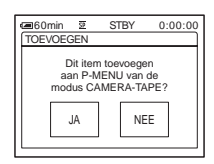

# **6 Raak [JA] aan.**

Het menu wordt aan het einde van de lijst toegevoegd.

### **Raak**  $\boxed{\times}$  **aan.**

,**wordt vervolgd**

# <span id="page-241-0"></span>**Menu verwijderen – Verwijderen**

**1 Raak P-MENU** aan.

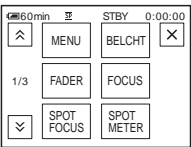

# **2 Raak [P-MENU INST.] aan.**

Als het gewenste menu niet op het scherm wordt weergegeven, raakt u  $\sqrt{\times}$  aan totdat het menu wordt weergegeven.

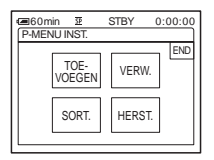

# **3 Raak [VERW.] aan.**

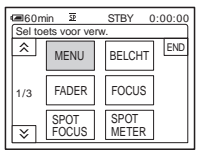

**4 Raak het menu aan dat u wilt verwijderen.**

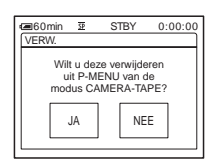

**5 Raak [JA] aan.**

Het geselecteerde menu wordt verwijderd uit het persoonlijke menu.

### **6 Raak**  $\boxed{\times}$  **aan.**

#### b **Opmerking**

• U kunt [MENU] en [P-MENU INST.] niet verwijderen.

**De volgorde van de menu's in het persoonlijke menu bepalen – Sorteren**

U kunt de menu's die zijn toegevoegd aan het persoonlijke menu, in de gewenste volgorde sorteren.

### **Raak PMENU aan.**

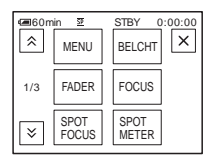

# **2 Raak [P-MENU INST.] aan.**

Als het menu niet op het scherm wordt weergegeven, raakt u  $\sqrt{\times}$  aan totdat het gewenste menu wordt weergegeven.

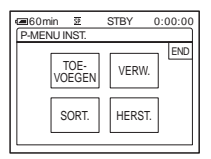

**3 Raak [SORT.] aan.**

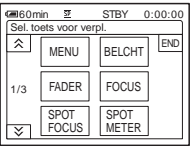

**4 Raak het menu-item aan dat u wilt verplaatsen.**

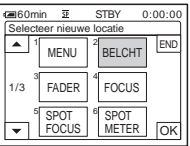

**5** Raak  $\boxed{\triangle}$  /  $\boxed{\triangleright}$  aan om het menu-item **te verplaatsen naar de gewenste plaats.**

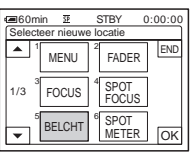

### $6$  **Raak**  $\overline{OK}$  aan.

Herhaal stap 4 tot en met 6 om meer items te sorteren.

**7 Raak [END] aan.**

**8 Raak**  $\boxed{\times}$  aan.

#### b **Opmerking**

• U kunt [P-MENU INST.] niet verplaatsen.

# **De standaardinstellingen herstellen – Herstellen**

U kunt het persoonlijke menu terugzetten op de standaardinstellingen nadat u menu's hebt toegevoegd of verwijderd.

## **1 Raak P-MENU aan.**

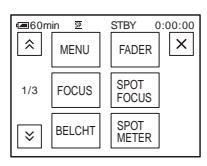

# **2 Raak [P-MENU INST.] aan.**

Als het gewenste menu niet op het scherm wordt weergegeven, raakt u  $\sqrt{\hat{x}}/\sqrt{y}$  aan totdat het menu wordt weergegeven.

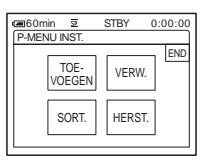

# **3 Raak [HERST.] aan.**

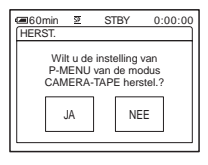

# **4 Raak [JA] aan.**

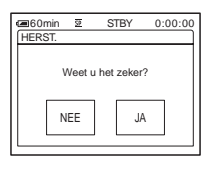

# **5 Raak [JA] aan.**

De standaardwaarden van de instellingen van het persoonlijke menu worden hersteld. Raak [NEE] aan om het opnemen te annuleren.

**6 Raak**  $\overline{\times}$  **aan.** 

# <span id="page-243-0"></span>**Aansluiten op een videorecorder of televisie**

U kunt een beeld opnemen van een videorecorder of televisie op een band of een "Memory Stick Duo" die in de camcorder is geplaatst [\(p. 94\)](#page-245-1). U kunt ook een kopie maken van het beeld dat met de camcorder is opgenomen op andere opnameapparatuur [\(p. 93\).](#page-244-1)

Sluit de camcorder aan op een televisie of videorecorder zoals in de volgende afbeelding wordt weergegeven. Tijdens de bewerking moet de camcorder op

het stopcontact zijn aangesloten met de bijgeleverde netspanningsadapter.

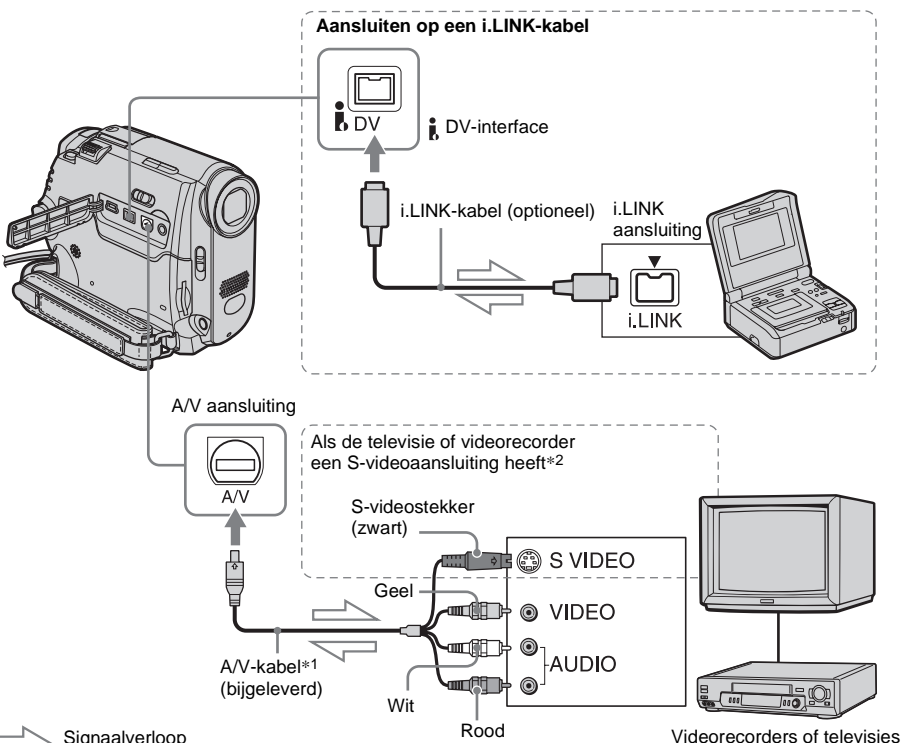

Signaalverloop

\*1 De bijgeleverde A/V-kabel heeft een videostekker en een S-videostekker voor de videoaansluiting.

\*2 Met deze aansluiting worden beelden met een DVindeling met een hoge kwaliteit geproduceerd. Als het apparaat dat u wilt aansluiten, een Svideoaansluiting heeft, gebruikt u deze voor de Svideostekker en gebruikt u de gele videostekker niet. Het geluid wordt niet uitgevoerd als u alleen de S-videostekker aansluit.

#### b **Opmerkingen**

• Gebruik de A/V-kabel (bijgeleverd) om de camcorder op andere apparaten aan te sluiten. Voordat u de camcorder aansluit, controleert u of de [DISPLAY] instelling in het (STANDRD INST) menu is ingesteld op [LCD] (de standaardinstelling) [\(p. 86\).](#page-237-1)

**Kopiëren/bewerken**

Kopiëren/bewerker

- Sluit de A/V-kabel aan op de uitgang van een apparaat waarvan u het beeld wilt opnemen of op de ingang van een ander apparaat waarop u het beeld van de camcorder wilt opnemen.
- Wanneer u de camcorder aansluit op een apparaat met monogeluid, sluit u de gele stekker van de A/Vkabel aan op de videoaansluiting en de rode (rechterkanaal) of de witte stekker (linkerkanaal) op de audioaansluiting van de videorecorder of de televisie.

### **Een i.LINK-kabel gebruiken**

Gebruik een i.LINK-kabel (optioneel) om de camcorder aan te sluiten op een ander apparaat via de  $\bullet$  DV-interface. De video- en geluidssignalen worden digitaal verzonden, waardoor de beelden van hoge kwaliteit zijn. Houd er rekening mee dat u het beeld en het geluid niet afzonderlijk kunt opnemen. [Zie](#page-283-0)  [pagina 132](#page-283-0) voor meer informatie.

# <span id="page-244-1"></span><span id="page-244-0"></span>**Kopiëren naar een andere band**

U kunt de beelden die zijn opgenomen met de camcorder kopiëren en bewerken voor het afspelen op andere apparaten, zoals videorecorders.

### **1 Sluit de videorecorder aan op de camcorder als opnameapparaat [\(p. 92\).](#page-243-0)**

## **2 Maak de videorecorder gereed voor opname.**

- Plaats de band voor het opnemen.
- Als de videorecorder beschikt over een ingangskeuzeschakelaar, zet u deze in de invoerstand.

# **3 Maak de camcorder gereed voor het afspelen.**

- Plaats de band met opnamen.
- Schuif de POWER schakelaar om de PLAY/EDIT stand te selecteren.

### **4 Start het afspelen op uw camcorder en neem het op met de videorecorder.**

Raadpleeg de gebruiksaanwijzing die bij de videorecorder is geleverd.

### **5 Wanneer het kopiëren is voltooid, stopt u de camcorder en de videorecorder.**

### b **Opmerkingen**

- Wanneer de camcorder is aangesloten op de videorecorder via de  $\hat{\mathbf{I}}$ , DV-interface, kunt u geen titel, aanduidingen, gegevens voor het Cassette Memory en woorden die zijn ingevoerd in het indexscherm van de "Memory Stick Duo" weergeven.
- Als u kopieert met de A/V-kabel, drukt u op DSPL/ BATT INFO om aanduidingen, zoals de tijdcode, te verbergen [\(p. 56\).](#page-207-1) Als u dit niet doet, worden de aanduidingen opgenomen op de band.

,**wordt vervolgd**

- Wilt u de datum/tijd en de camera-instellingen opnemen, dan moet u deze weergeven op het scherm [\(p. 56\)](#page-207-0).
- Beelden die zijn bewerkt met beeldeffecten ([B EFFECT] [p. 73\)](#page-224-0), digitale effecten ([p. 43,](#page-194-0) [50](#page-201-1)) of de weergavezoomfunctie [\(p. 55\)](#page-206-0), kunnen niet worden uitgevoerd via de  $\mathbf{\hat{L}}$  DV-interface.
- Wanneer u de i.LINK-kabel gebruikt, wordt het opgenomen beeld onscherp als de beelden worden onderbroken op de camcorder terwijl u opneemt met de videorecorder.

# <span id="page-245-1"></span><span id="page-245-0"></span>**Beelden opnemen van een videorecorder of televisie**

U kunt beelden of televisieprogramma's van een videorecorder of televisie opnemen en bewerken op een band of een "Memory Stick Duo" die in de camcorder is geplaatst. U kunt ook een scène opnemen als een stilstaand beeld op een "Memory Stick Duo". Plaats een band of een "Memory Stick Duo" in de camcorder voor het opnemen. Als u de A/V-kabel hebt aangesloten, selecteert u het invoersignaal bij [VIDEO INVOER] in het  $\Box$  (STANDRD INST) menu [\(p. 84\)](#page-235-0).

#### b **Opmerkingen**

- De camcorder kan alleen opnemen van een PALbron. Franse videobeelden of televisieprogramma's (SECAM) kunnen bijvoorbeeld niet juist worden opgenomen. [Zie pagina 126](#page-277-0) voor meer informatie over televisiekleursystemen.
- Als u een 21-polige verloopstekker gebruikt om een PAL-bron in te voeren, hebt u een bidirectionele 21 polige verloopstekker (optioneel) nodig.

### <span id="page-245-2"></span>**Films opnemen**

- **1 Sluit uw televisie of videorecorder aan op de camcorder [\(p. 92\)](#page-243-0).**
- **2 Als u opneemt van een videorecorder, plaatst u een band.**
- **3 Schuif de POWER schakelaar om de PLAY/EDIT stand te selecteren.**

**4 Gebruik de camcorder om films op te nemen.**

#### **Opnemen op een band**

- **1** Raak PMENU aan.
- 2 Raak [ $\overline{\bullet}$ ] REC CTRL] aan met een  $\overline{\bullet}$ pictogram.

Als het item niet wordt weergegeven op het scherm, raakt u  $\sqrt{\times}$  aan. Kunt u het item niet vinden, dan raakt u [MENU] aan en selecteert u het item in het (BEW.&AFSP.) menu [\(p. 78\)](#page-229-0).

**3** Raak [OPN. PAUZE] aan.

### **Opnemen op een "Memory Stick Duo"**

- **1** Raak PMENU aan.
- **2** Raak [MENU] aan.
- **3** Selecteer het **E 8** (BEW.&AFSP.) menu en [[ OPN REG.] met een [ pictogram.

### **5 Start het afspelen van de band op de videorecorder of selecteer een televisieprogramma.**

De beelden die worden afgespeeld op het aangesloten apparaat, verschijnen op het LCD-scherm van de camcorder.

### **6 Raak [OPN. START] aan als u wilt beginnen met opnemen.**

### **7 Stop het opnemen.**

#### **Opnemen op een band**

Raak (stoppen) of [OPN. PAUZE] aan.

### **Opnemen op een "Memory Stick Duo"**

Raak [OPN. STOP] aan.

**8 Raak p en**  $\overline{\times}$  aan.

### z **Tips**

- De aanduiding DV IN verschijnt wanneer u de camcorder en andere apparaten aansluit via een i.LINK-kabel. (Deze aanduiding verschijnt mogelijk ook op de televisie.)
- Wanneer u films opneemt op een "Memory Stick Duo", kunt u stap 4 overslaan en op REC START/ STOP drukken in stap 6.

## **Stilstaande beelden opnemen**

### **1 Voer stap 1 tot en met 3 in ["Films](#page-245-2)  [opnemen" \(p. 94\)](#page-245-2) uit.**

### **2 Speel de video af of kies het televisieprogramma dat u wilt opnemen.**

De beelden op de videorecorder of de televisie verschijnen op het scherm van de camcorder.

### **3 Druk licht op PHOTO bij de scène die u wilt opnemen. Controleer het beeld en druk de toets volledig in.**

Het beeld wordt niet opgenomen tenzij u PHOTO volledig indrukt. Laat de toets los als u de scène niet wilt opnemen en selecteer een andere scène op de manier die hierboven wordt beschreven.

# <span id="page-247-0"></span>**Beelden kopiëren van een band naar een "Memory Stick Duo"**

Op een "Memory Stick Duo" kunt u films opnemen (waarbij monogeluid wordt opgenomen) of stilstaande beelden. Controleer of u een band met opnamen en een "Memory Stick Duo" in de camcorder hebt geplaatst.

### **1 Schuif de POWER schakelaar om de PLAY/EDIT stand te selecteren.**

**2 Zoek de gewenste scène en neem deze op.**

#### **Stilstaande beelden opnemen**

- **1** Raak  $\blacktriangleright$  II (afspelen) aan om de band af te spelen.
- **2** Druk licht op PHOTO bij de scène die u wilt opnemen. Controleer het beeld en druk de toets volledig in.

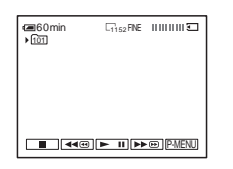

#### **Een film opnemen**

- **1** Raak P-MENU aan.
- **2** Raak [MENU] aan.
- **3** Selecteer het (BEW.&AFSP.) menu en [[ OPN REG.] met een [ pictogram.
- **4** Raak  $\boxed{\blacktriangleright\!\!\!\square\!\!\square}$  (afspelen) aan om de band af te spelen.

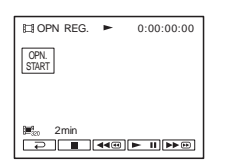

**5** Raak [OPN. START] aan als u wilt beginnen met opnemen.

## **6** Raak [OPN. STOP] aan als u het

- opnemen wilt stoppen.
- **7** Raak  $\boxed{\blacksquare}$  (stoppen) aan om het afspelen van de band te stoppen.
- **8** Raak  $\boxed{\rightleftharpoons}$  en  $\boxed{\times}$  aan.

#### b **Opmerkingen**

- DCR-HC40E: U kunt stilstaande beelden opnemen die zijn vastgelegd met het beeldformaat [640 × 480].
- De gegevenscode en titels op de band kunnen niet worden opgenomen op de "Memory Stick Duo". De tijd en datum waarop het beeld wordt opgenomen op de "Memory Stick Duo", worden wel opgenomen.
- Het geluid wordt opgenomen met 32 kHz monogeluid.

#### **ζ΄ Tips**

- U kunt ook een film opnemen door op REC START/ STOP te drukken tijdens het afspelen van een band.
- [Zie pagina 27](#page-178-0) voor de opnametijd van films.

# <span id="page-248-0"></span>**Stilstaande beelden kopiëren van een "Memory Stick Duo" naar een band**

U kunt stilstaande beelden opnemen op een band.

Controleer of u de "Memory Stick Duo" met de beelden en een band in de camcorder hebt geplaatst.

### **1 Schuif de POWER schakelaar om de PLAY/EDIT stand te selecteren.**

- **2 Zoek het punt waar u wilt beginnen met kopiëren door (terugspoelen) of**  $\blacktriangleright$   $\blacktriangleright$  **[snel] vooruitspoelen) aan te raken. Raak (stoppen) aan.**
- $3$  **Raak**  $\overline{\Box$  **PB** aan.
- **4 Raak**  $\boxed{-}$  (vorige)/ $\boxed{+}$  (volgende) **aan om het beeld te selecteren dat u wilt kopiëren.**
- **5 Raak PMENU** aan.

## **6 Raak [ REC CTRL] aan met een pictogram.**

Als het item niet wordt weergegeven op het scherm, raakt u  $\sqrt{\times}$  aan. Kunt u het item niet vinden, dan raakt u [MENU] aan en selecteert u het item in het (BEW.&AFSP.) menu.

# **7 Raak [OPN. PAUZE] aan.**

### **8 Raak [OPN. START] aan.**

Het geselecteerde beeld wordt naar de band gekopieerd.

### **9** Raak **I** (stoppen) of [OPN. **PAUZE] aan wanneer u wilt stoppen met opnemen.**

Als u nog meer stilstaande beelden wilt kopiëren, selecteert u de beelden door  $\boxed{-}$  / $\boxed{+}$  aan te raken en herhaalt u stap 7 tot en met 9.

# **10Raak**  $\boxed{\infty}$  en  $\boxed{\times}$  aan.

#### b **Opmerkingen**

- U kunt het indexscherm niet kopiëren.
- Mogelijk kunt u geen beelden kopiëren die met de computer zijn bewerkt of die zijn opgenomen met andere camcorders dan uw camcorder.
- U kunt MPEG-films niet naar een band kopiëren.

# **Geselecteerde scènes opnemen vanaf een band**

**– Digitale programmamontage**

U kunt maximaal 20 scènes (programma's) selecteren en deze in de gewenste volgorde opnemen met andere opnameapparatuur, zoals videorecorders, of op een "Memory Stick Duo" in de camcorder.

Wanneer u op een "Memory Stick Duo" opneemt, slaat u stap 1 en 2 over en begint u bij ["De geselecteerde scènes als programma's](#page-253-1)  [opnemen" \(p. 102\).](#page-253-1)

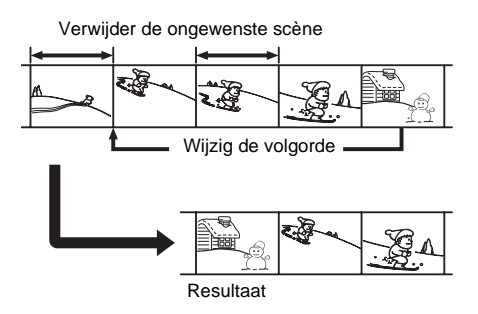

# <span id="page-249-0"></span>Stap 1  $\overline{op}$ : De camcorder en **videorecorder gereedmaken voor gebruik**

Voer de onderstaande procedure uit wanneer u voor het eerst een digitale programmamontage uitvoert op een band in een videorecorder. Deze instelling kunt u overslaan als u de videorecorder al eerder hebt ingesteld met de onderstaande procedure.

#### b **Opmerkingen**

- U kunt geen digitale programmamontage uitvoeren op een videorecorder die geen ondersteuning biedt voor [IR INSTEL] codes.
- Het bedieningssignaal voor de digitale programmamontage kan niet via de LANCaansluiting worden overgebracht.

### **1 Sluit de videorecorder aan op de camcorder als opnameapparaat [\(p. 92\).](#page-243-0)**

U kunt de A/V-kabel of i.LINK-kabel gebruiken voor de aansluiting. De procedure voor kopiëren is gemakkelijker als u de i.LINK-aansluiting gebruikt.

# **2 Maak de videorecorder gereed voor gebruik.**

- Plaats de band voor het opnemen.
- Zet de ingangskeuzeschakelaar in de invoerstand als deze stand beschikbaar is op de videorecorder.

### **3 Maak de camcorder (afspeelapparaat) gereed voor gebruik.**

- Plaats een band voor het bewerken.
- Schuif de POWER schakelaar om de PLAY/EDIT stand te selecteren.
- $4$  **Raak PMENU** aan.

# **5 Raak [MENU] aan.**

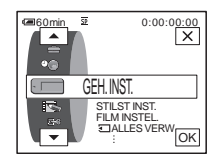

**6** Raak  $\boxed{\triangle}$  /  $\boxed{\triangleright}$  aan om  $\boxed{\triangle}$  8 **(BEW.&AFSP.) te selecteren en raak aan.**

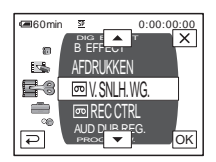

**Raak**  $\boxed{\rightarrow}$  / $\boxed{\rightarrow}$  aan om [PROG.BEW.] **te selecteren en raak <b>og** aan.

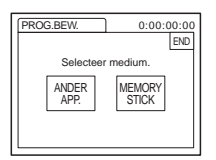

**8 Raak [ANDER APP.] aan.**

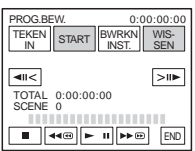

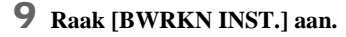

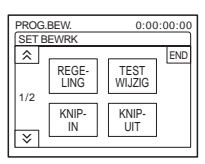

# **10 Raak [REGELING] aan.**

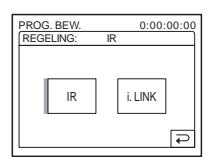

# **11 Raak [IR] of [i.LINK] aan.**

#### **Aansluiten met een A/V-kabel**

Raak [IR] en [OK] aan. Voer de procedure uit die wordt beschreven in ["De \[IR](#page-250-0)  [INSTEL\] code instellen" \(p. 99\).](#page-250-0)

#### **Aansluiten met een i.LINK-kabel**

Raak [i.LINK] en [OK] aan. Ga verder met ["Stap 2 : De synchronisatie van de](#page-252-0)  [videorecorder aanpassen" \(p. 101\).](#page-252-0)

# <span id="page-250-0"></span>**De [IR INSTEL] code instellen**

Wanneer u een A/V-kabel gebruikt, moet u het [IR INSTEL] codesignaal controleren om te zien of de videorecorder kan worden bediend met de camcorder (infraroodzender).

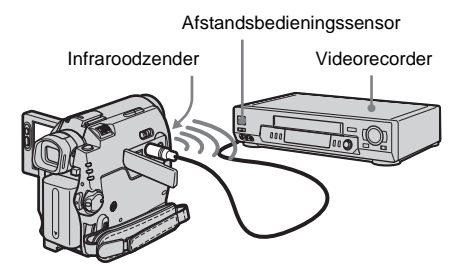

- **1 Raak**  $\sqrt{8}$  **en** [IR INSTEL] aan.
- **2 Selecteer de [IR INSTEL] code voor de videorecorder met**  $\boxed{-}$  / $\boxed{+}$  **en raak OK** aan.

Zie ["Lijst met \[IR INSTEL\] codes" \(p. 100\)](#page-251-0) voor de [IR INSTEL] code van uw videorecorder. Wanneer er meer dan één code wordt vermeld voor de fabrikant van de videorecorder, probeert u elke code tot u de meest geschikte vindt.

**3 Raak [PAUZESTAND] aan.**

### **4 Selecteer de stand om de opnamepauzestand op de videorecorder te annuleren en raak**  $\overline{OK}$  **aan.**

Raadpleeg de gebruiksaanwijzing die bij de videorecorder is geleverd voor informatie over de bediening.

- **5 Richt de infraroodzender van de camcorder op de afstandsbedieningssensor op de videorecorder met een afstand van ongeveer 30 cm. Zorg dat zich geen obstakels tussen de zender en ontvanger bevinden.**
- **6 Plaats een band in de videorecorder en zet de videorecorder in de opnamepauzestand.**
- **7 Raak [IR TEST] aan.**

,**wordt vervolgd**

#### **8 Raak [UITVOER.] aan.**

Het opnemen met de videorecorder begint als de instelling correct is. [Voltooid.] wordt weergegeven als de [IR INSTEL] codetest is voltooid. Ga verder met ["Stap 2 : De synchronisatie](#page-252-0)  [van de videorecorder aanpassen" \(p. 101\).](#page-252-0) Als het opnemen niet wordt gestart, selecteert u een andere [IR INSTEL] code en probeert u het opnieuw.

### <span id="page-251-0"></span>**Lijst met [IR INSTEL] codes**

De volgende [IR INSTEL] codes zijn standaard op de camcorder opgenomen. Deze optie is standaard ingesteld op "3".

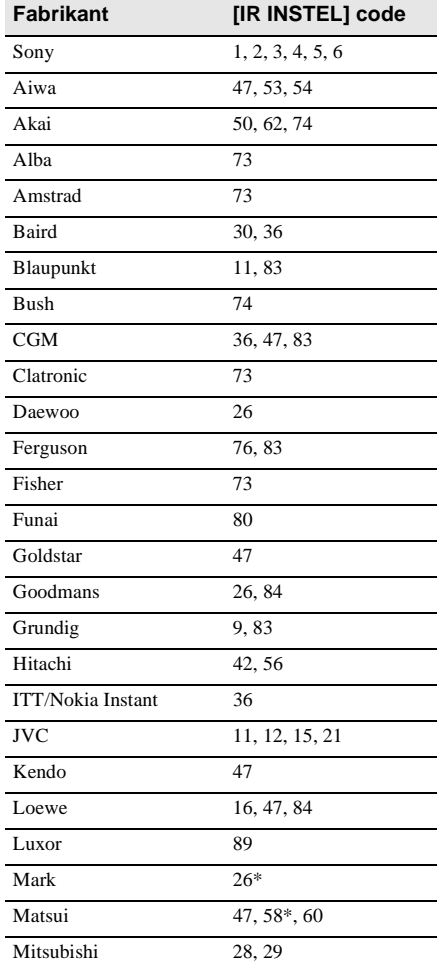

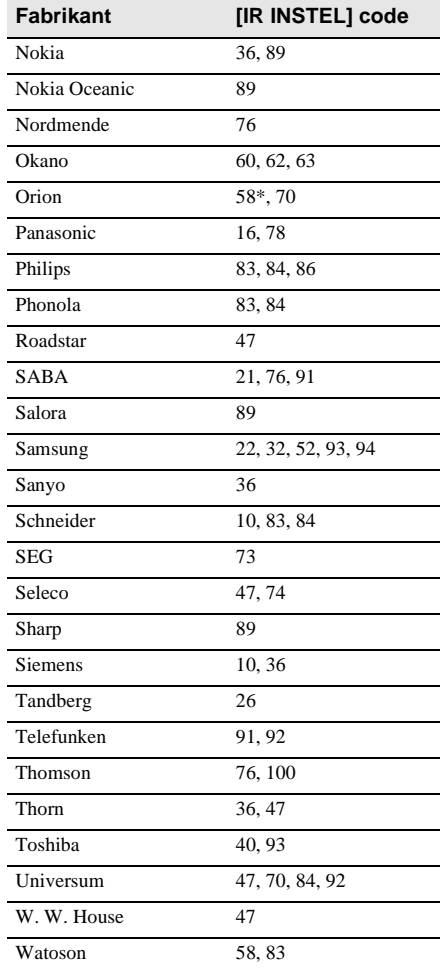

\* Combinatie met televisie/videorecorder
# **Kopiëren/bewerken** Kopiëren/bewerker

# <span id="page-252-1"></span><span id="page-252-0"></span>**Stap 2 : De synchronisatie van de videorecorder aanpassen**

Voer de volgende procedure uit wanneer u voor het eerst een digitale

programmamontage uitvoert op een band in een videorecorder. Deze instelling kunt u overslaan als u de videorecorder al eerder hebt ingesteld met de onderstaande procedure.

U kunt de synchronisatie van de camcorder en de videorecorder aanpassen om te voorkomen dat de openingsscène niet wordt opgenomen.

**1 Verwijder de band uit de camcorder. Houd pen en papier bij de hand voor notities.**

## **2 Zet de videorecorder in de opnamepauzestand.**

Sla deze stap over als u [i.LINK] hebt geselecteerd in stap 11 op [p. 99](#page-250-0).

#### b **Opmerking**

• Laat de band ongeveer 10 seconden lopen voordat u het afspelen onderbreekt. De openingsscènes worden mogelijk niet opgenomen wanneer u begint met opnemen aan het begin van een band.

# **3 Raak**  $\boxed{\hat{\times}}$  **en** [TEST WIJZIG] aan.

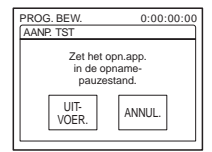

# **4 Raak [UITVOER.] aan.**

Er wordt gedurende ongeveer 50 seconden een beeld opgenomen met 5 aanduidingen [IN] en [UIT] voor het aanpassen van de synchronisatie. Als het opnemen is voltooid, verschijnt [Voltooid.].

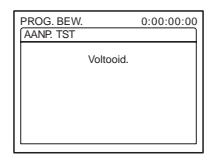

**5 Spoel de band in de videorecorder terug en speel de band vertraagd af.**

Er verschijnen 5 beginnummers voor elke [IN] en eindnummers voor elke [UIT].

**6 Noteer het beginnummer van elke [KNIP-IN] en het eindnummer van elke [KNIP-UIT] en bereken de gemiddelde waarde voor elke [KNIP-IN] en [KNIP-UIT].**

#### **7 Raak [KNIP-IN] aan.**

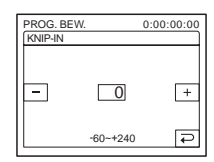

**8** Raak  $\boxed{-}$  / $\boxed{+}$  aan om de gemiddelde **waarde voor [KNIP-IN] te selecteren en raak**  $\overline{OK}$  aan.

Hiermee is het beginpunt voor de opname vastgesteld.

# **9 Raak [KNIP-UIT] aan.**

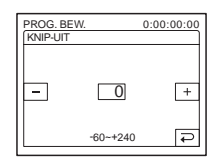

10**Raak**  $\boxed{-1}$   $\boxed{+}$  aan om de gemiddelde **waarde voor [KNIP-UIT] te selecteren en raak**  $\overline{OK}$  aan.

Hiermee is het eindpunt voor de opname vastgesteld.

# **11Raak [END] twee keer aan.**

# <span id="page-253-0"></span>**De geselecteerde scènes als programma's opnemen**

Wanneer u voor de eerste keer een digitale programmamontage uitvoert op een band in de videorecorder, voert u eerst de procedures uit die worden beschreven in stap 1 en 2 ([p. 98](#page-249-0) tot en met [p. 101\)](#page-252-0).

**1 Maak een band of "Memory Stick Duo" gereed voor gebruik.**

Plaats een band die moet worden afgespeeld in de camcorder.

Wanneer u opneemt op een band, plaatst u een band in de videorecorder. Wanneer u op een "Memory Stick Duo" opneemt, plaatst u een "Memory Stick Duo" in de camcorder.

- **2 Raak PMENU** aan.
- **3 Raak [MENU] aan.**

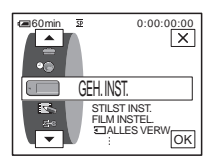

**4 Raak**  $\boxed{\rightarrow}$  / $\boxed{\rightarrow}$  **aan om**  $\boxed{3}$ **(BEW.&AFSP.) te selecteren en raak OK** aan.

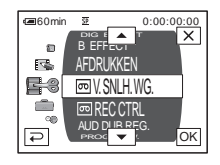

**5** Raak  $\sqrt{|\bullet|}$  aan om [PROG.BEW.] te selecteren en raak **OK** aan.

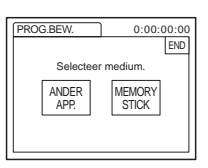

**6 Raak het gewenste item aan.**

#### **Opnemen op een band in de videorecorder**

Raak [ANDER APP.] aan.

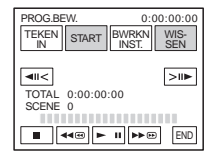

#### **Als u opneemt op een "Memory Stick Duo"**

**1** Raak [MEMORY STICK] aan.

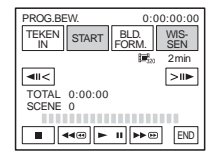

**2** Raak [BLD.FORM.] herhaaldelijk aan om het gewenste beeldformaat te selecteren.

**7 Ga naar het begin van de eerste scène die u wilt kopiëren op de camcorder en onderbreek het afspelen.**

U kunt de positie wijzigen met  $\boxed{\left| \cdot \right|}$  /  $\boxed{\left| \cdot \right|}$ (frame).

# **Kopiëren/bewerken** Kopiëren/bewerker

# **8 Raak [TEKEN IN] aan.**

Het beginpunt voor het eerste programma wordt ingesteld en het bovenste deel van de programmamarkering wordt lichtblauw.

[BLD.FORM.] wordt weergegeven als u opneemt op een "Memory Stick Duo".

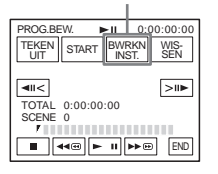

**9 Ga naar het einde van de eerste scène die u wilt opnemen op de camcorder en onderbreek het afspelen.**

U kunt de positie wijzigen met  $\boxed{\leftarrow}$  /  $\boxed{\leftarrow}$ (frame).

# **10Raak [TEKEN UIT] aan.**

Het eindpunt voor het eerste programma wordt ingesteld en het onderste deel van de programmamarkering wordt lichtblauw.

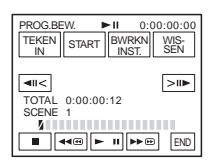

**11Herhaal stap 7 tot en met 10 en maak programma's.**

#### **12Zet de videorecorder in de opnamepauzestand.**

Sla deze stap over als u de camcorder hebt aangesloten via een i.LINK-kabel of als u op een "Memory Stick Duo" opneemt.

# **13Raak [START] aan.**

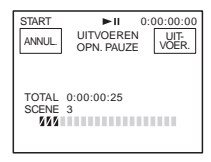

# **14Raak [UITVOER.] aan.**

Er wordt gezocht naar het begin van het eerste programma en het opnemen begint. [ZOEKEN] wordt weergegeven tijdens het zoeken en [BEWERKEN] tijdens het bewerken.

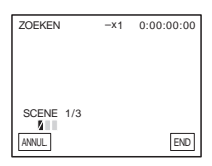

Wanneer een programma is opgenomen, wordt de programmamarkering gewijzigd van oranje in lichtblauw. Wanneer alle programma's zijn opgenomen, stopt de programmamontage automatisch. Raak [ANNUL.] aan om het opnemen te annuleren.

**Digitale programmamontage beëindigen** Raak [END] aan.

#### **Een programma opslaan zonder hiermee op te nemen**

Raak [END] aan in stap 11. Het programma wordt opgeslagen in het geheugen totdat de band wordt verwijderd.

#### **Programma's wissen**

- **1 Voer stap 1 tot en met 6 uit in ["De](#page-253-0)  [geselecteerde scènes als programma's](#page-253-0)  [opnemen" \(p. 102\)](#page-253-0) en raak [WISSEN] aan.**
- **2 Raak [1 TEK WIS.] aan om het laatstingestelde programma te wissen. Of raak [ALLES WIS.] aan om alle programma's te wissen.**

#### **3 Raak [UITVOER.] aan.** De programma's worden verwijderd. Raak [ANNUL.] aan om de bewerking te annuleren.

#### b **Opmerkingen**

- U kunt het beginpunt of eindpunt niet instellen op een leeg gedeelte van de band. Als er een leeg gedeelte staat tussen het beginpunt en het eindpunt van het programma, is de totale tijd die wordt weergegeven, mogelijk niet correct.
- Wanneer u het apparaat niet goed kunt bedienen met een aansluiting via een i.LINK-kabel, selecteert u [IR] in stap 11 op [p. 99](#page-250-0) en stelt u de [IR INSTEL] code in.

# <span id="page-256-0"></span>**Geluid kopiëren naar een band met opnamen**

U kunt aanvullend geluid opnemen en toevoegen aan het oorspronkelijke geluid op de band. U kunt geluid toevoegen aan een band waarmee opnamen zijn gemaakt in de 12-bits stand zonder dat het oorspronkelijke geluid wordt gewist.

## **Geluidsopname voorbereiden**

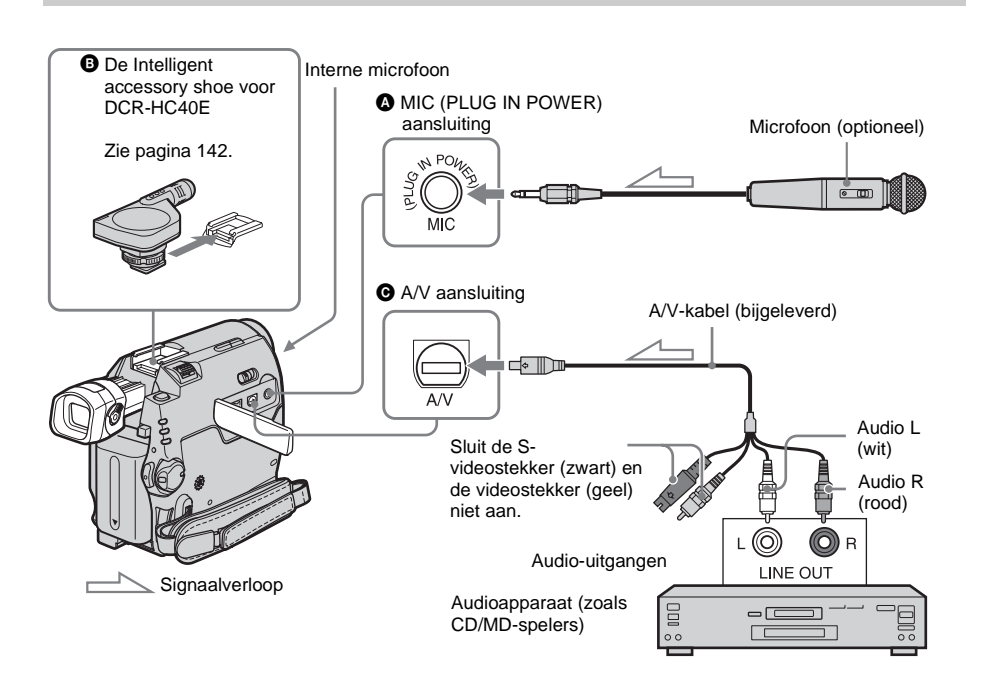

#### **Neem het geluid op een van de volgende manieren op.**

- Met de interne microfoon (geen aansluiting nodig).
- Met een microfoon (optioneel) die is aangesloten op de MIC-aansluiting.  $\left( \bullet \right)$
- Met een microfoon (optioneel) die is aangesloten op de Intelligent accessory shoe voor DCR-HC40E.  $\left(\mathbf{\Theta}\right)$
- Met een audioapparaat dat is aangesloten op de camcorder met een  $A/V$ -kabel. ( $\bigcirc$ )

Deze volgorde wordt aangehouden om te bepalen welke audio-ingang de voorkeur krijgt voor opnamen: MIC-aansluiting  $\rightarrow$  Intelligent accessory shoe voor DCR-HC40E  $\rightarrow$  A/Vaansluiting  $\rightarrow$  interne microfoon.

#### b **Opmerkingen**

- U kunt geen extra audiosignalen opnemen:
	- Op een band die is opgenomen in de 16-bits stand.
	- Op een band die is opgenomen in de LP stand.
	- Wanneer de camcorder is aangesloten via de i.LINK-kabel.
	- Op lege gedeelten van de band.
	- Als het wispreventienokje van de band is ingesteld op SAVE.

**Kopiëren/bewerken**

Kopiëren/bewerker

- Wanneer u de A/V-aansluiting of de interne microfoon aansluit om extra geluid op te nemen, wordt er geen beeldsignaal uitgevoerd via de S VIDEO-aansluiting of de A/V-aansluiting. Controleer het beeld op het LCD-scherm of in de beeldzoeker.
- Als u een externe microfoon (optioneel) gebruikt om extra geluid op te nemen, kunt u het beeld en het geluid controleren door de camcorder aan te sluiten op een televisie met de A/V-kabel. Het geluid dat u naderhand hebt opgenomen, wordt niet uitgevoerd via de luidspreker. Controleer het geluid met een televisie.

## <span id="page-257-0"></span>**Geluid opnemen**

- **1 Plaats een band met opnamen in de camcorder.**
- **2 Schuif de POWER schakelaar herhaaldelijk om de PLAY/EDIT stand te selecteren.**
- **3 Raak (afspelen/pauze) aan om de band af te spelen.**
- **4 Raak** ► **II** (afspelen/pauze) aan op het **punt waar u wilt beginnen met het opnemen van het geluid.** Het afspelen wordt onderbroken.
- **5** Raak PMENU aan.
- **6 Raak [MENU] aan.**
- **Raak**  $\boxed{\blacktriangle}$  /  $\boxed{\blacktriangledown}$  aan om  $\boxed{\blacktriangle}$  8 **(BEW.&AFSP.) te selecteren en raak aan.**

**8** Raak  $\boxed{\sim}$  / $\boxed{\sim}$  aan om [AUD DUB **REG.**] te selecteren en raak  $\overline{OK}$  aan.

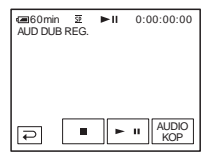

## **9 Raak [AUDIO KOP] aan.**

Er verschijnt een groen teken  $\triangleq \blacksquare$  op het LCD-scherm.

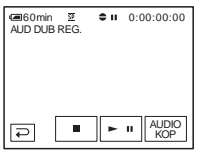

#### **10Raak (afspelen) aan en begin tegelijkertijd met het afspelen van het geluid dat u wilt opnemen.**

Er blijft een rood teken  $\bullet$  zichtbaar op het LCD-scherm terwijl het geluid wordt opgenomen.

Het nieuwe geluid wordt opgenomen in stereo 2 (ST2) tijdens het afspelen van de band.

## **11Raak I** (stoppen) aan als u wilt **stoppen met opnemen.**

Als u andere scènes wilt kopiëren, herhaalt u stap 3 en 4 om de scènes te selecteren en raakt u [AUDIO KOP] aan.

**12Raak**  $\boxed{\triangle}$  en  $\times$  aan.

## **Het eindpunt van het kopiëren van geluidsopnamen instellen**

Druk tijdens het afspelen op ZERO SET MEMORY op de afstandsbediening bij de scène waar u het kopiëren van geluid wilt stoppen. Voer vervolgens stap 4 tot en met 10 uit. Het opnemen stopt automatisch bij de geselecteerde scène.

#### b **Opmerking**

• U kunt alleen aanvullend geluid opnemen op een band die met de camcorder is opgenomen. Het geluid wordt mogelijk slechter wanneer u geluid op een band opneemt die is opgenomen met andere camcorders (waaronder andere DCR-HC30E/ HC40E camcorders).

# **Het opgenomen geluid controleren en aanpassen**

- **1 Speel de band af waarop u geluid hebt opgenomen in ["Geluid opnemen"](#page-257-0)  [\(p. 106\)](#page-257-0).**
- **2** Raak **P-MENU** aan.
- **3 Raak [MENU] aan.**
- **4 Raak**  $\leq$  /  $\leq$  **aan om (STANDRD INST) te selecteren en**  raak **ok** aan.

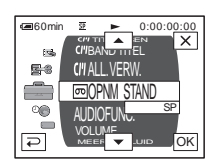

**5** Raak  $\boxed{\triangle}$  / $\boxed{\triangleright}$  aan om [AUDIO MIX] **te selecteren en raak**  $\overline{OK}$  **aan.** 

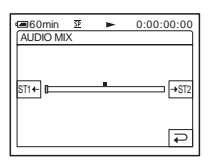

**6 Raak**  $ST1 + I$   $\rightarrow$  **Raak**  $ST2$  **aan om de balans tussen het oorspronkelijke geluid (ST1) en het aanvullende geluid (ST2) aan te passen. Raak <b>ok** aan.

Bij de standaardinstelling wordt het oorspronkelijke geluid (ST1) uitgevoerd. De aangepaste geluidsbalans wordt weer teruggezet op de standaardinstelling ongeveer 5 minuten nadat de accu of andere stroombronnen zijn losgekopppeld.

# <span id="page-259-0"></span>**Opgenomen beelden verwijderen**

U kunt alle of een aantal geselecteerde beelden verwijderen die zijn opgeslagen op een "Memory Stick Duo".

**1 Schuif de POWER schakelaar herhaaldelijk om de PLAY/EDIT stand te selecteren.**

 $2$  **Raak**  $\overline{\triangle}$  **PB** aan.

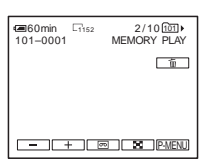

**3 Raak**  $\boxed{-}$  (vorige)/ $\boxed{+}$  (volgende) **aan om een beeld te selecteren dat u wilt verwijderen.**

#### $\overline{\mathbf{R}}$  aak  $\overline{\mathbf{R}}$  aan.

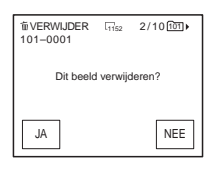

**5 Raak [JA] aan.**

Het geselecteerde beeld wordt verwijderd. Raak [NEE] aan om het verwijderen te annuleren.

# **Alle beelden tegelijkertijd verwijderen**

Selecteer het **GEH.** INST.) menu en [5] ALLES VERW] [\(p. 71\).](#page-222-0)

## **Beelden uit het indexscherm verwijderen**

U kunt eenvoudig zoeken naar het beeld dat u wilt verwijderen door 6 beelden tegelijkertijd weer te geven.

- **1 Schuif de POWER schakelaar om de PLAY/EDIT stand te selecteren.**
- **2 Raak**  $\boxed{ \overline{ \triangleleft \text{PB}}}$  aan.
- **3 Raak**  $\boxed{\mathbf{E}}$  aan.
- 4 Raak **SET** aan.
- **5 Raak [ VERW.] aan.**
- **6 Raak het beeld aan dat u wilt verwijderen.**

 $\overline{m}$  wordt weergegeven op het beeld dat moet worden verwijderd.

Raak  $\sqrt{\times}$  aan om de volgende of vorige 6 beelden weer te geven.

**7 Raak**  $\overline{OK}$  **aan.** 

#### **8 Raak [JA] aan.**

De geselecteerde beelden worden verwijderd.

Raak [NEE] aan om het verwijderen te annuleren.

#### b **Opmerkingen**

- Beelden kunnen niet worden verwijderd als u een "Memory Stick Duo" met wispreventienokje gebruikt en de "Memory Stick Duo" tegen schrijven is beveiligd [\(p. 129\)](#page-280-0) of als het geselecteerde beeld is beveiligd [\(p. 109\)](#page-260-0).
- De beelden kunnen niet worden hersteld nadat deze zijn verwijderd. Controleer de geselecteerde beelden voordat u deze verwijdert.

# **Opgenomen beelden met bepaalde gegevens markeren**

# **– Beeldbeveiliging/ Afdrukmarkering**

Als u een "Memory Stick Duo" met het wispreventienokje gebruikt, moet het wispreventienokje op de "Memory Stick Duo" niet op de positie voor schrijfbeveiliging staan.

# <span id="page-260-1"></span><span id="page-260-0"></span>**Per ongeluk wissen voorkomen – Beeldbeveiliging**

U kunt beelden selecteren en markeren om te voorkomen dat deze per ongeluk worden gewist.

- **1 Schuif de POWER schakelaar om de PLAY/EDIT stand te selecteren.**
- **2 Raak**  $\sqrt{2}$  **PB** aan.
- $3$  **Raak**  $\boxed{8}$  aan.

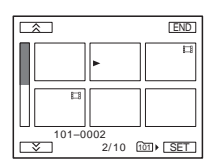

# $4$  **Raak**  $\boxed{\text{SET}}$  aan.

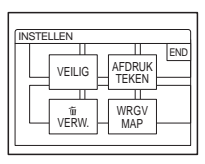

# **5 Raak [VEILIG] aan.**

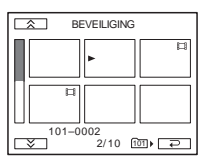

#### **6 Raak het beeld aan dat u wilt beveiligen.**

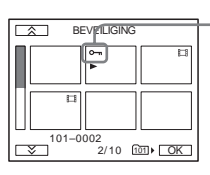

verschijnt op het geselecteerde beeld.

- **Raak**  $\overline{OK}$  aan.
- **8 Raak [END] aan.**

# **Beeldbeveiliging annuleren**

Voer stap 1 tot en met 5 uit en raak het beeld aan om de beeldbeveiliging uit te schakelen.  $\sim$  verdwijnt uit het beeld.

# <span id="page-261-0"></span>**Stilstaande beelden selecteren voor afdrukken – Afdrukmarkering**

U kunt beelden markeren die u wilt afdrukken terwijl u deze bekijkt op de camcorder. (U kunt het aantal afdrukken niet opgeven.)

De DPOF-standaard (Digital Print Order Format) wordt gebruikt om beelden te selecteren voor afdrukken op de camcorder.

#### **1 Schuif de POWER schakelaar om de PLAY/EDIT stand te selecteren.**

- $2$  **Raak**  $\overline{\text{CPE}}$  aan.
- **3 Raak**  $\boxed{3}$  aan.

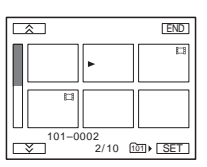

# 4 **Raak SET** aan.

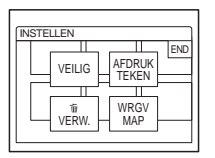

# **5 Raak [AFDRUKTEKEN] aan.**

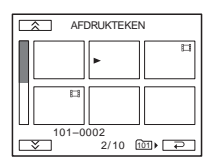

#### **6 Raak het beeld aan dat u later wilt afdrukken.**

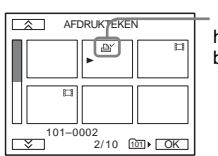

verschijnt op het geselecteerde beeld.

#### **Raak**  $\overline{OK}$  **aan.**

#### **8 Raak [END] aan.**

#### **De afdrukmarkering verwijderen**

Voer stap 1 tot en met 5 uit en raak het beeld aan om de afdrukmarkering te verwijderen. verdwijnt uit het beeld.

#### **(3) Opmerking**

• Markeer geen beelden op de camcorder als de "Memory Stick Duo" al beelden bevat met een afdrukmarkering die op andere apparaten is aangebracht. U kunt hierdoor de gegevens wijzigen van beelden met een afdrukmarkering die op het andere apparaat is aangebracht.

# **Opgenomen beelden afdrukken (printer die compatibel is met PictBridge)** □

U kunt stilstaande beelden die op de camcorder zijn opgenomen, gemakkelijk afdrukken met een printer die compatibel is met PictBridge, zelfs als u geen computer hebt. Geef de aansluiting op in het scherm voor de menu-instellingen van de camcorder en sluit vervolgens de camcorder en de printer aan met de USB-kabel.

# A PictBridge

#### Ö Tip

• PictBridge is een industrienorm van de Camera & Imaging Products Association (CIPA). U kunt stilstaande beelden afdrukken zonder een computer te gebruiken door een printer direct aan te sluiten op een digitale videocamera of een digitale camera, ongeacht de fabrikant van het model.

# **De camcorder aansluiten op de printer**

#### b **Opmerking**

- Sluit de bijgeleverde netspanningsadapter aan op een stopcontact.
- **1 Plaats de "Memory Stick Duo" waarop stilstaande beelden zijn opgeslagen in de camcorder.**
- **2 Plaats het papier in de printer en schakel de stroom in.**
- **3 Schuif de POWER schakelaar herhaaldelijk om de PLAY/EDIT stand te selecteren.**
- **Raak PMENU** aan.
- **5 Raak [MENU] aan.**
- **6 Selecteer (STANDRD INST). Selecteer [USB-PLY/EDT] door**   $\boxed{\bullet}$  / $\boxed{\bullet}$  en  $\boxed{\circ}$  aan te raken.
- *Selecteer* [PictBridge] en raak  $\overline{OK}$  aan.
- **8 Raak**  $\boxed{P}$  aan.
- **9 Sluit de USB-aansluiting [\(p. 141\)](#page-292-0) van de camcorder aan op een printer met de bijgeleverde USB-kabel.**

De locatie van de USB-aansluiting van de printer verschilt, afhankelijk van het model. Raadpleeg de gebruiksaanwijzing die bij de printer is geleverd voor informatie over de bediening.

## **10Selecteer (BEELD PROG.). Selecteer [AFDRUKKEN] door /**  $\blacktriangleright$  aan te raken en raak  $\boxed{\circ\kappa}$  aan.

Als de aansluiting tussen de camcorder en de printer is voltooid, verschijnt  $\mathbb{Z}$  op het scherm.

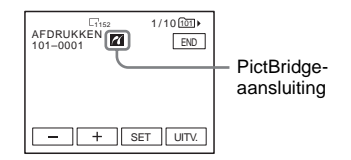

Een van de beelden op de "Memory Stick Duo" wordt weergegeven.

#### b **Opmerkingen**

- De werking van modellen die niet compatibel zijn met PictBridge, kan niet worden gegarandeerd.
- U kunt de camcorder niet aansluiten op de printer als [USB-PLY/EDT] niet is ingesteld op [PictBridge] in de menu-instellingen. Volg de instructies op het scherm.

**Kopiëren/bewerken**

Kopiëren/bewerker

# **Afdrukken**

- **1 Selecteer het beeld dat u wilt afdrukken door**  $\boxed{-}$  (vorig beeld)/  **(volgend beeld) aan te raken.**
- **2** Raak **SET** en [EXEMPLAREN] aan.
- **3 Selecteer het aantal exemplaren dat u**  wilt afdrukken door  $\boxed{-1}{\boxed{+}}$  aan te raken. Raak **[OK]** aan.

U kunt maximaal 20 exemplaren van één beeld instellen voor afdrukken.

## **4 Raak [END] aan.**

#### **De datum op de afbeelding afdrukken**

- **1** Raak **SET** en [DATUM/TIJD] aan.
- **2** Selecteer [DATUM] of [DAG&TIJD] en  $OK$ .

De standaardinstelling is [UIT].

# **5 Raak [UITV.] aan.**

Er verschijnt een bevestigingsvenster.

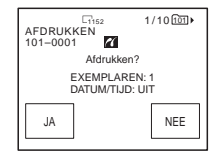

# **6 Raak [JA] aan.**

Als het afdrukken is voltooid, verdwijnt [Afdrukken...] en wordt het scherm voor het selecteren van beelden opnieuw weergegeven.

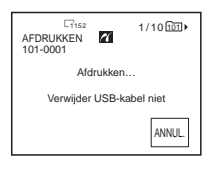

#### **Een ander beeld afdrukken**

Herhaal stap 1 tot en met 6.

#### **Het afdrukken stoppen**

Raak tijdens het afdrukken [ANNUL.] aan.

#### **Het afdrukken beëindigen**

Raak [END] aan en koppel de USB-kabel los van de camcorder en de printer.

#### b **Opmerkingen**

- Voer de volgende handelingen niet uit als 7 op het scherm wordt weergegeven. De handelingen kunnen wellicht niet goed worden uitgevoerd.
	- De POWER schakelaar verschuiven om andere stroomstanden te selecteren
	- De USB-kabel loskoppelen van de camcorder of de printer
	- De "Memory Stick Duo" verwijderen uit de camcorder
- Als de printer klaar is, koppelt u de USB-kabel los en voert u de handeling nogmaals vanaf het begin uit.
- Bepaalde printermodellen bieden wellicht geen ondersteuning voor de functie voor het afdrukken van de datum. Raadpleeg de gebruiksaanwijzing van de printer voor meer informatie.
- Het afdrukken van beelden die zijn opgenomen op een ander apparaat dan de camcorder, kan niet worden gegarandeerd.

# **Problemen oplossen**

Als er problemen optreden bij het gebruik van de camcorder, kunt u de volgende tabel gebruiken om het probleem op te lossen.

# **Algemene werking**

Blijft het probleem optreden, dan verwijdert u de stroombron en neemt u contact op met de Sony-handelaar.

Als "C: $\square\square$ : $\square\square$ " wordt weergegeven op het LCD-scherm of in de beeldzoeker, is de zelfdiagnosefunctie geactiveerd. [Zie](#page-272-0)  [pagina 121](#page-272-0) voor meer informatie.

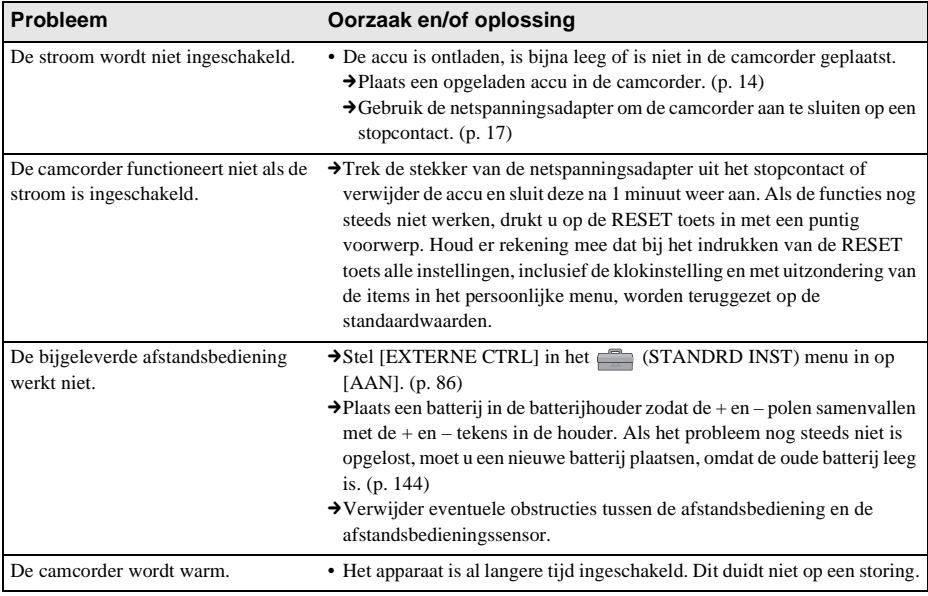

# **Accu/Stroombronnen**

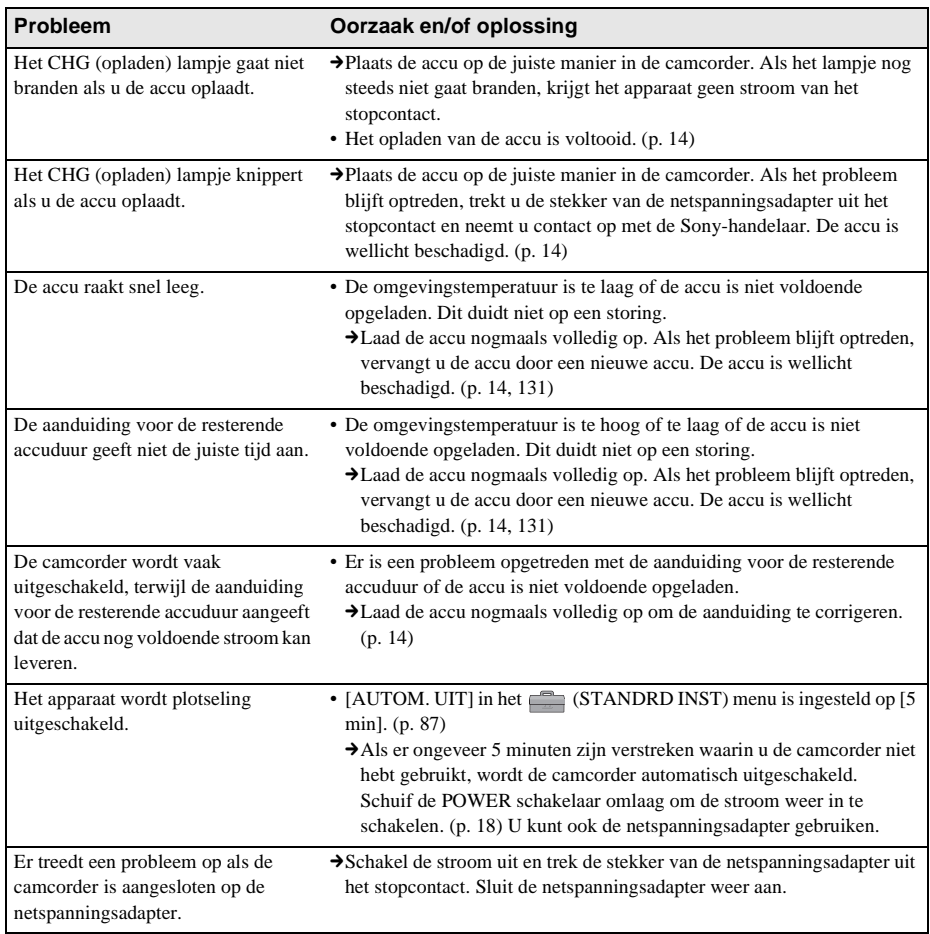

# **Banden**

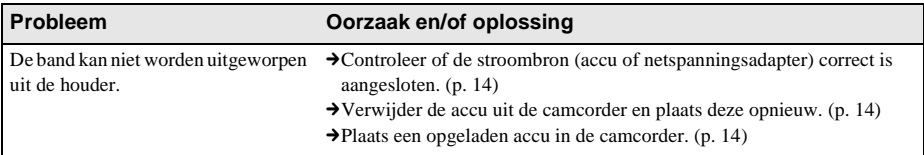

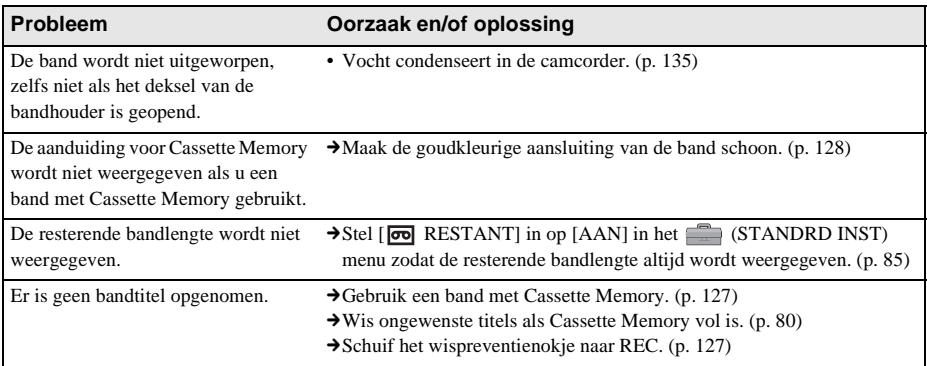

# **LCD-scherm/beeldzoeker**

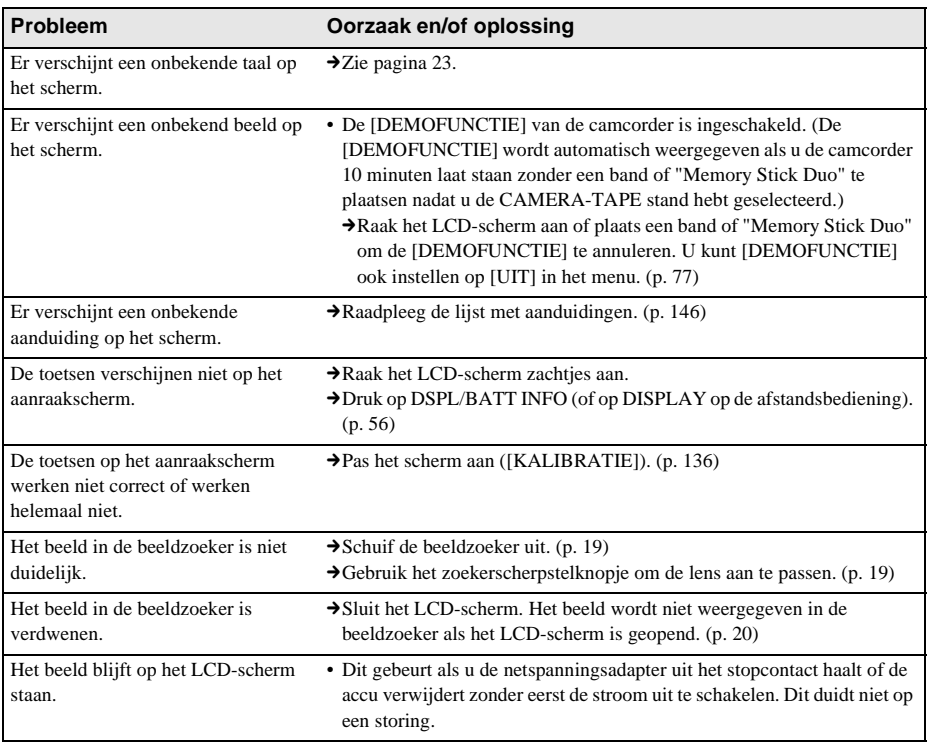

 $\overline{\phantom{a}}$ 

# **Opnemen**

Als u een "Memory Stick Duo" gebruikt om op te nemen, moet u ook het gedeelte over de "Memory Stick Duo" doornemen. [\(p. 118\)](#page-269-0)

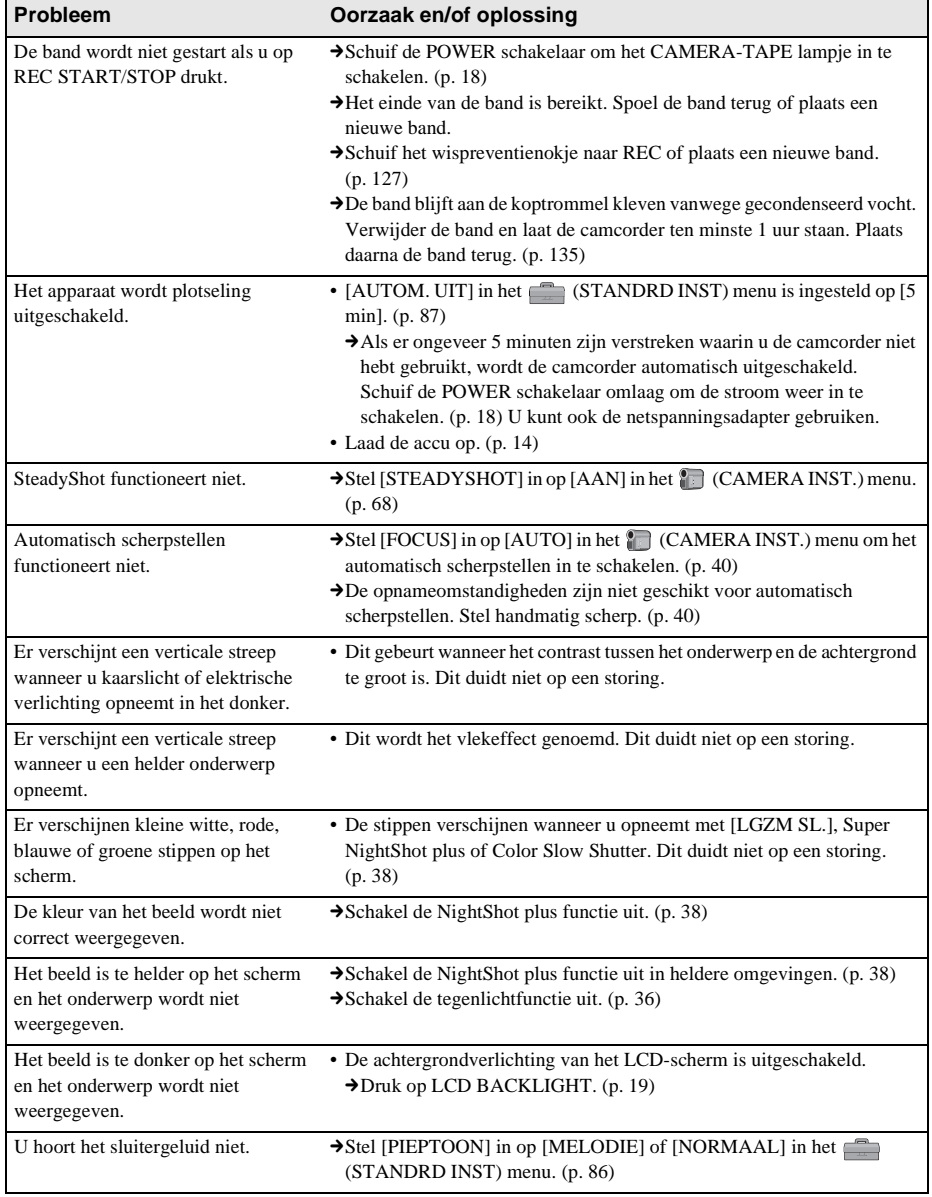

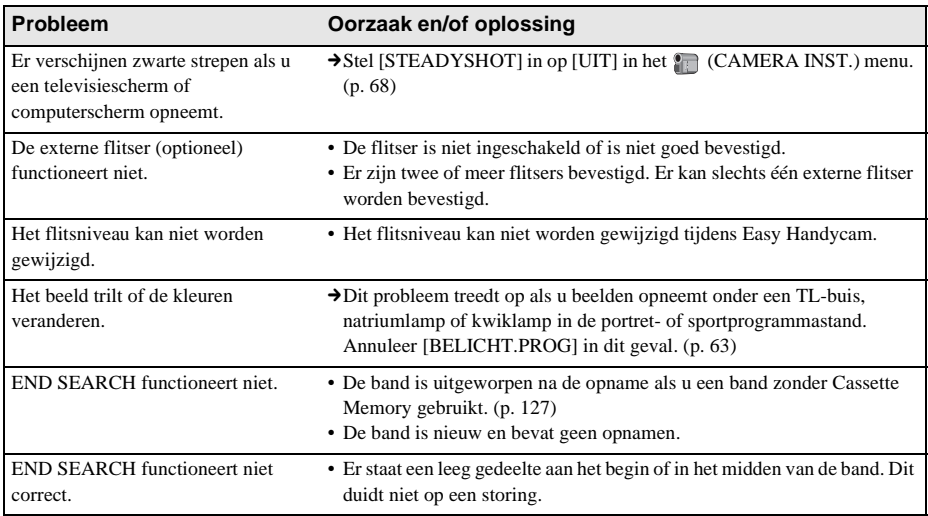

# **Afspelen**

Als u beelden op een "Memory Stick Duo" afspeelt, moet u ook het gedeelte over de "Memory Stick Duo" doornemen. [\(p. 118\)](#page-269-0)

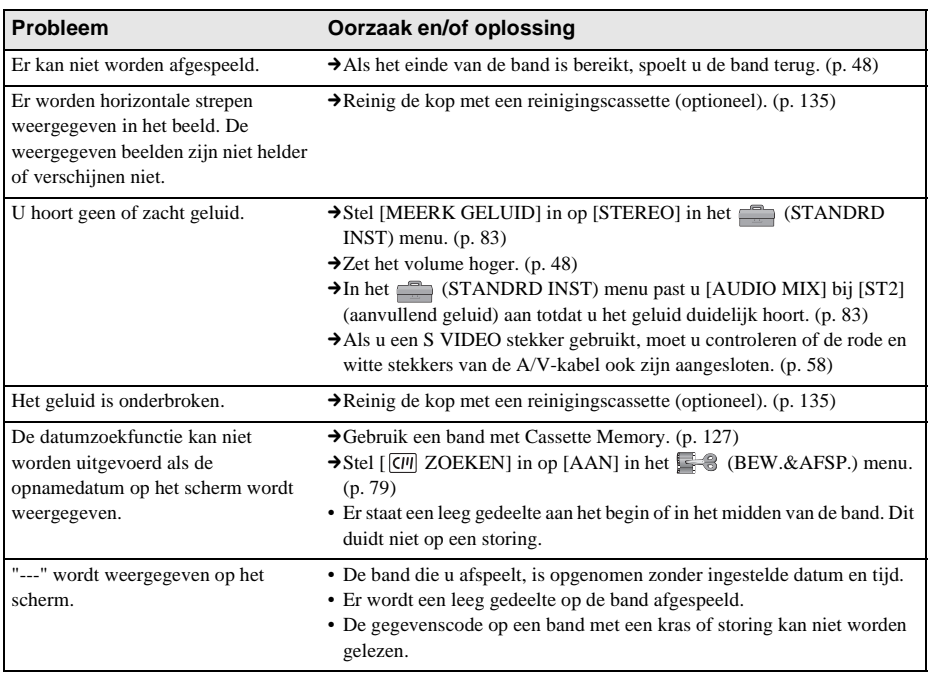

 $\rightarrow$  wordt vervolgd

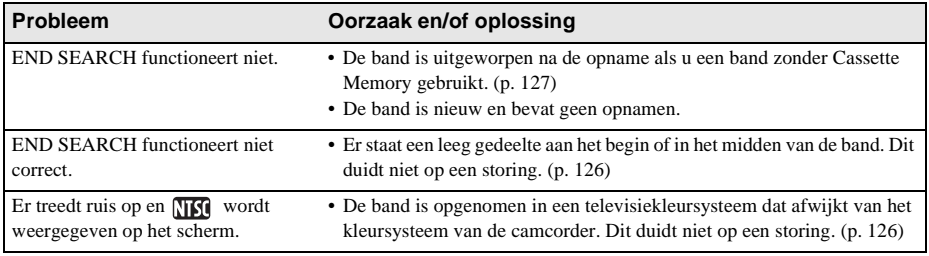

# <span id="page-269-0"></span>**"Memory Stick Duo"**

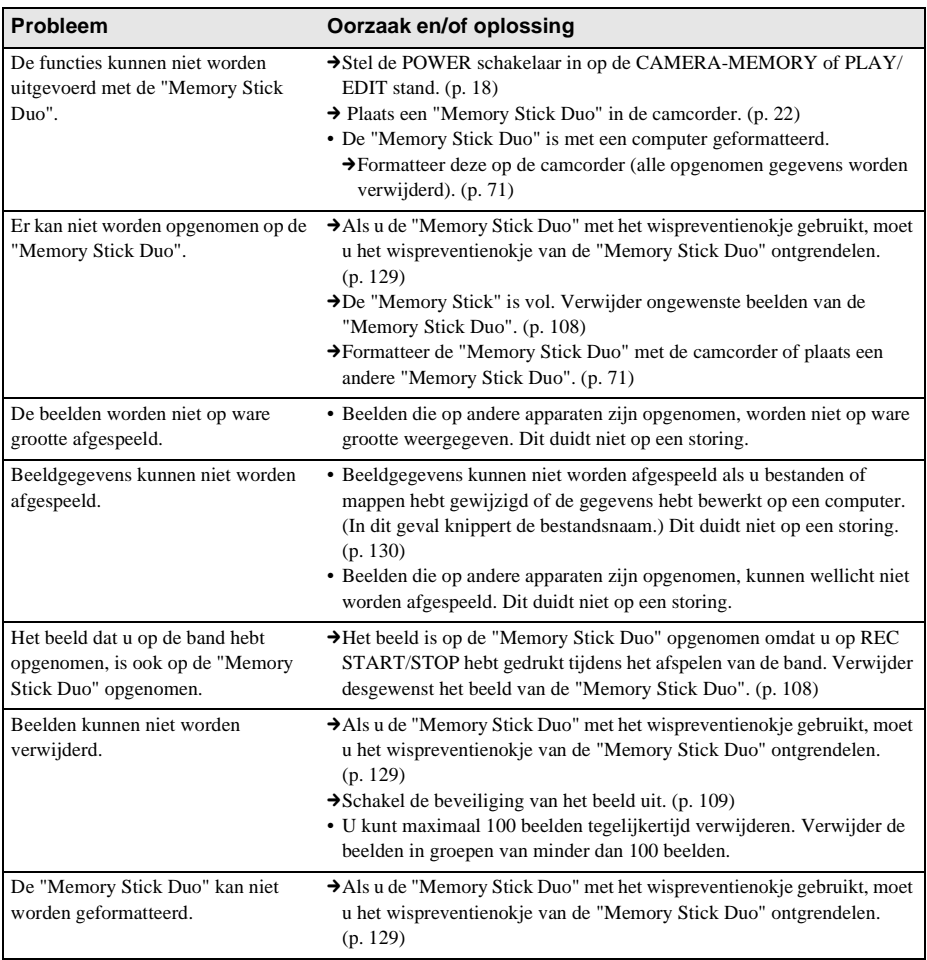

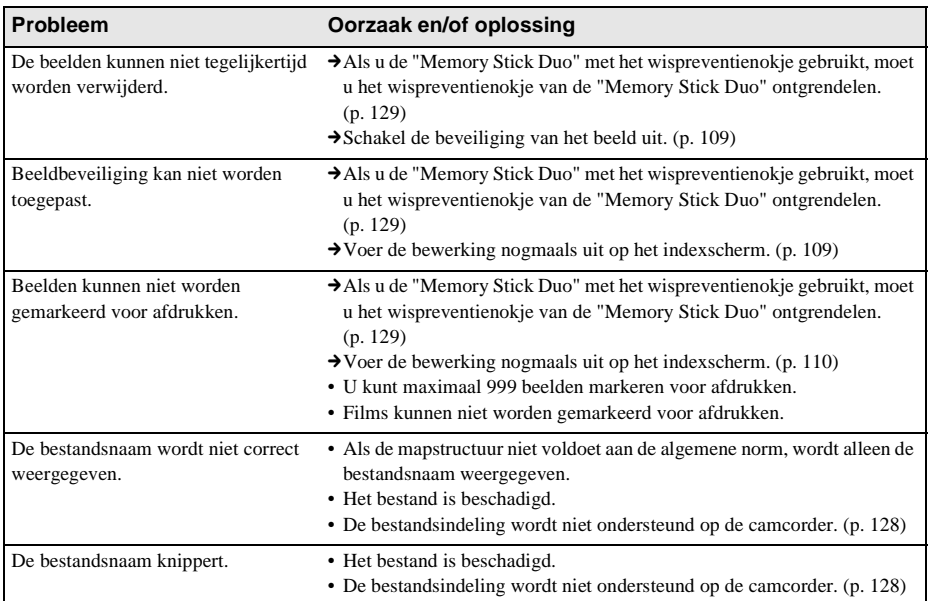

# **Kopiëren/bewerken**

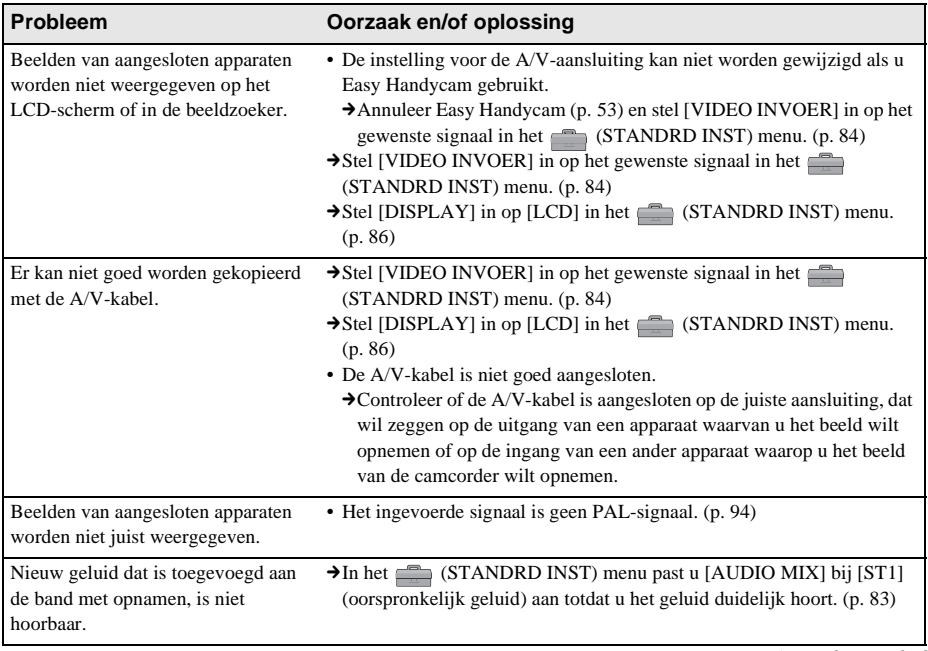

 $\rightarrow$  wordt vervolgd

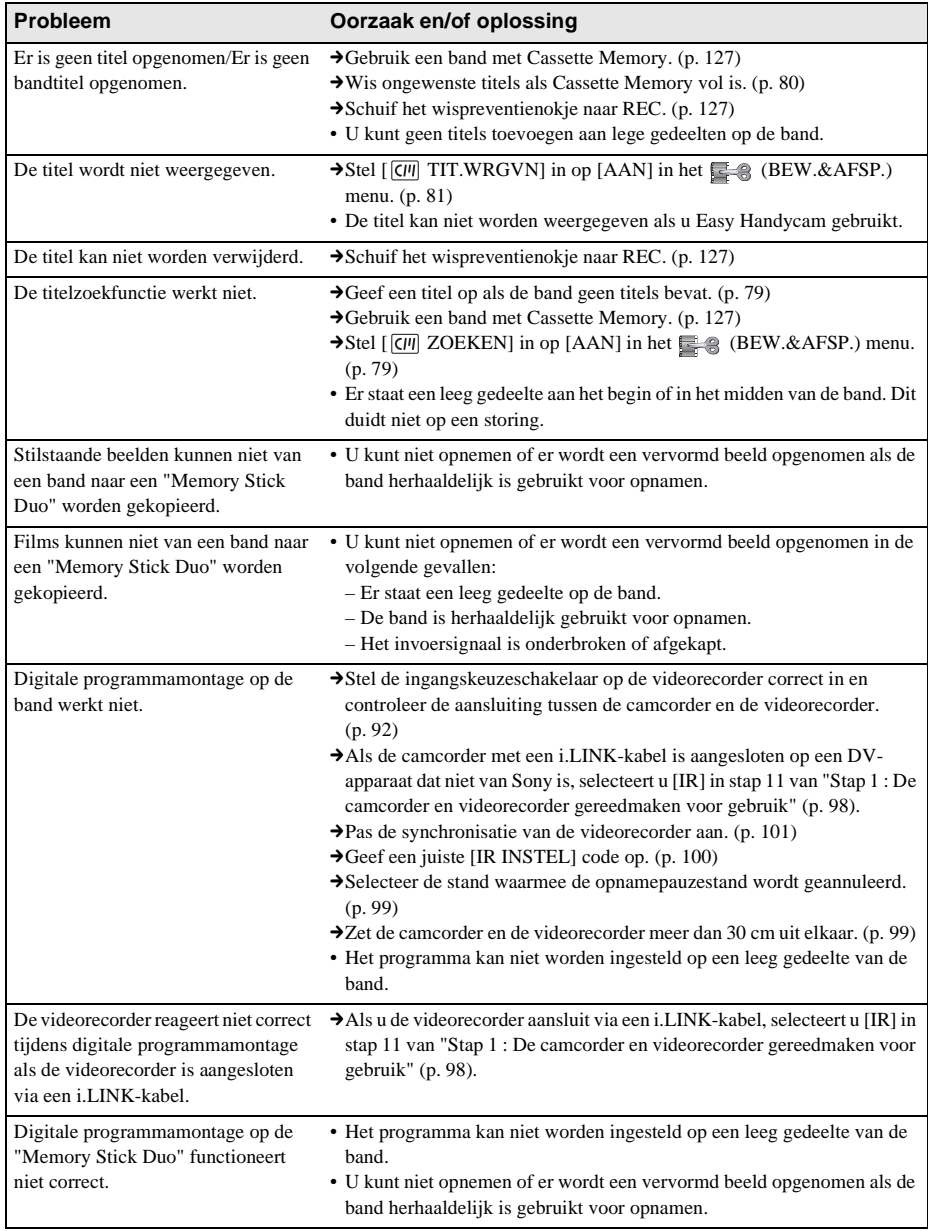

# <span id="page-272-0"></span>**Waarschuwingen en berichten**

# **Zelfdiagnose/Waarschuwingen**

Als aanduidingen op het scherm of in de beeldzoeker worden weergegeven, controleert u de volgende punten. Zie de pagina tussen haakjes voor meer informatie.

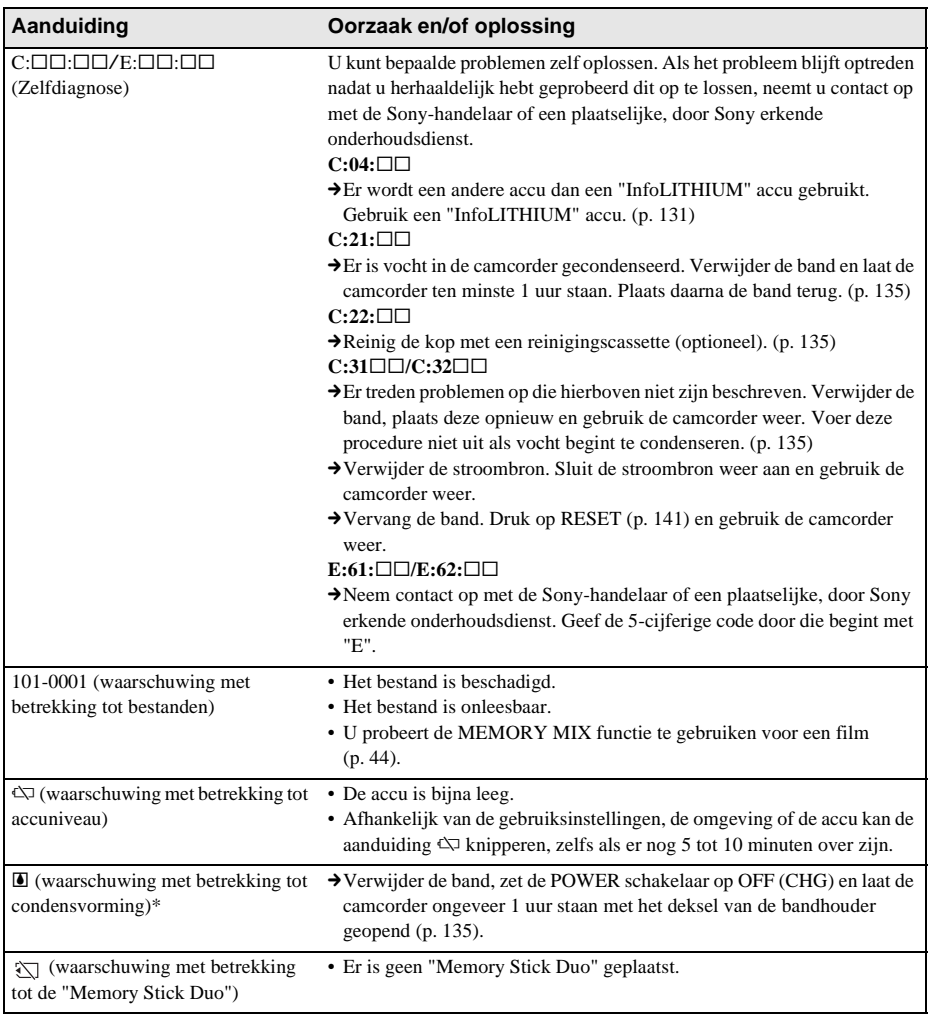

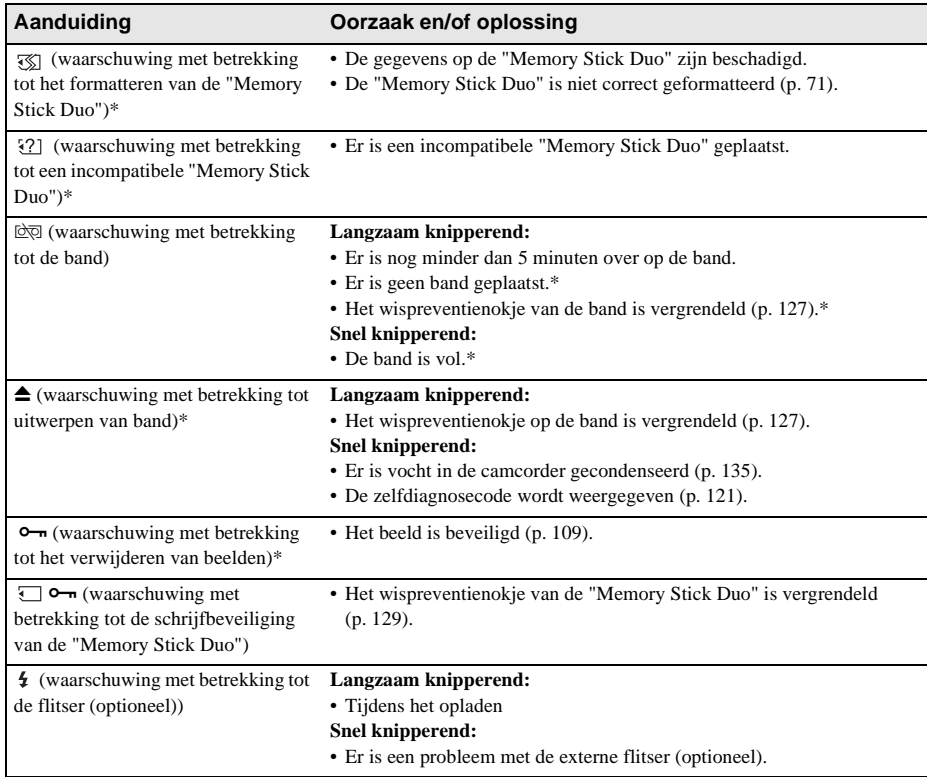

\* U hoort een melodie of pieptoon als de waarschuwingen op het scherm verschijnen.

# **Waarschuwingsberichten**

Als er berichten op het scherm verschijnen, controleert u de volgende punten. Zie de pagina tussen haakjes voor meer informatie.

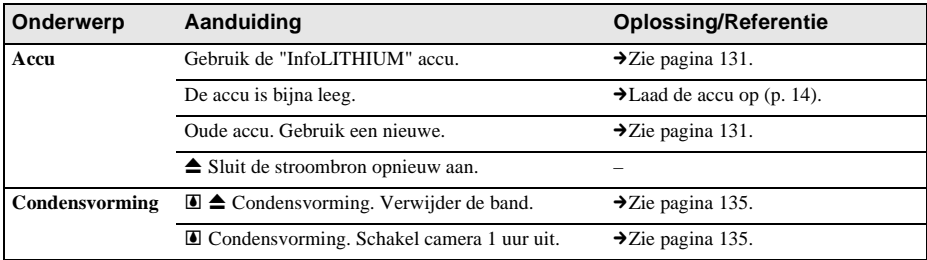

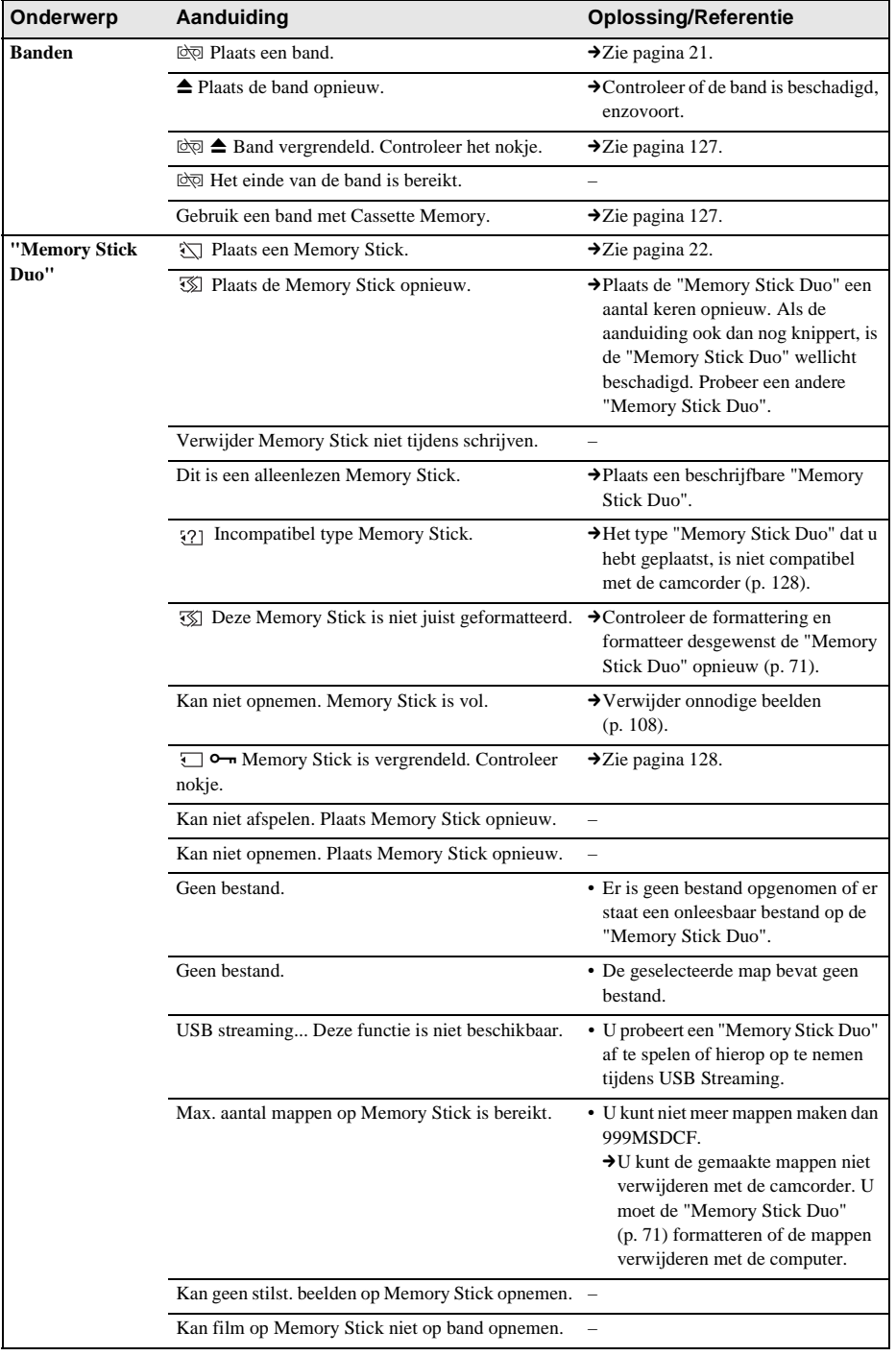

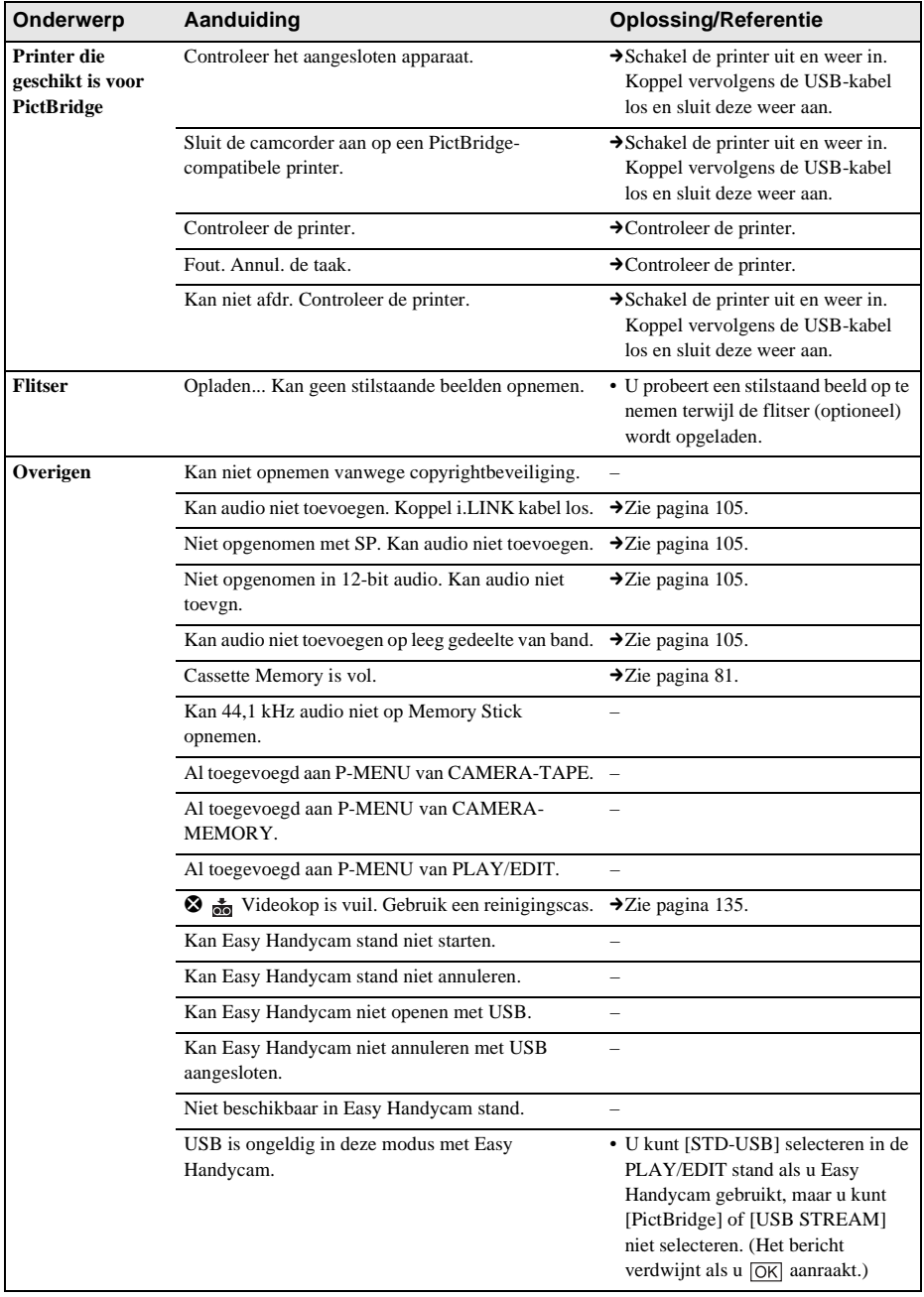

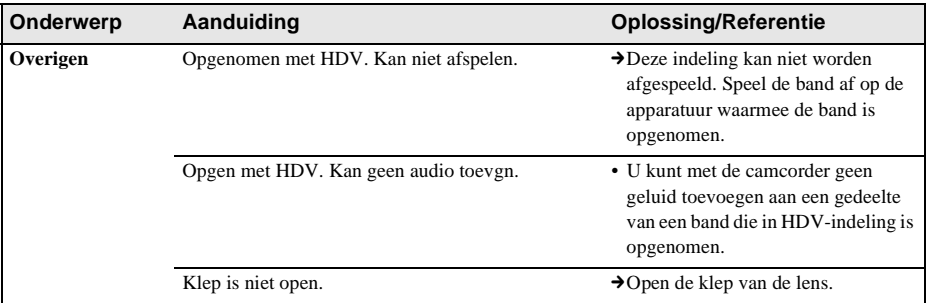

 $\overline{\phantom{a}}$ 

# <span id="page-277-0"></span>**De camcorder gebruiken in het buitenland**

# **Voeding**

U kunt de camcorder met de bijgeleverde netspanningsadapter gebruiken in alle landen/regio's met een lichtnetspanning van 100 V tot 240 V wisselstroom, 50/60 Hz.

# **Televisiekleursystemen**

Deze camcorder werkt met het PALkleursysteem. Als u de weergegeven videobeelden op een televisie wilt bekijken, moet dit een televisie met het PAL-systeem zijn (zie de volgende lijst) met een AUDIO/VIDEO ingang.

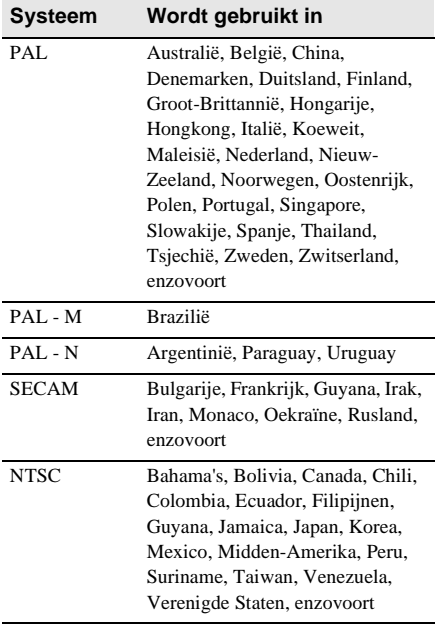

# **Eenvoudig overschakelen op een andere tijdzone**

Via het instelmenu kunt u de tijdinstelling eenvoudig omschakelen naar de plaatselijke tijd in een andere tijdzone als u de camcorder in het buitenland gebruikt. Selecteer [WERELDTIJD] in het (TIJD/TAAL) menu en stel het tijdsverschil in [\(p. 88\)](#page-239-0).

# <span id="page-278-0"></span>**Aanbevolen banden**

U kunt alleen mini-DV-banden gebruiken. Gebruik een band met het teken  $\sum$ .

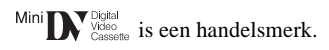

# **Cassette Memory**

Er zijn twee typen mini DV-banden: banden met Cassette Memory en banden zonder Cassette Memory. Banden met Cassette Memory zijn voorzien van het teken CIII (Cassette Memory). U kunt het beste een band met Cassette Memory gebruiken voor de camcorder.

#### $CII_{\text{Memory}}^{\text{Casette}}$  is een handelsmerk.

Deze band is voorzien van een IC-geheugen. Hiermee kan de camcorder allerlei gegevens, zoals opnamedatums of titels, opslaan. De functies die Cassette Memory gebruiken, vereisen ononderbroken signalen die op de band zijn opgenomen. Als de band een leeg gedeelte bevat aan het begin of tussen video-opnamen, wordt een titel mogelijk niet goed weergegeven of werken de zoekfuncties niet goed.

#### **Voorkomen dat een leeg gedeelte op de band ontstaat**

Raak in de volgende gevallen  $\rightarrow$  aan om naar het einde van het opgenomen bandgedeelte te gaan voordat u de volgende video-opnamen maakt:

- U hebt de band verwijderd tijdens het opnemen.
- U hebt de band afgespeeld.
- U hebt EDIT SEARCH gebruikt.

Als de band een leeg gedeelte heeft of een onderbroken signaal, neemt u de beelden opnieuw op vanaf het begin tot het einde van de band, zoals hierboven wordt beschreven.

## b **Opmerking**

• Cassette Memory functioneert wellicht niet als u opneemt met een digitale videocamera die Cassette Memory niet ondersteunt, op een band waarop al eerder is opgenomen met een digitale videocamera die Cassette Memory wel ondersteunt.

#### **Ö** Tip

• De geheugencapaciteit van de band met  $\int$ III $\Delta$ K bedraagt 4 kilobits. De camcorder is geschikt voor banden met een geheugencapaciteit van maximaal 16 kilobits.

# **Kopieerbeveiligingssignaal Bij afspelen**

Als de band die u afspeelt op de camcorder, kopieerbeveiligingssignalen bevat, kunt u de signalen niet kopiëren naar een band in een andere videocamera die is aangesloten op de camcorder.

## **Bij opnemen**

#### **U kunt op deze camcorder geen software opnemen die is beveiligd met een kopieerbeveiligingssignaal.**

De aanduiding [Kan niet opnemen vanwege copyrightbeveiliging.] verschijnt op het LCDscherm of het televisiescherm wanneer u probeert dergelijke software op te nemen. Kopieerbeveiligingssignalen worden niet op de band opgenomen door de camcorder tijdens het opnemen.

# <span id="page-278-1"></span>**Opmerkingen over het gebruik Per ongeluk wissen voorkomen**

Schuif het wispreventienokje op de band naar SAVE.

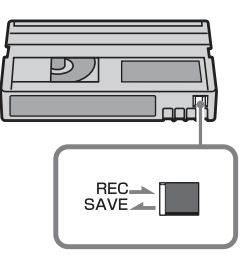

REC: er kan worden opgenomen op de band. SAVE: er kan niet worden opgenomen op de band (schrijfbeveiliging).

#### **Etiketten op de band plakken**

Plak etiketten alleen op de plaatsen die in de volgende afbeelding zijn aangegeven om storingen in de camcorder te voorkomen.

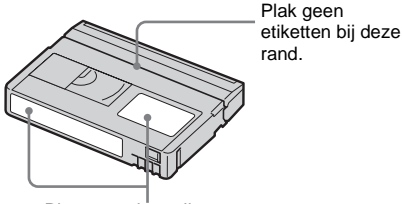

Plaats van het etiket

#### **Na het gebruik van de band**

Spoel de band helemaal terug om vervorming van het beeld en het geluid te voorkomen. Berg vervolgens de band op in het hoesje en bewaar de band rechtop.

#### **De Cassette Memory functie werkt niet goed**

Plaats de band opnieuw. Cassette Memory werkt wellicht niet goed als de goudkleurige aansluiting vuil of stoffig is.

#### <span id="page-279-0"></span>**De goudkleurige aansluiting reinigen**

Over het algemeen moet u de goudkleurige aansluiting op de band om de 10 keer dat u de band gebruikt, schoonmaken met een wattenstaafje.

Als de goudkleurige aansluiting van de band stoffig en vuil is, wordt de aanduiding voor de resterende bandlengte wellicht niet correct weergegeven en kunt u de functies voor Cassette Memory mogelijk niet gebruiken.

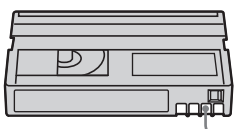

**Goudkleurige** aansluiting

# <span id="page-279-1"></span>**Informatie over de "Memory Stick"**

De "Memory Stick" is een nieuw, licht en klein opnamemedium waarop, ondanks de geringe afmeting, meer gegevens kunnen worden opgeslagen dan op een diskette. De volgende typen "Memory Stick" zijn geschikt voor de camcorder. De werking van alle typen "Memory Stick Duo" op de camcorder kan echter niet worden gegarandeerd, zelfs niet als deze typen in de lijst worden weergegeven.

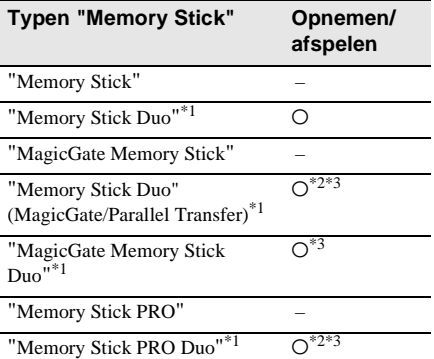

- \*1 De "Memory Stick Duo" is twee keer zo klein als een standaard "Memory Stick".
- \*2 De typen "Memory Stick" die ondersteuning bieden voor gegevensoverdracht met hoge snelheid. De snelheid van de gegevensoverdracht verschilt, afhankelijk van het apparaat dat wordt gebruikt.
- \*3 "MagicGate" is een copyrightbeveiligingstechnologie waarmee gegevens worden opgenomen en overgebracht in een gecodeerde indeling. Gegevens die de "MagicGate" technologie gebruiken, kunnen niet worden opgenomen met of afgespeeld op de camcorder.
- Indeling van stilstaande beelden: de camcorder comprimeert en neemt beeldgegevens op in de indeling JPEG (Joint Photographic Experts Group). De bestandsextensie is ".JPG".
- Indeling van films: de camcorder comprimeert en neemt beeldgegevens op in de indeling MPEG (Moving Picture Experts Group). De bestandsextensie is ".MPG".
- Bestandsnamen van stilstaande beelden:
	- 101-0001: een bestandsnaam als deze verschijnt op het scherm van de camcorder.
	- DSC00001.JPG: Een bestandsnaam zoals deze verschijnt op het scherm van de computer.
- Bestandsnamen van films:
	- MOV00001: Een bestandsnaam als deze verschijnt op het scherm van de camcorder.
	- MOV00001.MPG: een bestandsnaam als deze verschijnt op het scherm van de computer.
- Op een "Memory Stick Duo" die is geformatteerd op een computer: de werking van een "Memory Stick Duo" die is geformatteerd op een computer met het besturingssysteem Windows of Macintosh, kan niet worden gegarandeerd voor deze camcorder.
- De lees-/schrijfsnelheid voor gegevens kan verschillen, afhankelijk van de combinatie van de "Memory Stick" en het "Memory Stick"-compatibele product dat u gebruikt.

#### <span id="page-280-0"></span>**Per ongeluk wissen van beelden voorkomen**

Schuif het wispreventienokje\* op de "Memory Stick Duo" met een klein, spits voorwerp naar de wispreventiestand.

De positie en de vorm van het

wispreventienokje\* kunnen verschillen, afhankelijk van de gebruikte "Memory Stick Duo".

\* De "Memory Stick Duo" die bij de camcorder wordt geleverd, is niet voorzien van een wispreventienokje.

Als u de bijgeleverde "Memory Stick Duo", moet u opletten dat u de gegevens niet per ongeluk bewerkt of verwijdert.

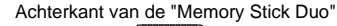

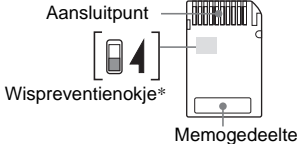

## <span id="page-280-1"></span>**Opmerkingen over het gebruik**

In de volgende gevallen kunnen beeldgegevens worden beschadigd. Beeldgegevens die zijn beschadigd, worden niet vergoed.

- Als u de "Memory Stick Duo" uitwerpt, de camcorder uitschakelt of de accu verwijdert om deze te vervangen terwijl de camcorder beeldbestanden leest op/schrijft naar de "Memory Stick Duo" (het toegangslampje brandt of knippert).
- Als u de "Memory Stick Duo" in de buurt van magneten of magnetische velden gebruikt.

U kunt het beste een reservekopie van belangrijke gegevens maken op de vaste schijf van de computer.

#### **Informatie over het gebruik**

Houd rekening met de volgende opmerkingen als u een "Memory Stick Duo" gebruikt.

- Wees voorzichtig en oefen niet te veel druk uit als u schrijft op het memogedeelte van een "Memory Stick Duo".
- Bevestig geen labels of iets dergelijks op een "Memory Stick Duo" of een Memory Stick Duo adapter.
- Plaats de "Memory Stick Duo" in het doosje als u deze meeneemt of opbergt.
- Raak de aansluitpunten niet aan en zorg dat er geen metalen voorwerpen in aanraking komen met de aansluitpunten.
- Laat de "Memory Stick Duo" niet vallen, vouw deze niet en ga er niet op zitten of staan.
- Probeer de "Memory Stick Duo" niet te demonteren, te openen of aan te passen.
- Zorg dat de "Memory Stick Duo" niet nat wordt.
- Houd de "Memory Stick Duo" buiten het bereik van kleine kinderen. Er bestaat een kans dat een kind de "Memory Stick Duo" inslikt.
- Plaats geen andere voorwerpen dan de "Memory Stick Duo" in de "Memory Stick Duo" sleuf. Dit kan een storing veroorzaken.

#### **Informatie over gebruikslocaties**

Gebruik of bewaar de "Memory Stick Duo" niet onder de volgende omstandigheden:

– Op plaatsen waar deze wordt blootgesteld aan extreem hoge temperaturen, zoals in een auto die in de zomer buiten staat geparkeerd.

- Op plaatsen in direct zonlicht.
- Op extreem vochtige locaties of locaties die worden blootgesteld aan corrosieve gassen.

#### **Opmerkingen over het gebruik van een Memory Stick Duo adapter (bijgeleverd)**

- Als u een "Memory Stick Duo" gebruikt met een apparaat dat geschikt is voor de "Memory Stick", moet u de "Memory Stick Duo" in een Memory Stick Duo adapter plaatsen.
- Wanneer u een "Memory Stick Duo" in een Memory Stick Duo adapter plaatst, moet u de "Memory Stick Duo" in de juiste richting houden en deze dan zo ver mogelijk in de adapter schuiven. Houd er rekening mee dat het apparaat kan worden beschadigd bij onjuist gebruik.
- Plaats de Memory Stick Duo adapter niet zonder "Memory Stick Duo". Doet u dit wel, dan kan het apparaat worden beschadigd.

#### **Opmerkingen over het gebruik van de "Memory Stick PRO Duo" en "Memory Stick Duo" (MagicGate/Parallel Transfer)**

- De maximale geheugencapaciteit van een "Memory Stick PRO Duo" die in de camcorder kan worden gebruikt, is 512 MB en die van een "Memory Stick Duo" (MagicGate/ Parallel Transfer) is 128 MB.
- Dit apparaat ondersteunt gegevensoverdracht met hoge snelheid niet.

#### <span id="page-281-0"></span>**Opmerkingen over compatibiliteit van beeldgegevens**

- Beeldgegevens die op een "Memory Stick Duo" zijn opgenomen met de camcorder, voldoen aan de algemene Design Rule for Camera File Systems normen van de JEITA (Japan Electronics and Information Technology Industries Association).
- U kunt op de camcorder geen stilstaande beelden weergeven die zijn opgenomen op andere apparatuur (DCR-TRV890E/TRV900/ TRV900E of DSC-D700/D770) die niet aan deze normen voldoet. (Deze modellen zijn niet overal verkrijgbaar.)
- Als u een "Memory Stick Duo" die met een ander apparaat is gebruikt, niet kunt gebruiken, moet u deze formatteren met de camcorder [\(p. 71\)](#page-222-1). Houd er rekening mee dat bij het formatteren alle gegevens van de "Memory Stick Duo" worden verwijderd.
- In de volgende gevallen kunt u wellicht geen beelden op de camcorder afspelen:
	- Als u beeldgegevens afspeelt die op de computer zijn gewijzigd.
	- Als u beeldgegevens afspeelt die met andere apparatuur zijn opgenomen.
- "Memory Stick Duo" en "MEMORY STICK Duo" zijn handelsmerken van Sony Corporation.
- "Memory Stick PRO Duo" en " MEMORY STICK PRO Duo " zijn handelsmerken van Sony Corporation.
- "MagicGate Memory Stick Duo" is een handelsmerk van Sony Corporation.
- "Memory Stick",  $\overline{\mathbf{R}_{\text{boundary}}^{\text{max}}}$  en "MagicGate Memory Stick" zijn handelsmerken van Sony Corporation.
- "Memory Stick PRO" en "MEMORY STICK PRO" zijn handelsmerken van Sony Corporation.
- "MagicGate" en "MAGICGATE" zijn handelsmerken van Sony Corporation.
- Alle andere productnamen die hierin worden vermeld, kunnen de handelsmerken of gedeponeerde handelsmerken zijn van hun respectieve bedrijven.

Bovendien worden "™" en "®" niet elke keer vermeld in deze gebruiksaanwijzing.

# <span id="page-282-0"></span>**Informatie over de "InfoLITHIUM" accu**

Dit apparaat is compatibel met de "InfoLITHIUM" accu (P-serie). De camcorder werkt alleen met de "InfoLITHIUM" accu. "InfoLITHIUM" accu's van de P-serie hebben het teken (D InfoLITHIUM P.

# **De "InfoLITHIUM" accu**

De "InfoLITHIUM" accu is een lithium-ionen accu die geschikt is voor het doorgeven van informatie over de gebruikstoestand tussen de camcorder en een optionele netspanningsadapter/oplader.

De "InfoLITHIUM" accu meet tijdens het gebruik van de camcorder het stroomverbruik, berekent op basis daarvan de resterende accuduur in minuten en toont deze op het scherm. Met een netspanningsadapter/oplader (optioneel) worden de resterende accuduur en de oplaadtijd weergegeven.

## **De accu opladen**

- Zorg dat de accu is opgeladen voordat u de camcorder gaat gebruiken.
- U kunt de accu het beste opladen bij een omgevingstemperatuur tussen 10°C en 30°C tot het lampje CHG (opladen) wordt uitgeschakeld. Als u de accu oplaadt bij een temperatuur buiten dit bereik, wordt de accu mogelijk niet efficiënt opgeladen.
- Na het opladen maakt u de netspanningsadapter los van de DC IN ingang van de camcorder of verwijdert u de accu.

# **De accu efficiënt gebruiken**

- De prestatie van de accu vermindert wanneer de omgevingstemperatuur 10°C of lager is. Ook kunt u de accu minder lang gebruiken. In dit geval voert u een van de volgende procedures uit zodat u de accu langer kunt gebruiken.
	- Bewaar de accu in een binnenzak om deze warm te houden en plaats de accu pas in de camcorder vlak voordat u gaat opnemen.
- Gebruik zo mogelijk een accu met grote capaciteit: NP-FP70/FP90 (optioneel).
- Bij intensief gebruik van het LCD-scherm of veelvuldig wisselen tussen afspelen, vooruitspoelen en terugspoelen raakt de accu sneller leeg. U kunt het beste een accu met grote capaciteit te gebruiken: NP-FP70/FP90 (optioneel).
- Zet de POWER schakelaar op OFF (CHG) als u niet opneemt of afspeelt met de camcorder. De accu raakt ook leeg wanneer de camcorder in de opnamepauzestand of weergavepauzestand staat.
- Houd voldoende reserveaccu's bij de hand voor twee of drie keer de verwachte opnameduur en maak testopnamen voordat u de uiteindelijke opname maakt.
- Zorg dat er geen water op de accu komt. De accu is niet waterbestendig.

## <span id="page-282-1"></span>**Informatie over de aanduiding voor de resterende accuduur**

• Wanneer de stroom wordt uitgeschakeld terwijl de aanduiding voor de resterende accuduur aangeeft dat er voldoende stroom is, laadt u de accu opnieuw volledig op. De indicatie van de resterende accuduur wordt correct weergegeven. Soms kan de juiste aanduiding echter niet worden weergegeven als de accu geruime tijd achtereen aan hitte is blootgesteld of lang in volledig opgeladen toestand is blijven liggen, of als de accu erg intensief is gebruikt.

Gebruik de aanduiding voor de resterende accuduur om de geschatte opnameduur te bepalen.

• De aanduiding  $\Leftrightarrow$  geeft aan dat de accu bijna leeg is, hoewel deze nog 5 tot 10 minuten kan worden gebruikt, afhankelijk van de omstandigheden, de temperatuur en de omgeving.

#### **De accu bewaren**

• Als de accu langere tijd niet wordt gebruikt, laadt u deze helemaal op en gebruikt u de camcorder één keer per jaar zodat de accu goed blijft werken.

Verwijder de accu uit de camcorder en bewaar deze in een droge, koele omgeving.

Aanvullende informati **Aanvullende informatie**

• Als u de accu op de camcorder volledig wilt ontladen, stelt u [AUTOM. UIT] in op [NOOIT] in het (STANDRD INST) menu en laat u de camcorder in de opnamewachtstand staan tot de stroom wordt uitgeschakeld [\(p. 87\).](#page-238-0)

#### **Informatie over de levensduur van de accu**

- De levensduur van de accu is beperkt. Naarmate u de accu gebruikt, neemt de capaciteit geleidelijk af. Wanneer de gebruiksduur van een volledig opgeladen accu aanmerkelijk is afgenomen, nadert het einde van de levensduur van de accu. Koop dan een nieuwe accu.
- De levensduur van elke afzonderlijke accu is afhankelijk van de omstandigheden waaronder deze wordt bewaard en gebruikt.

"InfoLITHIUM" is een handelsmerk van Sony Corporation.

# **Informatie over i.IINK**

De DV-interface van dit apparaat is een DVinterface die geschikt is voor het i.LINKsysteem. Hieronder volgt een beschrijving van het i.LINK-systeem en de mogelijkheden ervan.

# **i.LINK**

i.LINK is een digitale seriële interface voor het overdragen van digitale video- en audiogegevens en andere gegevens naar een ander apparaat dat geschikt is voor i.LINK. U kunt ook andere apparaten bedienen met de i.LINK-interface.

Een apparaat dat geschikt is voor i.LINK, kan worden aangesloten met een i.LINK-kabel. Mogelijke toepassingen zijn bediening en gegevensoverdracht tussen verschillende digitale A/V-apparaten.

Als er twee of meer i.LINK-apparaten indirect zijn verbonden met dit apparaat, kunt u naast de gegevensoverdracht ook de andere verbonden apparaten bedienen.

Houd er rekening mee dat deze manier van werken soms afwijkt vanwege de kenmerken en specificaties van het aangesloten apparaat. Bovendien zijn sommige bewerkingen en gegevensoverdrachten wellicht niet mogelijk op bepaalde verbonden apparaten.

#### b **Opmerking**

• Gewoonlijk wordt slechts één apparaat aangesloten op dit apparaat met de i.LINK-kabel. Voor het aansluiten van dit apparaat op i.LINK-apparatuur met twee of meer DV-interfaces wordt u verwezen naar de gebruiksaanwijzing van de aan te sluiten apparatuur.

#### **ζ<sup>\*</sup>** Tips

- i.LINK is een wat gemakkelijker te gebruiken term voor IEEE 1394 data transport bus, voorgesteld door Sony en als handelsmerk goedgekeurd door veel bedrijven.
- IEEE 1394 is een internationale norm, vastgesteld door het "Institute of Electrical and Electronic Engineers".

## **Informatie over i.LINKoverdrachtssnelheid**

De maximale i.LINK-overdrachtssnelheid kan verschillen per apparaat. Er zijn drie soorten.

- S100 (ongeveer 100 Mbps\*) S200 (ongeveer 200 Mbps)
- S400 (ongeveer 400 Mbps)

De overdrachtssnelheid staat in de gebruiksaanwijzing van elk apparaat vermeld onder "Technische gegevens". Bovendien staat op sommige apparaten de overdrachtssnelheid ook vermeld bij de i.LINK-aansluiting. De maximumoverdrachtssnelheid voor een apparaat zonder specificatie, zoals dit apparaat, is "S100".

De overdrachtssnelheid kan afwijken van de weergegeven waarde als het apparaat wordt aangesloten op een apparaat met een andere maximumoverdrachtssnelheid.

\* Mbps

Mbps staat voor megabit per seconde, dat wil zeggen de hoeveelheid gegevens die in een seconde kan worden verzonden of ontvangen. Een overdrachtssnelheid van bijvoorbeeld 100 Mbps wil zeggen dat in één seconde 100 megabits aan gegevens kunnen worden overgedragen.

# **i.LINK-functies op dit apparaat gebruiken**

[Zie pagina 92](#page-243-0), [93](#page-244-0) voor meer informatie over het kopiëren als dit apparaat is aangesloten op een ander videoapparaat met een DV-interface. Dit apparaat kan ook worden aangesloten op een ander apparaat dat geschikt is voor i.LINK (DV-interface) van het merk Sony (bijvoorbeeld een computer uit de VAIO serie) en op een videoapparaat.

Voordat u dit apparaat aansluit op een computer, moet u zorgen dat er op de computer al een toepassing is geïnstalleerd die geschikt is voor dit apparaat.

Sommige videoapparaten die geschikt zijn voor i.LINK, zoals digitale televisies, DVDrecorders/-spelers en MICROMV-recorders/ spelers, zijn niet compatibel met een DVapparaat. Voordat u de camcorder aansluit op een ander apparaat, controleert u of het apparaat compatibel is met een DV-apparaat.

Voor meer informatie over

voorzorgsmaatregelen en compatibele software

raadpleegt u de handleiding van het apparaat dat u wilt aansluiten.

# **Informatie over de vereiste i.LINK-kabel**

Gebruik de Sony i.LINK 4-pins-naar-4-pins kabel (voor het kopiëren met DV).

i.LINK en  $\frac{1}{2}$  zijn handelsmerken van Sony Corporation.

# **Onderhoud en voorzorgsmaatregelen**

## **Gebruik en onderhoud**

- Gebruik of bewaar de camcorder en accessoires niet onder de volgende omstandigheden.
	- Op extreem koude of warme plaatsen. Laat de camcorder en de accessoires nooit achter op plaatsen waar de temperatuur tot boven de 60°C kan oplopen, zoals in direct zonlicht, bij de verwarming of in een auto die in de zon is geparkeerd. Er kunnen storingen optreden of de apparaten kunnen vervormen.
	- In de buurt van sterke magnetische velden of mechanische trillingen. Mogelijk functioneert de camcorder niet meer goed.
	- In de buurt van sterke radiogolven of straling. Mogelijk kan er niet meer goed worden opgenomen met de camcorder.
	- In de buurt van AM-radio-ontvangers en videoapparatuur. Er kan ruis ontstaan.
	- Zandstranden en stoffige omgevingen. Zand en stof kunnen storingen in de camcorder veroorzaken. Soms kunnen deze storingen niet meer worden gerepareerd.
	- Bij ramen of buiten waar het LCD-scherm, de beeldzoeker of de lens aan direct zonlicht worden blootgesteld. Hierdoor kunnen de beeldzoeker en het LCD-scherm aan de binnenkant worden beschadigd.
	- Op vochtige plaatsen.
- Gebruik de camcorder uitsluitend op stroomvoorziening van 7,2 V gelijkstroom (accu) of 8,4 V gelijkstroom (netspanningsadapter).
- Gebruik voor het aansluiten op de stroombron (gelijkstroom of wisselstroom) alleen de in deze gebruiksaanwijzing vermelde accessoires.
- Zorg dat de camcorder niet nat wordt, bijvoorbeeld door regen of zeewater. Als de camcorder nat wordt, kunnen er storingen optreden. Soms kunnen deze storingen niet meer worden gerepareerd.
- Mocht er vloeistof of een voorwerp binnen in de camcorder terechtkomen, moet u de stroom

onmiddellijk uitschakelen, de stekker uit het stopcontact halen en de camcorder eerst door een Sony-technicus laten nakijken voordat u het apparaat weer in gebruik neemt.

- Laat het apparaat niet vallen, demonteer of wijzig het niet en behoed het tegen mechanische schokken en ga er altijd voorzichtig mee om. Wees vooral voorzichtig met de lens.
- Zorg dat de POWER schakelaar op OFF (CHG) staat zolang u de camcorder niet gebruikt.
- Wikkel de camcorder tijdens gebruik nooit in textiel, zoals een handdoek. De binnenkant van de camcorder kan hierdoor ernstig oververhit raken.
- Als u het netsnoer loskoppelt, moet u aan de stekker en niet aan het snoer trekken.
- Beschadig het netsnoer niet door er een zwaar voorwerp op te plaatsen.
- Houd de metalen contactpunten goed schoon.
- Houd de afstandsbediening en de knoopcel buiten het bereik van kinderen. Raadpleeg meteen een arts wanneer een batterij per ongeluk wordt ingeslikt.
- Als er elektrolytische vloeistof uit de batterij is gelekt, doet u het volgende:
	- Neem contact op met een plaatselijke, door Sony erkende onderhoudsdienst.
	- Spoel vloeistof af die op uw huid is terechtgekomen.
	- Als er vloeistof in uw ogen is gekomen, wast u uw ogen met veel water. Raadpleeg zo spoedig mogelijk een arts.

#### **Wanneer u de camcorder langere tijd niet gebruikt**

Schakel de camcorder van tijd tot tijd in en speel bijvoorbeeld 3 minuten een band af. Koppel de camcorder anders los van het stopcontact.

# <span id="page-286-0"></span>**Condensvorming**

Als de camcorder rechtstreeks van een koude in een warme omgeving wordt gebracht, kan de lens beslaan of vocht condenseren in het inwendige van het apparaat, op de videokop of het oppervlak van de band. Als deze situatie zich voordoet, kan de band aan de koptrommel blijven plakken en beschadiging of storing in de werking van het apparaat veroorzaken. Als de camcorder van binnen vochtig is, verschijnt [%Z Condensvorming. Verwijder de band.] of [% Condensvorming. Schakel camera 1 uur uit.]. Als er vocht op de lens is gecondenseerd, wordt de aanduiding niet weergegeven.

#### **Als er vocht in de camcorder is gecondenseerd**

Geen van de functies werkt, behalve het uitwerpen van de band. Verwijder de band, schakel de camcorder uit en laat het apparaat daarna een uur lang ongebruikt staan, met de bandhouder open. De camcorder kan weer worden gebruikt als de  $\blacksquare$  of de  $\spadesuit$  aanduiding niet verschijnt als de stroom weer wordt ingeschakeld.

Als vocht begint te condenseren, kan de camcorder de condensvorming soms niet herkennen. Als dit gebeurt, duurt het soms meer dan 10 seconden voordat de band wordt uitgeworpen nadat de bandhouder is geopend. Dit duidt niet op een storing. Sluit de bandhouder niet tot de band is uitgeworpen.

#### **Opmerking over condensvorming**

Er kan vocht uit de lucht in de camcorder condenseren wanneer u het apparaat in een warme, vochtige omgeving gebruikt of wanneer u de camcorder direct van een koude omgeving in een warme omgeving brengt, zoals hieronder wordt weergegeven.

- Als u de camcorder van de ijsbaan of de skihellingen rechtstreeks meeneemt in een verwarmde ruimte.
- Als u de camcorder op een hete zomerdag vanuit een koele ruimte of een auto met airconditioning mee naar buiten neemt.
- Als u de camcorder onmiddellijk na een regenbui gebruikt.
- Wanneer u de camcorder op een warme en vochtige plaats gebruikt.

#### **Condensvorming voorkomen**

Voordat u de camcorder van een koude omgeving naar een warme plaats brengt, verpakt u het apparaat eerst in een plastic zak die u goed (luchtdicht) afsluit. Neem de camcorder pas uit de plastic zak, wanneer de lucht in de zak dezelfde temperatuur heeft als de omringende warme lucht (na ongeveer een uur).

#### <span id="page-286-1"></span>**Videokop**

- Wanneer de videokop vies wordt, kunt u niet normaal opnamen maken of treden er storingen op als het beeld en het geluid worden afgespeeld.
- Als een van de volgende problemen optreedt, maakt u de videokoppen gedurende tien seconden schoon met een Sony DVM-12CLD reinigingscassette (optioneel).
	- Er verschijnt een mozaïekpatroon in het weergegeven beeld of er wordt een blauw scherm weergegeven.

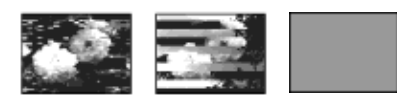

- De weergegeven beelden bewegen niet.
- De beelden worden niet afgespeeld of het geluid is onderbroken.
- $\otimes$   $\mathbf{\Phi}$  Videokop is vuil. Gebruik een reinigingscas.] wordt tijdens het opnemen weergegeven op het scherm.
- De videokop slijt na langdurig gebruik. Als het beeld niet helder wordt nadat u een reinigingscassette hebt gebruikt, is de videokop mogelijk versleten. Neem contact op met de Sony-handelaar of een plaatselijke, door Sony erkende onderhoudsdienst om de videokop te laten vervangen.

# **LCD-scherm**

- Druk niet te hard op het LCD-scherm. Dit kan schade veroorzaken.
- Wanneer u de camcorder gebruikt in een koude omgeving, kunnen er nabeelden op het LCD-scherm verschijnen. Dit duidt niet op een storing.
- Tijdens het gebruik van de camcorder kan de achterkant van het LCD-scherm warm worden. Dit duidt niet op een storing.

#### **Het LCD-scherm reinigen**

• Als het LCD-scherm vuil is door stof of vingerafdrukken, kunt u dit het beste schoonmaken met de bijgeleverde reinigingsdoek. Wanneer u de speciale reinigingsset voor het LCD-scherm gebruikt (optioneel), moet u geen reinigingsmiddel direct op het LCD-scherm gebruiken. Gebruik reinigingspapier dat vochtig is gemaakt met reinigingsmiddel.

#### <span id="page-287-0"></span>**Het LCD-scherm aanpassen (KALIBRATIE)**

Mogelijk werken de toetsen op het aanraakscherm niet goed. Voer dan de onderstaande procedure uit. U kunt het beste de camcorder tijdens het gebruik aansluiten op het stopcontact met de bijgeleverde netspanningsadapter.

- **1 Schuif de POWER schakelaar omhoog naar OFF (CHG).**
- **2 Verwijder de band en de "Memory Stick Duo" uit de camcorder en verwijder alle kabels, behalve de netspanningsadapter, van de camcorder.**
- **3 Schuif de POWER schakelaar herhaaldelijk om de PLAY/EDIT stand te selecteren terwijl u op DSPL/BATT INFO op de camcorder drukt. Houd vervolgens DSPL/BATT INFO ongeveer 5 seconden ingedrukt.**
- **4 Raak de "×" aan die op het scherm wordt weergegeven met de hoek van de bijgeleverde "Memory Stick Duo".** De positie van "×" wordt gewijzigd.

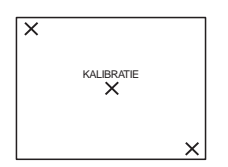

Als u het juiste punt niet hebt aangeraakt, begint u opnieuw met stap 4.

#### b **Opmerking**

• U kunt het LCD-scherm niet kalibreren als het LCDscherm is opengeklapt en het LCD-venster naar buiten is gericht.

# **Informatie over de behuizing**

- Als de behuizing vuil is, reinigt u de camcorder met een zachte, vochtige doek en veegt u de behuizing vervolgens droog met een droge doek.
- Voorkom de volgende situaties waardoor de behuizing kan worden beschadigd.
	- Het gebruik van chemische producten zoals thinner, benzine, alcohol, chemische reinigingsdoekjes, insektenwerende middelen en insekticiden.
	- Het apparaat gebruiken met de bovenstaande substanties op uw handen.
	- Zorg dat de behuizing niet langdurig in contact komt met rubber of vinyl.

#### **Verzorging en opslag van de lens**

- Veeg het oppervlak van de lens schoon met een zachte doek in de volgende gevallen:
	- Als er vingerafdrukken op de lens zitten
	- Op erg warme plaatsen met veel vocht
	- Wanneer de lens aan zoute lucht wordt blootgesteld, zoals bij de zeekust.
- Bewaar de lens op een goed geventileerde locatie met weinig stof en vuil.
- Maak de lens regelmatig schoon om schimmelvorming te voorkomen.

U kunt het beste de camcorder ongeveer één keer per maand gebruiken zodat deze lange tijd in goede staat blijft.

## **De vooraf geïnstalleerde knoopcel opladen**

De camcorder bevat een vooraf geïnstalleerde knoopcel zodat de datum, tijd en andere instellingen worden bewaard als de POWER schakelaar op OFF (CHG) is gezet. De vooraf geïnstalleerde knoopcel wordt altijd opgeladen wanneer u de camcorder gebruikt, maar raakt langzaam leeg als u de camcorder niet gebruikt. De knoopcel is na ongeveer **3 maanden** helemaal leeg als u de camcorder in het geheel niet gebruikt. Als de vooraf geïnstalleerde knoopcel niet is opgeladen, heeft dit echter geen invloed op het gebruik van de camera zolang u de datum niet opneemt.
## **Procedures**

Sluit de camcorder aan op een stopcontact met de bijgeleverde netspanningsadapter en laat de camcorder meer dan 24 uur zo staan met de POWER schakelaar op OFF (CHG).

## **De vooraf geïnstalleerde knoopcel verwijderen**

Raak de vooraf geïnstalleerde oplaadbare batterij tijdens gebruik niet aan. Wanneer een batterij is verwijderd, kunt u deze niet terugplaatsen.

Wanneer u de camcorder weggooit, moet u de knoopcel uit de camcorder verwijderen. Gooi de knoopcel weg en houd hierbij de geldende richtlijnen voor klein chemisch afval (KCA) in acht.

**Gereedschap:** een schroevendraaier of vergelijkbaar gereedschap

- **1 Zorg dat de camcorder is losgekoppeld van de stroombron.**
- **2 Open de bandhouder.**
- **3 Plaats de punt van het gereedschap in de opening van het klepje in de bandhouder en verwijder het klepje.**

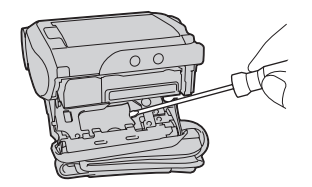

**4 Plaats de punt van het gereedschap onder de knoopcel en verwijder deze.**

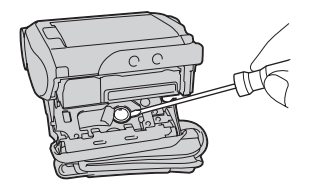

**5 Draai de batterij om deze te verwijderen.**

Wees voorzichtig en zorg dat u uw vingers niet bezeerd.

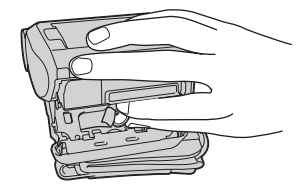

# **Technische gegevens**

## **Videocamera**

#### **Systeem**

#### **Video-opnamesysteem** 2 roterende koppen, schuinspoorregistratie **Opnamesysteem voor stilstaande beelden** Exif Ver. 2.2 \*1 \*1 "Exif" is een bestandsindeling voor stilstaande beelden, vastgesteld door de JEITA (Japan Electronics and Information Technology Industries Association). Bestanden met deze indeling kunnen extra informatie bevatten, zoals de instellingen van de camcorder tijdens het opnemen. **Audio-opnamesysteem** Roterende koppen, PCM-systeem Quantisering: 12 bits (Fs 32 kHz, stereo 1, stereo 2), 16 bits (Fs 48 kHz, stereo) **Videosignaal** PAL-kleursysteem, CCIR-normen **Aanbevolen banden** Mini-DV-band met het teken Mini **Bandsnelheid** SP: ongeveer 18,81 mm/s LP: ongeveer 12,56 mm/s **Opname-/weergaveduur (met DVM60-band)** SP: 60 min  $LP: 90 min$ **Duur van snel vooruitspoelen/terugspoelen (met een DVM60-band)** Ongeveer 2 min en 40 s **Beeldzoeker** Elektronische zoeker (kleur) **Beeldapparaat** Voor DCR-HC40E: 3,6 mm (1/5 type) CCD (Charge Coupled Device) Totaal: ongeveer 1 070 000 pixels Effectief (stilstaand): ongeveer 1 000 000 pixels Effectief (film): ongeveer 690 000 pixels Voor DCR-HC30E: 3 mm (1/6 type) CCD (Charge Coupled

Device) Totaal: ongeveer 800 000 pixels Effectief (stilstaand): ongeveer 400 000 pixels

Effectief (film): ongeveer 400 000 pixels **Lens** Carl Zeiss Vario-Tessar Gecombineerde motorzoomlens Filterdiameter: 25 mm  $10 \times$  (optisch),  $120 \times$  (digitaal) Voor DCR-HC40E:  $F = 1.8 \sim 2.3$ Voor DCR-HC30E:  $F = 1.7 \approx 2.3$ **Brandpuntsafstand** Voor DCR-HC40E: 3,2 - 32 mm Volgens de normen van een 35-mm kleinbeeld-fototoestel In de CAMERA-TAPE stand: 46 - 460 mm In de CAMERA-MEMORY stand: 38 - 380 mm Voor DCR-HC30E: 2,3 - 23 mm Volgens de normen van een 35-mm kleinbeeld-fototoestel In de CAMERA-TAPE stand: 43 - 430 mm In de CAMERA-MEMORY stand: 43 - 430 mm **Kleurtemperatuur** [AUTO], [EEN DRUK], [BINNEN] (3 200 K), [BUITEN] (5 800 K) **Minimaal vereiste lichtsterkte** Voor DCR-HC40E: 7 1x (lux) (F 1,8) 0 lx (lux) (met de NightShot plus functie)\* Voor DCR-HC30E: 5 1x (lux) (F 1,7) 0 lx (lux) (met de NightShot plus functie)\* \* Voorwerpen die in het donker niet zichtbaar zijn, kunnen worden opgenomen met infraroodverlichting. **Ingangen/uitgangen Audio/Video ingang/uitgang** 10-polige aansluiting Automatische schakelaar voor ingang/uitgang Videosignaal: 1 Vp-p, 75  $\Omega$  (ohm),

asymmetrisch

asymmetrisch

asymmetrisch

Luminantiesignaal: 1 Vp-p, 75  $\Omega$  (ohm),

Chrominantiesignaal: 0,3 Vp-p, 75  $\Omega$  (ohm),

Audiosignaal: 327 mV (met een uitgangsimpedantie van meer dan 47 kΩ (kilohm)), ingangsimpedantie van meer dan 47 kΩ (kilohm), uitgangsimpedantie van minder dan 2,2 kΩ (kilohm)

## **DV-ingang/-uitgang**

4-polige aansluiting **LANC aansluiting**

Stereo mini-mini-aansluiting  $(\emptyset 2, 5 \text{ mm})$ **USB aansluiting**

Mini-B-aansluiting

**MIC-aansluiting**

Mini-aansluiting, 0,388 mV lage impedantie met 2,5-3,0 V gelijkstroom, uitgangsimpedantie 6,8 kΩ (kilohm) ( $\emptyset$  3,5 mm), stereotype

#### **LCD-scherm**

#### **Beeld**

6,2 cm (2,5 type) **Totaalaantal beeldpunten** 123 200 (560 × 220)

## **Algemeen**

**Stroomvereisten** 7,2 V gelijkstroom (accu) 8,4 V gelijkstroom (netspanningsadapter) **Gemiddeld stroomverbruik (met accu)** Voor DCR-HC40E: Tijdens camera-opname met de beeldzoeker 2,8 W Tijdens camera-opname met het LCD-scherm 3,1 W Voor DCR-HC30E: Tijdens camera-opname met de beeldzoeker 2,3 W Tijdens camera-opname met het LCD-scherm 2,6 W **Bedrijfstemperatuur** 0°C tot 40°C **Opslagtemperatuur**  $-20$ °C tot + 60°C **Afmetingen (ongeveer)** Voor DCR-HC40E:  $50 \times 92 \times 112$  mm (b/h/d) Voor DCR-HC30E:  $50 \times 86 \times 112$  mm **Gewicht (ongeveer)** Voor DCR-HC40E: 400 g (alleen hoofdeenheid) 460 g inclusief de oplaadbare accu NP-FP50 en DVM60-band

Voor DCR-HC30E: 380 g (alleen hoofdeenheid) 440 g inclusief de oplaadbare accu NP-FP50 en DVM60-band. **Bijgeleverde accessoires** [Zie pagina 13](#page-164-0).

## **Netspanningsadapter AC-L25A/L25B Stroomvereisten** 100 - 240 V wisselstroom, 50/60 Hz **Huidig stroomverbruik** 0,35 - 0,18 A **Elektriciteitsverbruik** 18 W **Uitgangsspanning** 8,4 V gelijkstroom, 1,5 A **Bedrijfstemperatuur** 0°C tot 40°C **Opslagtemperatuur**  $-20$ °C tot + 60°C **Afmetingen (ongeveer)**  $56 \times 31 \times 100$  mm (b/h/d) exclusief uitstekende delen **Gewicht (ongeveer)** 190 g zonder het netsnoer

#### **Oplaadbare accu (NP-FP50)**

**Maximale uitgangsspanning** 8,4 V gelijkstroom **Uitgangsspanning** 7,2 V gelijkstroom **Capaciteit** 4,9 Wh (680 mAh) **Afmetingen (ongeveer)**  $31,8 \times 18,5 \times 45,0 \text{ mm}$  (b/h/d) **Gewicht (ongeveer)** 40 g **Bedrijfstemperatuur** 0°C tot 40°C **Type** Lithium-ionen

Wijzigingen in ontwerp en technische gegevens voorbehouden zonder voorafgaande kennisgeving.

# <span id="page-291-0"></span>**Onderdelen en bedieningselementen**

**Camcorder**

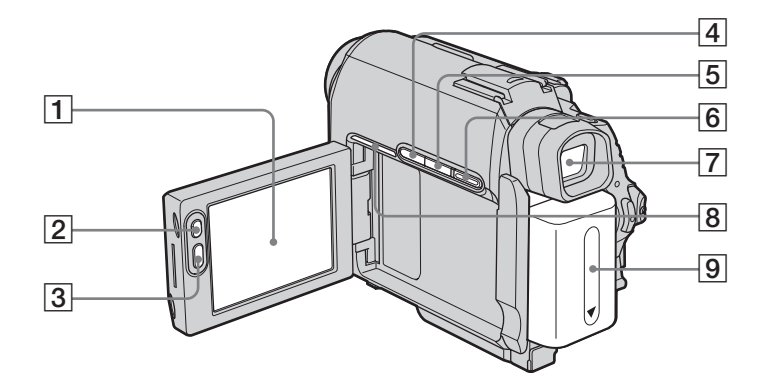

- A **LCD-/aanraakscherm ([p. 2,](#page-153-0) [19\)](#page-170-0)**
- <span id="page-291-1"></span>B **LCD BACKLIGHT\* [\(p. 19\)](#page-170-1)**
- C **REC START/STOP ([p. 25](#page-176-0), [49](#page-200-0))**
- D **BACK LIGHT toets\* [\(p. 36\)](#page-187-0)**
- E **DSPL/BATT INFO toets [\(p. 15\)](#page-166-0)**
- F **EASY toets ([p. 34](#page-185-0), [53\)](#page-204-0)**
- G **Beeldzoeker [\(p. 2](#page-153-0), [19](#page-170-2))**

## $\boxed{8}$  Voor DCR-HC40E:

<span id="page-291-2"></span>**Verbindingslampje** Het verbindingslampje knippert als een USB- of i.LINK-verbinding tot stand wordt gebracht met andere apparaten en tijdens de demonstratie.

- **9** Accu [\(p. 14\)](#page-165-0)
- \* Deze toetsen zijn niet beschikbaar tijdens Easy Handycam ( $\bullet$  teken).

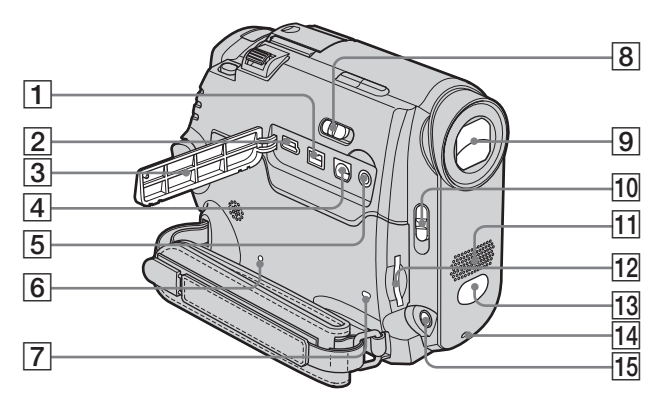

- **1 j** DV-interface
- $\boxed{2}$   $\psi$  (USB) aansluiting
- C **Aansluitingsklep**
- D **A/V (audio/video) aansluiting**
- <span id="page-292-1"></span>E **(LANC) aansluiting (blauw)** De LANC-aansluiting wordt gebruikt voor de bediening van het bandtransport op videoapparatuur en randapparatuur die hierop zijn aangesloten.

#### <span id="page-292-2"></span>**6** RESET toets

Houd er rekening mee dat bij het indrukken van RESET alle instellingen, inclusief de datum en tijd en met uitzondering van de items in het persoonlijke menu, worden teruggezet op de standaardwaarden.

- G **Toegangslampje ([p. 22](#page-173-0), [129](#page-280-0))**
- H **NIGHTSHOT PLUS schakelaar [\(p. 38\)](#page-189-0)**
- I **Lens (Carl Zeiss-lens)/klep van de lens** De camcorder is uitgerust met een Carl Zeiss-lens waarmee een fijne beeldkwaliteit wordt verkregen.

De lens voor de camcorder is gezamenlijk ontwikkeld door Carl Zeiss, in Duitsland, en Sony Corporation. De lens gebruikt het MTF-meetsysteem voor videocamera's en zorgt voor dezelfde fijne kwaliteit als een Carl Zeiss-lens.

MTF staat voor Modulation Transfer Function. Deze waarde geeft aan hoeveel licht van een onderwerp in de lens valt.

- J **LENS COVER schakelaar ([p. 18](#page-169-0), [25,](#page-176-0) [30](#page-181-0))**
- **11** Microfoon [\(p. 105\)](#page-256-0)
- <span id="page-292-0"></span>**12** "Memory Stick Duo" sleuf [\(p. 22\)](#page-173-0)
- M **Afstandsbedieningssensor/ Infraroodzender [\(p. 99\)](#page-250-0)**
- N **Camera-opnamelampje [\(p. 25\)](#page-176-0)**
- O **MIC (PLUG IN POWER) aansluiting (rood) [\(p. 105\)](#page-256-0)**

Deze aansluiting is geschikt als ingang voor een externe microfoon en als stroomaansluiting voor een plug-in-power microfoon. Als de externe microfoon is aangesloten, krijgt deze de voorkeur.

,**wordt vervolgd**

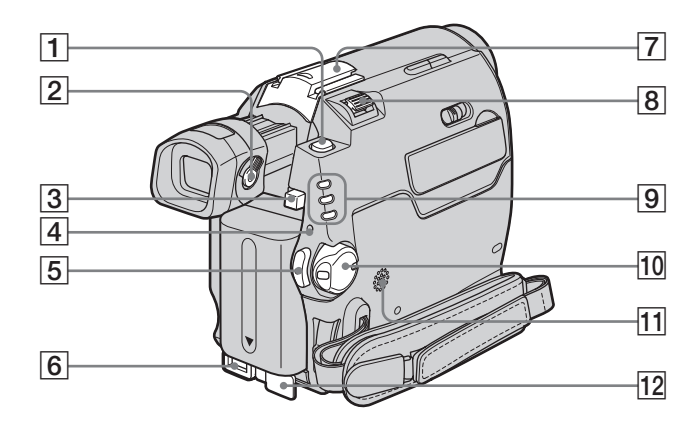

- A **PHOTO toets [\(p. 30\)](#page-181-0)**
- B **Zoekerscherpstelknopje [\(p. 19\)](#page-170-2)**
- C **BATT (accu) ontgrendelknop [\(p. 14\)](#page-165-0)**
- D **CHG (opladen) lampje [\(p. 14\)](#page-165-0)**
- E **REC START/STOP ([p. 25](#page-176-0), [49](#page-200-0))**
- <span id="page-293-1"></span>**6** DC IN aansluiting [\(p. 14\)](#page-165-0)
- G **Voor DCR-HC40E:**

**Intelligent accessory shoe** *i lintelligent***</del>** *shoe* **/ schoendeksel ([p. 105\)](#page-256-0) Voor DCR-HC30E:**

#### <span id="page-293-0"></span>**Accessoireschoen/schoendeksel**

- Verwijder het schoendeksel als u een accessoire wilt gebruiken.
- Schuif de beeldzoeker uit als u het schoendeksel of het accessoire bevestigt of verwijdert.
- De Intelligent accessory shoe voor DCR-HC40E en de accessoireschoen voor DCR-HC30E hebben een veiligheidssluiting zodat de geïnstalleerde accessoires stevig zijn bevestigd. Als u een accessoire wilt aansluiten, drukt u dit op de schoen en schuift u het naar achter. Vervolgens draait u de schroef vast. Als u een accessoire wilt verwijderen, draait u de schroef los. Vervolgens drukt u op het accessoire en schuift u dit uit de schoen.

#### z **Tips voor de Intelligent accessory shoe**

- Via de Intelligent accessory shoe wordt stroom geleverd aan optionele accessoires, zoals een videolamp, flitser of microfoon.
- Het accessoire kan worden in- en uitgeschakeld met de POWER schakelaar op de camcorder. Raadpleeg de gebruiksaanwijzing van het accessoire voor meer informatie.
- $\boxed{8}$  Motorzoomknop
- **9** Lampies voor CAMERA-TAPE, **CAMERA-MEMORY, PLAY/EDIT stand [\(p. 18\)](#page-169-0)**
- **10** POWER schakelaar [\(p. 18\)](#page-169-0)
- **11** Luidspreker
- **12** Klepje van DC IN aansluiting

#### **Een accessoire aansluiten**

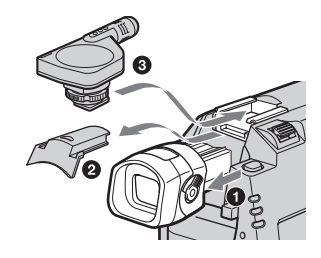

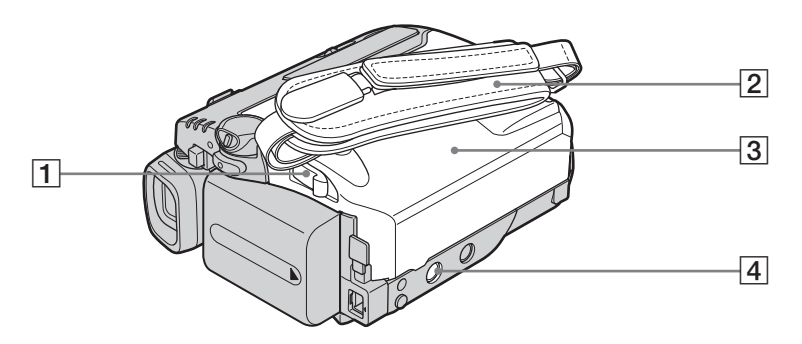

- <span id="page-294-0"></span>A **OPEN/**Z**EJECT schakelaar [\(p. 21\)](#page-172-0)**
- B **Handgreepband [\(p. 3](#page-154-0))**
- C **Deksel van de bandhouder [\(p. 21\)](#page-172-0)**
- **A** Bevestigingspunt voor statief

Let op dat de schroef van het statief niet langer is dan 5,5 mm. Anders kunt u het statief niet stevig bevestigen en kan de schroef de camcorder beschadigen.

## <span id="page-294-1"></span>**De handgreepband als polsband gebruiken**

Dit is handig als u de camcorder draagt.

**1 Maak het bandje van het beschermkussentje los (**1**) en verwijder deze van de ring (**2**).**

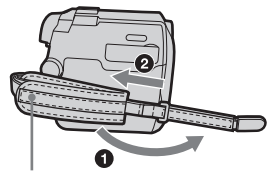

Beschermkussentje

**2 Verplaats het beschermkussentje**  volledig naar rechts ( $\bullet$ ) en maak het **bandje weer vast (2).** 

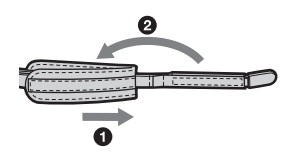

**3 Gebruik de handgreepband zoals hieronder wordt aangegeven.**

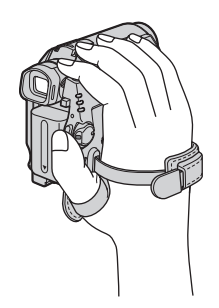

,**wordt vervolgd**

## <span id="page-295-0"></span>**Afstandsbediening**

Verwijder het isolatievel voordat u de afstandsbediening gebruikt.

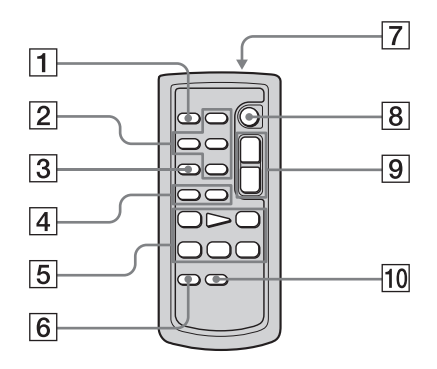

- A **PHOTO toets [\(p. 30\)](#page-181-0)**
- B **Bedieningstoetsen voor "Memory Stick" (Index\*, –/+, "Memory Stick" afspelen) [\(p. 51\)](#page-202-0)**
- C **SEARCH M. toets\* ([p. 59](#page-210-0), [60](#page-211-0))**
- $\boxed{4}$   $\boxed{+4}$  **b** toetsen\* [\(p. 59,](#page-210-0) [60\)](#page-211-0)
- E **Videobedieningstoetsen (Terugspoelen, Afspelen, Snel vooruitspoelen, Pauze, Stoppen, Vertraagd) [\(p. 49\)](#page-200-1)**
- F **ZERO SET MEMORY toets\* [\(p. 59\)](#page-210-1)**
- G **Zender**

Als u de camcorder hebt ingeschakeld, richt u de zender op de afstandsbedieningssensor om de camcorder te kunnen bedienen.

- H **REC START/STOP [\(p. 29\)](#page-180-0)**
- I **Motorzoomknop [\(p. 28\)](#page-179-0)**
- **10 DISPLAY** toets [\(p. 59\)](#page-210-1)

\* Deze toetsen zijn niet beschikbaar tijdens Easy Handycam.

#### **Het isolatievel verwijderen**

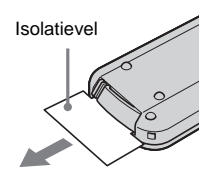

<span id="page-295-1"></span>**De batterij vervangen**

**1 Terwijl u het nokje ingedrukt houdt, plaatst u uw nagel in de uitsparing om de batterijhouder naar buiten te trekken.** 

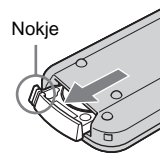

**2 Verwijder de lithiumknoopcel.**

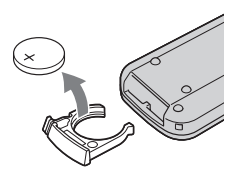

**3 Plaats een nieuwe lithiumknoopcel met de + pool naar boven gericht.** 

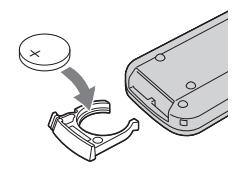

**4 Plaats de batterijhouder terug in de afstandsbediening tot deze vastklikt.**

## **WAARSCHUWING**

De batterij kan ontploffen als u deze niet goed behandelt. Laad de batterij niet opnieuw op, demonteer deze niet en gooi deze niet in het vuur.

## **LET OP**

Er bestaat explosiegevaar als de batterij verkeerd wordt vervangen.

Vervang de batterij alleen door dezelfde of een vergelijkbaar type batterij die door de fabrikant wordt aanbevolen.

Gooi gebruikte batterijen weg volgens de instructies van de fabrikant.

#### **(3) Opmerkingen over de afstandsbediening**

- Er wordt een lithiumknoopcel (CR2025) gebruikt in de afstandsbediening. Gebruik geen andere batterijen dan de CR2025.
- Zorg dat de afstandsbedieningssensor niet wordt blootgesteld aan felle lichtbronnen, zoals direct zonlicht of TL-licht. Anders functioneert de afstandsbediening wellicht niet goed.
- De afstandsbediening functioneert wellicht niet correct als de afstandsbedieningssensor wordt geblokkeerd door een voorzetlens (optioneel).
- Als u de camcorder bedient met de bijgeleverde afstandsbediening, reageert uw videorecorder wellicht ook. In dit geval selecteert u een andere afstandsbedieningsstand dan VTR 2 voor de videorecorder of bedekt u de sensor op de videorecorder met zwart papier.

<span id="page-297-0"></span>De volgende aanduidingen verschijnen op het LCD-scherm en in de beeldzoeker om de status van de camcorder aan te geven. De aanduidingen verschillen, afhankelijk van het camcordermodel.

#### **Bijvoorbeeld: aanduidingen in de CAMERA-TAPE stand**

Tijdcode [\(p. 56\)](#page-207-0)/Bandteller [\(p. 56\)/](#page-207-0) Zelfdiagnose [\(p. 121\)/](#page-272-0)Beeldnummer [\(p. 52\)](#page-203-0)

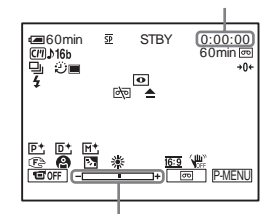

Aanpassingsbalk voor belichting

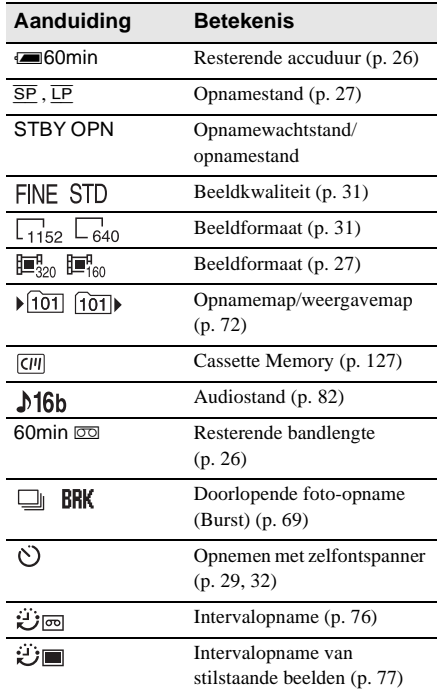

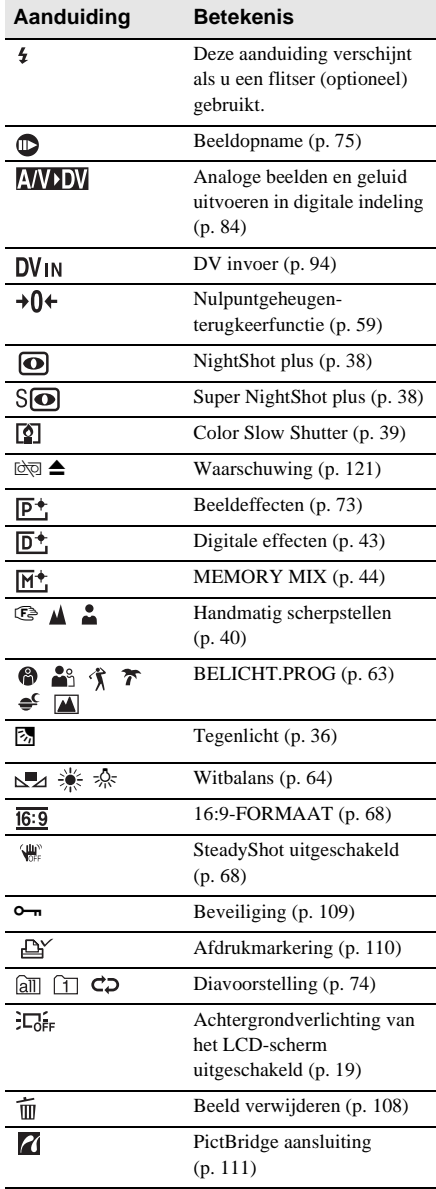

# **Index**

## **Getallen**

[16:9-FORMAAT stand ......68](#page-219-2) [21-polige](#page-209-0)  [verloopstekker .......58,](#page-209-0) [94](#page-245-0)

# **A**

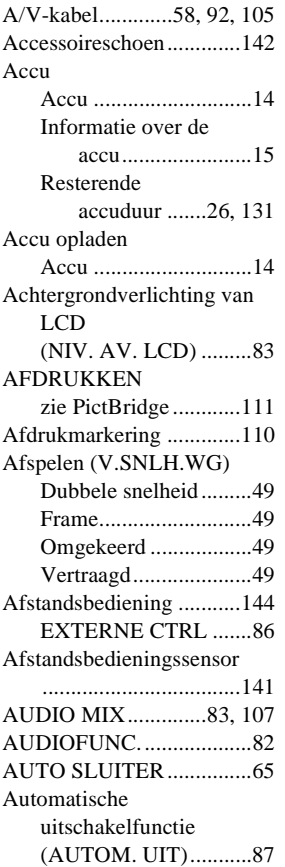

## **B**

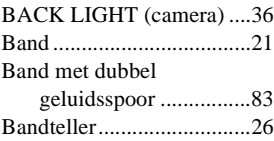

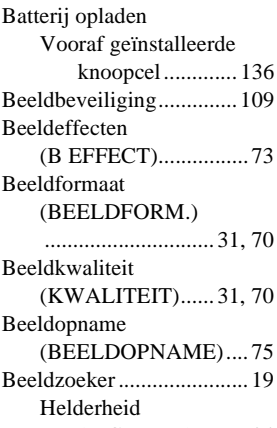

[\(LICHT BZ\) .........84](#page-235-1) [Beeldzoeker aanpassen...... 19](#page-170-2) [Beeldzoekfunctie ............... 49](#page-200-6) [BELICHT.PROG. ............. 63](#page-214-1) [Burst \(BURST\)............ 31,](#page-182-1) [69](#page-220-0)

## **C**

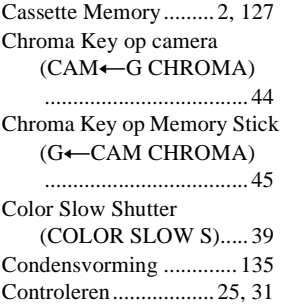

## **D**

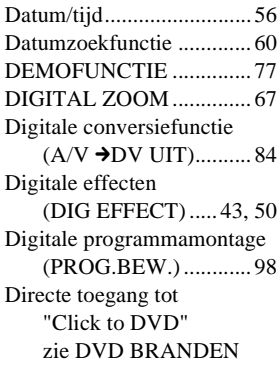

Directe toegang tot Video CD Burn [zie VCD BRANDEN](#page-230-0) Display Aanduidingen in [uitleesvenster ..... 146](#page-297-0) [DISPLAY................... 86](#page-237-1) [DVD BRANDEN.............. 78](#page-229-0)

# **E**

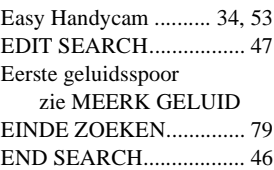

## **F**

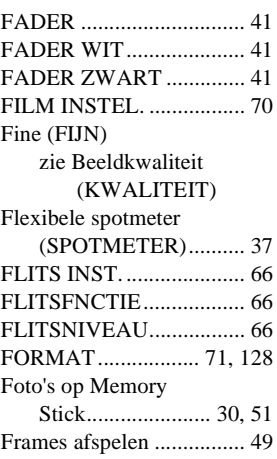

## **G**

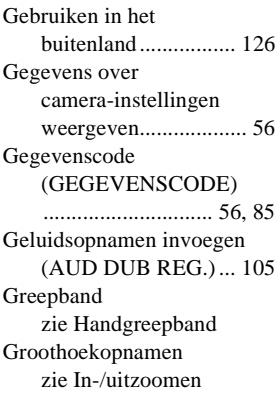

#### **→** wordt vervolgd

## **H**

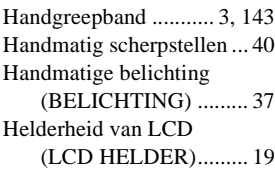

# **I**

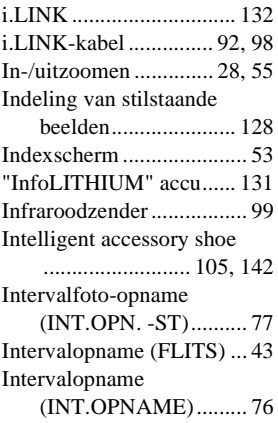

# **J**

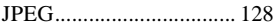

## **K**

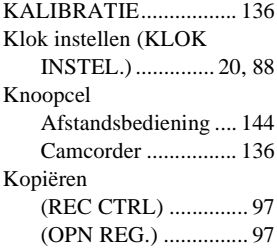

# **L**

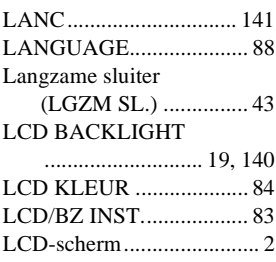

### LP (Long Play)

zie Opnamestand [\(OPNM STAND\)](#page-233-1) Luminance Key op Memory Stick  $(G \leftarrow$ [CAM LUMI.\) .....44](#page-195-2) Luminantie [\(LUMINANTIE\).........43](#page-194-4)

## **M**

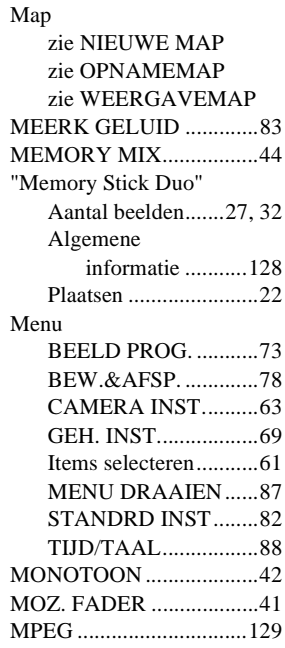

# **N**

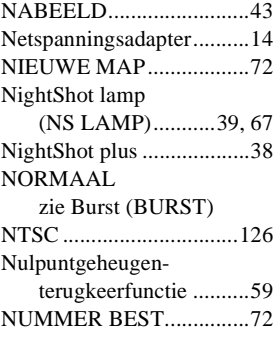

## **O**

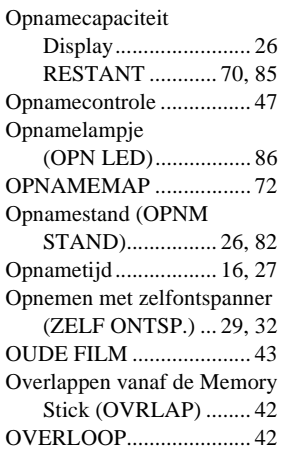

## **P**

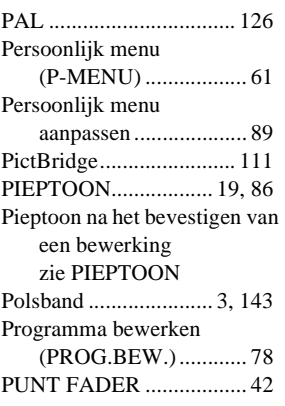

## **R**

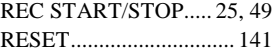

# **S**

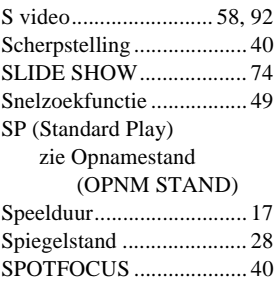

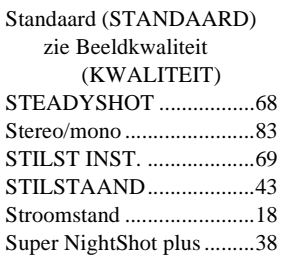

# **T**

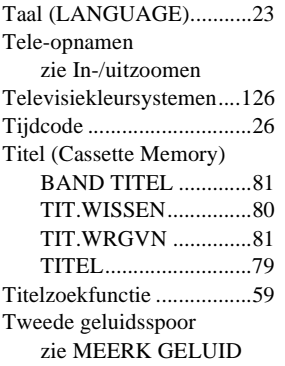

# **U**

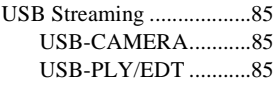

# **V**

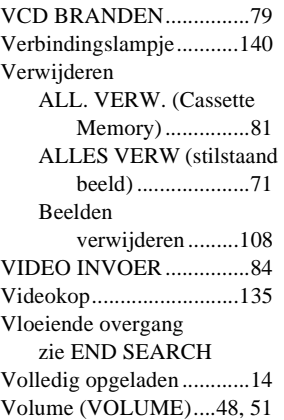

# **W**

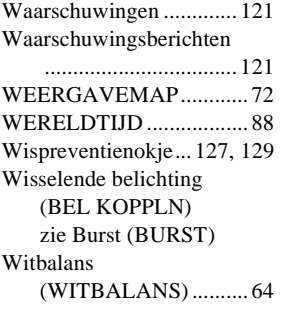

# **Z**

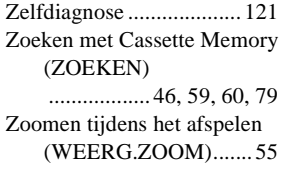

## http://www.sony.net/

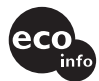

Gedruckt auf 100% Recyclingpapier mit Druckfarbe auf Pflanzenölbasis ohne VOC (flüchtige organische Bestandteile).

Gedrukt op 100% kringlooppapier met VOC (vluchtige organische verbinding) vrije inkt op basis van plantaardige olie.

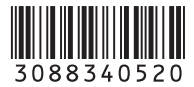